# P-D3910 VP-D392( i ) VP-D395i

VP-D391( i )

# Caméscope vidéo numérique

manuel d'utilisation

Digitalni video kamkorder

uporabniški priročnik

# imaginez les possibilités

Nous vous remercions d'avoir acheté ce produit Samsung. Pour bénéficier d'un service plus complet, veuillez enregistrer votre produit à cette adresse :

www.samsung.com/global/register

# predstavljajte si možnosti

Hvala, da ste kupili izdelek Samsung. Če želite izkoristiti vse storitve, prosimo, registrirajte vaš izdelek na

www.samsung.com/global/register

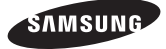

# caractéristiques principales de votre caméscope Mini-DV

## **CARACTÉRISTIQUES DE VOTRE NOUVEAU CAMÉSCOPE MINI-DV**

#### **Fonction de transfert de données numériques IEEE 1394**

Le port haute vitesse IEEE 1394 de type i.LINK™ (i.LINK™ : est un protocole de transfert de données série et système d'interconnexion) vous permet de transférer des films et des photos vers un PC, où vous pourrez les modifier à Inisir

#### **Interface USB pour le transfert de données numériques (VP-D395i uniquement)**

Vous pouvez transférer des images vers un ordinateur en utilisant l'interface USB sans avoir besoin de carte supplémentaire.

#### **Enregistrement de photos sur cassette**

L'enregistrement de photos sur cassette permet d'enregistrer une image sur une cassette.

#### **CCD de 800 k pixels**

Votre caméscope intègre un capteur CCD de 800 k pixels. Vous pouvez enregistrer les photos sur une carte mémoire.

#### **Zoom numérique 1200x**

Permet de grossir une image jusqu'à 1200 fois sa taille d'origine.

#### **Amélioration audio**

Permet d'obtenir un son plus puissant à l'aide des fonctions Stéréo et Effets sonores.

#### **Ecran LCD-TFT couleur**

Un écran LCD-TFT couleur de haute résolution vous donne des images propres et nettes et vous permet de visionner vos enregistrements immédiatement.

**Stabilisateur d'image numérique (DIS)** Le DIS atténue les tremblements. réduisant ainsi le nombre d'images instables, notamment dans le cas des gros plans.

#### **Différents effets visuels**

Intégrés à vos images, les effets visuels permettent de leur donner une touche d' originalité.

#### **Compensation du contre-jour (BLC)**

La fonction BLC atténue un arrièreplan trop clair derrière le sujet que vous enregistrez.

#### **Prog. AE**

**La fonction Prog. AE permet d'adapter la vitesse et l'ouverture de l'obturateur au type de scène ou d'action à fi lmer.**

#### **Zoom grande puissance**

Le zoom grande puissance permet de grossir jusqu'à 34 fois le sujet.

#### **Mode appareil photo numérique (VP-D395i uniquement)**

- Vous pouvez facilement enregistrer et lire des photos au format standard à l'aide de la carte mémoire. •
- Vous pouvez transférer des photos standard de la carte mémoire vers votre ordinateur à l'aide de l'interface USB.

#### **Enregistrement de films sur une carte mémoire (VP-D395i uniquement)**

L'enregistrement d'un film permet de stocker un enregistrement vidéo sur une carte mémoire.

#### **Fente pour cartes SD/MMC (VP-D395i uniquement)**

Cette fente permet d'insérer des cartes MMC (Multi Media Cards) et SD.

# ključne funkcije vašega miniDV-kamkorderja

## **KLJUČNE FUNKCIJE VAŠEGA NOVEGA MINIDV-KAMKORDERJA**

#### **Funkcija prenosa digitalnih podatkov z IEEE1394**

Naprava vključuje vrata IEEE 1394 (i.LINK™: i.LINK je protokol za zaporedni prenos podatkov in interaktivni sistem, po katerem se prenašajo digitalni video podatki) za zelo hiter prenos podatkov. Tako lažie prenašate fotografije in video posnetke v računalnik ter ustvarjate in urejate različne slike.

#### **Vmesnik USB za prenos podatkov digitalnih slik (samo za VP-D395i)**

Slike lahko v računalnik prenesete prek vmesnika USB brez dodatne kartice.

#### Snemanie posnetka fotografije na trak

S snemaniem posnetka fotografije lahko posnamete sliko na kaseto.

#### **Tipalo CCD z ločljivostjo 800.000 slikovnih pik**

Kamkorder ima CCD z ločljivostjo 800.000 slikovnih pik. Fotografije lahko posnamete na pomnilniško kartico.

#### **1200x digitalni primik/odmik**

Sliko lahko povečate do 1200-kratne prvotne velikosti.

### **Izboljšava zvoka**

Ojačan zvok s funkcijama resničnega sterea in zvočnimi učinki.

### **Zaslon LCD z barvno matriko TFT**

Zaslon LCD z barvno matriko TFT v visoki ločljivosti poskrbi za čiste, jasne slike. Posnetke lahko takoj predvajate.

### **Stabilizator digitalne slike (DIS)**

DIS izravnava tresenje roke in tako umiri tresenje slike zlasti pri velikih povečavah.

#### **Različni vizualni učinki**

Z dodajanjem posebnih vizualnih učinkov daste svojim filmom poseben videz.

#### **Pomoč pri protisvetlobi (BLC)**

Funkcija pomoči pri protisvetlobi ublaži učinek močno osvetljenega ozadja predmeta, ki ga snemate.

#### **Programirana samodejna osvetlitev (Program AE)**

S programirano samodejno osvetlitvijo prilagodite hitrost zaklopa in zaslonko glede na prizor, ki ga snemate.

#### **Visokozmogljivi teleobjektiv**

Teleobjektiv omogoča jasno povečavo predmeta do 34-krat.

#### **Funkcija digitalnega fotoaparata (samo za VP-D395i)**

- Na pomnilniško kartico preprosto snemate standardne fotografije in jih z nje predvajate.
- Standardne fotografije lahko s pomnilniške kartice prenašate na svoj računalnik prek vmesnika USB.

#### **Snemanje videa na pomnilniško kartico (samo za VP-D395i)**

S to funkcijo lahko posnamete video na pomnilniško kartico.

#### **Reža za kartico MMC/SD (samo za VP-D395i)**

V režo za kartico MMC/SD lahko vstavljate kartice MMC (Multi Media Card) in SD.

# avertissements de sécurité

**Signifi cation des icônes et des symboles présents dans ce manuel d'utilisation :**

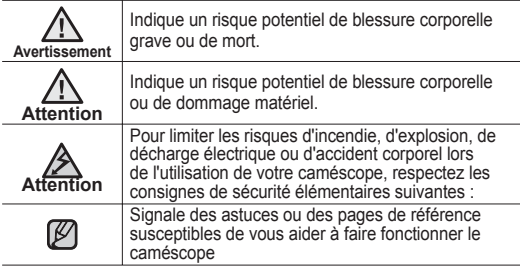

Ces symboles d'avertissement ont pour but d'empêcher les blessures. Suivez-les à la lettre. Une fois cette section lue, conservez ce manuel dans un endroit sûr pour référence ultérieure.

# consignes

### **Avertissement !**

- Ce caméscope doit toujours être branché à un adaptateur AC lui-même relié à une prise murale.
- N'exposez pas les batteries à une chaleur excessive (lumière directe du soleil, feu, etc.).

### **Attention**

Il existe un risque d'explosion si la pile n'a pas été remise en place correctement. Assurez-vous de remplacer la pile usagée par une pile neuve

identique ou du même type.

Pour débrancher l'appareil de la prise murale en toute sécurité, retirez la prise mâle de la prise femelle. Il faut donc que la prise murale soit facilement accessible.

# varnostna opozorila

**Kaj pomenijo sličice in znaki v tem uporabniškem priročniku:**

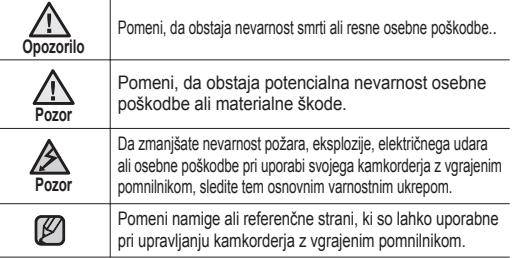

Ti opozorilni znaki so namenjeni preprečevanju poškodb vas in drugih. Prosimo, izrecno jih upoštevajte. Ko preberete ta razdelek, ga shranite na varnem mestu za prihodnjo uporabo.

# previdnostni ukrepi

### **Opozorilo!**

- Kamkorder naj bo vedno priključen v električno vtičnico s priključkom za ozemljitev.
- Baterij ne izpostavljajte visokim temperaturam, na primer soncu, ogniu ipd.

### **Pozor**

Če baterije ne zamenjate pravilno, lahko pride do eksplozije. Zato jo zameniajte le z enako baterijo ali z baterijo enake vrste.

Napravo odklopite iz omrežne napetosti tako, da izvlečete vtič iz omrežne vtičnice. Zato mora biti ta vtič lahko dostopen.

# remarques et instructions de sécurité

# **REMARQUES CONCERNANT LE NETTOYAGE DES TÊTES VIDÉO**

- Afin de garantir un enregistrement normal et des images nettes, nettoyez régulièrement les têtes vidéo. Si une image de forme carrée perturbe la lecture ou si un écran bleu s'affiche, les têtes vidéo sont probablement sales. Dans ce cas, nettoyez les têtes vidéo avec une cassette de nettoyage à sec.
- N'utilisez pas de cassette de nettoyage utilisant un liquide. Cela risquerait d'abîmer les têtes vidéo.

# **RÉGLAGE DE L'ÉCRAN LCD**

Manipulez l'écran doucement lorsque vous le faites tourner. Une rotation intempestive peut endommager l'intérieur de la charnière qui relie l'écran LCD au corps de l'appareil.

- **1.** Déployez l'écran LCD du caméscope de 90 degrés avec le doigt.
- **2.** Faites-le pivoter de manière à obtenir le meilleur angle pour l'enregistrement ou la lecture.
	- Si vous faites pivoter l'écran LCD de 180 degrés de manière à ce qu'il soit dirigé vers l'avant, vous pouvez le rabattre. L'écran reste alors dirigé vers l'extérieur.
	- Cette caractéristique se révèle particulièrement utile pour les opérations de lecture.

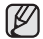

Reportez-vous à la page 31 pour le réglage de la luminosité et de la couleur de l'écran LCD.

# **REMARQUES CONCERNANT L'ÉCRAN LCD**

- La lumière directe du soleil est susceptible d'endommager l'écran LCD, l'intérieur de l'objectif. Ne prenez des photos du soleil que lorsque la luminosité est faible, à la tombée de la nuit, par exemple.
- L'écran LCD est un composant de haute précision. Il se peut toutefois que de petits points (rouges, bleus ou verts) apparaissent sur celui-ci. Ce phénomène est parfaitement normal et n'affecte aucunement l'image enregistrée.
- Ne saisissez jamais le caméscope par l'écran LCD ou la batterie. •

# opombe in varnostna navodila

# **OPOMBE GLEDE ČIŠČENJA VIDEO GLAV**

- · Redno čistite video glave, da bo snemanje potekalo normalno in bo slika jasna.Če je predvajanje popačeno s kvadratki ali če je prikazan le moder zaslon, so video glave morda umazane.V tem primeru jih očistite s suho čistilno kaseto.
- Ne uporabljajte čistilnih kaset mokre vrste. Te lahko poškodujejo video glave. •

# **PRILAGODITEV ZASLONA LCD**

Zaslon LCD previdno obračajte, kot je prikazano. Če ga preveč zavrtite, se lahko

poškoduje notranjost tečaja, s katerim je zaslon LCD pritrjen na kamkorder.

- **1**. S prstom odprite zaslon LCD, da bo pod pravim kotom glede na kamkorder.
- **2.** Zavrtite ga tako, da bo v najboljšem položaju za snemanje ali predvajanje.
	- Če zaslon LCD zavrtite za 180 stopinj, tako da gleda naprej, ga lahko tudi zaprete z zaslonom na zunanii strani.
	- To je zelo uporabno med predvajanjem.

Za prilagajanje svetlosti in barve zaslona LCD glejte  $\mathbb{Z}$ stran 31.

# **OPOMBE GLEDE ZASLONA LCD**

- Neposredna sončna svetloba lahko poškoduje zaslon LCD in objektiv. Sonce slikajte samo pri šibki svetlobi, na primer ob somraku.
- Zaslon LCD je izdelan z uporabo izjemno natančne tehnologije. Kljub temu se lahko na njem pojavijo pikice (rdeče, modre ali zelene). Take pikice so nekaj običajnega in ne vplivajo na posneto sliko.
- Kamkorderja ne dvigajte tako, da ga držite za zaslon LCD ali baterijo. •

**iv**\_ French

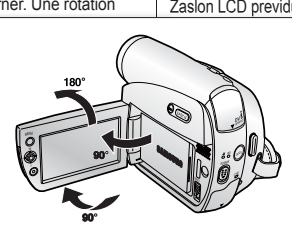

# **RÉPARATION ET PIÈCES DE RECHANGE**

- N'essayez pas de réparer vous-même ce caméscope. •
- En ouvrant ou en retirant les capots, vous risquez entre autre de vous électrocuter. •
- Confiez toute réparation à un technicien qualifié. •
- Lorsque des pièces doivent être remplacées, assurez-vous que le réparateur utilise des pièces de rechange spécifiées par le fabricant et possédant les mêmes caractéristiques que celles d'origine. •
- L'utilisation de toute pièce de rechange non agréée pourrait notamment occasionner un incendie ou une électrocution.

# **REMARQUES SUR LE CAMÉSCOPE**

- N'exposez pas votre caméscope à des températures trop élevées (plus de 60 °C). Par exemple, en plein soleil ou dans une voiture garée au soleil.
- Evitez de mouiller le caméscope. Gardez le caméscope à l'abri de la pluie, de l'eau de mer ou de toute autre source d'humidité. Le contact avec l'eau peut endommager votre caméscope. Un dysfonctionnement causé par un contact avec du liquide n'est pas toujours réparable. •
- Une brusque hausse de la température de l'air peut entraîner la formation de condensation à l'intérieur du caméscope.
	- Lorsque vous déplacez le caméscope d'un endroit froid vers un endroit chaud (de l'extérieur vers l'intérieur en hiver, par exemple)
	- Lorsque vous déplacez le caméscope d'un endroit frais vers un endroit chaud (de l'intérieur vers l'extérieur en été, par exemple).
- Si la fonction de protection ( $\bigcirc$ CONDENSATION) est activée, laissez le caméscope au repos pendant au moins deux heures dans un endroit sec et tempéré en ayant pris soin d'ouvrir le compartiment à cassette et d'ôter la batterie.
- Pour débrancher l'appareil de la prise murale en toute sécurité, retirez la prise mâle de la prise femelle. Il faut donc que la prise murale soit facilement accessible.

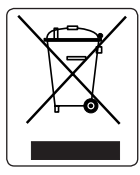

#### **Comment éliminer ce produit**  (déchets d'équipements électriques et électroniques)

**(Applicable dans les pays de l'Union Européen et aux autres pays européens disposant de systémes de collecte sélective)**

Ce symbole sur le produit ou sa documentation indique qu'il ne doit pas être éliminé en fin de vie avec les autres déchets ménagers. L'élimination incontrôlée des déchets pouvant porter préjudice à l'environnement ou à la santé humaine, veuillez le séparer des autres types de déchets et le recycler de façon responsable. Vous favoriserez ainsi la réutilisation durable des

ressources matérielles.

Les particuliers sont invités à contacter le distributeur leur ayant vendu le produit ou à se renseigner auprès de leur mairie pour savoir où et comment ils peuvent se débarrasser de ce produit afin qu'il soit recyclé en respectant l'environnement.

Les entreprises sont invitées à contacter leurs fournisseurs et à consulter les conditions de leur contrat de vente. Ce produit ne doit pas être éliminé avec les autres déchets commerciaux.

# **SERVISIRANJE IN NADOMESTNI DELI**

- · Kamkorderja ne poskušajte popravljati sami.
- Če odprete ali odstranite pokrov, boste morda izpostavljeni nevarni napetosti in drugim tveganjem.
- · Vsa popravila prepustite kvalificiranemu servisnemu osebju.
- Če potrebujete nadomestne dele, se prepričajte, da serviser uporablja dele, ki jih zahteva proizvajalec in imajo enake lastnosti kot prvotni deli.
- Nepooblaščena zamenjava lahko povzroči požar, električni udar in druge nevarnosti.

# **OPOMBE GLEDE KAMKORDERJA**

- Kamkorderja ne izpostavljajte visokim temperaturam (nad 60 °C). Ne puščajte ga na primer v avtomobilu, parkiranem na soncu, ali na neposredni sončni svetlobi.
- · Pazite, da se kamkorder ne zmoči. Ščitite ga pred dežjem, morsko vodo in drugimi oblikami vlage. Če se kamkorder zmoči, se lahko poškoduje. Včasih okvare zaradi izpostavljenosti tekočinam ni mogoče odpraviti.
- Če se temperatura ozračja nenadoma zviša, lahko v kamkorderju nastane kondenzat.
	- Ko kamkorder prenesete z mraza na toplo (na primer pozimi z odprtega prostora v notranjost).
	- Ko kamkorder premaknete s hladnega na toplo (na primer poleti iz notranjosti na prosto).
- · Če je aktivirana funkcija zaščite pred vlago (ODEW), kamkorder vsaj dve uri pustite v suhi, topli sobi, da se posuši. Pri tem odprite predal za kaseto in odstranite baterijo.
- Napravo odklopite iz omrežne napetosti tako, da izvlečete vtič iz omrežne vtičnice. Zato mora biti ta vtič lahko dostopen.

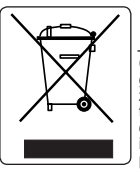

### **Ustrezno odstranjevanje tega izdelka**  (odpadna električna in elektronska oprema)

Oznaka na izdelku ali spremljevalni dokumentaciji pomeni, da ga na koncu uporabne dobe ne smemo odstranjevati skupaj z drugimi gospodinjskimi odpadki. Da bi preprečili morebitno tveganje za okolje ali zdravje človeka zaradi nenadzorovanega odstranjevanja odpadkov, izdelek ločite od drugih vrst odpadkov in ga odgovorno reciklirajte ter tako spodbudite trajnostno ponovno uporabo materialnih virov.

Uporabniki v gospodinjstvih naj za podrobnosti o tem, kam in

kako lahko odnesejo ta izdelek na okolju varno recikliranje, pokličejo trgovino, kjer so izdelek kupili, ali lokalni vladni urad.

Podjetja naj pokličejo dobavitelja in preverijo pogoje nabavne pogodbe. Tega izdelka pri odstranjevanju ne smete mešati z drugimi gospodarskimi odpadki.

# sommaire

#### **FAMILIARISEZ-VOUS AVEC VOTRE CAMÉSCOPE MINI-DV** 06 **PRÉPARATION 12** Utilisation de la dragonne et du 12 **RÉGLAGE INITIAL : RÉGLAGE DU MENU SYSTÈME** 24 **06** Accessoires livrés avec votre caméscope Mini-DV 07 Vue avant gauche Vue latérale gauche 09 Vue supérieure droite<br>10 Vue inférieure arrière Vue inférieure arrière 11 Utilisation de la télécommande (VP-D392(i)/D395i uniquement) cache-objectif 13 Insertion de la pile de type bouton 14 Insertion du bloc de batteries 17 Branchement sur une source d'alimentation 18 Fonctionnement de base du caméscope Mini-DV 19 Symboles à l'écran en modes Cam/Player 20 Symboles à l'écran en modes M.Cam/M.Play (VP-D395i uniquement) 21 Utilisation du bouton Affichage ( $\Box$ ) 22 Utilisation du pavé 22 Gestion des menus rapides à l'aide du pavé **24** Réglage de l'horloge (Param. Horloge) 25 Activation de la reconnaissance de la télécommande par le caméscope (Télécommande) (VP-D392(i)/D395(i) uniquement) 26 Réglage du signal sonore (Signal Sonore) 27 Réglage du son de l'obturateur (Son Obturateur) 28 Choix de la langue d'affichage à l'écran (Langue) 29 Visualisation de la démonstration (Démonstration)

# vsebina

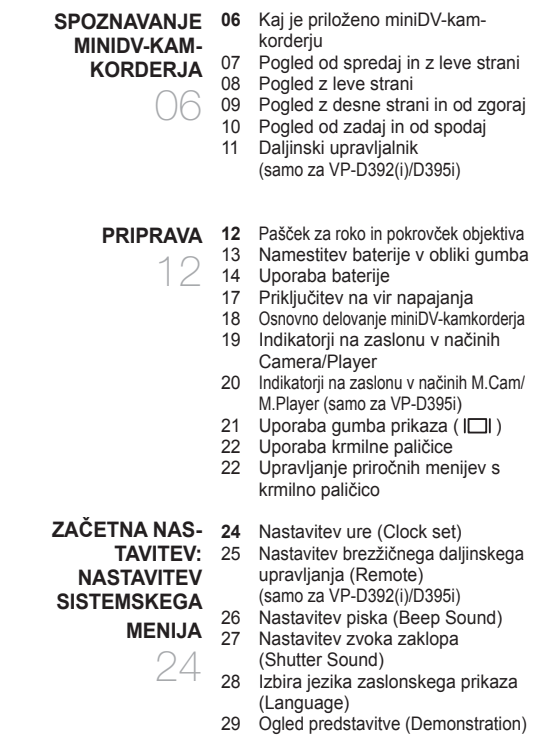

### **RÉGLAGE INITIAL : RÉGLAGE DU MENU AFFICHAGE**

- **30** Réglage des repére (Repére)
- 31 Réglage de l'écran LCD (Luminosité LCD/Couleur LCD)
- 32 Affichage de la date et de l'heure (Date/Heure)
- 33 Réglage de l'affichage TV (Affichage TV)

### **ENREGISTREMENT**

**DE BASE**

34

- 
- **34** Insertion/Éjection d'une cassette<br>34 Techniques d'enregistrement
- 34 Techniques d'enregistrement<br>35 Réalisation de votre premier Réalisation de votre premier enregistrement
- Enregistrement facile pour les débutants (mode EASY Q.)
- 37 Zoom avant et arrière
- 38 Recherche rapide d'une scène donnée (mise à zéro du compteur) (VP-D392(i)/D395i uniquement)
- 39 Enregistrement automatique à l'aide de la télécommande (réglage du retardateur automatique) (VP-D392(i)/ D395i uniquement)
- 40 Visualisation et recherche d'un enregistrement
- 41 Activation et désactivation du fondu
- 42 Mise au point automatique/manuelle
- 43 Réglage de la vitesse de l'obturateur et de l'exposition

### **ENREGISTREMENT AVANCÉ**

 $\Lambda\Lambda$ 

- **44** Sélection des modes Enregistrement et Audio (mode Enregistrement et mode Audio)
- 45 Suppression du bruit du vent (Coupe Vent)
- 46 Sélection de la fonction Stéréo
- 47 Réglage de la fonction Prog. AE<br>49 Réglage de la balance des bla
- Réglage de la balance des blancs (Bal. Blancs)
- 51 Application d'effets visuels<br>53 Réglage du mode 16:9
- Réglage du mode 16:9
- 54 Utilisation de la télé macro (Macro)

### **ZAČETNA NASTAVITEV SISTEMSKEGA MENIJA**

**SNEMANJE**

34

- **30** Nastavitev pomožnih črt (Guideline)
- 31 Prilagajanje zaslona LCD (LCD **NASTAVITEV:** Bright/LCD Colour)
	- 32 Prikaz datuma/ure (Date/Time)
	- 33 Nastavitev televizijskega prikaza (TV Display)

### **34** Vstavljanje/izmet kasete **OSNOVNO**

- Različne tehnike snemanja
- 35 Prvi posnetek
- 36 Preprosto snemanje za začetnike (način EASY.Q)
- 37 Primik in odmik
- 38 Hitro iskanje želenega prizora (nastavitev vračalnika ) (samo za VP-D392(i)/D395i)
- 39 Samostojno snemanje z daljinskim upravljalnikom (nastavitev samosprožilca Self Timer) (samo za VP-D392(i)/D395i)
- 40 Ogled in iskanje posnetka
- 41 Postopno pojavljanje in izginjanje
- 42 Samodejno/ročno ostrenje (Auto Focus/Manual Focus)
- 43 Hitrost zaklopa in osvetlitev (Shutter Speed in Exposure)

# **SNEMANJE**

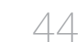

- **44** Izbira načinov snemanja in **NAPREDNO**  zvoka(Rec Mode in Audio Mode)
	- 45 Preprečevanje šuma vetra (WindCut Plus)
	- 46 Funkcija resničnega sterea (Real Stereo) 47 Nastavitev programirane
	- samodeine osvetlitve (Program AE) 49 Nastavitev beline (White BalANCE)
	- 51 Uporaba vizualnih učinkov (Visual Effect)
	- 53 Širokozaslonski način 16 : 9 (16:9 wide)
	- 54 Funkcija makrofotografije (Macro)

# somm

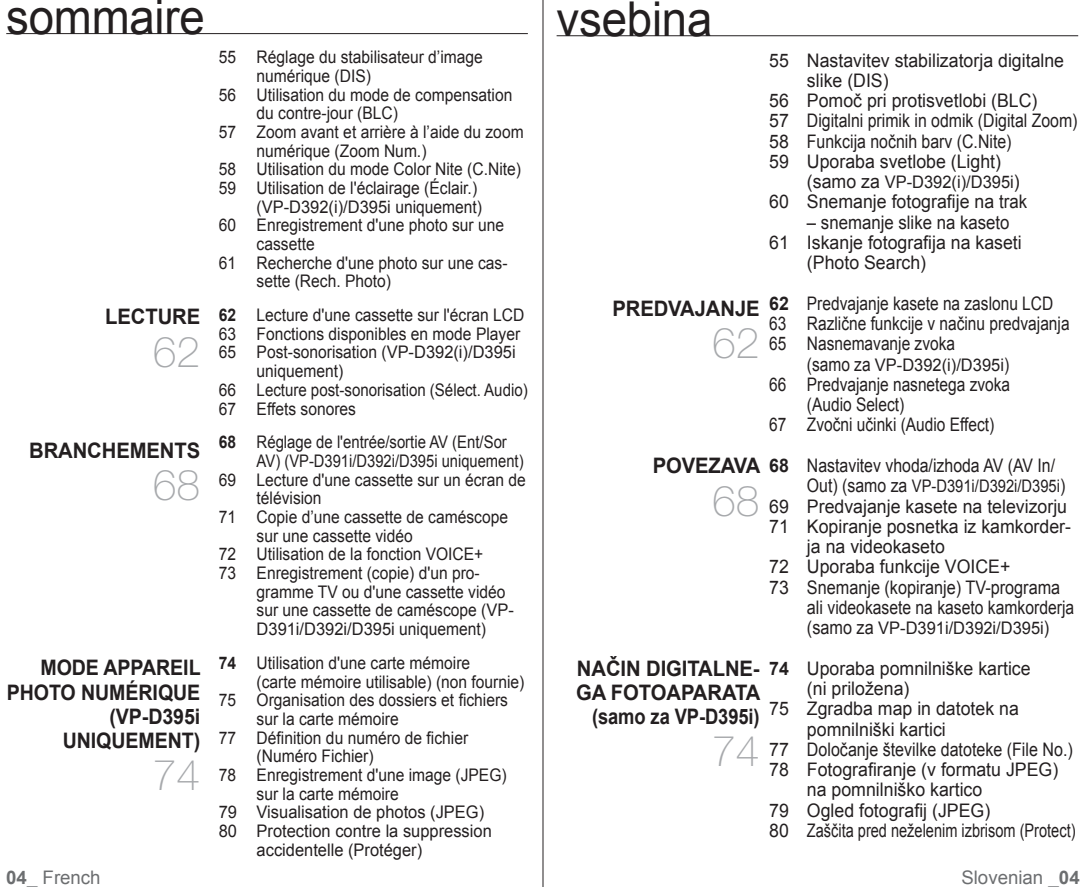

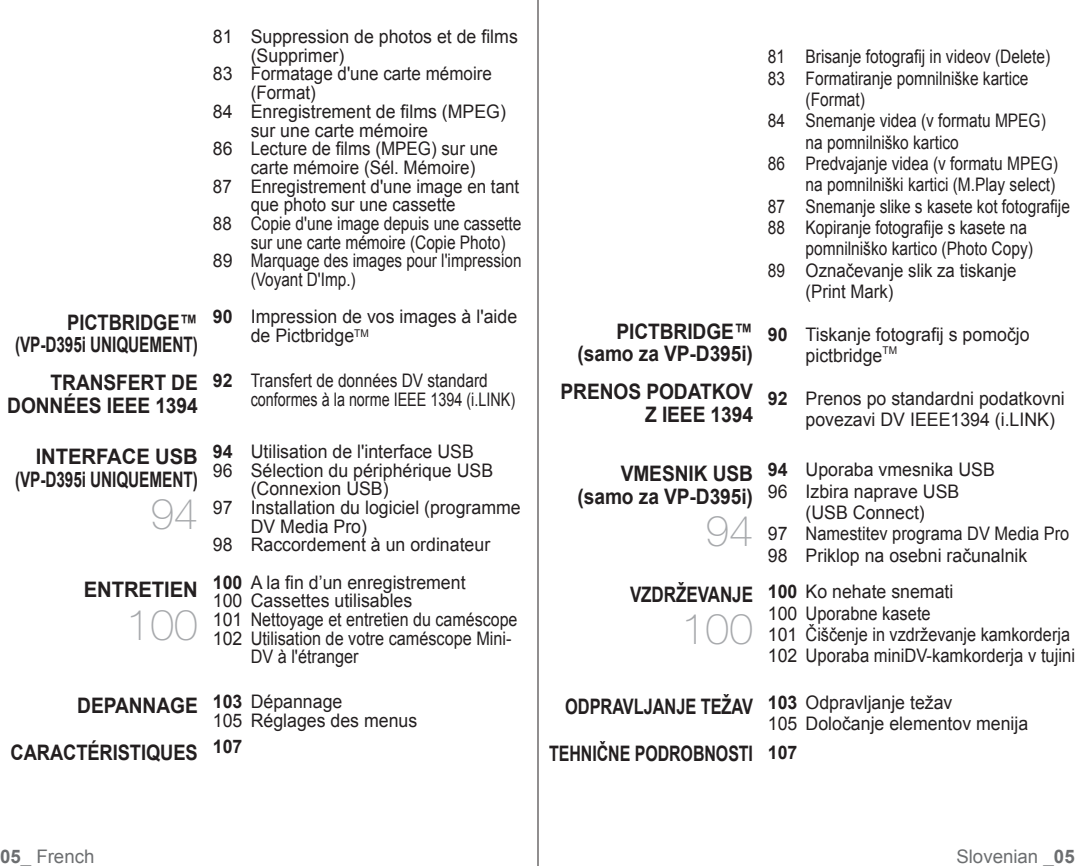

# **ACCESSOIRES LIVRÉS AVEC VOTRE CAMÉSCOPE MINI-DV** familiarisez-vous avec votre caméscope mini-DV

Votre nouveau caméscope vidéo numérique est livré avec les accessoires suivants. Si vous constatez que l'un de ces éléments est absent de la boîte, contactez le service clientèle de Samsung.

✪ **L'apparence exacte de chaque élément peut varier selon le modèle.**

# **KAJ JE PRILOŽENO MINIDV-KAMKORDERJU**  spoznajte svoj miniDV-kamkorder

Vaš novi miniDV-kamkorder ima naslednje dodatke. Če kateri izmed teh manjka v vaši škatli, pokličite Samsungov center za pomoč strankam.

### ✪ **Videz posameznega elementa se lahko razlikuje glede na model.**

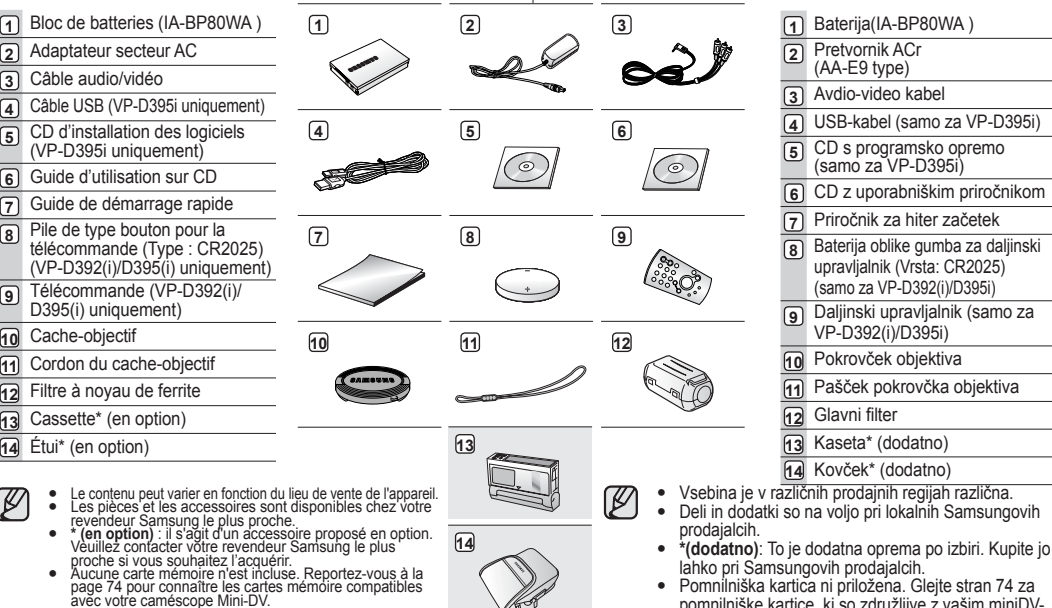

H

**06**\_ French Slovenian \_**06** Pomnilniška kartica ni priložena. Glejte stran 74 za pomnilniške kartice, ki so združljive z vašim miniDVkamkorderjem . •

azlična

priročnikom

### **VUE AVANT GAUCHE**

### **POGLED OD SPREDAJ IN Z LEVE**

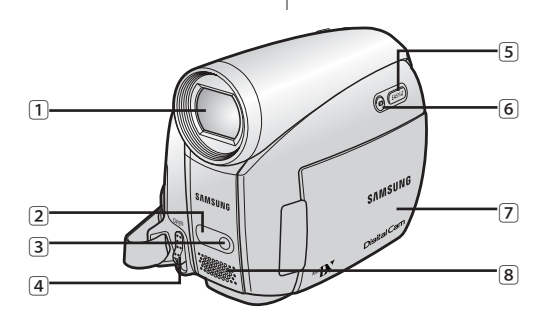

- Objectif
- 
- Capteur de la télécommande (VP-D392(i)/D395i uniquement)
- Éclairage (VP-D392(i)/D395i uniquement)
- Interrupteur OPEN
- Bouton EASY Q ➥page 36
- **6** Bouton Affichage ( $\Box$ )
- Ecran LCD-TFT
- Microphone interne

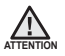

Veillez à ne pas recouvrir le microphone interne et l'objectif **LOCAL LOCAL SUBSEX 1999** lors de l'enregistrement.

- Objektiv
- Tipalo daljinskega upravljalnika (samo za VP-D392(i)/D395i)
- Luč (samo za VP-D392(i)/D395i)
- Stikalo OPEN
- Gumb EASY Q ➥stran 36
- **6** Gumb prikaza ( $\Box$ )
- Zaslon LCD z matriko TFT
- Vgrajeni mikrofon

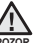

Pazite, da vgrajenega mikrofona in objektiva med snemanjem ne pokrijete.

# familiarisez-vous avec votre caméscope mini-DV

# **VUE LATÉRALE GAUCHE**

# spoznajte svoj miniDV-kamkorder

### **POGLED Z LEVE STRANI**

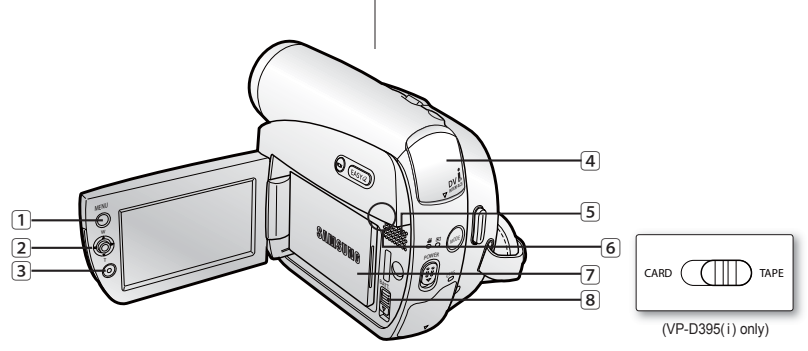

- **1** Bouton MENU
- **2** Pavé ( $\blacktriangle$  /  $\blacktriangledown$ /  $\blacktriangle$  /  $\blacktriangleright$ / sélection), (W/T)  $\blacktriangleright$  page 23
- **3** Bouton de début/fin d'enregistrement
- **4** Couvercle de prise (prise AV/DV)
- **5** Haut-parleur intégré
- **6** Interrupteur de sélection (CARD-TAPE)
- (VP-D395i uniquement)
- **7** Bloc de batteries
- **8** Interrupteur de déverrouillage de la batterie (BATT.)

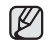

Lorsque vous rabattez la façade LCD alors que l'écran est tourné vers l'extérieur, la fonction du pavé ( $\blacktriangle/\blacktriangledown/\blacktriangle/\blacktriangleright$ ) est inversée.

- **1** Gumb MENU
- **2** Krmilna paličica  $(\triangle / \blacktriangledown / \triangle / \triangleright /$  za izbiranje), (W/T)  $\blacktriangleright$  stran 23
- **3** Gumb za začetek/konec snemanja
- **4** Pokrov priključka (Priključek AV/DV)
- **5** Vgrajeni zvočnik
- **6** Stikalo izbire med kartico kaseto (CARD-TAPE)
	- (samo za VP-D395i)
- **7** Baterija
- **8** Stikalo za izmet baterije (BATT.)

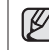

Če zaslon LCD zaprete tako, da je zaslonska površina obrnjena navzven, krmilna paličica deluje obratno (▲/▼/◀/▶).

**08**\_ French Slovenian \_**08**

# **VUE SUPÉRIEURE DROITE**

### **POGLED Z DESNE STRANI IN OD ZGORAJ**

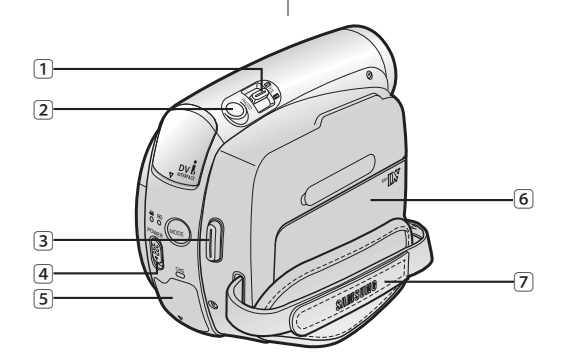

- Bouton Zoom (W/T)/Volume (VOL)
- Bouton PHOTO ➥page 60,78

Bouton de début/fin d'enregistrement

- Interrupteur POWER
- Couvercle de prise (prise DC IN, USB (VP-D395i uniquement))
- Couvercle du compartiment à cassette
- Dragonne
- Gumb za primik/odmik (W/T)/nastavitev glasnosti (VOL)
- Gumb PHOTO ➥stran 60,78
- Gumb za začetek/konec snemanja
- Stikalo POWER
- Pokrov priključka (priključek DC IN, USB (samo za VP-D395i)
- Pokrov predala za kaseto
- Pašček za roko

# familiarisez-vous avec votre caméscope Mini-DV **VUE INFÉRIEURE ARRIÈRE**

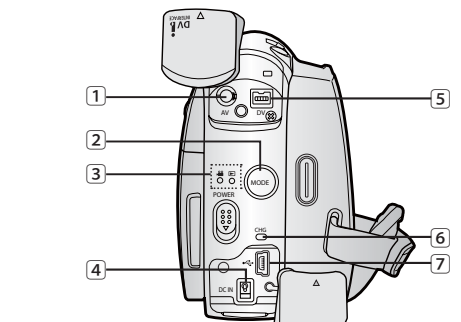

**1** Prise AV

- **2** Bouton MODE
- **3** Témoin de mode (mode Cam  $\left(\frac{29}{2}\right)$  / Player  $\left(\frac{1}{2}\right)$ )
- **4** Prise DC IN
- **5** Prise DV (IEEE 1394)
- **6** Témoin de charge (CHG)
- **7** Prise USB (VP-D395i uniquement)
- **8** Fente pour cartes mémoire (VP-D395i uniquement)
- **9** Emplacement pour trépied

### **Prises**

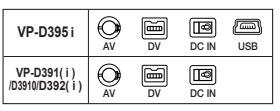

**10**\_ French

### **Cartes mémoire compatibles (2 Go maxi.)**

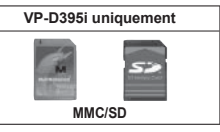

# spoznajte svoj miniDV-kamkorder **POGLED OD ZADAJ IN OD SPODAJ**

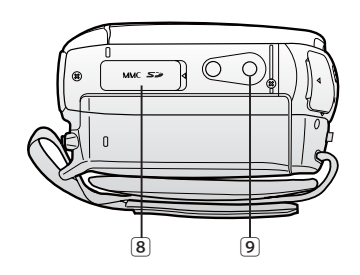

- **1** Priključek AV
- **2** Gumb MODE
- **3** Indikator načina (način Camera ( $\frac{99}{10}$ ) / Player ( $\Box$ ))
- **4** Priključek DC IN
- **5** Priključek DV (IEEE1394)
- **6** Indikator napolnjenosti (CHG)
- **7** Priključek USB (samo za VP-D395i)
- **8** Reža za pomnilniško kartico (samo za VP-D395i)
- **9** Vdolbina za stojalo

### **Priključki Združljive pomnilniške kartice (največ 2 GB)**

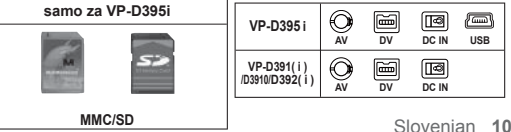

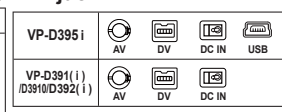

# **UTILISATION DE LA TÉLÉCOMMANDE (VP-D392(i)/D395i UNIQUEMENT)**

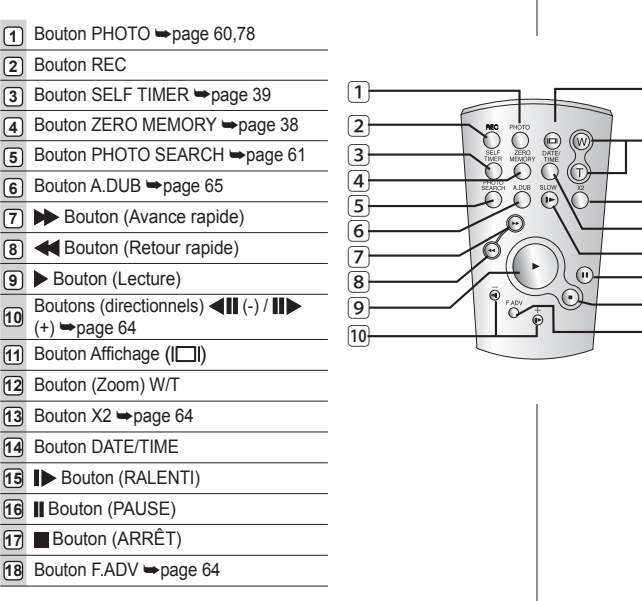

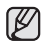

Les boutons présents sur la télécommande fonctionnent comme ceux du caméscope mini-DV.

# **UPORABA DALJINSKEGA UPRAVLJALNIKA (SAMO ZA VP-D392(i)/D395i)**

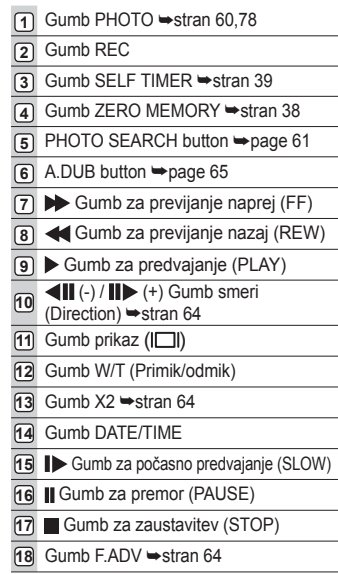

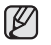

Gumbi na daljinskem upravljalniku so enaki kot na miniDV-kamkorderju.

 $\overline{17}$ ⱄ ⱅ

 $\overline{18}$ 

 $\overline{12}$ 

 $\overline{\mathfrak{m}}$ 

 $\overline{14}$ 

# préparation

Cette section indique comment utiliser ce caméscope Mini-DV, par exemple, comment utiliser les accessoires fournis, comment charger la batterie, comment démarrer l'utilisation et configurer les symboles à l'écran pour chaque mode.

# **UTILISATION DE LA DRAGONNE ET DU CACHE-OBJECTIF**

Il est primordial que la dragonne soit correctement réglée avant de commencer tout enregistrement.

Grâce à cette dragonne, vous pouvez :

- tenir le caméscope en adoptant une position stable et confortable, •
- positionner la main d'une façon telle que les boutons de **début/fin d'enregistrement**, **PHOTO** et que l'interrupteur **Zoom** sont faciles à utiliser. •

# **Dragonne**

## **Réglage de la dragonne**

- **1.** Introduisez la dragonne dans la boucle qui se trouve à l'avant du caméscope, puis tirez-la par l' extrémité.
- **2.** Passez votre main dans la dragonne, puis ajustez la longueur de cette dernière à votre convenance.
- **3.** Fermez la dragonne.

# **Cache-objectif**

# **Fixation du cache-objectif**

- **4.** Accrochez le cache-objectif au cordon correspondant comme sur l' illustration.
- **5.** Attachez le cordon du cacheobjectif à la dragonne, puis ajustez-le en suivant les mêmes recommandations que pour la dragonne.
- **6.** Fermez la dragonne.

### **Installation du cache-objectif après utilisation**

Appuyez sur les deux boutons situés des deux côtés du cache-objectif, puis insérez-le sur l'objectif du caméscope.

# priprava

V tem delu so informacije o uporabi miniDV-kamkorderja, na primer opisi uporabe priložene dodatne opreme, kako napolnite baterijo, kako nastavite delovanje in opis indikatorjev posameznih načinov.

# **PAŠČEK ZA ROKO IN POKROVČEK OBJEKTIVA**

Zelo pomembno je, da se pred začetkom snemanja prepričate, da je pašček za roko pravilno nameščen.

Pašček za roko omogoča:

- držanje kamkorderja v stabilnem, udobnem položaju; •
- da postavite svojo dlan v položaj, iz katerega lahko zlahka upravljate gumb **za začetek/konec snemanja**, gumb **PHOTO** in gumb **Zoom**. •

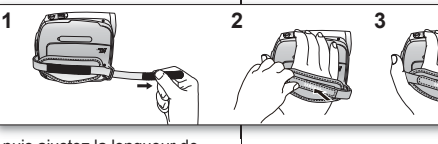

# **Pašček za roko Nastavljanje paščka za roko**

**1.** Vstavite pašček za roko v zanj namenjeni obroček na sprednji strani kamkorderia in en konec povlecite skozi obroček.

**2.** Potisnite roko za pašček in nastavite dolžino tako, kot vam ustreza. **3.** Pašček za roko pritrdite.

# **Pokrovček objektiva**

### **Pritrjevanje pokrovčka objektiva**

- **4.** Pokrovček objektiva povežite z njegovim trakcem, kot je prikazano na sliki.
- **5.** Trakec pokrovčka povežite s paščkom za roko in ga nastavite, kot je opisano že zgoraj.
- **6.** Pašček za roko pritrdite.

# **Pokrivanje objektiva po koncu snemanja**

Pritisnite gumba na obeh straneh pokrovčka objektiva, nato z njim pokrijte objektiv kamkorderja.

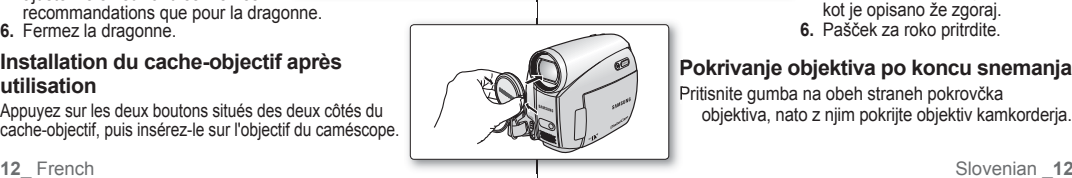

**45 6**

# **FIXATION DU FILTRE À NOYAU DE FERRITE**

Afin de réduire les interférences électriques, fixez le filtre à noyau de ferrite sur l'adaptateur CA.

- Pour fixer le filtre à noyau de ferrite sur l'adaptateur CA, enroulez une fois le câble sur le filtre.
	- Prenez garde de ne pas endommager le <br>
	ach le parte opération câble lors de cette opération.

# **PRITRJEVANJE GLAVNEGA FILTRA**

Za zmanišanie električnih moteni glavni filter pritrdite na pretvornik izmeničnega toka.

- Za pritrditev glavnega filtra na pretvornik kabel enkrat navijte prek filtra.
	- Pazite, da ne poškodujete kabla, ko priključujete glavni filter.

## **INSERTION DE LA PILE DE TYPE BOUTON**

### **Insertion de la pile de type bouton dans la télécommande (VP-D392(i)/D395i uniquement)**

- **1.** Tirez le compartiment de la pile dans la direction indiquée par la flèche.
- **2.** Placez la pile dans son compartiment, pôle positif ( $\oplus$ ) orienté vers le haut.
- **3.** Replacez le compartiment sur la pile.

# **Consigne relative à la pile de type bouton**

- · Il existe un risque d'explosion si la pile est replacée de façon incorrecte. Assurez-vous de remplacer la pile usagée par une pile neuve identique ou du même type.
- Ne retirez pas la pile à l'aide de pinces fines ou de tout autre outil métallique. Cela provoquerait un court-circuit.
- La pile ne doit être ni rechargée, ni démontée, ni chauffée, ni plongée dans l'eau afin d'éviter tout risque d'explosion.

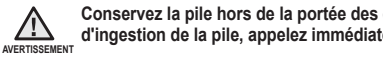

**Conservez la pile hors de la portée des enfants. En cas d'ingestion de la pile, appelez immédiatement un médecin.**

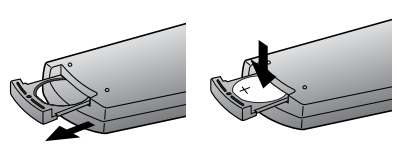

Wind once!

# **NAMESTITEV BATERIJE V OBLIKI GUMBA**

**Namestitev baterije v obliki gumba za daljinski upravljalnik (samo za VP-D392(i)**/**D395i)**

- **1.** Predalček baterije v obliki gumba izvlecite v smeri puščice.
- **2.** Položite baterijo v obliki gumba v njen predalček, tako da pozitivni pol  $(\bigoplus)$ gleda navzgor.

**3.** Potisnite predalček baterije v obliki gumba v ležišče.

# **Varnostni ukrepi za baterijo v obliki gumba**

- Če baterije v obliki gumba ne zamenjate pravilno, lahko pride do eksplozije. Zato jo zamenjajte le z enako baterijo ali z baterijo enake vrste.
- Baterije ne poskusite odstraniti s kleščami ali drugim kovinskim orodjem. To lahko povzroči kratek stik.
- Ne poskušajte jo napolniti, razstaviti, segrevati ali potopiti v vodo, ker to lahko povzroči nevarnost eksplozije.

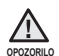

**Baterijo v obliki gumba hranite zunaj dosega otrok. Če baterijo pogoltnete, takoj poiščite zdravniško pomoč.**

# **INSERTION DU BLOC DE BATTERIES** préparation

- Utilisez uniquement le bloc de batteries IA-BP80WA. •
- Il se peut que ce bloc soit légèrement chargé au moment de l'achat. •
- Assurez-vous d'avoir bien chargé le bloc de batteries avant d'utiliser votre caméscope Mini-DV. •

# **Insertion/Éjection du bloc de batteries**

- **1.** Ouvrez l'écran LCD comme illustré.
- **2.** Insérez la batterie dans son logement jusqu'à ce que vous entendiez un léger déclic.
	- Vérifiez que la marque SAMSUNG apparaît bien audessus lorsque le caméscope est positionné comme dans l'illustration.
- **3.** Faites glisser l'interrupteur de déverrouillage **BATT**. et retirez la batterie.
	- Faites glisser doucement l'interrupteur de déverrouillage **BATT**. dans le sens indiqué dans l'illustration.
	- Des batteries supplémentaires sont disponibles chez votre revendeur Samsung le plus proche.
		- Si vous n'utilisez pas le caméscope Mini-DV pendant un certain moment, retirez la batterie.

# **Charge de la batterie**

- **1.** Faites glisser l'interrupteur **POWER** vers le bas pour éteindre l'appareil.
- **2.** Insérez la batterie dans le caméscope.
- **3.** Ouvrez le couvercle de la prise et branchez l'adaptateur secteur AC sur la prise DC IN.
- **4.** Branchez l'adaptateur secteur AC sur une prise murale.
- **5.** Une fois l'appareil chargé, débranchez l'adaptateur secteur AC de la prise DC IN du caméscope.
	- Si la batterie est laissée dans son logement, elle continue de se décharger, même lorsque l' interrupteur Alim. est sur Off.

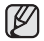

Il est recommandé d'acheter une ou plusieurs batteries supplémentaires pour qu'une utilisation continue de votre caméscope Mini-DV soit possible.

N'utilisez que des batteries agréées par Samsung. N'utilisez pas les batteries produites par d'autres fabricants. Dans le cas contraire, il existe un risque de surchauffe, d'incendie ou d'explosion. Samsung ne saurait être tenu responsable en cas de problème lié à l'utilisation de batteries non agréées.

# priprava

# **UPORABA BATERIJE**

Ø

- Uporabljajte izključno baterijo IA-BP80WA. •
- Ob nakupu je baterija lahko delno napolnjena. •
- Prepričajte se, da ste napolnili baterijo, preden začnete uporabljati svoj miniDV-kamkorder.

# **Vstavljanje/odstranjevanje baterije**

- **1.** Odprite zaslon LCD, kot je prikazano na sliki.
- **2.** Vstavite baterijo v režo za baterijo tako, da se nežno zaskoči.
	- Prepričajte se, da je logotip SAMSUNG obrnjen navzgor, medtem ko je kamkorder postavljen, kot je prikazano na sliki.
- **3.** Potisnite stikalo za izmet baterije **BATT**. in odstranite baterijo.
	- Nežno potisnite stikalo za izmet baterije **BATT**. v smeri, kot je prikazano na sliki.
	- Dodatne baterije so na voljo pri lokalnih Samsungovih prodajalcih.
	- Če miniDV-kamkorderja ne boste uporabljali dalj časa, odstranite baterijo.

# **Polnjenje baterije**

- **1.** Za izklop povlecite stikalo **POWER** navzdol.
- **2.** V kamkorder vstavite baterijo.
- **3.** Odprite pokrov priključka in pretvornik izmeničnega toka priključite v priključek DC IN.
- **4.** Pretvornik izmeničnega toka priključite v omrežno vtičnico.
- **5.** Ko se baterija napolni, izključite pretvornik izmenične napetosti iz priključka DC IN.
	- Tudi če je naprava izklopljena, se baterija vedno prazni, če je ne odstranite.

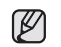

Za neprekinjeno delovanje vašega miniDV-kamkorderja priporočamo nakup dodatne baterije.

Uporabljajte izključno baterije, ki jih je odobril Samsung. Ne uporabljajte baterij drugih izdelovalcev. V nasprotnem primeru se naprava lahko pregreje, povzroči požar ali eksplozijo. Samsung ni odgovoren za težave, ki lahko nastanejo zaradi uporabe neodobrenih baterij.

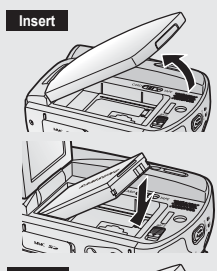

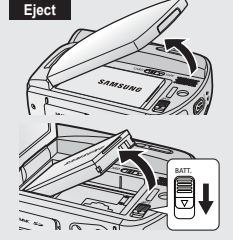

# **Témoin de charge**

La couleur de la diode indique l'état de la charge ou de l'alimentation.

- Si la batterie est entièrement chargée, le témoin de charge est vert.
- Si la batterie est en cours de charge, ce témoin est orange.
- Si une erreur s'est produite pendant la charge de la batterie, ce témoin est orange et clignote.

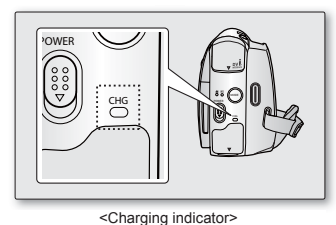

# **Indikator napolnjenosti**

Barva lučke LED prikazuje stanje napajanja ali polnjenja.

- Če je baterija popolnoma napolnjena, indikator napolnjenosti sveti zeleno.
- Če baterijo polnite, indikator napolnjenosti sveti oranžno.
- Če pride do napake med polnjenjem baterije, indikator polnjenja utripa oranžno.

**Durées de charge, d'enregistrement avec une batterie complètement chargée (sans utilisation du zoom, ouverture de l'écran, etc.)**

- Les durées mesurées et indiquées dans ce tableau sont basées sur le modèle VP-D395i. (Les durées pour les modèles VP-D391(i)/ D3910/D392(i)/D395i sont presque identiques.)
- Ces durées sont données à titre indicatif. Les valeurs du tableau ont été mesurées par Samsung dans des conditions d'essai et peuvent varier en fonction de l'utilisateur et des conditions d'utilisation.
- Elle sont sensiblement réduites lorsqu'il fait froid. Les durées d' enregistrement en continu données dans le manuel d'utilisation ont été établies à l'aide d'une batterie complètement chargée fonctionnant à 25°C. En fonction des températures et des conditions environnementales, la durée de la batterie peut être différente des durées d'enregistrement en continue approximatives indiquées dans les instructions.

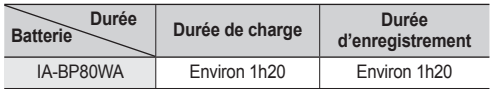

# **Čas polnjenja in snemanja pri popolnoma napolnjeni bateriji (brez uporabe primika/ odmika, odprtega zaslona LCD itd.)**

- Časovne meritve v tabeli so bile opravljene na modelu VP-D395i. (Časovne vrednosti za VP-D391(i)/D3910/D392(i)/D395i so zelo podobne.)
- Podatek o času je samo informativen. Podatki v tabeli so izmerjeni v Samsungovem testnem okolju in se lahko razlikujejo.
- V hladnih razmerah je mogoče snemati precej manj časa. Čas neprekinjenega snemanja v navodilih za uporabo je bil merjen pri popolnoma napolnjeni bateriji pri 25 °C. Ker se okoljska temperatura in pogoji spreminjajo, se lahko preostali čas baterije razlikuje od približkov časa neprekinjenega snemanja, navedenih v

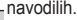

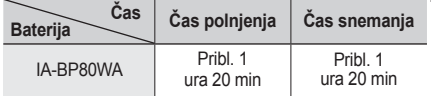

# préparation

### **La durée d'enregistrement en continu disponible dépend de plusieurs facteurs :**

- Le type et la capacité de la batterie utilisée. •
- La température ambiante. •
- La fréquence d'utilisation du zoom. •
- Le mode d'utilisation (caméscope/appareil photo/visée à l'aide de l'écran LCD).
- Par conséquent, nous vous recommandons d'avoir à disposition plusieurs batteries.
	- · Pour vérifier l'état de charge de la batterie, appuyez sur le bouton **Affichage** (  $\Box$  ) et maintenez-le enfoncé. <sup>→</sup>page 21
		- La durée de charge varie en fonction du niveau de charge de la batterie restant.

# **Affi chage du niveau de charge de la batterie**

Le témoin du niveau de charge de la batterie indique la quantité d'énergie restante à l'intérieur de cette dernière.

- a. Batterie pleine
- b. 20 à 40 % utilisée
- c. 40 à 80 % utilisée
- d. 80 à 95 % utilisée
- e. Batterie épuisée (le témoin de charge clignote) (Le caméscope est sur le point de s'arrêter ; changez la batterie aussitôt que possible.)

# **Gestion de la batterie**

- Lors de la recharge de la batterie, la température doit être comprise entre 0°C et 40 C.
- La durée de vie et la capacité de la batterie seront diminuées si celle-ci est utilisée alors que la température est inférieure à 0°C ou stockée à une température supérieure à 40°C pendant une période prolongée, même si elle est complètement chargée.
- Ne placez pas la batterie à proximité d'une source de chaleur (feu ou appareil de chauffage, par exemple).
- La batterie ne doit être ni démontée, ni forcée, ni chauffée. •
- Veillez à ce que les bornes + et de la batterie ne soient pas court-• circuitées. Des fuites, dégagements de chaleur, surchauffes ou incendies peuvent en résulter.

# priprava

### **Koliko časa boste lahko neprekinjeno snemali, je odvisno od:**

- vrste in zmogljivosti baterije,
- temperature okolja,
- pogostosti uporabe funkcije primika/odmika,
- pogostosti uporabe funkcije primika/odmika,<br>• načina uporabe (kamkorder/fotoaparat/z zaslonom LCD itd.). •
- Priporočamo, da imate na zalogi več baterij. •

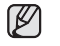

- Če želite preveriti stanje baterije, pritisnite in pridržite gumb **prikaz** (  $\Box$  ) ➡ stran 21
- Čas polnjenja je odvisen od preostale napolnjenosti baterije. •

# **Prikaz napolnjenosti baterije**

Prikaz napolnjenosti baterije kaže trenutno stanje napolnjenosti baterije.

- a. Popolnoma napolnjena
- b. 20~40% porabljena
- c. 40~80% porabljena
- d. 80~95%porabljena
- e. Prazna baterija (utripa) (Kamkorder se bo kmalu ugasnil, čim prej zamenjajte baterijo.)

# **Upravljanje baterije**

- Baterijo morate polniti pri temperaturi med 0 in 40 °C.
- Če baterijo uporabljate pri temperaturah pod ničlo ali dlje časa, puščate na temperaturah, višjih od 40 °C, boste skrajšali njeno življenjsko dobo in zmanjšali zmogljivost, tudi če je popolnoma napolnjena.
- Baterije ne odlagajte v bližini virov toplote (na primer ognja, radiatorja).
- Baterije ne razstavljajte, ne pritiskajte nanjo in je ne segrevajte. • Baterije ne razstavljajte, ne pritiskajte nanjo in je ne segrevajte.<br>● Pazite, da ne pride do kratkega stika med poloma + in – na bateriji.
- Lahko bi prišlo do puščanja, oddajanja toplote, pregrevanja in požara. •

∓ (Blinking)

### **Remarques concernant la batterie**

- Veuillez vous reporter au tableau de la page 15 pour connaître les durées approximatives d'enregistrement en continu.
- Ces durées sont dépendantes de la température et des conditions d'utilisation.
- Ces durées sont dépendantes de la température et des conditions d'une la leur de la metale sont sérieusement réduites lorsqu'il fait froid, étant donné que la température et les conditions d'utilisation sont variables.
- Les durées d'enregistrement en continu données dans le manuel d'utilisation ont été établies à l'aide d'une batterie complètement chargée fonctionnant à 25 °C. La durée d'enregistrement en continu correspondant à la charge restante de la batterie peut différer des valeurs données dans le manuel.
- **Lors de l'achat d'une nouvelle batterie, nous vous recommandons d'acheter le même type de batterie que celui fourni avec votre caméscope, disponible auprès des revendeurs SAMSUNG.**
- Lorsque la batterie arrive en fin de vie, adressez-vous à votre revendeur le plus Lorsque la batterie arrive en fin de vie, adressez-vous à votre revendeur le plus proche. Les batteries doivent être traitées comme des déchets chimiques.
- Assurez-vous que la batterie est complètement chargée avant de commencer l' enregistrement. •
- Les batteries neuves ne sont jamais chargées. Avant d'en utiliser une, il vous faut donc la charger complètement.
- La batterie risque de fuir si elle est complètement déchargée. Les batteries s' abîment en cas de décharge complète. •
- Afin de ménager la batterie, éteignez votre caméscope lorsque vous ne vous en servez pas. •
- Si votre caméscope est en mode **Camera(Cam)** et reste en mode **PAUSE** sans être utilisé pendant plus de cinq minutes alors qu'une cassette est chargée, il s' éteint automatiquement pour éviter que la batterie ne se décharge inutilement.
- Ne laissez jamais tomber la batterie. Vous risqueriez de l'endommager. •

## **BRANCHEMENT SUR UNE SOURCE D'ALIMENTATION**

- Deux types de source d'alimentation peuvent être raccordés à votre caméscope.
	- l'adaptateur secteur AC : pour l'enregistrement en intérieur.
	- la batterie : pour l'enregistrement en extérieur.

### **Utilisation d'une source d'alimentation domestique**

Pour utiliser le caméscope sans vous soucier du niveau de charge de la batterie, reliez-le à une prise murale. Il est inutile de retirer la batterie du corps de l'appareil après chaque utilisation. L'énergie qu'elle contient ne sera pas consommée.

- **1.** Faites glisser l'interrupteur **POWER** vers le bas pour éteindre l'appareil.
- **2.** Ouvrez le couvercle de la prise et branchez l'adaptateur secteur AC sur la prise DC IN.
- **3.** Branchez l'adaptateur secteur AC sur une prise murale.
	- Le type de la fiche et de la prise murale peut être différent en fonction du pays dans lequel vous résidez.
- **4.** Faites glisser l'interrupteur **POWER** vers le bas pour allumer l'appareil et appuyez sur le bouton **MODE** pour définir le mode (**Camera(Cam)** ( $\frac{99}{100}$ ) ou  $Player ( \Box)$ ).

### **Opombe glede baterij**

- Za približen čas neprekinjenega snemanja glejte tabelo na strani 15. •
- Na čas snemanja vplivajo temperatura in pogoji okolja.
- Na čas snemanja vplivajo temperatura in pogoji okolja.<br>• V hladnih razmerah je mogoče snemati precej manj časa, ker se temperatura in pogoji spreminjajo.
- Čas neprekinjenega snemanja v navodilih za uporabo je bil merjen pri popolnoma napolnjeni bateriji pri 25 °C. Preostali čas baterije se lahko razlikuje od približkov časa neprekinjenega snemanja, navedenih v navodilih.
- **Če se odločite za nakup nove baterije, priporočamo nakupe enake, kot je priložena kamkorderju. Baterija je na voljo pri SAMSUNGOVIH prodajalcih.**
- Ko se življenjska doba baterije izteče, se obrnite na lokalnega prodajalca. Z baterijami je treba ravnati kot s kemičnimi odpadki. •
- Preden začnete snemati, se prepričajte, da je baterija popolnoma napolnjena. •
- Povsem nova baterija še ni napolnjena. Preden uporabite baterijo, jo morate popolnoma napolniti.
- Popolnoma izpraznjena baterija lahko začne puščati. Popolno izpraznjenje baterije poškoduje celice v notranjosti.
- Napolnjenost baterije ohranjate tako, da imate kamkorder izklopljen, kadar ga ne uporabljate.
- Če kamkorder v načinu **Camera** pustite v načinu pripravljenosti **STBY** in ga v petih minutah ne uporabite, ko ima vstavljeno kaseto, se samodejno izklopi, da se baterija ne bi po nepotrebnem praznila. •
- Pazite, da vam baterija ne pade na tla. Ob padcu se baterija lahko poškoduje. •

# **PRIKLJUČITEV NA VIR NAPAJANJA**

- Na kamkorder lahko priključite dva tipa virov napajanja.
- Pretvornik za izmenični tok: za snemanje v zaprtih prostorih.
- Baterija: za snemanje na prostem.

### **Gospodinjski viri napajanja**

Kamkorder lahko priključite na gospodinjski vir napajanja, da vam ni treba skrbeti za napolnjenost baterije. Baterija lahko ostane nameščena, saj se ne bo praznila.

- **1.** Za izklop potisnite stikalo **POWER** navzdol.
- **2.** Odprite pokrov priključka in pretvornik izmeničnega toka priključite v priključek DC IN.
- **3.** Pretvornik izmeničnega toka priključite v omrežno vtičnico.
	- V različnih državah so vtiči in stenske vtičnice različni. •
- **4.** Za vklop ponovno potisnite stikalo **POWER** navzdol, pritisnite **gumb MODE** in izberite **Camera** ( $\frac{29}{2}$ ) ali **Player** ( $\boxed{\blacktriangleright}$ ).

**1 3** (;), **2**

**17**\_ French Slovenian \_17

# préparation

# priprava

#### **FONCTIONNEMENT DE BASE DU CAMÉSCOPE MINI-DV OSNOVNO DELOVANJE MINIDV-KAMKORDERJA**

potisnete navzdol.

•

•

potisnite navzdol.

**Vklop in izklop miniDV-kamkorderja** Kamkorder vklopite in izklopite tako, da stikalo **POWER** 

**Nastavljanje načinov delovanja**

**preden začnete uporabljati funkcije. 1.** Pritisnite gumb **MODE**, da nastavite način **Camera**( ) ali **Player**( ).S pritiskom na gumb **MODE** izmenično izbirate med načinoma **Camera**( $\frac{12}{10}$ ) in **Player**( $\boxed{=}$ ). **2.** Nastavite stikalo **za izbiranje** na **CARD** ali **TAPE**.

Za preklop med vklopom in izklopom stikalo **POWER** 

**Določite način delovanja tako, da nastavite gumb MODE in stikalo za izbiranje (samo za VP-D395i), še** 

### **Mise sous tension/hors tension du caméscope Mini-DV**

Vous pouvez allumer ou éteindre le caméscope en faisant glisser l'interrupteur **POWER** vers le bas.

• Faites glisser cet interrupteur **POWER** plusieurs fois pour allumer ou éteindre l'appareil.

### **Réglage des modes de fonctionnement**

- **Réglez le mode de fonctionnement en ajustant le bouton MODE et l'interrupteur de sélection (VP-D395i uniquement) avant d'utiliser les fonctions.**
- **1.** Appuyez sur le bouton **MODE** pour sélectionner le mode **Camera(Cam)** (  $\bullet$  **Sex** ) ou **Player** ( **i** ). À chaque fois que vous appuyez sur le bouton **MODE**, vous basculez entre le<br>mode **Camera(Cam)** ( **)**. ( ) et le mode **Player** (  $\blacktriangleright$  ).
- **2.** Réglez l'interrupteur de **sélection** sur **CARD** ou **TAPE**. (VP-D395i uniquement)
	- Mode **Camera(Cam)** ( $\bullet$ <sup>99</sup>) : pour enregistrer un film ou des photos sur une cassette. ₩page 19
	- Mode **Player** ( $\blacktriangleright$ ) : pour lire un film ou visionner des photos sur une cassette. page 19
	- Mode **M.Cam** ( $\frac{22}{3}$ ): pour enregistrer un film ou des photos sur une carte mémoire. ₩page 20
	- Mode **M.Player** ( $\blacktriangleright$ ) : pour lire un film ou visionner des photos depuis une carte mémoire. ➥page 20
- Les modes de fonctionnement dépendent de la position du bouton **MODE** et de l'interrupteur de **sélection** (VP-D395i uniquement).

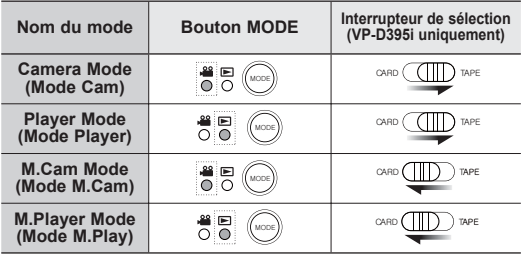

- Mode M.Cam : mode carte mémoire •
- Mode M.Player : mode lecteur de mémoire
- Les modes M.Cam et M.Player ne sont disponibles que pour les modèles **(VP-D395i uniquement)**.

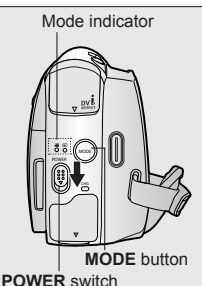

(samo za VP-D395i)

- Način **Camera** (29): snemanje filma ali fotografij na kaseto. ➥stran 19
- Način **Player** ( $\blacktriangleright$ ): predvajanje filma ali fotografij s kasete. ➡stran 19
- Način **M.Cam** ( $\frac{169}{10}$ ): snemanje filma ali fotografij na pomnilniško kartico. ₩stran 20
- Način **M.Plaver** ( $\blacktriangleright$ ): predvajanje filma ali fotografij s pomnilniške kartice. ➥stran 20
- Način delovanja določite s položajem gumba **MODE** in stikala **ta izbiro**  (Select) (samo za VP-D395i).

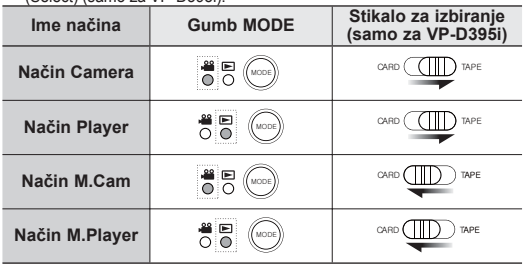

• Način M.Cam: način snemanja na kartico  $\not\!\!\!D$ Način M.Player: način predvajanja s kartice Načina M.Cam in M.Player sta na voljo **(samo za VP-D395i)**.

# **SYMBOLES À L'ÉCRAN EN MODES CAM/PLAYER**

# **INDIKATORJI NA ZASLONU V NAČINIH CAMERA/PLAYER**

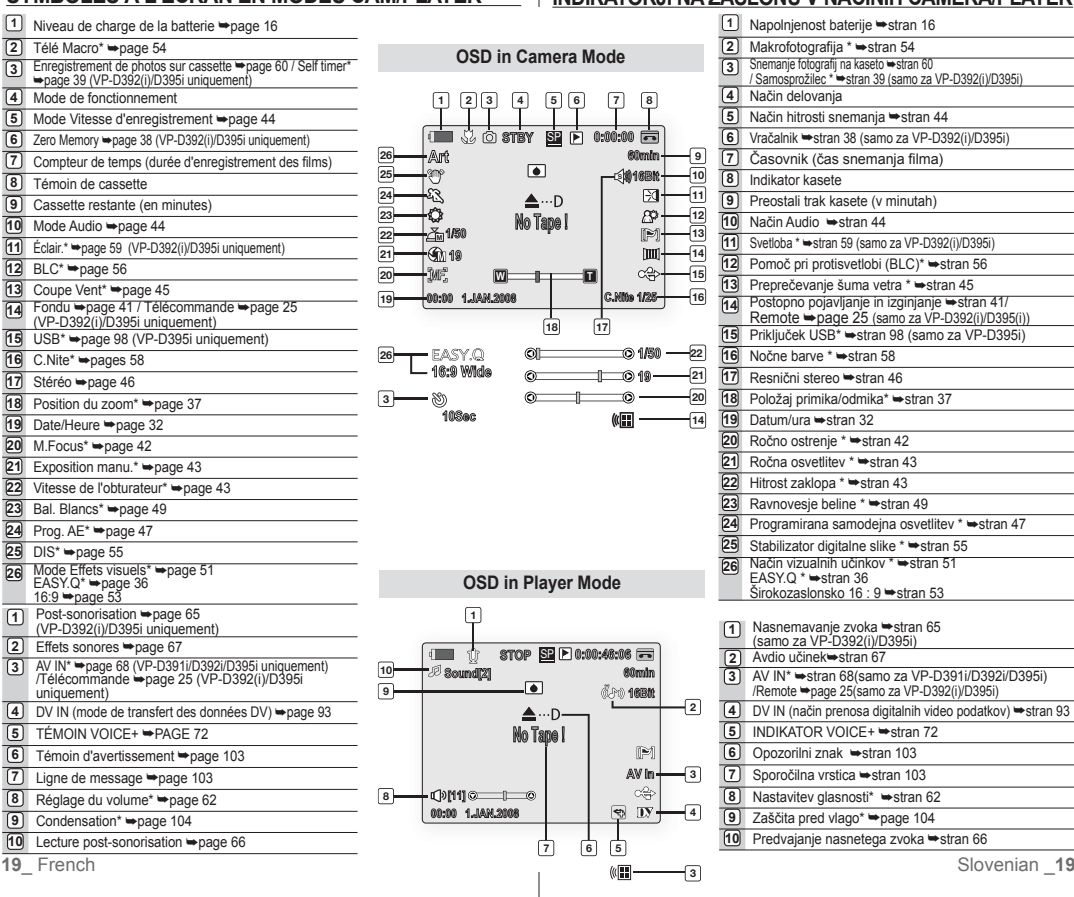

# préparation **SYMBOLES À L'ÉCRAN EN MODES M.CAM/ M.PLAYER (VP-D395i UNIQUEMENT)**

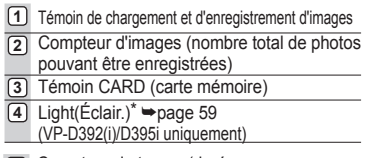

- **1** Compteur de temps (durée d'enregistrement des films)
- **2** N° de fichier du film
- **3** Réglage du volume\* ➥page 86
- **4** Témoin de prévention des suppressions accidentelles ➥page 80
- **5** Diapo. ➥page 79
- **6** Compteur d'images (photo actuelle/ nombre total de photos pouvant être enregistrées)
- **7** Taille de la photo ➥page 75
- **8** N° de dossier N° de fichier ➡page 77
- **9** Voyant D'Imp. ➥page 89
	- Les symboles ci-dessous sont basés sur le modèle VP-D395i.
	- L'écran ci-dessus est donné à titre d' exemple ; il est différent de ce qui est affiché en réalité.
	- Les symboles sont basés sur une capacité de mémoire de 2 Go (VP-D395i uniquement).
	- En cas d'amélioration des performances, les indications et l'ordre d'affichage sont susceptibles d'être modifiés sans préavis.
	- Les fonctions signalées par un astérisque (\*) disparaissent une fois que le caméscope Mini-DV est éteint, puis rallumé.

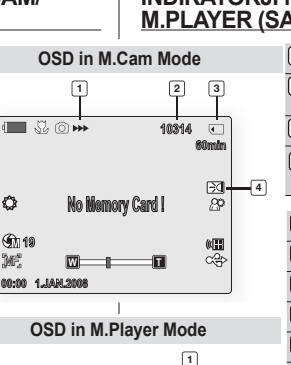

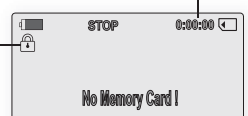

**3**

**9**

**4**

٥

**IME** 

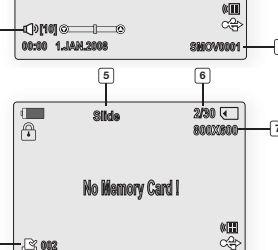

**100-0001**

**8**

**00:00 1.JAN.2008**

# priprava

### **INDIKATORJI NA ZASLONU V NAČINIH M.CAM/ M.PLAYER (SAMO ZA VP-D395i)**

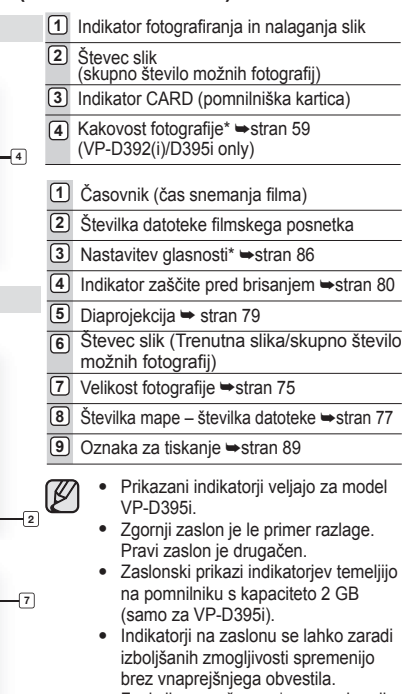

• Funkcije, označene z \*, se ne ohranijo, ko miniDV-kamkorder izklopite.

# **UTILISATION DU BOUTON AFFICHAGE ( )**

Vous pouvez basculer entre les différents modes d'affichage des informations à l'écran. Appuyez sur le bouton **Affichage** ( $\overline{||}$ II).

### **Modification du mode d'affichage des informations**

Vous pouvez basculer entre les différents modes d'affichage des informations à l'écran. Appuyez sur le bouton **Affichage** ( $\Box$ ). Les modes d'affichage minimum et complet s'affichent en alternance.

- Mode d'affichage complet : toutes les informations s'affichent
- Mode d'affichage minimum : seuls les témoins sur l'état de fonctionnement apparaissent.

## **Vérifi cation du temps de charge restant**

- Appuyez sur le bouton Affichage ( $\Box$ ) et maintenez-le enfoncé pendant la charge avec l'alimentation coupée. Au bout d'un moment, le niveau de charge s'affiche sur l'écran LCD pendant 7 secondes.
- L'état de la charge est donné à titre indicatif et constitue une estimation. Il peut varier en fonction de la capacité de la batterie et de la température.

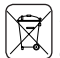

## *Elimination des batteries de ce produit*

*(Applicable aux pays de l'Union européenne et aux autres pays européens dans lesquels des systèmes de collecte sélective sont mis en place.)*

Le symbole sur la batterie, le manuel ou l'emballage indique que les batteries de ce produit ne doivent pas être éliminées en fin de vie avec les autres déchets ménagers. L'indication éventuelle des symboles chimiques Hg, Cd ou Pb signifie que la batterie contient des quantités de mercure, de cadmium ou de plomb supérieures aux niveaux de référence stipulés dans la directive CE 2006/66. Si les batteries ne sont pas correctement éliminées, ces substances peuvent porter préjudice à la santé humaine ou à l'environnement.

Afin de protéger les ressources naturelles et d'encourager la réutilisation du matériel, veillez à séparer les batteries des autres types de déchets et à les recycler via votre système local de collecte gratuite des batteries.<br>21 French

# **UPORABA GUMBA ZA PRIKAZ ( )**

Preklopite lahko način prikaza informacij na zaslonu: Pritisnite gumb za **prikaz** ().

## **Preklop načina prikaza informacij**

Preklopite lahko način prikaza informacij na zaslonu: Pritisnite gumb za **prikaz** ( $\Box$ ). Izmenjavala se bosta način celotnega prikaza in način pomanjšanega prikaza.

- Način celotnega prikaza: Prikazane bodo vse informacije.
- Način pomanjšanega prikaza: Prikazani bo samo indikatorji stanja delovanja.

## **Preverjanje stanja baterije**

- Med polnjenjem pritisnite in držite gumb za **prikaz** ( $\Box$ ), da se na zaslonu LCD za 7 sekund prikaže stanje polnjenja.
- Stanje napolnjenosti baterije je prikazano samo približno in informativno.V resnici je lahko nekoliko drugačno glede na zmogljivost baterije in temperaturo.

# **•** *Ustrezno odstranjevanje baterij v tem izdelku***<br>** $\widehat{\mathbb{X}}$  **// Inorabno v FU in ostalih evropskih državah s sistemi**

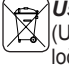

AV DV

(Uporabno v EU in ostalih evropskih državah s sistemi ločenega odstranjevanja baterij)

Ta oznaka na bateriji, v navodilih ali na embalaži pomeni, da baterij ob izteku njihove življenjske dobe v tem izdelku ne smete odstraniti skupaj z ostalimi gospodinjskimi odpadki. Oznake za kemijske elemente Hg, Cd ali Pb pomenijo, da baterija vsebuje živo srebro, kadmij ali svinec v količinah, ki presegajo referenčne nivoje v direktivi EC 2006/66. Če te baterije niso ustrezno odstranjene, te snovi lahko škodujejo zdravju ljudi oziroma okolju. Za zaščito naravnih virov in za vzpodbujanje ponovne uporabe materialov prosimo, ločite te baterije od ostalih odpadkov in jih oddajte na predvidenih lokalnih zbirnih reciklažnih mestih.

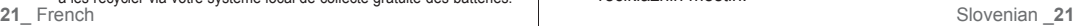

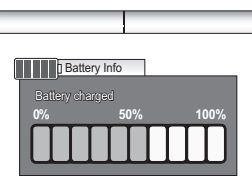

 $\Box$ 

# **UTILISATION DU PAVÉ** préparation

Il permet d'accéder à différentes fonctions : lecture, pause, avance rapide et retour rapide. Il contient également les boutons directionnels (haut, bas, gauche, droite) et permet de sélectionner un film, des photos ou les menus.

- **1.** Déplacez le **pavé** (▲/▼) vers le haut ou le bas.
- **2.** Déplacez le **pavé** (◄/►) vers la gauche ou la droite.
	- Confirmez votre sélection en appuyant sur le pavé.

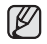

Pour plus d'informations sur les éléments de menu qui s'affichent à l'écran en utilisant le **pavé** (▲/▼/◄/►), reportez-vous à la page 23.

# **GESTION DES MENUS RAPIDES À L'AIDE DU PAVÉ**

Grâce au **pavé**, vous accédez facilement aux menus fréquemment utilisés sans utiliser le bouton **MENU**.

✪ Suivez les instructions ci-dessous pour utiliser les éléments de menu répertoriés dans les pages suivantes.

Exemple : réglage de l'exposition en mode **Camera(Cam)** ( $\frac{29}{120}$ )

- **1.** Appuyez sur le **pavé**.
	- $\bullet$  Le menu rapide s'affiche.
- **2.** Appuyez sur le **pavé** (▲/▼/◄/►) pour contrôler le réglage.
	- Le fait de déplacer le pavé vers le haut permet de basculer entre les options **"Auto Exposure (Exposition auto)"** et **"Manual Exposure (Exposition manu.)"**.
- 3. Appuyez sur le pavé pour confirmer votre sélection.
	- Appuyez sur le bouton **Pavé** pour quitter le menu rapide et conserver le mode sélectionné.
		- Certaines fonctions ne peuvent pas être activées simultanément à l'aide du **pavé**. Vous ne pouvez pas sélectionner les éléments de menu qui sont grisés à l'écran.
			- Les éléments accessibles dans les menus et les menus rapides varient selon le mode de fonctionnement que vous avez sélectionné.

# **UPORABA KRMILNE PALIČICE** priprava

 $\mathbb Z$ 

**60min**

**60min**

**60min**

 $\mathbb{Z}$ 

**19**

Uporablja se za predvajanje, zaustavitev, previjanje naprej in nazaj. Uporablja se tudi enako kot smerni gumbi (gor, dol, levo, desno) in za izbiro pri izbiranju videov, fotografii ali menijev.

- **1.** Premaknite **krmilno paličico (▲/▼)** gor ali dol.
- **2.** Premaknite **krmilno paličico** v levo ali v desno **(◄/►)**.
	- Za potrditev izbire pritisnite **krmilno paličico**. •

Za več informacij o upravljanju zaslonskih menijev s **krmilno paličico** (▲/▼/◄/►) gleite stran 23.

## **UPRAVLJANJE PRIROČNIH MENIJEV S KRMILNO PALIČICO**

S **krmilno paličico** imate hitrejši dostop do pogosto uporabljenih menijev, ne da bi morali pritisniti gumb **MENU**.

✪ Sledite spodnjim navodilom za uporabo vseh menijskih elementov, navedenih na naslednjih straneh.

Na primer: nastavitev osvetlitve v načinu **Camera** (28).

- **1.** Pritisnite **krmilno paličico**.
	- Prikaže se priročni meni.

**2.** S **krmilno paličico (▲/▼/◄/►)** izberite nastavitev.

- S premikanjem krmilne paličice preklapljate med načinoma **"Auto Exposure"** in **"Manual Exposure"**.
- **3.** Pritisnite **krmilno paličico**, da potrdite izbiro.
	- Pritisnite **krmilno paličico**, da zaprete priročni •meni in aktivirate izbrani način.
		- Nekaterih funkcij ne morete aktivirati, če uporabljate **krmilno paličico**. Ne morete izbrati menijskih elementov, ki so obarvani sivo.
		- Dostopni elementi v meniju in v priročnem meniju se lahko razlikujejo glede na način delovania.

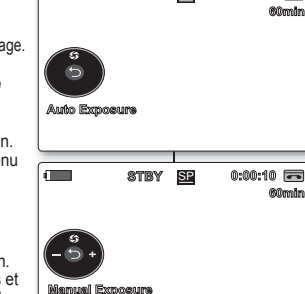

 $\blacksquare$ 

 $\blacksquare$ 

 $\mathbb {Z}$ 

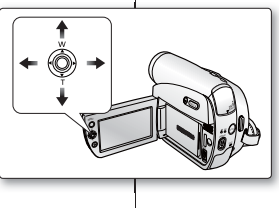

**STBY** SP **0:00:00**

**STBY** SP **0:00:05**

# **Menu rapide en modes Camera(Cam)/Player GESTION DES MENUS RAPIDES À L'AIDE DU PAVÉ**

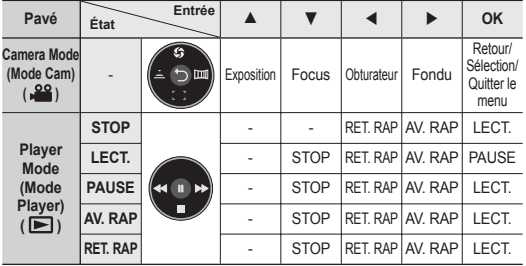

## **Menu rapide en modes M.Cam/M.Player (VP-D395i uniquement)**

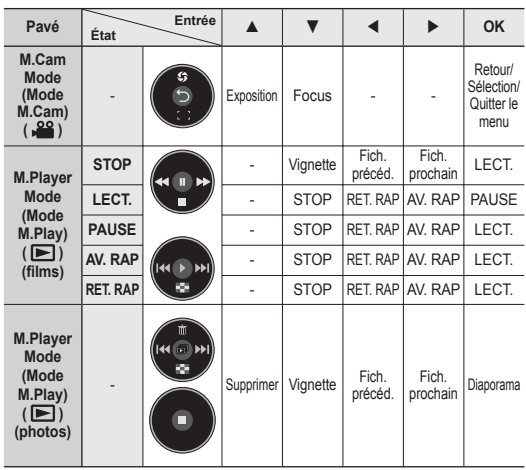

# **Priročni meni v načinu Camera/Player UPRAVLJANJE PRIROČNIH MENIJEV S KRMILNO PALIČICO**

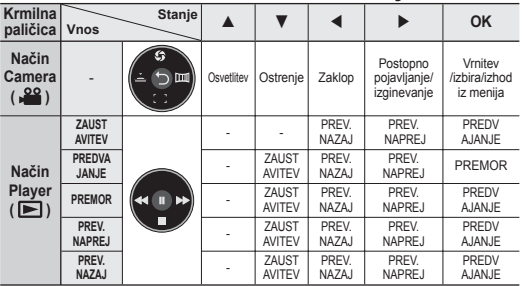

# **Priročni meni v načinu M.Cam/M.Player (samo za VP-D395i)**

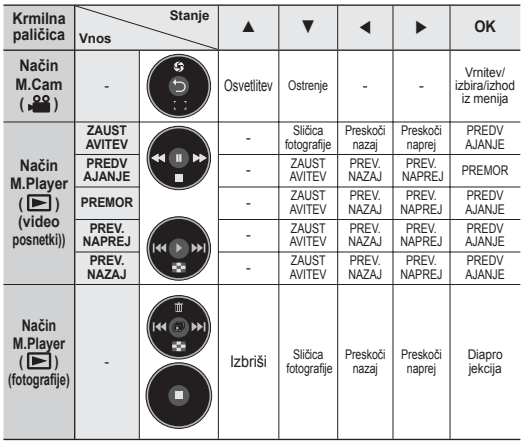

**23**\_ French Slovenian \_23

# **RÉGLAGE DE L'HORLOGE (PARAM. HORLOGE)** réglage initial : réglage du menu Système

- Ce réglage se fait en modes **Camera(Cam)/Player/ M.Cam/M.Player**. ➥page 18
- Réglez la date et l'heure lorsque vous utilisez ce caméscope pour la première fois.
- **1.** Réglez l'interrupteur de **sélection** sur **CARD** ou **TAPE**. (VP-D395i uniquement)
- **2.** Appuyez sur le bouton **MODE** pour sélectionner le mode **Camera(Cam)** ( $\frac{29}{100}$  ou **Player** ( $\blacktriangleright$ ).
- **3.** Appuyez sur le bouton **MENU**.
- La liste des menus apparaît. •
- **4.** Déplacez le **pavé** (▲/▼) vers le haut ou le bas pour sélectionner **"System(Système)"**, puis appuyez sur le **pavé** ou déplacez le **pavé** (►) vers la droite.
- **5.** Déplacez le **pavé** (▲/▼) vers le haut ou le bas pour sélectionner **"Clock Set(Param. Horloge)"**, puis appuyez sur le **pavé**.
	- Tout d'abord, l'année s'affiche en surbrillance.
- **6.** Déplacez le **pavé** (▲/▼) vers le haut ou le bas pour défi nir l'année en cours, puis appuyez sur le **pavé**.
	- Le mois s'affiche en surbrillance.
- **7.** Vous pouvez régler le mois, le jour, l'heure et les minutes en suivant la même procédure qu'après le réglage de l'année.
- **8.** Appuyez sur le **pavé** après avoir réglé les minutes.
- Le message "Complete !(Terminé !)" s'affiche.
- **9.** Pour sortir de la liste, appuyez sur le bouton **MENU**.
	- Vous pouvez régler l'horloge jusqu'à l'an 2037. •
	- **Affi chage/Masquage de la date et de l'heure** Pour activer ou désactiver l'affichage de la date et de l'heure, accédez au menu et modifiez le mode d'affichage de la date/de l'heure. ➥page 32 •

### **Illustrations présentées dans ce manuel**

- Les illustrations représentant les affichages d'écran sont tirées du modèle VP-D395i.
- Certains affichages d'écran figurant dans ce manuel peuvent différer légèrement des éléments réellement affichés sur votre caméscope.

začetna nastavitev: nastavitev sistemskega menija

## **NASTAVITEV URE (CLOCK SET)**

- Nastavitev ure deluje v načinih **Camera/Player/M.Cam/ M.Player**. ➥stran 18 •
- Nastavite datum in uro pri prvi uporabi kamkorderja. •
- **1.** Nastavite stikalo **za izbiranje** na **CARD** ali **TAPE**. (samo za VP-D395i)
- **2.** Pritisnite gumb **MODE**, da nastavite način **Camera**() ali **Player**().
- **3.** Pritisnite gumb **MENU**.
	- Prikazan bo seznam menija. •
- **4.** Premaknite **krmilno paličico (▲/▼)** gor ali dol, izberite **"System"**, nato pa pritisnite **krmilno paličico** ali pa jo premaknite desno **(►)**.
- **5.** Premaknite **krmilno paličico (▲/▼)** gor ali dol, izberite **"Clock Set"**, nato pa pritisnite **krmilno paličico**.
	- Najprej bo označeno leto. •
- **6.** Premaknite **krmilno paličico (▲/▼)** gor ali dol, nastavite trenutno leto in pritisnite **krmilno paličico.**
	- Označen bo mesec. •
- **7.** Ko nastavite leto, lahko ponovite postopek še za mesec, dan, uro in minuto.
- **8.** Ko nastavite minute, pritisnite **krmilno paličico**.
	- Pokaže se sporočilo **"Complete!"**. •
- **9.** Za izhod pritisnite gumb **MENU**.
	- Leto lahko nastavite do 2037.
	- **Vklop/izklop prikaza datuma in ure** Če želite vklopiti ali izklopiti prikaz datuma in ure, vstopite v meni in spremenite način datuma/ure. ➥stran 32 •

### **Prikazi v tem priročniku**

- V tem priročniku so uporabliene ilustracije zaslonskih prikazov za model VP-D395i.
- Nekateri elementi zaslonskega prikaza iz priročnika so na vašem kamkorderju morda nekoliko drugačni.

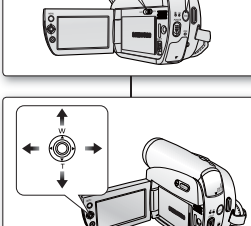

 **Clock Set 1 JAN 2008**

 **Clock Set 1 JAN 2008**

**Adjust Select Exit**

**Camera Mode** 

**Move Select Exit**

 **Remote Beep Sound Shutter Sound Language Demonstration**

 **System**

**MENU**<sup>B</sup>x<sup>19</sup>

 $\varnothing$ 

**MENU** Extit

**00 : 00 Complete !**

**00 : 00**

 **Remote Beep Sound Shutter Sound Language Demonstration**

ফ্রি

ක

**Clock Set** 

**The Camera Mode** 

**CARD TAPE MODE**

(VP-D395 i only)

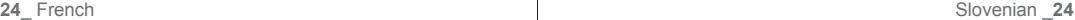

### **ACTIVATION DE LA RECONNAISSANCE DE LA TÉLÉCOMMANDE PAR LE CAMÉSCOPE (TÉLÉCOMMANDE) (VP-D392(i)/D395i UNIQUEMENT)**

- La fonction Télécommande ne peut être activée qu'en modes **Camera(Cam)/Player/M.Cam/ M.Player**. ➥page 18
- Elle permet d'activer ou de désactiver la télécommande en vue d'une utilisation avec le caméscope.
- **1.** Réglez l'interrupteur de **sélection** sur **CARD** ou **TAPE**. (VP-D395i uniquement)
- **2.** Appuyez sur le bouton **MODE** pour sélectionner le mode **Camera(Cam)** ( $\frac{29}{100}$ ) ou **Player** ( $\boxed{)}$ ).
- **3.** Appuyez sur le bouton **MENU**.
	- La liste des menus apparaît.
- **4.** Déplacez le **pavé** (▲/▼) vers le haut ou le bas pour sélectionner **"System(Système)",** puis appuyez sur le **pavé** ou déplacez le **pavé** (►) vers la droite.
- **5.** Déplacez le **pavé** (▲/▼) vers le haut ou le bas pour sélectionner **"Remote(Télécommande)"**, puis appuyez sur le **pavé**.
- **6.** Déplacez le **pavé** (▲/▼) vers le haut ou le bas pour sélectionner **"On(Marche)"** ou **"Off(Arrêt)"**, puis appuyez sur le **pavé**.
- **7.** Pour sortir de la liste, appuyez sur le bouton **MENU**.

### Si vous définissez l'option

**"Remote(Télécommande)"** su**r "Off(Arrêt)"** dans le menu et tentez d'utiliser la télécommande, le témoin de la télécommande (  $\lll$  ), sur l'écran LCD. clignote pendant 3 secondes avant de disparaître.

## **NASTAVITEV BREZŽIČNEGA DALJINSKEGA UPRAVLJANJA (REMOTE) (SAMO ZA VP-D392(i)/D395i)**

- Nastavitev ure deluje v načinih **Camera/Player/ M.Cam/M.Player**. ➥ stran 18 •
- S funkcijo daljinskega upravljanja vklopite ali izklopite daljinski upravljalnik za uporabo s kamkorderjem.
- **1.** Nastavite stikalo **za izbiranje** na **CARD** ali **TAPE**. (samo za VP-D395i)
- **2.** Pritisnite gumb **MODE**, da nastavite način **Camera**() ali **Player**().
- **3.** Pritisnite gumb **MENU**. • Prikazan bo seznam menija.
- **4.** Premaknite **krmilno paličico** (▲/▼) gor ali dol, izberite **"System"**, nato pa pritisnite **krmilno paličico** ali pa jo premaknite desno (►).
- **5.** Premaknite **krmilno paličico** (▲/▼) gor ali dol, izberite **"Remote"**, nato pa pritisnite **krmilno paličico**.
- **6.** Premaknite **krmilno paličico** (▲/▼) gor ali dol, izberite **"On"** ali **"Off"**, nato pa pritisnite **krmilno paličico**.
- **7.** Za izhod pritisnite gumb **MENU**.
- Če funkcijo **"Remote"** v meniju nastavite na  $(\!\varnothing\!)$ **"Off"** in ga potem skušate uporabiti, bo ikona daljinskega upravljalnika ( (() ) na zaslonu LCD tri sekunde utripala in nato ugasnila.

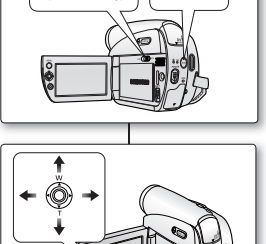

CARD **COND** TAPE |  $\frac{1}{2}$  (MOD

(VP-D395 i only)

**Move Select Exit**

**Move Select Exit**

 **Remote Beep Sound Shutter Sound Language Demonstration**

 **System Clock Set**

*M* Camera Mode

**MENU** Exit

POWE<sup>R</sup>

**MENU** Exte

- **On** - **On** - **On** - **English** -**On**

**Off** ✔ **On**

 **Remote Beep Sound Shutter Sound Language**

 **System Clock Set**

 $503$ 

ক্স

 **Camera Mode**

 $\overline{\phantom{a}}$ 

# réglage initial : réglage du menu Système

# **RÉGLAGE DU SIGNAL SONORE (SIGNAL SONORE)**

- La fonction Signal Sonore peut être activée en modes **Camera(Cam)/Player/M.Cam/M.Player**. ➥page 18
- Vous pouvez activer ou désactiver le signal sonore. Lorsqu'il est activé, un signal sonore retentit chaque fois que vous appuyez sur un bouton.
- **1.** Réglez l'interrupteur de **sélection** sur **CARD** ou **TAPE**. (VP-D395i uniquement)
- **2.** Appuyez sur le bouton **MODE** pour sélectionner le mode **Camera(Cam)** ( $\frac{29}{2}$ ) ou **Player** ( $\blacktriangleright$ ).
- **3.** Appuyez sur le bouton **MENU**.
	- La liste des menus apparaît.
- **4.** Déplacez le **pavé** (▲/▼) vers le haut ou le bas pour sélectionner **"System(Système)"**, puis appuyez sur le **pavé** ou déplacez le **pavé** (►) vers la droite.
- **5.** Déplacez le **pavé** (▲/▼) vers le haut ou le bas pour sélectionner **"Beep Sound(Signal Sonore)"**, pus appuyez sur le **pavé**.
- **6.** Déplacez le **pavé** (▲/▼) vers le haut ou le bas pour sélectionner **"On(Marche)"** ou **"Off(Arrêt)"**, puis appuyez sur le **pavé**.
- **7.** Pour sortir de la liste, appuyez sur le bouton **MENU**.
- 

Lorsque le signal sonore est désactivé, le bouton de mise sous/hors tension n'émet aucun son.

# **NASTAVITEV PISKA (BEEP SOUND)** začetna nastavitev: nastavitev sistemskega menija

- Funkcija piska deluje v načinih **Camera/Player/ M.Cam/M.Player**.➥ stran 18 •
- Pisk lahko vklopite ali izklopite. Ko je vklopljen, vsak gumb ob pritisku zapiska.
- **1.** Nastavite stikalo **za izbiranje** na **CARD** ali **TAPE**. (samo za VP-D395i)
- **2.** Pritisnite gumb **MODE**, da nastavite način **Camera**() ali **Player**().
- **3.** Pritisnite gumb **MENU**. • Prikazan bo seznam menija.
- **4.** Premaknite **krmilno paličico** (▲/▼) gor ali dol, izberite **"System"**, nato pa pritisnite **krmilno paličico** ali pa jo premaknite desno (►).
- **5.** Premaknite **krmilno paličico** (▲/▼) gor ali dol, izberite **"Beep Sound"**, nato pa pritisnite **krmilno paličico**.
- **6.** Premaknite **krmilno paličico** (▲/▼) gor ali dol, izberite **"On"** ali **"Off",** nato pa pritisnite **krmilno paličico**.
- **7.** Za izhod pritisnite gumb **MENU**.

Če je pisk izklopljen, je zvok ob vklopu/izklopu napajanja izklopljen.

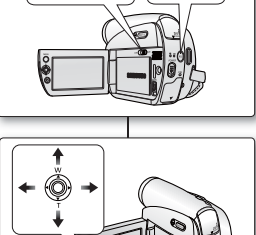

**CARD TAPE MODE**

(VP-D395 i only)

**Move Select Exit**

**MENU**

**MENU** Extit

 $\not\!\!\!E$ 

POWE<sup>R</sup>

**Off** ✔ **On**

- **On** - **On** - **On** - **English** - **On**

 **Remote Beep Sound Shutter Sound Language**

 **System Clock Set**

**Camera Mode** 

**Move Select Exit**

 **Remote Beep Sound Shutter Sound Language Demonstration**

 **System Clock Set**

**n** Camera Mode

# **RÉGLAGE DU SON DE L'OBTURATEUR (SON OBTURATEUR)**

- La fonction Son Obturateur peut être activée en modes **Camera(Cam)/Player/M.Cam.** ₩page 18
- Vous pouvez activer ou désactiver la fonction Son Obturateur., Lorsqu'elle est activée, l'obturateur émet un son chaque fois que vous appuyez sur le bouton **PHOTO**.
- **1.** Si vous appuyez sur le bouton **MODE** pour passer au mode **Camera(Cam)** ( $\frac{28}{100}$ ), réglez l'interrupteur de **sélection** sur **CARD** ou **TAPE**. Si vous appuyez sur le bouton **MODE** pour passer au mode **Player** ( $\blacktriangleright$ ), réglez l'interrupteur de **sélection** su**r TAPE**.
- **2.** Appuyez sur le bouton **MENU**.
	- La liste des menus apparaît.
- **3.** Déplacez le **pavé** (▲/▼) vers le haut ou le bas pour sélectionner **"System(Système)"**, puis appuyez sur le **pavé** ou déplacez le **pavé** (►) vers la droite.
- **4.** Déplacez le **pavé** (▲/▼) vers le haut ou le bas pour sélectionner **"Shutter Sound(Son Obturateur)"**, puis appuyez sur le **pavé**.
- **5.** Déplacez le **pavé** (▲/▼) vers le haut ou le bas pour sélectionner **"On(Marche)"** ou **"Off(Arrêt)"**, puis appuyez sur le **pavé**.
- **6.** Pour sortir de la liste, appuyez sur le bouton **MENU**.

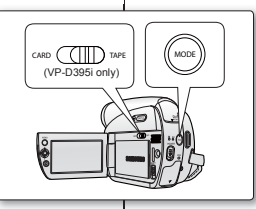

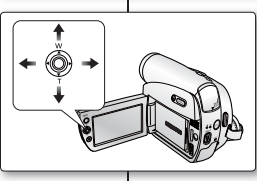

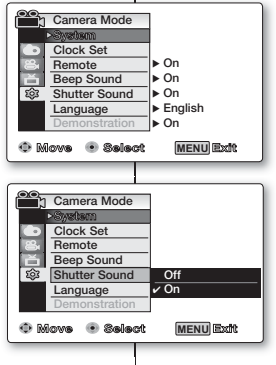

# **NASTAVITEV ZVOKA ZAKLOPA (SHUTTER SOUND)**

- Funkcija zvoka zaklopa deluje v načinih **Camera/ Player/M.Cam**. ➥ stran 18 •
- Zvok zaklopa lahko vklopite ali izklopite. Ko je vklopljen, zaklop ob vsakem pritisku na gumb **PHOTO** odda zvok.
- **1.** Če pritisnite gumb **MODE** in izberete način **Camera** ( ), stikalo **za izbiranje** nastavite na **CARD** ali **TAPE**. Če pritisnite gumb **MODE** in izberete način **Player** ( ), stikalo **za izbiranje** nastavite na **TAPE**.
- **2.** Pritisnite gumb **MENU**.
	- Prikazan bo seznam menija.
- **3.** Premaknite **krmilno paličico (▲/▼)** gor ali dol, izberite **"System"**, nato pa pritisnite **krmilno paličico** ali pa jo premaknite desno **(►)**.
- **4.** Premaknite **krmilno paličico (▲/▼)** gor ali dol, izberite **"Shutter Sound"**, nato pa pritisnite krmilno paličico.
- **5.** Premaknite **krmilno paličico (▲/▼)** gor ali dol, izberite **"On"** ali **"Off"**, nato pa pritisnite **krmilno paličico**.
- **6.** Za izhod pritisnite gumb **MENU**.

# réglage initial : réglage du menu Système

# **CHOIX DE LA LANGUE D'AFFICHAGE À L'ÉCRAN (LANGUAGE)**

- La fonction Language ne peut être activée qu'en modes **Camera(Cam)/Player/M.Cam/M.Player**. ➥page 18
- Vous pouvez sélectionner la langue de votre choix pour l'affichage des menus et des messages à l'écran.
- **1.** Réglez l'interrupteur de **sélection** sur **CARD** ou **TAPE**. (VP-D395i uniquement)
- **2.** Appuyez sur le bouton **MODE** pour sélectionner le mode **Camera(Cam)** ( $\frac{29}{100}$ ) ou **Player** ( $\boxed{)}$ ).
- **3.** Appuyez sur le bouton **MENU.**
	- La liste des menus apparaît.
- **4.** Déplacez le **pavé** (▲/▼) vers le haut ou le bas pour sélectionner **"System(Système)"**, puis appuyez sur le **pavé** ou déplacez le **pavé** (►) vers la droite.
- **5.** Déplacez le **pavé** (▲/▼) vers le haut ou le bas pour sélectionner **"Language"**, puis appuyez sur le **pavé**.
	- La liste des langues disponibles s'affiche.
	- English / Français / Español / Deutsch / Italiano / Português / Polski / Nederlands / Magyar / Svenska / Ἰ<sub>ия</sub> / 中文 / بِت رع/ Iran / Русский / Українська / 하국어 / Suomi / Türkçe / Norwegian / Danish / Czech / Slovakia
- **6.** Déplacez le **pavé** (▲/▼) vers le haut ou le bas pour sélectionner la langue de votre choix, puis appuyez sur le **pavé**.
	- L'affichage à l'écran est modifié pour tenir compte de la langue sélectionnée.
- **7.** Pour sortir de la liste, appuyez sur le bouton **MENU**.

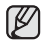

Les options de langue peuvent être modifiées sans préavis.

### **CARD C(IIII)** TAPE (VP-D395i only) sporočil. • •

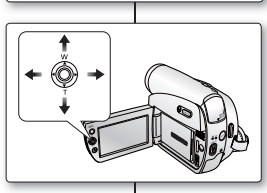

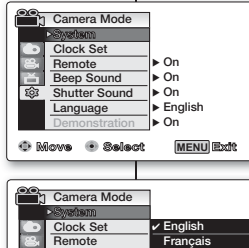

**Move Select Exit MENU**

E<sub>en</sub>  **Deutsch Italiano Português**

 **Beep Sound Shutter Sound Language Demonstration**

# začetna nastavitev: nastavitev sistemskega menija

# **IZBIRA JEZIKA ZASLONSKEGA PRIKAZA (LANGUAGE)**

- Funkcija jezika deluje v načinih **Camera/Player/ M.Cam/M.Player**.➥ stran 18
- Izberete lahko jezik prikaza menijskega zaslona in
- **1.** Nastavite stikalo **za izbiranje** na **CARD** ali **TAPE**. (samo za VP-D395i)
- **2.** Pritisnite gumb **MODE**, da nastavite način **Camera** () ali **Player**().
- **3.** Pritisnite gumb **MENU**.
	- Prikazan bo seznam menija. •
- **4.** Premaknite **krmilno paličico (▲/▼)** gor ali dol, izberite **"System"**, nato pa pritisnite **krmilno paličico** ali pa jo premaknite desno **(►)**.
- **5.** Premaknite **krmilno paličico (▲/▼)** gor ali dol, izberite **"Language"**, nato pa pritisnite **krmilno paličico**.
	- Pokažejo se razpoložljivi jeziki. •
	- English / Français / Español / Deutsch / Italiano / Português / Polski /Nederlands / Magyar / Svenska / / Iran / Русский /Українська / وترع/ Iran / Русский / / / Suomi / Türkçe / Norwegian / Danish / Czech / Slovakia
- **6.** Premaknite **krmilno paličico (▲/▼)** gor ali dol, izberite želeni jezik prikaza, nato pa pritisnite **krmilno paličico**.
	- Zaslonski prikaz se osveži v izbranem jeziku. •
- **7.** Za izhod pritisnite gumb **MENU**.

 $\mathbb{Z}$ 

Jezikovne možnosti se lahko spremenijo brez vnaprejšnjega opozorila.

# **VISUALISATION DE LA DÉMONSTRATION (DÉMONSTRATION)**

- La démonstration vous montre automatiquement les principales fonctions de votre caméscope afin que vous puissiez les utiliser plus facilement.
- La fonction Démonstration ne peut être utilisée qu'en mode **Camera(Cam)** sans qu'aucune cassette ne soit insérée dans le caméscope. ➥page 18
- Avant de commencer : assurez-vous qu'il n'y a pas de cassette insérée dans votre caméscope. ➥page 34
- · La démonstration défile en boucle jusqu'à ce que le mode Démonstration soit défini sur Arrêt.
- **1.** Réglez l'interrupteur de **sélection** sur **TAPE**. (VP-D395i uniquement)
- **2.** Appuyez sur le bouton **MODE** pour sélectionner le mode **Camera**(Cam) ( $\frac{99}{100}$ ).
- **3.** Appuyez sur le bouton **MENU**.
	- La liste des menus apparaît. •
- **4.** Déplacez le **pavé** (▲/▼) vers le haut ou le bas pour sélectionner **"System(Système)"**, puis appuyez sur le **pavé** ou déplacez le **pavé** (►) vers la droite.
- **5.** Déplacez le **pavé** (▲/▼) vers le haut ou le bas pour sélectionner **"Demonstration(Démonstration)"**, puis appuyez sur le **pavé**.
- **6.** Déplacez le **pavé** (▲/▼) vers le haut ou le bas pour sélectionner **"On(Marche)"**, puis appuyez sur le **pavé**.
- **7.** Appuyez sur le bouton **MENU**.
	- La démonstration commence. •
- **8.** Pour quitter la démonstration, appuyez sur le bouton **MENU**.
- M
- La fonction Démonstration s'active automatiquement lorsque le caméscope reste inutilisé pendant plus de 10 minutes après basculement en mode **Camera(Cam)** (si aucune cassette n'étant insérée dans le caméscope).
- Si vous appuyez sur un autre bouton **(MENU, pavé, EASY Q....)** lorsque vous êtes en mode Démonstration, la démonstration s'arrête temporairement, puis reprend dix minutes plus tard si aucune autre fonction n'a été activée entre-temps.
- Le mode Démonstration affiche le format 4:3 sur l'écran LCD.

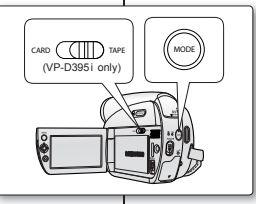

**Move Select Exit**

**SAMSUNG Camcorder is...**

**Demonstration**

**34x Optical Zoom 1200x Digital Zoom Multi-Visual Effect**

**MENU** Exth

മ്മ

**MENU** Exth

**Off** ✔ **On**

- **On** - **On** - **On** - **English** - **On**

 **Remote Beep Sound Shutter Sound Language Demonstration**

**22 Camera Mode** 

**Move Select Exit**

mote  **Beep Sound Shutter Sound Language Demonstration**

 **System Clock Set**

ঞ্জ

 **Camera Mode**

 **System Clock Set**

### **VIEWING THE DEMONSTRATION (DEMONSTRATION)**

- Predstavitev vam samodejno prikaže glavne funkcije, ki jih ima vaš kamkorder, da jih lažje uporabljate. •
- Funkcijo predstavitve lahko uporabljate le v načinu **Camera**, če v kamkorder ni vstavljena kaseta. ➥ stran 18 •
- Preden začnete: prepričajte se, da v kamkorderju ni kasete.  $\rightarrow$  stran 34 •
- Predstavitev se ponavlja, dokler ne izklopite načina predstavitve. •
- **1.** Stikalo **za izbiranje** nastavite na **TAPE**. (samo za VP-D395i)
- **2.** Pritisnite gumb **MODE** in nastavite način **Camera**().
- **3.** Pritisnite gumb **MENU**.
	- Prikazan bo seznam menija.
- **4.** Premaknite **krmilno paličico (▲/▼)** gor ali dol, izberite **"System"**, nato pa pritisnite **krmilno paličico** ali pa jo premaknite desno **(►)**.
- **5.** Premaknite **krmilno paličico (▲/▼)** gor ali dol, izberite **"Demonstration"**, nato pa pritisnite **krmilno paličico**.
- **6.** Premaknite **krmilno paličico (▲/▼)** gor ali dol, izberite **"On"**, nato pa pritisnite **krmilno paličico**.
- **7.** Pritisnite gumb **MENU**.
	- Začne se predstavitev. •
- **8.** Za izhod iz predstavitve pritisnite gumb **MENU**.
	- Funkcija predstavitve se vklopi samodejno, če kamkorder pustite nedejaven več kot 10 minut, potem ko ste preklopili v način **Camera** (če v kamkorder ni vstavljena kaseta).
	- Če v načinu predstavitve pritisnete druge gumbe **(MENU, krmilno paličico, EASY.Q...)**, se ta začasno ustavi in se nadaljuje čez 10 minut, če ne uporabite nobene druge funkcije.
	- Način predstavitve prikaže razmerje 4 : 3 na LCD-zaslonu.

# **RÉGLAGE DES REPÉRE (REPÉRE)** réglage initial : réglage du menu Affichage

#### Le réglage de l'écran LCD peut se faire en modes • **Camera(Cam)/M.Cam**. ➥page 18

- La fonction Consignes permet d'afficher un certain motif sur l'écran LCD qui vous aide à définir la composition de l'image lors de l'enregistrement d'un film ou de photos.
- Le caméscope Mini-DV propose trois types de consignes.
- **1.** Réglez l'interrupteur de **sélection** sur **CARD** ou **TAPE**. (VP-D395i uniquement)
- **2.** Appuyez sur le bouton **MODE** pour sélectionner le mode Camera(Cam) ( $29$ ).
- **3.** Appuyez sur le bouton **MENU**.
- La liste des menus apparaît.
- **4.** Déplacez le **pavé** (▲/▼) vers le haut ou le bas pour sélectionner "Display(Affichage)", puis appuyez sur le **pavé** ou déplacez le **pavé** (►) vers la droite.
- **5.** Déplacez le **pavé** (▲/▼) vers le haut ou le bas pour sélectionner **"Guideline(Repère)"**, puis appuyez sur le **pavé**.
- **6.** Déplacez le **pavé** (▲/▼) vers le haut ou le bas pour sélectionner le type d'affichage des consignes, puis appuyez sur le **pavé**.

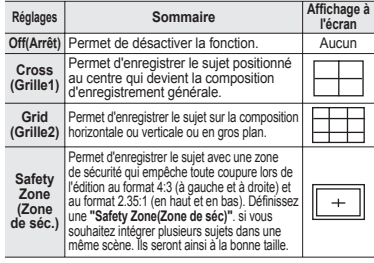

- **7.** Pour sortir de la liste, appuyez sur le bouton **MENU**.
	- En positionnant le sujet au point de croisement des consignes, vous obtiendrez une composition harmonieuse.
	- Les consignes ne peuvent pas être enregistrées avec les images en cours d'enregistrement.

# **NASTAVITEV POMOŽNIH ČRT (GUIDELINE)** začetna nastavitev: nastavitev sistemskega menija

- Prilagoditev zaslona LCD deluje v načinih **Camera/ M.Cam**. ➥ stran 18 •
- Pomožne črte so določen vzorec na zaslonu LCD, ki vam pomagajo pri kompoziciji slike med snemanjem videa ali fotografii. •
- MiniDV-kamkorder omogoča nastavitev treh vrst pomožnih črt. •
- **1.** Nastavite stikalo **za izbiranje** na **CARD** ali **TAPE**. (samo za VP-D395i)
- **2.** Pritisnite gumb **MODE** in nastavite način **Camera**(). **3.** Pritisnite gumb **MENU**.
	- Prikazan bo seznam menija.
- **4.** Premaknite **krmilno paličico (▲/▼)** gor ali dol, izberite **"Display"**, nato pa pritisnite **krmilno paličico** ali pa jo premaknite desno **(►)**.
- **5.** Premaknite **krmilno paličico (▲/▼)** gor ali dol, izberite **"Guideline"**, nato pa pritisnite **krmilno paličico**.
- **6.** Premaknite **krmilno paličico (▲/▼)** gor ali dol, izberite vrsto prikaza pomožnih črt, nato pa pritisnite **krmilno paličico**.

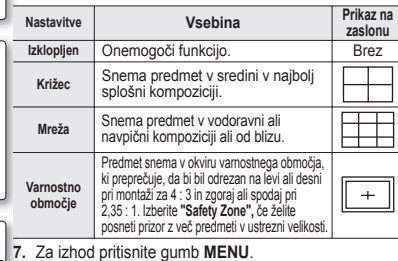

- S postavitvijo predmeta na križec ustvarite uravnoteženo kompozicijo. •
- · Pomožnih črt ni mogoče posneti s sliko.

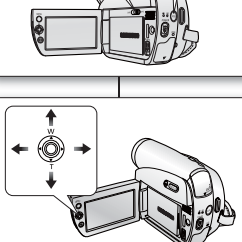

CARD **(TIT)** TAPE |  $\left| \right|$  (MODE

(VP-D395 i only)

**MENU** Extil

**MENU** ExM

 $\not\!\!{E}$ 

 **Cross Grid Safety Zone**

 **Off** - **Off** - **On**

**LCD Bright LCD Colour Date/Time TV Display**

**Move Select Exit**

**<sup>22</sup>1** Camera Mode

**Display Guideline** ✔ **Off**

置

**Move Select Exit**

**LCD Bright LCD Colour Date/Time TV Display**

**Guideline** 

**<b>RAM** Camera Mode **Display**

# **RÉGLAGE DE L'ÉCRAN LCD (LUMINOSITÉ LCD/COULEUR LCD)**

- Vous pouvez régler l'écran LCD dans les modes **Camera(Cam)/Player/M.Cam/M.Player**. ➥page 18
- Votre caméscope est équipé d'un écran à affichage à cristaux liquides de 2,7 pouces, lequel vous permet de visualiser directement les images que vous enregistrez ou lisez.
- Selon les conditions dans lesquelles vous utilisez votre caméscope (en intérieur ou en extérieur, par exemple), vous pouvez régler :
	- **"LCD Bright(Lum. LCD)"**
	- **"LCD Colour(Couleur LCD)"**
- **1.** Réglez l'interrupteur de **sélection** sur **CARD** ou **TAPE**. (VP-D395i uniquement)
- **2.** Appuyez sur le bouton **MODE** pour sélectionner le mode **Camera(Cam)** ( $\sqrt{29}$ ) ou **Player** ( $\boxed{)}$ ).
- **3.** Appuyez sur le bouton **MENU**.
	- La liste des menus apparaît.
- **4.** Déplacez le **pavé** (▲/▼) vers le haut ou le bas pour sélectionner **"Display(Affichage)"**, puis appuyez sur le **pavé** ou déplacez le **pavé** (►) vers la droite.
- **5.** Déplacez le **pavé** (▲/▼) vers le haut ou le bas pour sélectionner la fonction que vous voulez régler **"LCD Bright(Lum. LCD)"** ou **"LCD Colour(Couleur LCD)"**, puis appuyez sur le **pavé**.
- **6.** Déplacez le **pavé** (▲/▼) vers le haut ou le bas pour sélectionner la fonction que vous voulez régler **"LCD Bright(Lum. LCD)"** ou **"LCD Colour(Couleur LCD)"**, puis appuyez sur le **pavé**.
	- Les valeurs définies pour ces deux fonctions doivent être situées entre **"0"** et **"35"**.
- **7.** Pour sortir de la liste, appuyez sur le bouton MENU. <br>■ Le réglage de l'écran LCD n'affecte ni la
	- luminosité ni la couleur de l'image qui sera enregistrée.

### **PRILAGAJANJE ZASLONA LCD (LCD BRIGHT/LCD COLOUR)** •

- Prilagoditev zaslona LCD deluje v načinih **Camera/Player/M.Cam/M.Player**. ➥ stran 18
- Vaš kamkorder je opremljen s 2,7-palčnim širokozaslonskim barvnim zaslonom LCD, ki omogoča ogled trenutnega snemanja in neposredno predvajanje. •
- Glede na pogoje, v katerih uporabljate kamkorder (na primer v zaprtem prostoru ali na prostem), lahko prilagodite: •
	- **"LCD Bright"**
	- **"LCD Colour"**
- **1.** Nastavite stikalo **za izbiranje** na **CARD** ali **TAPE**. (samo za VP-D395i)
- **2.** Pritisnite gumb **MODE**, da nastavite način **Camera** () ali **Player** ().
- **3.** Pritisnite gumb **MENU**.
	- Prikazan bo seznam menija.
- **4.** Premaknite **krmilno paličico (▲/▼)** gor ali dol, izberite **"Display"**, nato pa pritisnite **krmilno paličico** ali pa jo premaknite desno **(►)**.
- **5.** Premaknite **krmilno paličico (▲/▼)** gor ali dol, izberite nastavitev, ki jo želite prilagoditi **"LCD Bright"** ali **"LCD Colour",** nato pa pritisnite **krmilno paličico**.
- **6.** Premaknite **krmilno paličico (▲/▼)** gor ali dol, prilagodite izbrano nastavitev, **"LCD Bright"** ali **"LCD Colour"**, nato pa pritisnite **krmilno paličico**.
	- Za **"LCD Bright"** in **"LCD Colour"** lahko nastavite vrednosti od **"0"** do **"35"**.
- **7.** Za izhod pritisnite gumb **MENU**.
	- S prilagajanjem zaslona LCD ne vplivate na •svetlost in barvo slike, ki jo snemate.

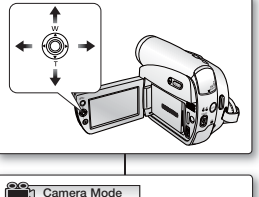

**CARD TAPE MODE**

(VP-D395 i only)

**Adjust Select Exit**

**MENU** Exit

**MENU** Exte

**[18]**

**[18]**

**LCD Bright LCD Colour Date/Time TV Display**

**Camera Mode** 

**Adjust Select Exit**

**LCD Bright LCD Colour Date/Time TV Display**

**Display Guideline**

**Display Guideline**

# **AFFICHAGE DE LA DATE ET DE L'HEURE (DATE/HEURE)** réglage initial : réglage du menu Affichage

- La fonction d'horodatage ne peut être activée que dans les modes **Camera(Cam)/Player/M.Cam/M.Player**. ➥page 18
- La date et l'heure sont enregistrées automatiquement dans une zone de la cassette réservée à ce type de données.
- **1.** Réglez l'interrupteur de **sélection** sur **CARD** ou **TAPE**. (VP-D395i uniquement)
- **2.** Appuyez sur le bouton **MODE** pour sélectionner le mode **Camera(Cam)** ( $\frac{26}{2}$ ) ou **Player** ( $\boxed{=}$ ).
- **3.** Appuyez sur le bouton **MENU**.
	- La liste des menus apparaît.
- **4.** Déplacez le **pavé** (▲/▼) vers le haut ou le bas pour sélectionner **"Display(Affichage)"**, puis appuyez sur le **pavé** ou déplacez le **pavé** (►) vers la droite.
- **5.** Déplacez le **pav**é (▲/▼) vers le haut ou le bas pour sélectionner **"Date/Time(Date/Heure)"**, puis appuyez sur le **pavé**.
- **6.** Déplacez le **pavé** (▲/▼) vers le haut ou le bas pour sélectionner le format d'affichage de la date et de l'heure. puis appuyez sur le **pavé**.
	- Format d'affi chage de la date et de l'heure : **"Off(Arrêt)"**, **"Date"**, **"Time(Heure)"**, **"Date&Time(Date & Heure)"**.
- **7.** Pour sortir de la liste, appuyez sur le bouton **MENU**.
	- **En ce qui concerne la charge de la batterie intégrée rechargeable**
		- Votre caméscope contient une batterie intégrée rechargeable qui conserve la date, l'heure et les autres réglages même lorsque l'appareil est éteint. Cette batterie est toujours chargée tant que votre caméscope est branché à une prise murale via l'adaptateur secteur AC ou tant que le bloc de batteries est inséré. Si vous n'utilisez pas du tout votre caméscope, cette batterie mettra 3 mois à se décharger complètement. Utilisez votre caméscope après avoir chargé cette batterie intégrée rechargeable. Si elle n'est pas chargée, les données d'entrée ne seront pas sauvegardées et la "date/l'heure" affi chées à l'écran seront les suivantes : "00:00 1.JAN.2008" (si l'affichage **"Date/Time(Date/Heure)"** est défini sur **"On(Marche)"**)
		- Le format de date/heure est **"00:00 1.JAN.2008"** dans les cas suivants :
			- Lorsque la batterie rechargeable intégrée est faible ou déchargée.
			- Si l'enregistrement a été effectué avant de régler la date/l'heure du caméscope Mini-DV.
		- La télécommande contient également une touche permettant de régler la date et l'heure. Appuyez une fois dessus pour afficher la date "1.JAN.2008", appuyez deux fois pour afficher l'heure et appuyez une nouvelle fois dessus pour afficher la date et l'heure à l'écran.

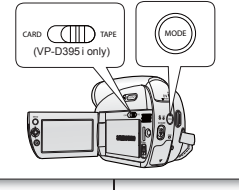

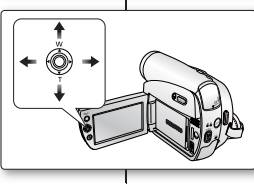

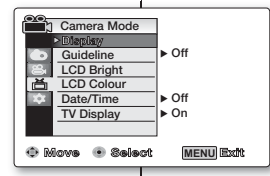

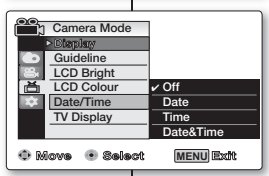

# začetna nastavitev: nastavitev zaslonskega menija

### **PRIKAZ DATUMA/URE (DATE/TIME)**

• • Funkcija datuma/ure deluje v načinih **Camera/Player/ M.Cam/M.Player**. ➥ stran 18

- Datum in ura se samodejno beležita na posebnem podatkovnem delu traku.
- **1.** Nastavite stikalo **za izbiranje** na **CARD** ali **TAPE**. (samo za VP-D395i)
- **2.** Pritisnite gumb **MODE**, da nastavite način **Camera (** $\sqrt{2}$ **)** ali **Player** ( $\boxed{=}$ ).
	- **3.** Pritisnite gumb **MENU**. Prikazan bo seznam menija. •

**4.** Premaknite **krmilno paličico (▲/▼)** gor ali dol, izberite **"Display"**, nato pa pritisnite **krmilno paličico** ali pa jo premaknite desno **(►)**.

**5.** S premikanjem **krmilne paličice** gor/dol **(▲/▼)** izberite **"Date/Time"** in nato pritisnite **krmilno paličico**.

**6.** Premaknite **krmilno paličico** gor/dol **(▲/▼)**, izberite vrsto prikaza datuma in ure, nato pa pritisnite **krmilno paličico**.

Vrsta prikaza datuma/ure: **"Off", "Date", "Time", "Date&Time"**. •

**7.** Za izhod pritisnite gumb **MENU**.

- **Polnjenje vgrajene baterije za ponovno polnjenje** Vaš kamkorder ima vgrajeno baterijo za ponovno polnjenje, ki je namenjena ohranjanju nastavitev datuma, ure in drugih nastavitev, ko je napajanje izklopljeno. Vgrajena baterija se vedno polni, ko je vaš kamkorder priključen na omrežno vtičnico prek pretvornika izmenične napetosti ali kadar je baterija pritrjena. Baterija za ponovno polnjenje se popolnoma izprazni, če 3 mesecev ne uporabljate kamkorderja. Uporabite kamkorder šele, ko se vgrajena baterija napolni. Če vgrajena baterija ni napolnjena, varnostne kopije vnesenih podatkov ne bodo ustvarjene, datum in ura pa bosta na zaslonu prikazana kot **"00:00 1.JAN.2008"** (če je nastavitev **"Date/Time" "On"** ). •
- Datum/ura bo prikazan kot **"00:00 1.JAN.2008"** v naslednjih pogojih:
	- če je litijeva baterija prazna ali skoraj prazna,
	- če pred snemanjem videa ali fotografij nistenastavili datuma/ure miniDV-kamkorderja.
- Gumb iste funkcije je tudi na daljinskem upravljalniku. Če ga pritisnete enkrat, se prikaže datum **"1.JAN.2008"**, če ga pritisnete dvakrat, se prikaže ura, ob naslednjem pritisku pa bosta na zaslonu prikazana datum in ura.
### **RÉGLAGE DE L'AFFICHAGE TV (AFFICHAGE TV)**

- La fonction Affichage TV peut être activée en modes Camera(Cam)/Player/M.Cam/M.Player. **→**page 18
- Vous pouvez sélectionner le chemin de sortie de l'affichage à l'écran.
	- **"Off(Arrêt)"** : l'affichage à l'écran apparaît sur l'écran LCD uniquement.
	- "On(Marche)" : l'affichage à l'écran apparaît sur l'écran LCD et sur votre écran TV. (Raccordement à un téléviseur ➥pages 69~70)
	- Utilisez le bouton **"Display(Affichage)"** ( $\Box$ i) pour activer ou désactiver l'affichage sur l'écran LCD et sur votre écran TV. → page 21
- **1.** Réglez l'interrupteur de **sélection** sur **CARD** ou **TAPE**. (VP-D395i uniquement)
- **2.** Appuyez sur le bouton **MODE** pour sélectionner **le mode Camera(Cam)** ( $\frac{29}{100}$ ) ou **Player** ( $\blacktriangleright$ ).
- **3.** Appuyez sur le bouton **MENU**.
	- La liste des menus apparaît.
- **4.** Déplacez le **pavé** (▲/▼) vers le haut ou le bas pour sélectionner "Display(Affichage)", puis appuyez sur le **pavé** ou déplacez le **pavé** (►) vers la droite.
- **5.** Déplacez le **pavé** (▲/▼) vers le haut ou le bas pour sélectionner "TV Display(Affichage TV)", puis appuyez sur le **pavé**.
- **6.** Pour activer la fonction Affichage TV, déplacez le **pavé** (▲/▼) vers le haut ou le bas pour sélectionner **"On(Marche)"** ou **"Off(Arrêt)"**, puis appuyez sur le **pavé**.
- **7.** Pour sortir de la liste, appuyez sur le bouton **MENU**.

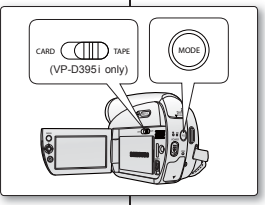

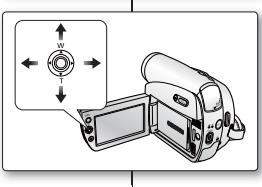

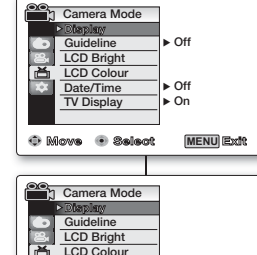

**Move Select Exit**

**MENU** Exit

**Off** ✔ **On**

**Date/Time TV Display**

### **NASTAVITEV TELEVIZIJSKEGA PRIKAZA (TV DISPLAY)**

•

- Funkcija televizijskega prikaza deluje v načinih **Camera/Player/M.Cam/M.Player**. ➥ stran 18
- · Izhodno pot zaslonskega prikaza lahko določite sami.
	- **"Off"**: zaslonski prikaz se vidi samo na zaslonu LCD.
	- **"On"**: zaslonski prikaz se vidi na zaslonu LCD in na televizorju.(Priključitev na TV  $\blacktriangleright$  strani 69–70)
	- Z gumbom za **prikaz ( )**vklopite/izklopite zaslonski prikaz na zaslonu LCD in televizorju.  $\Rightarrow$  stran 21
- **1.** Nastavite stikalo **za izbiranje** na **CARD** ali **TAPE**. (samo za VP-D395i)
- **2.** Pritisnite gumb **MODE**, da nastavite način **Camera**  $\overrightarrow{)}$  ali **Player** ( $\blacktriangleright$ ).
- **3.** Pritisnite gumb **MENU**.
	- Prikazan bo seznam menija.
- **4.** Premaknite **krmilno paličico (▲/▼)** gor ali dol, izberite **"Display"**, nato pa pritisnite **krmilno paličico** ali pa jo premaknite desno **(►)**.
- **5.** Premaknite **krmilno paličico (▲/▼)** gor ali dol, izberite **"TV Display"**, nato pa pritisnite **krmilno paličico**.
- **6.** Za aktivacijo funkcije prikaza na televizorju premaknite **krmilno paličico (▲/▼)** gor ali dol, izberite **"On"** ali **"Off"**, nato pa pritisnite **krmilno paličico**.
- **7.** Za izhod pritisnite gumb **MENU**.

## **INSERTION/ÉJECTION D'UNE CASSETTE** enregistrement de base

- Ne forcez pas lorsque vous insérez une cassette ou fermez le compartiment à cassette ; cela risquerait en effet d'entraîner un dysfonctionnement.
- Utilisez uniquement des cassettes DV. •
- **1.** Raccordez votre appareil à une source d'alimentation et faites glisser l'interrupteur **OPEN**.
	- Le couvercle du compartiment à cassette s'ouvre automatiquement.
- **2. Insertion d'une cassette** : insérez une cassette dans le compartiment, la fenêtre de la cassette devant être orientée vers l'extérieur et le volet de protection vers le haut.

**Éjection d'une cassette** : la cassette est automatiquement éjectée dès que vous exercez une pression vers l'extérieur.

- **3.** Appuyez sur le couvercle du compartiment à cassette marquée **PUSH** jusqu'à ce que vous entendiez un déclic.
	- La cassette est chargée automatiquement.
- **4.** Fermez le couvercle du compartiment à cassette.

### **TECHNIQUES D'ENREGISTREMENT**

Il est possible que la technique d'enregistrement doive être adaptée à la situation.

- **1.** Enregistrement classique
- **2.** Enregistrement près du sol
	- Réalisez une prise de vue en contrôlant la scène sur l'écran LCD orienté vers le haut.
- **3.** Enregistrement en hauteur
	- Réalisez une prise de vue en contrôlant la scène sur l'écran LCD orienté vers le bas.
- **4.** Enregistrement automatique
	- Enregistrez-vous en contrôlant la scène sur l'écran LCD orienté vers l'avant.

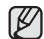

Faites pivoter l'écran LCD avec délicatesse car une rotation excessive peut endommager l'intérieur de la charnière qui relie l'écran LCD au caméscope.

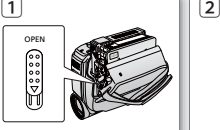

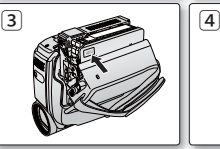

 $\begin{array}{c|c|c|c|c} \hline (1) & & & & \hline \end{array}$ 

 $\begin{array}{|c|c|c|c|c|}\n \hline\n 3 & & & \n\end{array}$ 

## • **VSTAVLJANJE/IZMET KASETE** osnovno snemanje

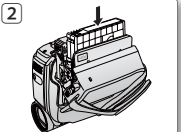

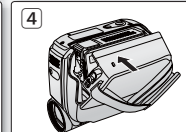

- Ko vstavljate kaseto ali zapirate predal za kaseto, tega ne delajte na silo, ker lahko povzročite okvaro.
- Uporabljajte izključno kasete Mini DV. •
- **1.** Priključite napravo na vir napajanja in potisnite stikalo **OPEN**.
	- Vratca za kaseto se samodejno odprejo. •
- **2. Vstavljanje kasete**: V predal za kaseto vstavite kaseto tako, da okence kasete gleda navzven, zaščitni jeziček pa navzgor.
	- **Izmet kasete**: Izvlecite kaseto, ki jo naprava samodeino izvrže.
- **3.** Na vratcih za kaseto pritisnite na del, kjer piše **PUSH**, da se zaskočijo.
	- Kaseta se samodejno naloži. •
- **4.** Zaprite vratca za kaseto.

### **RAZLIČNE TEHNIKE SNEMANJA**

Različne situacije zahtevajo različne tehnike snemanja.

- **1.** Splošno snemanje.
- **2.** Snemanje od spodaj.
	- Snemanje s pogledom na zaslon LCD od zgoraj.
- **3.** Snemanje od zgoraj.
	- Snemanje s pogledom na zaslon LCD od spodaj.
- **4.** Snemanje samega sebe.
	- Snemanje s pogledom na zaslon LCD od spredaj.

Prosimo vas, da zaslon LCD obračate previdno, saj se lahko zaradi pretiranega vrtenja poškoduje notranjost tečaja, s katerim je zaslon LCD pritrjen na kamkorder.

**34**\_ French Slovenian \_34 **Slovenian \_34** 

### **RÉALISATION DE VOTRE PREMIER ENREGISTREMENT**

MENU

রি

 $\overline{4}$ 

- **1.** Branchez votre caméscope sur une source d'alimentation. ₩page 17 (Un bloc de batteries ou un adaptateur secteur AC) <sup>₩</sup>page 14,17
	- Insérez une cassette. page 34
	- Si vous voulez stocker les enregistrements sur une carte mémoire, insérez la carte mémoire. (VP-D395i uniquement) ➥page 74
- **2.** Retirez le cache-objectif.
- **3.** Faites glisser l'interrupteur **POWER** vers le bas pour éteindre l'appareil.
	- Déployez l'écran LCD. •
	- Réglez l'interrupteur de **sélection** sur **CARD** ou **TAPE**. (VP-D395i uniquement)
	- Appuyez sur le bouton **MODE** pour sélectionner le mode **Camera(Cam)** (29). - Assurez-vous que le témoin **STBY**  apparaît à l'écran.
		-
	- Si le volet de protection en écriture de la cassette est ouvert (position d'enregistrement), **STOP** et "Protection !" s'affichent à l'écran. Refermez le volet de protection en écriture pour pouvoir enregistrer.
	- Assurez-vous que la scène que vous souhaitez enregistrer apparaît sur l'écran LCD.
	- Assurez-vous que le voyant de la batterie indique qu'il reste assez d'énergie pour la durée d'enregistrement prévue.
	- Vous pouvez sélectionner le mode d'enregistrement de votre choix. ➥page 44
- **4.** Pour commencer l'enregistrement, appuyez sur le bouton **Début/fin d'enregistrement**.
	- "REC(ENR)<sup>•</sup>" s'affiche sur l'écran LCD. Pour arrêter l'enregistrement, appuyez à nouveau sur le bouton **Début/fin d'enregistrement**.
	- "STBY(PAUSE)" s'affiche sur l'écran LCD.
	- Éjectez le bloc de batteries une fois les enregistrements terminés pour éviter toute consommation électrique non nécessaire. •
		- $\bullet$  Le caméscope Mini-DV est doté de deux boutons **Début/fin d'enregistrement**. L'un se trouve à l'arrière du caméscope et l'autre se situe sur la façade LCD. Sélectionnez le bouton adéquat selon l'utilisation en cours.

### **PRVI POSNETEK**

**1.** Kamkorder priključite na vir napajanja.  $\rightarrow$  stran 17

 (baterija ali pretvornik izmenične napetosti) ➥ strani 14, 17

- Vstavite kaseto. stran 34
- Če želite snemati na pomnilniško kartico, jo vstavite.  $(samo za VP-D395i)$   $\rightarrow$  stran 74
- **2.** Odstranite pokrovček objektiva.
- **3.** Za izklop potisnite stikalo **POWER** navzdol.
	- Odprite zaslon LCD.
	- Nastavite stikalo **za izbiranje** na **CARD** ali **TAPE**. (samo za VP-D395i)
	- Pritisnite gumb **MODE** in nastavite način **Camera** ( $\frac{22}{10}$ ).
		- Prepričajte se, da je na zaslonu prikazana ikona **STBY**.
- Če je jeziček za zaščito pred zapisovanjem na kaseti odprt (zaščita posnetka), se prikažeta **"STOP"** in **"Protection!"**. Če želite snemati, premaknite jeziček za zaščito. •
- Prepričajte se, da je slika, ki jo želite posneti, vidna na zaslonu LCD. •
- Prepričajte se, da je baterija dovolj napolnjena, da bo zdržala toliko časa, kolikor nameravate snemati. •
	- Izberite način snemanja po želji. ➡ stran 44
	- **4.** Za začetek snemanja pritisnite gumb **za začetek/ konec snemanja.**
		- Na zaslonu LCD se prikaže **"REC**●**".** Za zaustavitev snemanja znova pritisnite gumb **za začetek/konec snemanja.**
		- Na zaslonu LCD se prikaže **"STBY"**. •
	- Za preprečevanje nepotrebnega praznjenja baterije, jo odstranite, ko nehate snemati. •
	- MiniDV-kamkorder vsebuje dva gumba **za začetek/konec snemanja**. Eden je na zadnji strani kamkorderja in drugi je na zaslonu LCD. Izberite gumb **za začetek/konec snemanja** glede na uporabo.

M

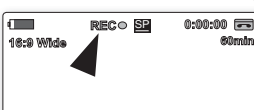

 $\mathbb {Z}$ 

MODE OWER

 $ov<sub>l</sub>$ 

## **ENREGISTREMENT FACILE POUR LES DÉBUTANTS (MODE EASY Q.)** enregistrement de base

- La fonction EASY Q. n'apparaît qu'en mode **Camera(Cam)**. ➥page 18 •
- Grâce à cette fonction, la plupart des réglage des caméscope Mini-DV sont effectués automatiquement, ce qui vous évite de devoir entrer dans les réglages détaillés.
- **1.** Réglez l'interrupteur de **sélection** sur **TAPE**. (VP-D395i uniquement)
- **2.** Appuyez sur le bouton **MODE** pour sélectionner le mode **Camera**(Cam) ( $\frac{99}{100}$ ).
- **3.** Appuyez sur le bouton **EASY Q**.
	- Le fait d'appuyer sur le bouton **EASY Q**. permet de désactiver la plupart des fonctions et les fonctions suivantes sont réglées sur **"Auto"** (DIS, Focus, White Balance(Bal. Blancs), Exposure(Exposition), Program AE(Prog. AE), Shutter(Obturateur)).
	- Les témoins  $EASY$  Q. et DIS ( $\text{C}$ ) apparaissent à l'écran simultanément.
- 4. Appuyez sur le bouton Début/fin d'enregistrement pour démarrer l'enregistrement.
	- L'enregistrement débute avec application des réglages automatiques de base.

### **Pour annuler le mode EASY Q.**

Appuyez à nouveau sur le bouton **EASY Q**.

- Les témoins EASY Q. et DIS ( $\binom{300}{10}$ ) n'apparaissent plus à l'écran.
- L'appareil réactive presque tous les réglages définis avant le basculement en mode EASY Q.
- Vous ne pouvez pas annuler le mode EASY Q. pendant l'enregistrement.
- **Boutons non disponibles en mode EASY Q.** M Les boutons et les commandes suivants ne sont pas disponible parce que les éléments sont automatiquement réglés. Si vous tentez d'utiliser des boutons désactivés, les messages **"Release the Easy.** Q!(Relâcher Easy Q.)", s'affichent.
	- Bouton **MENU**
	- Prendre une photo à l'aide du bouton **PHOTO** en mode EASY Q. désactive la fonction DIS.

## **PREPROSTO SNEMANJE ZA ZAČETNIKE (NAČIN EASY Q)** osnovno snemanje

- Funkcija EASY Q deluje samo v načinu **Camera**. ➥ stran 18 •
- · Pri uporabi funkcije EASY Q je večina nastavitev miniDVkamkorderja samodejno prilagodi, zaradi česar podrobne nastavitve niso potrebne.

**1.**Stikalo **za izbiranje** nastavite na **TAPE**. (samo za VP-D395i)

**2.**Pritisnite gumb **MODE** in nastavite način **Camera ( )**. **3.**Pritisnite gumb **EASY Q.**

- Ko pritisnete gumb **EASY Q**, se večina funkcij izklopi, naslednje funkcije pa se nastavijo na **samodejni način**: DIS, Focus, White Balance, Exposure, Program AE, Shutter.
- Hkrati sta prikazana indikatorja "EASY.Q" in "DIS ( $\mathcal{P}$ ")".
- **4.** Za zaustavitev snemanja pritisnite gumb
	- **za začetek/konec snemanja**.
	- Začne se snemanje z osnovnimi samodejnimi nastavitvami.

### **Preklic načina EASY Q**

Ponovno pritisnite gumb **EASY Q**.

- Indikatorja "EASY.Q" in "DIS ( <a> (<a> 10"</a> logasneta.
- Kamkorder obnovi skoraj vse nastavitve, ki so bile določene, preden ste vklopili način EASY.Q.
- Med snemanjem načina EASY.Q ne morete preklicati. •

**Gumbi, ki med delovanjem EASY.Q niso na voljo** Naslednji gumbi niso na voljo, ker so njihove vrednosti določene samodejno. Če poskušate upravljati te funkcije, ki niso na voljo, se bo morda prikazalo sporočilo **"Release the Easy.Q!"**. - Gumb **MENU** •

• Fotografiranje z gumbom PHOTO, ko je nastavljen način EASY.Q, sprosti funkcijo DIS.

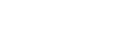

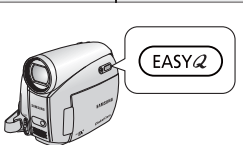

 $\blacksquare$ EASY.Q **STBY** SP **0:00:00**

 $\mathbb{\mathbb{Z}}$ 

**60min**

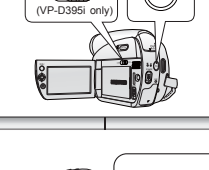

**CARD TAPE MODE**

### **ZOOM AVANT ET ARRIÈRE**

- La fonction Zoom peut être activée en modes **Camera(Cam)** et **M.Cam. ₩page 18**
- Utilisez cette fonction pour faire des gros plans et des enregistrements grand angle.
- Ce caméscope Mini-DV vous permet d'enregistrer en utilisant un zoom puissant 34x et un zoom numérique 1200x.

### **Pour effectuer un zoom avant**

Faites glisser le bouton **Zoom** vers **T** (téléobjectif). (Ou déplacez le **pavé (T)** vers le bas sur la façade LCD.)

### **Pour effectuer un zoom arrière**

Faites glisser le bouton **Zoom** vers **W** (grand angle). (Ou déplacez le **pavé (W)** vers le haut sur la façade LCD.)

- $\mathbb{Z}$
- Plus votre mouvement est ample, plus le zoom s'effectue rapidement.
- Veillez à maintenir votre doigt posé sur le bouton Zoom. Si vous levez votre doigt du bouton, le son de ce mouvement pourrait être enregistré.
- La mise au point peut devenir instable durant l'utilisation du zoom. Dans ce cas, réglez le zoom avant d'enregistrer et verrouillez la mise au point en utilisant la mise au point manuelle, puis effectuez un zoom avant ou un zoom arrière pendant l'enregistrement.  $\rightarrow$ page 42
- La distance minimale possible entre le caméscope et le sujet tout en garantissant un affichage net est d'environ 1 cm pour un grand angle et 50 cm pour le téléobjectif.
- Le zoom optique préserve la qualité des films. Par contre, la qualité des images peut être altérée lors de l'utilisation du zoom numérique.
- Lorsque vous effectuez un zoom sur un sujet très proche de l'objectif, le caméscope Mini-DV peut effectuer automatiquement un zoom arrière selon la distance jusqu'au sujet. Dans ce cas, réglez **"Macro"** sur **"On(Marche)"**. ➥page 54

### **PRIMIK IN ODMIK**

- Funkcija primika in odmika deluje samo v načinih **Camera** in **M.Cam**.  $\rightarrow$  stran 18
	- Uporabite funkcijo primik/odmik za bližnje posnetke in širokokotno snemanje.
	- MiniDV-kamkorder vam omogoča snemanje z uporabo 34-kratnega teleobjektiva in 1200-kratnega digitalnega primika/odmika.

#### **Primik**

Premaknite gumb za **primik/odmik** proti **T** (teleobjektiv). (Ali premaknite **krmilno paličico** navzdol (**T**) na zaslonu LCD.)

### **Odmik**

Premaknite gumb za **primik/odmik** proti **W** (širokokotno). (Ali premaknite **krmilno paličico** navzgor (**W**) na zaslonu LCD.)

- Bolj kot premaknete gumb za primik/odmik, hitrejše je delovanje primika/odmika. •
- Prsta ne odmaknite z gumba za primik/odmik. Če odmaknete prst z gumba za primik/odmik, se lahko posname tudi zvok gumba za primik/odmik.
- Med primikom/odmikom lahko ostrenje postane nestabilno. V tem primeru nastavite primik/odmik pred snemanjem in zaklenite ostrino z uporabo ročnega ostrenja, nato uporabite primik ali odmik med snemanjem. ➡ stran 42
- Najmanjša možna razdalja med kamkorderjem in predmetom, ne da se izgubi ostrina, je približno 1 cm za širokokotni objektiv in 50 cm za teleobjektiv.
- Optični primik/odmik ohrani kakovost videa, med digitalnim primikom pa je lahko kakovost videa okrnjena.
- Ko uporabite primik na predmet, ki je blizu objektiva, bo miniDV-kamkorder morda samodejno izvedel odmik glede na oddaljenost predmeta. V tem primeru način **"Macro"** nastavite na **"On"**. ➥ stran 54

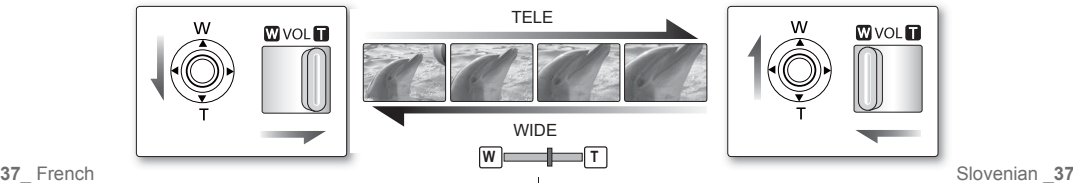

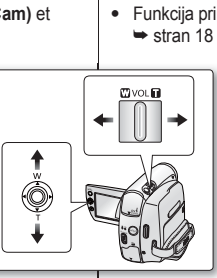

 $\mathbb{Z}$ 

# enregistrement de base

### **RECHERCHE RAPIDE D'UNE SCÈNE (MISE À ZÉRO DU COMPTEUR) (VP-D392(i)/D395i UNIQUEMENT)**

- La mise à zéro peut être activée en modes **Camera(Cam)** et **Player**. ➥page 18
- Vous pouvez poser un repère sur une cassette à l'endroit où vous souhaitez retourner après la lecture.
- **1.** Réglez l'interrupteur de **sélection** sur **TAPE**. (VP-D395i uniquement)
- **2.** Appuyez sur le bouton **MODE** pour sélectionner le mode **Camera(Cam)** ( $\frac{99}{100}$ ) ou **Player** ( $\boxed{)}$ ).
- **3.** Appuyez sur le bouton **ZERO MEMORY** de la télécommande avant l'enregistrement ou pendant la lecture à l'endroit où vous souhaitez revenir.
	- Le code temps est remplacé par un compteur de bande mis à zéro et le témoin (  $\blacktriangleright$  **0:00:00**) s'affiche.
	- Pour désactiver la fonction Zero Memory, appuyez à nouveau sur le bouton **ZERO MEMORY**.
- **4.** Retour à la position zéro.
	- Après arrêt de la lecture, faites avancer ou rembobinez la bande. Le défilement s'arrête automatiquement lorsque la position zéro est atteinte.
	- Une fois l'enregistrement terminé, appuyez sur le bouton **MODE** pour revenir au mode **Player** ( ) et appuyez sur le bouton <**4 (RETOUR RAPIDE)**. Le défilement s'arrête automatiquement lorsque la position zéro est atteinte.
- **5.** Le compteur de bande et le témoin ( $\blacktriangleright$ ) disparaissent de l'écran au profit du code temps.
	- Le mode Zero Memory peut être désactivé automatiquement dans les cas suivants : •
		- à la fin d'une séquence déjà marquée à l'aide de la fonction Zero Memory ;
		- si vous retirez la cassette ;
		- si vous ôtez la batterie ou débranchez l'appareil.
		- La mise à zéro peut ne pas fonctionner correctement aux endroits de la cassette caractérisés par une coupure entre deux enregistrements.
		- La fonction Zero Memory est également disponible depuis la télécommande.

## osnovno snemanje

### **HITRO ISKANJE ŽELENEGA PRIZORA (NASTAVITEV VRAČALNIKA) (SAMO ZA VP-D392(i)/D395i)**

- Funkcija vračalnika deluje samo v načinih **Camera** in **Player**.➥ stran 18
- Na kaseti lahko zaznamujete točko, na katero se boste po predvajanju želeli vrniti.
- **1.** Stikalo **za izbiranje** nastavite na **TAPE**. (samo za VP-D395i)
- **2.** Pritisnite gumb **MODE**, da nastavite način **Camera (28)** ali **Player (** $\blacktriangleright$ ).
- **3.** Med predvajanjem pritisnite na točko, na katero se želite vrniti, gumb **ZERO MEMORY** na daljinskem upravljalniku.
	- Časovna koda se spremeni v števec traku, ki je nastavljen na vračanje in prikaže se vrednost ( **▶ 0:00:00**).
	- Če želite preklicati vračalnik, znova pritisnite gumb **ZERO MEMORY**.
- **4.** Iskanje izhodiščnega položaja.
	- Ko končate predvajanje, v zaustavljenem načinu previjte kaseto naprej oziroma nazaj. Kaseta se samodejno ustavi, ko pride do izhodiščnega položaja.
	- Ko končate snemanje, pritisnite gumb **MODE**, izberite **Player** ( $\blacktriangleright$ ) in pritisnite gumb za previjanje nazaj **(previjanje nazaj)**. Kaseta se samodejno ustavi, ko pride do izhodiščnega položaja.
- **5.** Števec traku z indikatoriem točke vračania ( $\blacktriangleright$ ) izgine z zaslona in se spremeni v časovno kodo.
- Način vračanja se lahko samodejno prekliče v naslednjih primerih: •
	- na koncu razdelka, ki je označen s funkcijo vračanja;
	- ko izvržete kaseto;

**60min**

- ko odstranite baterije oziroma odklopite napajanje.
- Vračalnik morda ne bo pravilno deloval, če so med posameznimi posnetki na kaseti presledki.
- Funkcija vračalnika je na voljo le na daljinskem upravljalniku. •

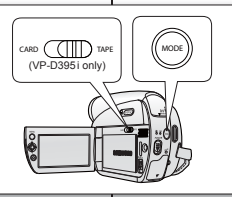

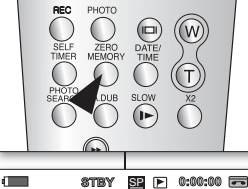

 $\mathbb {Z}$ 

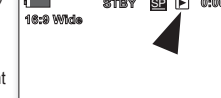

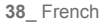

### **ENREGISTREMENT AUTOMATIQUE À L'AIDE DE LA TÉLÉCOMMANDE (RÉGLAGE DU RETARDATEUR AUTOMATIQUE) (VP-D392(i)/D395i UNIQUEMENT)**

- La fonction RETARDATEUR AUTOMATIQUE n'apparaît qu'en mode **Camera(Cam)**. ➥page 18
- Lorsque vous utilisez la fonction RETARDATEUR AUTOMATIQUE de la télécommande, l'enregistrement commence automatiquement dans les dix secondes qui suivent.
- **1.** Réglez l'interrupteur de **sélection** sur **TAPE**. (VP-D395i uniquement)
- **2.** Appuyez sur le bouton **MODE** pour sélectionner le mode Camera(Cam) ( $\frac{99}{100}$ ).
- **3.** Appuyez sur le bouton **SELF TIMER**.
	- Le témoin ( $\circledS$ ) s'affiche.
- **4.** Pour enregistrer un film, appuyez sur le bouton Début/fin d'enregistrement.
	- Le retardateur automatique démarre un compte à rebours depuis 10. À ce moment-là, le témoin d'enregistrement clignote et émet un son.
	- À la dernière seconde du compte à rebous, l'enregistrement commence automatiquement.
	- Si vous souhaitez désactiver la fonction de retardateur automatique avant l'enregistrement, appuyez sur le bouton **SELF TIMER**.
	- Ne gênez pas le capteur de votre télécommande en plaçant des objets entre la télécommande et le caméscope.
		- La portée maximale de la télécommande est de 4 à 5 mètres.
		- La télécommande peut être orientée sans dysfonctionnement jusqu'à 30 degrés de part et d'autre de la ligne médiane de l'appareil.
		- L'utilisation d'un trépied (non fourni) est recommandée pour les enregistrements retardés.

### **SAMOSTOJNO SNEMANJE Z DALJINSKIM UPRAVLJALNIKOM (NASTAVITEV SAMOSPROŽILCA SELF TIMER) (SAMO ZA VP-D392(i)/D395i)**

- Funkcija SELF TIMER deluje samo v načinu **Camera**. ➥ stran 18 •
- Ko na daljinskem upravljalniku vklopite funkcijo SELF TIMER, se snemanje začne samodejno po 10 sekundah.
	- **1.** Stikalo **za izbiranje** nastavite na **TAPE**. (samo za VP-D395i)
	- **2.** Pritisnite gumb **MODE** in nastavite način **Camera** ( $\frac{99}{100}$ ).
	- **3.** Pritisnite gumb **SELF TIMER**.
		- Na zaslonu se prikaže ikona ( $\otimes$ ).
	- **4.** Za snemanje videa pritisnite gumb **za začetek/konec snemanja**.
		- Samosprožilec začne odštevati od deset. Indikator snemanja utripa in naprava oddaja piske.
		- Po izteku odštevanja se snemanje samodejno začne. •
		- Če želite preklicati samosprožilec, znova pritisnite gumb **SELF TIMER**.
			- Ne postavljajte predmetov med daljinski upravljalnik in miniDV-kamkorder, ker s tem ovirate tipalo za daljinsko upravljanje.
			- Daljinski upravljalnik ima domet 4–5 m. •
			- Kot dometa daljinskega upravljalnika je do 30 stopinj levo in desno od sredinske črte.
			- Pri snemanju s samosprožilcem priporočamo uporabo stojala (ni priloženo).

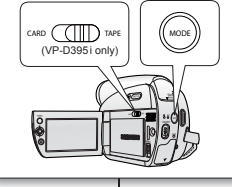

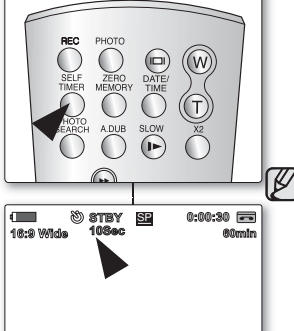

## enregistrement de base

### **VISUALISATION ET RECHERCHE D'UN ENREGISTREMENT**

- La fonction RECHERCHE ENR n'apparaît qu'en mode **Camera(Cam)**. ➥page 18
- · Permet de visualiser les images préalablement enregistrées ou rechercher un emplacement où enregistrer une nouvelle image en mode PAUSE.

### **Recherche d'un enregistrement (pavé)**

- **1.** Réglez l'interrupteur de **sélection** sur **TAPE**. (VP-D395i uniquement)
- **2.** Appuyez sur le bouton **MODE** pour sélectionner le mode **Camera(Cam)** ( $\frac{99}{100}$ ).
- **3.** Pour commencer l'enregistrement, appuyez sur le bouton **Début/fin d'enregistrement**.
- **4.** Passez au mode PAUSE en appuyant à nouveau sur le bouton Début/fin d'enregistrement.
- **5. Pour lancer une recherche arrière :**
	- Déplacez le **pavé** (◄) vers la gauche.
		- Tout en appuyant sur le **pavé** (◄) et en le maintenant enfoncé, les images sélectionnées s'affichent en ordre inversé. Appuyez et relâchez le **pavé** (◄) pour lire les images en ordre inversé pendant 3 secondes avant de revenir à l'ordre de lecture normal.

#### **Pour lancer une recherche normale :**

- Déplacez le **pavé** (►) vers la droite.
	- Tout en appuyant sur le **pavé** (►) et en le maintenant enfoncé, les images sélectionnées s'affichent en ordre normal. Pour reprendre l'enregistrement une fois votre recherche terminée, appuyez sur le bouton Début/fin d'enregistrement.
- En mode de recherche d'enregistrement, une déformation de l'image peut se produire : celle-ci apparaît à l'écran sous la forme d'une mosaïque.
	- Appuyer sur le bouton Début/fin d'enregistrement après la recherche d'enregistrement permet d'effacer les images enregistrées après cet endroit.

## **OGLED IN ISKANJE POSNETKA**  osnovno snemanje

- Funkcija iskanja posnetka deluje samo v načinu **Camera**. ➥ stran 18 •
- Uporablja se za pregledovanje predhodno posnetih slik in za iskanje točke, kjer bo mogoče posneti novo sliko v načinu pripravljenosti.

### **Iskanje posnetkov (krmilna paličica)**

- **1.** Stikalo **za izbiranje** nastavite na **TAPE**. (samo za VP-D395i)
- **2.** Pritisnite gumb **MODE** in nastavite način **Camera ( )**.
- **3.** Za začetek snemanja pritisnite gumb **za začetek/ konec snemanja**.
- **4.** Preklopite v način pripravljenosti tako, da pritisnete gumb **za začetek/konec snemanja**.
- **5. Iskanje posnetka v obratnem vrstnem redu:**
	- premaknite **krmilno paličico (◄)** v levo.
		- Ko pritisnete in držite **krmilno paličico (◄)**, bodo izbrane slike predvajane v obratnem vrstnem redu. Pritisnite in sprostite **krmilno paličico (◄)**, če želite predvajati posnetke v obratnem zaporedju tri sekunde, preden se zaporedje predvajanja ponastavi na običajno.

#### **Iskanje posnetka v običajnem vrstnem redu:**

- premaknite **krmilno paličico (►)** v desno.
	- Ko pritisnete in držite **krmilno paličico (►)**, bodo izbrane slike predvajane v običajnem vrstnem redu. Če po zaključenem pregledu želite nadaljevati snemanje, pritisnite gumb **za začetek/konec snemanja**.
- V načinu pregledovanja posnetkov se na zaslonu lahko pojavi popačenje v obliki mozaika. •
- Če po iskanju posnetka pritisnete gumb **za začetek/konec snemanja**, se prepišejo slike, posnete od te točke naprej.

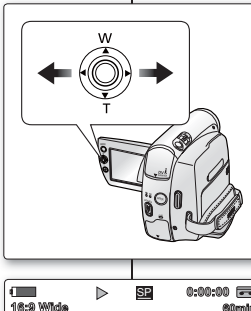

 $\triangleright$ 

M

**60min**

### **ACTIVATION ET DÉSACTIVATION DU FONDU**

- La fonction Fade n'apparaît qu'en mode **Camera(Cam)**. ➥page 18
- Vous pouvez donner à votre enregistrement un aspect professionnel en utilisant des effets spéciaux comme l'ouverture ou la fermeture en fondu au début ou à la fin d'une séquence.

### **Pour démarrer l'enregistrement**

- **1.** Réglez l'interrupteur de **sélection** sur **TAPE**. (VP-D395i uniquement)
- **2.** Appuyez sur le bouton **MODE** pour sélectionner le mode Camera(Cam) ( $\frac{29}{100}$ ).
- **3.** Avant d'enregistrer, appuyez sur le **pavé**, puis déplacez-le vers la **pavé** (►).
	- Déplacez le **pavé** (►) vers la fonction droite de fondu pour sélectionner **"Fade On(Fondu act.)"**.
- 4. Appuyez sur le bouton Début/fin d'enregistrement et relâchez le bouton Fade en même temps.
	- L'enregistrement démarre et l'image et le son apparaissent progressivement. (Ouverture en fondu)

### **Pour arrêter l'enregistrement**

- **5.** Pour arrêter l'enregistrement, appuyez sur le **pavé**, puis déplacez-le vers la **pavé** (►).
	- Déplacez le **pavé** (►) vers la fonction droite de fondu pour sélectionner **"Fade On(Fondu act.)"**.
- **6.** Appuyez sur le bouton **Début/fin d'enregistrement** 
	- pour arrêter l'enregistrement.
	- L'image et le son disparaissent progressivement. (Fermeture en fondu)

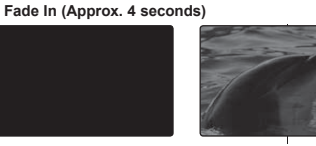

**Fade On**

 $\sqrt{2}$ 

 $\sqrt{2}$ 

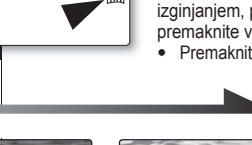

**60min**

**60min**

MODE

**STBY** SP **0:00:00**

**STBY** SP **0:00:00**

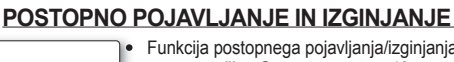

- Funkcija postopnega pojavljanja/izginjanja deluje samo v načinu **Camera**. ➥ stran 18
- Posnetek je lahko bolj profesionalen s posebnimi učinki, kot sta postopno pojavljanje na začetku sekvence in postopno izginevanje na koncu. •

### **Za začetek snemanja**

- **1.** Stikalo **za izbiranje** nastavite na **TAPE**. (samo za VP-D395i)
- **2.** Pritisnite gumb **MODE** in nastavite način **Camera ( )**.
- **3.** Pred snemanjem najprej pritisnite **krmilno paličico** in jo nato premaknite desno (►).
	- Premaknite **krmilno paličico** (►) v desno, da izberete "**Fade On**" za funkcijo pojavljanja/izginjanja.
- **4.** Pritisnite gumb **za začetek/konec snemanja** in hkrati spustite gumb funkcije pojavljanja/izginjanja.
	- Snemanje se začne, slika in zvok se postopoma pojavita. (pojavljanje)

### **Za konec snemanja**

- **5.** Če želite zaključiti snemanje s postopnim izginjanjem, pritisnite **krmilno paličico** in jo nato premaknite v desno (►).
	- Premaknite **krmilno paličico** (►) v desno, da izberete **"Fade On"** za funkcijo pojavljanja/izginjanja.
		- **6.** Za zaustavitev snemanja pritisnite gumb **za začetek/ konec snemanja**.
			- Slika in zvok postopno izgineta. (izginjanje)
- 

**Fade Out (Approx. 4 seconds)**

## **MISE AU POINT AUTOMATIQUE/MANUELLE** enregistrement de base

- La fonction MAP auto/M.Focus fonctionne en modes **Camera(Cam)** et **M.Cam**. ➥page 18 •
- Il est préférable, dans la plupart des cas, d'utiliser la mise au point automatique car elle vous permet de vous concentrer sur la partie créative de votre enregistrement.
- La mise au point manuelle peut s'avérer nécessaire dans certains cas où la mise au point automatique est difficile ou peu fiable. •
- Réglez les fonctions MAP auto/M.Focus à l'aide du pavé uniquement. •

### **MAP auto**

• Si vous n'êtes pas familiarisé(e) avec les caméscopes, nous vous conseillons d'utiliser la mise au point automatique.

### **M.Focus**

- Dans les cas suivants, il est possible que vous obteniez de meilleurs résultats en faisant la mise au point manuellement :
- **a.** image comportant plusieurs objets, certains proches du caméscope, d'autres plus éloignés ;
- **b.** sujet enveloppé par le brouillard ou se détachant sur un fond enneigé ;
- **c.** surfaces brillantes ou luisantes comme une carrosserie de voiture ;
- **d.** sujet ou objet se déplaçant de manière constante et rapide, tel un sportif ou une foule.

### **Mise au point**

- **1.** Réglez l'interrupteur de **sélection** sur **CARD** ou **TAPE**. (VP-D395i uniquement)
- **2.** Appuyez sur le bouton **MODE** pour sélectionner le mode Camera(Cam) ( $\frac{98}{100}$ ).
- **3.** Appuyez sur le **pavé**.
- Le menu rapide apparaît. •
- **4.** Déplacez le pavé vers le **pavé** (▼) pour sélectionner le mode **"Manual Focus(M.Focus)"** .
	- Basculez entre les modes **"Auto Focus(MAP auto)"** et **"Manual Focus(M.Focus)"** en déplaçant le pavé vers le **pavé** (▼).
	- Déplacez le **pavé** (◄/►) vers la gauche ou la droite pour sélectionné la valeur de mise au point manuelle souhaitée, puis appuyez sur le **pavé**.
- **5.** Pour sortir de la liste, appuyez sur le **pavé**.
- Le témoin M.Focus ("ME") et la barre d'état s'affichent sur l'écran LCD.

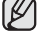

- La mise au point manuelle n'est pas accessible en
- mode EASY Q.
- 
- 
- **Manual Focus**

W

 $\sqrt{2}$ 

a

## **SAMODEJNO/ROČNO OSTRENJE** osnovno snemanje

- Funkcija samodejnega/ročnega ostrenja deluje v načinih **Camera** in **M.Cam**. ➥ stran 18 •
- V večini primerov je samodejno ostrenje najprimernejše, saj se lahko tako bolj posvetite ustvarjalni plati snemanja.
- Ročno ostrenje je potrebno, kadar je samodejno ostrenje težko ali nezanesljivo.
- Funkciji "Auto Focus/Manual Focus" lahko prilagajate samo s krmilno paličico**.** •

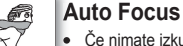

Če nimate izkušenj s kamkorderji, priporočamo • samodejno ostrenje.

### **Manual Focus**

- V nekaterih primerih boste dobili boljše rezultate, če boste ostrino nastavili ročno:
- **a.** Če je v kompoziciji več predmetov, ki so od kamkorderja različno oddaljeni;
- **b.** Če je oseba obdana z meglo ali snegom.
- **c.** Če snemate svetleče površine, kot so avtomobili.
- **d.** Če se ljudje ali predmeti neprestano ali hitro gibajo, na primer športniki ali množice.

### **Nastavitev ostrenja**

- **1.** Nastavite stikalo **za izbiranje** na **CARD** ali **TAPE**. (samo za VP-D395i)
- **2.** Pritisnite gumb **MODE** in nastavite način **Camera ( )**.
- **3.** Pritisnite **krmilno paličico**.
	- Prikaže se priročni meni. •
- **4. Krmilno paličico** premaknite dol **(▼)** in izberite način **"Manual Focus "**.
	- Med funkcijama **"Auto Focus"** in **"Manual Focus"**  preklapljate s premikom **krmilne paličice** navzdol **(▼)**.
	- Premaknite **krmilno paličico (◄/►)** levo ali desno, izberite vrednost ostrenja, nato pa pritisnite **krmilno paličico**.
- **5.** Za izhod pritisnite **krmilno paličico**.
	- Indikator ročnega ostrenja ( MHz) bo prikazan v vrstici stanja na zaslonu LCD.

Ročno ostrenje ni na voljo v načinu EASY.Q.

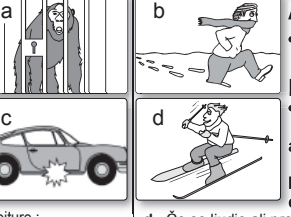

MODE

**STBY** SP **0:00:30**

 $\circ$   $\qquad$ 

**10Sec 60min**

ΙB

### **RÉGLAGE DE LA VITESSE DE L'OBTURATEUR ET DE L'EXPOSITION**

- La fonction Vitesse de l'obturateur n'apparaît qu'en mode **Camera(Cam)**. ➥page 18 •
- La fonction Exposition peut être activée en modes **Camera(Cam)** et **M.Cam**. ➥page 18 •
- Réglez les fonctions Vitesse de l'obturateur et Exposition à l'aide du **Pavé** uniquement. •
- **1.** Réglez l'interrupteur de **sélection** sur **CARD** ou **TAPE**. (VP-D395i uniquement)
- **2.** Appuyez sur le bouton **MODE** pour sélectionner le mode Camera(Cam) (29).
- **3.** Appuyez sur le **pavé**.
	- Le menu rapide apparaît.

### **Réglage de la vitesse de l'obturateur**

- **4.** Déplacez le **pavé** (◄) vers la gauche pour sélectionner le mode "Auto Shutter(Obtur. auto)" ( $\leq$ ).
	- En mode Auto, déplacez le **pavé** (▲) vers le haut pour basculer en mode Manuel.
	- Vous pouvez également basculer entre les fonctions Obtur.<br>
	Vous pouvez également basculer entre les fonctions Obtur. auto et Obtur. manuel en déplaçant le **pavé** (▲) vers le haut.
- **5.** Déplacez le **pavé** (◄/►) vers la gauche ou la droite pour sélectionner la valeur de vitesse de l'obturateur souhaitée, puis appuyez sur le **pavé**.
	- Vous avez le choix entre : "**1/50**", "**1/120**", "**1/250**", "**1/500**", "**1/1000**", "**1/2000**", "**1/4000**" ou "**1/10000**" d'une seconde. •

### **Réglage de l'exposition**

- **4.** Déplacez le **pavé** (▲) vers le haut pour sélectionner le mode **"Auto Exposure(Exposition auto)"** ( $\bigoplus$ ).
	- En mode Auto, déplacez le **pavé** (▲) vers le haut pour basculer en mode Manuel.
	- $\bullet$  Vous pouvez également basculer entre les fonctions Exposition  $\frac{1}{2}$ auto et Exposition manu. en déplaçant le **pavé** (▲) vers le haut.
- **5.** Déplacez le **pavé** (◄/►) vers la gauche ou la droite pour sélectionner la valeur d'exposition souhaitée, puis appuyez sur le **pavé**.
	- Vous avez le choix entre **"00"** et **"29"**. •
- **6.** Pour sortir de la liste, appuyez sur le **pavé**.
- Les réglages sélectionnés s'affichent.

#### **Choix de la vitesse de l'obturateur en fonction du type d'enregistrement**

- 
- Sports de plein air comme le golf ou le tennis : "**1/2000"** ou "**1/4000"** • Trains ou voitures en mouvement ou tout autre véhicule se déplaçant rapidement (wagonnet de montagnes russes, par exemple) : **"1/1000**", **"1/500**" ou **"1/250"**
- Sports en salle comme le basketball : **"1/120"** •

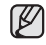

- Si vous modifiez manuellement la vitesse de l'obturateur et la valeur de<br>l'exposition lorsque l'option Prog. AE est sélectionnée, les changements manuels sont prioritaires. •
- L'image peut paraître moins lisse lorsque la vitesse de l'obturateur est élevée.<br>■ L'image peut paraître moins lisse lorsque la vitesse de l'obturateur est élevée.
- Le caméscope repasse en réglage automatique de la vitesse de l'obturateur<br>■ Le caméscope repasse en réglage automatique de la vitesse de l'obturateur et de l'exposition lorsque vous revenez au mode EASY Q.
- En enregistrant avec une vitesse d'obturateur de 1/1000 ou supérieure,<br>
en enregistrant avec une vitesse d'obturateur de 1/1000 ou supérieure, assurez-vous que l'objectif n'est pas en plein soleil.<br>43 French

### **HITROST ZAKLOPA IN OSVETI ITEV**

- Funkcija hitrosti zaklopa deluje samo v načinu **Camera**. ➥ stran 18 •
- Funkcija osvetlitve deluje v načinih **Camera** in **M.Cam**. ➥ stran 18 •
- Funkciji "Shutter Speed" in "Exposure" lahko prilagajate samo s **krmilno paličico**.
	- **1.** Nastavite stikalo **za izbiranje** na **CARD** ali **TAPE**. (samo za VP-D395i)
	- **2.** Pritisnite gumb **MODE** in nastavite način **Camera ( 29)**.
	- **3.** Pritisnite **krmilno paličico**.
		- Prikaže se priročni meni. •

#### **Nastavitev hitrosti zaklopa**

- **4.** Krmilno paličico premaknite levo (◄) in izberite način "Auto Shutter ( **즈** )".
	- V samodejnem načinu premaknite **krmilno paličico** gor (▲), da preklopite v ročni način.
	- Med funkcijama "Auto Shutter" in "Manual Shutter" preklapljate s premikom **krmilne paličice** navzgor (▲). •
- **5.** Premaknite **krmilno paličico** (◄/►) levo ali desno, izberite vrednost ostenja, nato pa pritisnite **krmilno paličico**.
	- Možne hitrosti zaklopa so **"1/50", "1/120", "1/250", "1/500", "1/1000", "1/2000", "1/4000"** in **"1/10000"**.

#### **Nastavitev osvetlitve**

- **4. Krmilno paličico** premaknite gor (▲) in izberite način **"Auto Exposure (**  $\mathbb{G}$  **)".** 
	- V samodejnem načinu premaknite **krmilno paličico** gor (▲), da preklopite v ročni način.
	- Med funkcijama "Auto Exposure" in "Manual Exposure" preklapljate s premikom **krmilne paličice** navzgor (▲).
- **5.** Premaknite **krmilno paličico** levo ali desno (◄/►), izberite vrednost osvetlitve, nato pa pritisnite **krmilno paličico**.
- Vrednost osvetlitve je lahko med **"00"** in **"29"**. •
- **6.** Za izhod pritisnite **krmilno paličico**.
	- Pokažejo se izbrane nastavitve.

### **Priporočene hitrosti zaklopa med snemanjem**

- Športi na prostem, na primer golf ali tenis: **"1/2000"** ali **"1/4000"** •
- Premikajoči se avtomobili, vlaki ali druga hitra vozila, na primer zabaviščni vlakci: **"1/1000", "1/500"** ali **"1/250"**  •
- Dvoranski športi, na primer košarka: **"1/120"** •

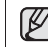

- Če ročno spremenite hitrost zaklopa in vrednost osvetlitve, ko je izbrana možnost "Program AE", se ročne spremembe uveljavijo prve.
- Slika se bo morda zdela manj gladka, če nastavite visoko hitrost zaklopa.
- Ko preklopite v način EASY.Q, se kamkorder vrne na nastavitve samodejnega zaklopa in osvetlitve.
- Ko snemate pri hitrostih zaklopa 1/1000 ali višjih, pazite, da v objektiv ne bo svetilo sonce.

**43**\_ French Slovenian \_43

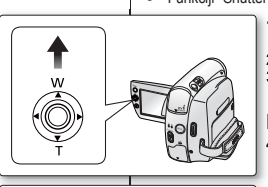

**STBY** SP **0:00:30**

**60min**

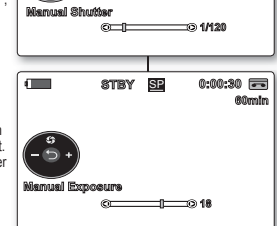

### **SÉLECTION DU MODE D'ENREGISTREMENT ET DU MODE AUDIO (MODE ENR ET MODE AUDIO)** enregistrement avancé

- Les fonctions du mode Enr peuvent être activées en modes **Camera(Cam)** et **Player**. ➥page 18
- Ce caméscope enregistre et lit en modes SP (vitesse normale) et LP (vitesse lente). •
	- "SP" : ce mode permet de bénéficier d'une durée d'enregistrement de 60 minutes avec une cassette de type DVM60.
	- "LP" : ce mode permet de bénéficier d'une durée d'enregistrement de 90 minutes avec une cassette de type DVM60.
- Les fonctions du mode Audio peuvent être activées en modes **Camera(Cam)** et **Player**. ➥page 18
- Ce caméscope enregistre les sons dans deux formats. (**12Bit,16Bit**)
	- **"12Bit"** : vous pouvez enregistrer deux pistes 12 bits en son stéréo. Le son stéréo original peut être enregistré sur la piste principale (Son[1]). Le son stéréo complémentaire peut être post-sonorisé sur la piste secondaire (Son[2]).<br>"16Bit" : vous pouvez enregistrer un son stéréo de haute définition."
	- qrâce au mode d'enregistrement 16 bits. La postsonorisation n'est pas possible lorsque vous utilisez ce mode.
- **1.** Réglez l'interrupteur de **sélection** sur **TAPE**. (VP-D395i uniquement)
- **2.** Appuyez sur le bouton **MODE** pour sélectionner le mode
- Camera(Cam) (  $\triangleq$  ) ou **Player** (  $\blacksquare$  ). **3.** Appuyez sur le bouton **MENU**.
- La liste des menus apparaît<br>• La liste des menus apparaît
- **4.** Déplacez le **pavé** (▲/▼) vers le haut ou le bas pour sélectionner **"Record(Enregistrement)"**, puis appuyez sur le **pavé** ou déplacez le **pavé** (►) vers la droite.
- **5.** Déplacez le **pavé** (▲/▼) vers le haut ou le bas pour sélectionner le **"Rec Mode(Mode Enr)"** ou le **"Audio Mode(Mode Audio)"**, puis appuyez sur le **pavé**.
- **6.** Déplacez le **pavé** (▲/▼) vers le haut ou le bas pour sélectionner le mode de votre choix, puis appuyez sur le **pavé**.
	- Le mode Rec peut être réglé sur **"SP"** ou **"LP"**. •
	- Le mode Audio peut être réglé sur **"12Bit"** ou **"16Bit"**. •
- **7.** Pour sortir de la liste, appuyez sur le bouton **MENU**.
	- Le témoin sélectionné s'affiche.
	- Si vous avez sélectionné **"12Bit"**, aucun témoin ne s'affiche. Nous vous recommandons d'utiliser votre caméscope pour la
- ſB
- lecture des cassettes que vous aurez enregistrées avec lui. La lecture d'une cassette enregistrée sur un autre appareil peut entraîner une déformation de l'image, celle-ci apparaissant sous forme de mosaïque. •
- Lorsque vous enregistrez une cassette en modes SP et <br>• Lorsque vous enregistrez produit aux dispositions en LP, ou uniquement en mode LP, il se peut que l'image soit déformée à la lecture ou que le code temps n'apparaisse pas correctement s'il y a un intervalle entre les scènes.
- Enregistrez en mode SP pour obtenir la meilleure qualité d'impose et de son d'image et de son.

Pour modifier les enregistrements audio sur votre caméscope. sélectionnez 12Bit pour le mode Audio et SP pour le mode Enr. **ATTENTION**

## **NASTAVITEV NAČINA SNEMANJA IN NAČINA ZVOKA (NAČINA REC IN AUDIO)** napredno snemanje

- Funkcija snemanja deluje v načinih **Camera** in **Player**. ➥ stran 18 • •
- Ta kamkorder snema in predvaja v načinih SP (standardno predvajanje) in LP (dolgo predvajanje).
- **"SP"**: v tem načinu lahko na kaseto DVM60 snemate 60 minut. - **"LP"**: v tem načinu lahko na kaseto DVM60 snemate 90 minut.
- Funkcija snemanja zvoka deluje v načinih **Camera** in **Player**.
- $\Rightarrow$  stran 18
- Ta kamkorder snema zvok na dva načina. (12Bit, 16Bit)
	- **"12Bit"**: snemate lahko dve 12-bitni stereo zvočni sledi. Originalni stereo zvok lahko posnamete na glavno sled (Sound1). Dodatni stereo zvok lahko nasnamete na pomožno sled (Sound2).
	- **"16Bit"**: posnamete lahko eno visokokakovostno stereo zvočno sled v 16-bitnem načinu. Pri tem načinu nasnemavanje zvoka ni mogoče.
- **1.** Stikalo **za izbiranje** nastavite na **TAPE**. (samo za VP-D395i)
- **2.** Pritisnite gumb **MODE**, da nastavite način **Camera ( )** ali **Player** ( $\mathbb{F}$ ).
- **3.** Pritisnite gumb **MENU**.

• •

- Prikazan bo seznam
- **4.** Premaknite **krmilno paličico** (▲/▼) gor ali dol, izberite **"Record"**, nato pa pritisnite **krmilno paličico** ali pa jo premaknite desno (►). **5.** Premaknite **krmilno paličico** (▲/▼) gor ali dol, izberite **"Rec**
- **Mode"** ali "Audio Mode", nato pa pritisnite **krmilno paličico**.
- **6.** Premaknite **krmilno paličico** (▲/▼) gor ali dol, izberite način snemanja, nato pa pritisnite **krmilno paličico.**
	- Način "Rec" lahko nastavite na **"SP"** ali **"LP"**. •
	- Način "Avdio" lahko nastavite na **"12Bit"** ali **"16Bit"**. •
- **7.** Za izhod pritisnite gumb **MENU**.
	- Na zaslonu se prikaže izbrana ikona.
	- Če izberete **"12Bit"**, indikator ni prikazan.
		- Priporočamo, da s tem kamkorderjem predvajate samo posnetke, ki ste jih naredili z njim. Če predvajate posnetek, narejen z drugo napravo, lahko pride do popačenja v obliki mozaika.
		- Ko snemate na kaseto v načinu "LP" in "SP" ali samo "LP",  $\frac{1}{2}$ je lahko predvajana slika popačena ali pa se časovna koda i<br>ne zapiše pravilno, če so med prizori presledki.
		- Slika in zvok sta najboljša pri snemanju v načinu "SP".

Če želite na kamkorderju urejati zvok, morate v načinu "Audio" izbrati "12Bit", v načinu "Rec" izbrati "SP".

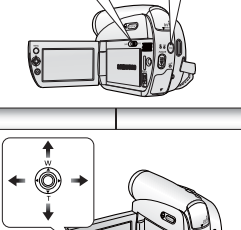

**CARD TAPE MODE**

(VP-D395 i only)

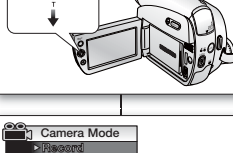

**Rec Mode**

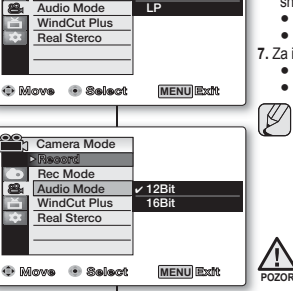

✔ **SP LP**

### **SUPPRESSION DU BRUIT DU VENT (COUPE VENT)**

- La fonction Coupe Vent peut être activée en modes **Camera(Cam)** et **Player** (postsonorisation). ➥page 18
- Utilisez la fonction Coupe Vent lorsque vous enregistrez dans des endroits exposés au vent, par exemple, sur une plage ou près des bâtiments.
- Cette fonction atténue le bruit du vent ou d'autres bruits pendant l'enregistrement.
	- Lorsque la fonction Coupe Vent est activée. certains bruits très faibles sont éliminés en même temps que le bruit du vent.
- **1.** Réglez l'interrupteur de **sélection** sur **TAPE**. (VP-D395i uniquement)
- **2.** Appuyez sur le bouton **MODE** pour sélectionner le mode Camera(Cam) ( $\frac{28}{10}$ ) ou Player ( $\boxed{)}$ ).
- **3.** Appuyez sur le bouton **MENU**.
	- La liste des menus apparaît
- **4.** Déplacez le **pavé** (▲/▼) vers le haut ou le bas pour sélectionner **"Record(Enregistrement)"**, puis appuyez sur le **pavé** ou déplacez le **pavé** (►) vers la droite.
- **5.** Déplacez le **pavé** (▲/▼) vers le haut ou le bas pour sélectionner **"WindCut Plus(Coupe Vent)",** puis appuyez sur le **pavé**.
- **6.** Pour activer la fonction Coupe Vent, déplacez le **pavé** (▲/▼) vers le haut ou le bas pour sélectionner la fonction, puis appuyez sur le **pavé**.
	- "Off(Arrêt)" : permet de désactiver la fonction.
	- **"Auto"** : permet de réduire le bruit du vent tout en préservant les voix.
	- **"On(Marche)"** : permet d'éliminer les bruits faibles du vent.
- **7.** Pour sortir de la liste, appuyez sur le bouton **MENU**.
	- L'indicateur Coupe Vent ("On(Marche)" (M) ou "Auto" ( $\mathbb{M}$ ) s'affiche.
- ſØ

Assurez-vous que la fonction Coupe Vent est arrêtée lorsque vous souhaitez que le microphone soit le plus sensible possible.

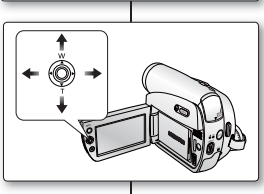

**CARD C(IIII)** TAPE

(VP-D395 i only)

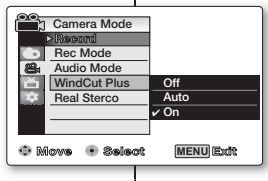

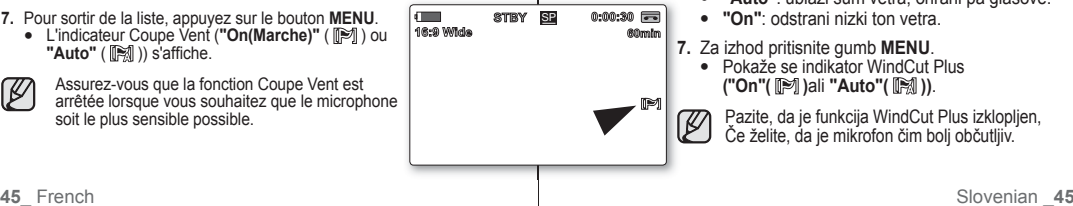

## **PREPREČEVANJE ZVOKA ŠUMA VETRA (WINDCUT PLUS)**

- Funkcija preprečevanja šuma vetra deluje v načinih **Camera** in **Player** (nasnemavanje zvoka).  $\rightarrow$  stran 18
- Funkcijo WindCut Plus uporabite, če snemate na vetrovnih krajih, na primer na obali ali blizu stavb.
- S funkcijo WindCut Plus se med snemanjem ublažijo veter in drugi šumi.
	- Če je vklopljena funkcija WindCut Plus, so skupaj z vetrom odpravljeni tudi nekateri drugi nizki toni.
- **1.** Stikalo **za izbiranje** nastavite na **TAPE**. (samo za VP-D395i)
- **2.** Pritisnite gumb **MODE**, da nastavite način **Camera (, 22)** ali **Player** ( $\Box$ ).
- **3.** Pritisnite gumb **MENU**. • Prikazan bo seznam.
- **4.** Premaknite **krmilno paličico (▲/▼)** gor ali dol, izberite **"Record"**, nato pa pritisnite **krmilno paličico** ali pa jo premaknite desno **(►)**.
- **5.** Premaknite **krmilno paličico (▲/▼)** gor ali dol, izberite **"WindCut Plus"**, nato pa pritisnite **krmilno paličico**.
- **6.** Za aktivacijo funkcije prikaza na televizorju premaknite **krmilno paličico (▲/▼)** gor ali dol, izberite vrsto preprečevanja šuma vetra, nato pa pritisnite **krmilno paličico**.
	- **"Off"**: onemogoča funkcijo •
	- **"Auto"**: ublaži šum vetra, ohrani pa glasove. •
	- **"On"**: odstrani nizki ton vetra. •
- **7.** Za izhod pritisnite gumb **MENU**.
	- Pokaže se indikator WindCut Plus **("On"( )**ali **"Auto"( ))**.

Pazite, da je funkcija WindCut Plus izklopljen, Če želite, da je mikrofon čim bolj občutljiv.

## **SÉLECTION DE LA FONCTION STÉRÉO** enregistrement avancé

- La fonction Stéréo n'apparaît qu'en mode **Camera(Cam)**. ➥page 18
- Elle permet de mettre en valeur les signaux d'entrée droit et gauche lorsque vous utilisez des micros internes.
- **1.** Réglez l'interrupteur de **sélection** sur **TAPE**. (VP-D395i uniquement)
- **2.** Appuyez sur le bouton **MODE** pour sélectionner le mode **Camera(Cam)** ( $\frac{99}{10}$ ).
- **3.** Appuyez sur le bouton **MENU**.
	- La liste des menus apparaît
- **4.** Déplacez le **pavé** (▲/▼) vers le haut ou le bas pour sélectionner **"Record(Enregistrement)"**, puis appuyez sur le **pavé** ou déplacez le **pavé** (►) vers la droite.
- **5.** Déplacez le **pavé** (▲/▼) vers le haut ou le bas pour sélectionner **"Real Stereo(Stereo)"**, puis appuyez sur le **pavé**.
- **6.** Pour activer la fonction Stéréo, déplacez le **pavé** (▲/▼) vers le haut ou le bas pour sélectionner **"On(Marche)",** puis appuyez sur le **pavé**.
	- Si vous ne souhaitez pas utiliser la fonction Stéréo, réglez le menu **"Real Stereo(Stéréo)"** sur **"Off(Arrêt)"**.
- **7.** Pour sortir de la liste, appuyez sur le bouton **MENU**.
	- Le témoin de la fonction Stéréo ( $\leqslant$  ) s'affiche.

## **FUNKCIJA RESNIČNEGA STEREA (REAL STEREO)** napredno snemanje

- Funkcija resničnega sterea deluje samo v načinu **Camera**. ➥ stran 18
- Resnični stereo pri uporabi vgrajenega mikrofona ojača leve in desne vhodne signale. •
- **1.** Stikalo **za izbiranje** nastavite na **TAPE**. (samo za VP-D395i)
- **2.** Pritisnite gumb **MODE** in nastavite način **Camera ( )**.
- **3.** Pritisnite gumb **MENU**.
	- Prikazan bo seznam. •
- **4.** Premaknite **krmilno paličico (▲/▼)** gor ali dol, izberite **"Record"**, nato pa pritisnite **krmilno paličico** ali pa jo premaknite desno **(►)**.
- **5.** Premaknite **krmilno paličico (▲/▼)** gor ali dol, izberite **"Real Stereo"**, nato pa pritisnite **krmilno paličico**.
- **6.** Za aktivacijo funkcije prikaza na televizorju premaknite **krmilno paličico (▲/▼)** gor ali dol, izberite **"On"**, nato pa pritisnite **krmilno paličico**.
	- Če ne želite uporabljati funkcije resničnega sterea, nastavite možnost **"Real Stereo"** na **"Off"**.
- **7.** Za izhod pritisnite gumb **MENU**.
	- Prikaže se indikator Real Stereo ( $\leqslant$ ).

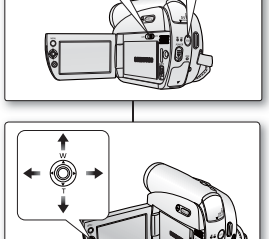

POWE<sup>R</sup>

**16BIti 60min**

**S**

CARD **(VP-D395** i only)  $\begin{bmatrix} \text{WODE} \\ \text{V-P-D395 i} \\ \text{OINP} \end{bmatrix}$ 

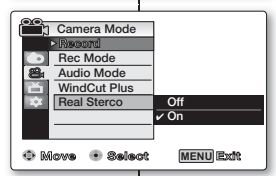

**16:9 Wide**

 $\blacksquare$ 

**STBY** SP **0:00:30**

### **RÉGLAGE DE LA FONCTION PROG. AE**

- La fonction Prog. AE n'apparaît qu'en mode **Camera(Cam)**. ➥page 18
- Le mode Prog. AE permet de régler la vitesse et l'ouverture de l'obturateur en fonction des conditions d'enregistrement.
- Il vous permet de laisser libre cours à vos envies quant à la profondeur de champ.
- **1.** Réglez l'interrupteur de **sélection** sur **TAPE**. (VP-D395i uniquement)
- **2.** Appuyez sur le bouton **MODE** pour sélectionner le mode Camera(Cam) ( $.29$ ).
- **3.** Appuyez sur le bouton **MENU**.
	- La liste des menus apparaît
- **4.** Déplacez le **pavé** (▲/▼) vers le haut ou le bas pour sélectionner le menu **"Camera(Photo)"**, puis appuyez sur le **pavé** ou déplacez le **pavé** (►) vers la droite.
- **5.** Déplacez le **pavé** (▲/▼) vers le haut ou le bas pour sélectionner **"Program AE(Prog. AE)"**, puis appuyez sur le **pavé**.
	- La liste des options disponibles s'affiche.
- **6.** Déplacez le **pavé** (▲/▼) vers le haut ou le bas pour sélectionner l'option Prog. AE, puis appuyez sur le **pavé**.
- **7.** Pour sortir de la liste, appuyez sur le bouton **MENU**.
	- Le témoin du mode sélectionné s'affiche.
	- Aucun témoin ne s'affiche lorsque le mode "**Auto"** est sélectionné.

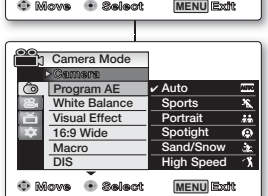

### **NASTAVITEV PROGRAMIRANE SAMODEJNE OSVETLITVE (PROGRAM AE)**

- Funkcija "Program AE" deluje samo v načinu **Camera**. ➥ stran 18 •
- S funkcijo "Program AE" lahko nastavljate hitrosti zaklopa in zaslonko glede na različne okoliščine snemanja.
- Omogoča vam ustvarjalni nadzor nad globinsko ostrino. •
- **1.** Stikalo **za izbiranje** nastavite na **TAPE**. (samo za VP-D395i)
- **2.** Pritisnite gumb **MODE** in nastavite način **Camera (** $\frac{99}{10}$ **).**
- **3.** Pritisnite gumb **MENU**.
	- Prikazan bo seznam.
- **4.** Premaknite **krmilno paličico (▲/▼)** gor ali dol, izberite **"Camera"**, nato pa pritisnite **krmilno paličico** ali pa jo premaknite desno **(►)**.
- **5.** Premaknite **krmilno paličico (▲/▼)** gor ali dol, izberite **"Program AE"**, nato pa pritisnite **krmilno paličico**.
	- Pokažejo se razpoložjive možnosti. •
- **6.** Premaknite **krmilno paličico (▲/▼)** gor ali dol, izberite želeno možnost programirane samodejne osvetlitve, nato pa pritisnite **krmilno paličico**.
- **7.** Za izhod pritisnite gumb **MENU**.
	- Pokaže se indikator izbranega načina. •
	- Če je izbran način **"Auto"**, indikator ni prikazan. •

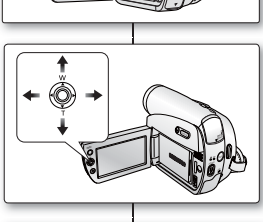

 **Auto** - **Auto** - **Off** - **On** - **Off** -**Off**

**Balance Visual Effect 16:9 Wide Macro DIS**

 **Camera Mode**

**Camera** Program AE

**CARD ((IIII)** TAP

(VP-D395 i only)

## **RÉGLAGE DE LA FONCTION PROG. AE** enregistrement avancé

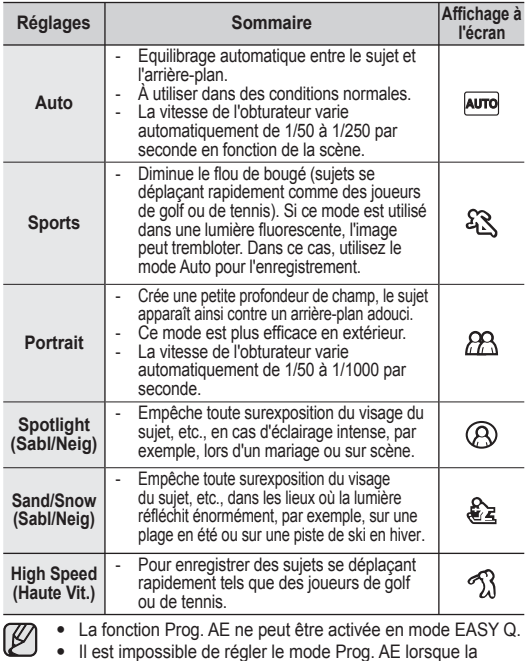

vitesse de l'obturateur ou l'exposition sont en mode manuel. •

## napredno snemanje

### **NASTAVITEV PROGRAMIRANE SAMODEJNE OSVETLITVE (PROGRAM AE)**

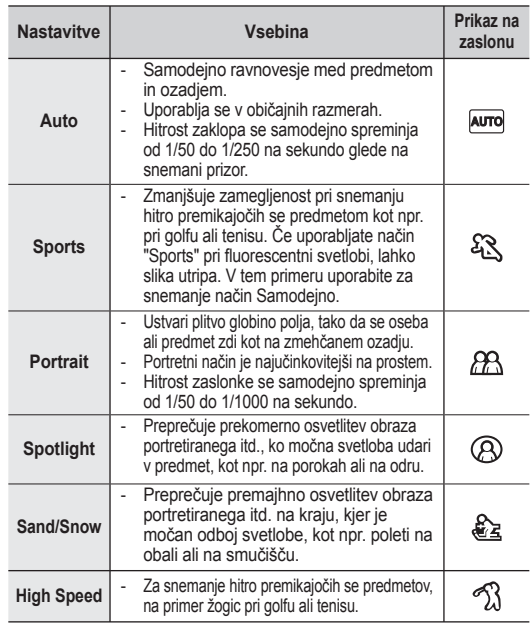

Funkcija Program AE ne deluje v načinu EASY.Q. • Funkcija Program AE ne deluje v načinu EASY.Q.<br>• Možnosti Program AE ni mogoče izbrati, če sta hitrost

 $[{\mathbb Z}]$ 

zaklopa ali osvetlitev nastavljena na ročno izbiro. •

### **RÉGLAGE DE LA BALANCE DES BLANCS (BAL. BLANCS)**

- La fonction Bal. Blancs peut être activée en modes **Camera(Cam)** et **M.Cam**. ➥page 18
- Il s'agit d'une fonction d'enregistrement qui permet de préserver la couleur authentique de l'objet, quelles que soient les conditions d'enregistrement.
- Vous pouvez sélectionner le mode Bal. Blancs approprié pour obtenir une couleur d'image de bonne qualité.
- **1.** Réglez l'interrupteur de **sélection** sur **CARD** ou **TAPE**. (VP-D395i uniquement)
- **2.** Appuyez sur le bouton **MODE** pour sélectionner le mode **Camera(Cam)** ( $\frac{99}{100}$ ).
- **3.** Appuyez sur le bouton **MENU**.
	- La liste des menus apparaît
- **4.** Déplacez le **pavé** (▲/▼) vers le haut ou le bas pour sélectionner le menu **"Camera(Photo)"**, puis appuyez sur le **pavé** ou déplacez le **pavé** (►) vers la droite.
- **5.** Déplacez le **pavé** (▲/▼) vers le haut ou le bas pour sélectionner **"White Balance(Bal. Blancs)"**, puis appuyez sur le **pavé**.
	- La liste des options disponibles s'affiche.
- **6.** Déplacez le **pavé** (▲/▼) vers le haut ou le bas pour sélectionner le mode de balance des blancs souhaité, puis appuyez sur le **pavé**.
- **7.** Pour sortir de la liste, appuyez sur le bouton **MENU**.
	- Le témoin du mode sélectionné s'affiche.
	- Aucun témoin ne s'affiche lorsque le mode **"Auto"** est sélectionné.

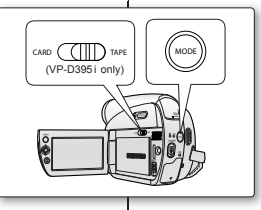

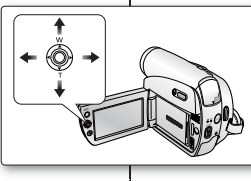

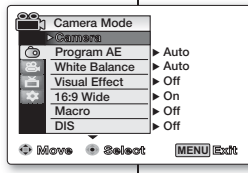

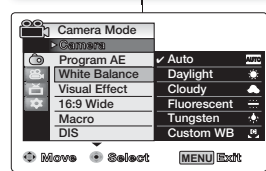

### **NASTAVITEV BELINE (WHITE BALANCE)**

- Funkcija "White Balance" deluje v načinih **Camera** in **M.Cam**. ➥ stran 18
- Nastavitev "White Balance" je funkcija snemanja, ki ohrani edinstveno barvo predmeta na sliki v vseh pogojih snemanja.
- Za kakovostno barvo slike lahko izberete primerno nastavitev beline.
- **1.** Nastavite stikalo **za izbiranje** na **CARD** ali **TAPE**. (samo za VP-D395i)
- **2.** Pritisnite gumb **MODE** in nastavite način **Camera** ( $\frac{99}{100}$ ).
- **3.** Pritisnite gumb **MENU**.
	- Prikazan bo seznam.
- **4.** Premaknite **krmilno paličico (▲/▼)** gor ali dol, izberite **"Camera"**, nato pa pritisnite **krmilno paličico** ali pa jo premaknite desno **(►)**.
- **5.** Premaknite **krmilno paličico (▲/▼)** gor ali dol, izberite **"White Balance"**, nato pa pritisnite **krmilno paličico**.
	- Pokažejo se razpoložjive možnosti. •
- **6.** Premaknite **krmilno paličico (▲/▼)** gor ali dol, izberite želeno nastavitev beline, nato pa pritisnite **krmilno paličico**.
- **7.** Za izhod pritisnite gumb **MENU**.
	- Pokaže se indikator izbranega načina. •
	- Če je izbran način **"Auto"**, indikator ni •prikazan.

## enregistrement avancé

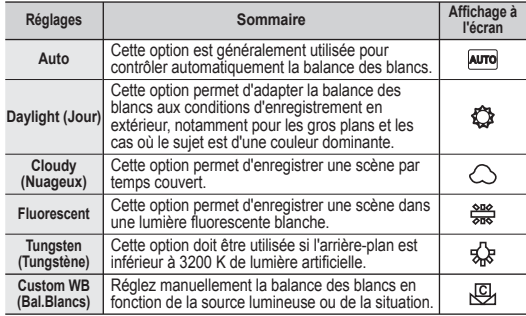

## napredno snemanje

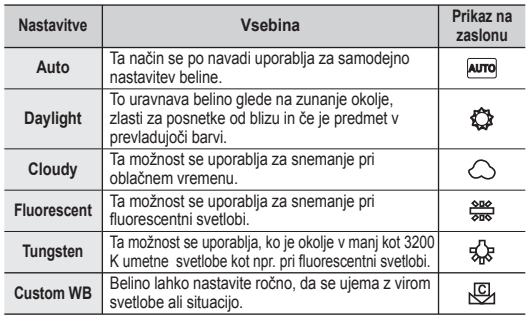

#### **Réglage de la balance des blancs manuellement :**

- **1.** Sélectionnez **"Custom WB(Bal.Blancs)"**.
	- Le témoin ( $\overline{C_1}$ ) et le message "Set white **balance(Régl. bal. blancs)**" s'affichent.
- **2.** Cadrez sur un objet blanc (feuille de papier, par exemple) jusqu'à ce qu'il remplisse l'espace de l'écran. Utilisez un objet opaque.
	- Si l'objet qui remplit l'espace de l'écran n'est pas mis au point, corrigez la mise au point à l'aide de **"Manual Focus(M.Focus)"** ➥page 42
- **3.** Appuyez sur le **pavé**.
	- Le réglage est appliqué et le témoin (E) apparaît.
		- La fonction Bal. Blancs ne peut être activée en mode EASY Q.
		- Nous vous recommandons de régler la fonction **"Digital Zoom(Zoom Num.)"**. sur **"Off(Arrêt)"** avant de régler la balance des blancs. ₩page 57. •
		- Modifiez le réglage de la balance des blancs si les conditions d'éclairage changent.
		- Lors d'un enregistrement en extérieur dans des conditions normales, le basculement vers le mode Auto peut permettre d'obtenir de meilleurs résultats.
		- Si vous appuyez sur le bouton **MENU** pendant le réglage de l'option Bal. Blancs, ce réglage s'annule et passe en mode **"Auto"**.

AV DV White thick paper

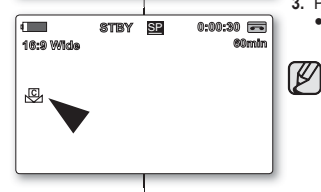

### **Ročna nastavitev beline:**

- **1.** Izberite **"Custom WB"**
	- Prikažeta se indikator  $(\bigotimes)$  in sporočilo **"Set White Balance"**.
- **2.** V objektiv zajemite bel predmet, na primer list papirja, tako da zapolni zaslon. Uporabite predmet, ki ni prosojen.
	- Če predmet, ki zapolnjuje zaslon, ni izostren, popravite ostrino z uporabo funkcije **"Manual Focus"** ➥stran 42
- **3.** Pritisnite **krmilno paličico**.
	- Uporabljene bodo nastavitve beline in prikazan bo indikator  $(\sqrt{Q_1})$ .
		- Funkcija "White Balance" ne deluje v načinu EASY.Q.
		- Priporočeno je, da nastavite **"Digital Zoom"** na **"Off"**, preden nastavite belino. ➥ stran 57 •
		- Če se pogoji osvetlitve spremenijo, ponastavite belino. •
		- V normalnih okoliščinah snemanja na prostem boste verjetno dosegli boljše rezultate s samodejno nastavitvijo.
		- Če med nastavljanjem "Custom WB" pritisnete gumb **MENU**, je nastavitev "Custom WB" preklicana in "White Balance" se nastavi na **"Auto"**.

### **APPLICATION D'EFFETS VISUELS**

- La fonction Effets visuels n'apparaît qu'en mode **Camera(Cam)**. ➥page 18
- Cette fonction permet d'apporter une touche personnelle à vos enregistrements.
- Sélectionnez l'effet visuel correspondant au type d'image que vous souhaitez enregistrer et à l'effet que vous souhaitez créer. Il existe 10 effets visuels différents.
- **1.** Réglez l'interrupteur de **sélection** sur **TAPE**. (VP-D395i uniquement)
- **2.** Appuyez sur le bouton **MODE** pour sélectionner le mode **Camera**(Cam) ( $\frac{29}{100}$ ).
- **3.** Appuyez sur le bouton **MENU**.
	- La liste des menus apparaît.
- **4.** Déplacez le **pavé** (▲/▼) vers le haut ou le bas pour sélectionner le menu **"Camera(Photo)"**, puis appuyez sur le **pavé** ou déplacez le **pavé** (►) vers la droite.
- **5.** Déplacez le **pavé** (▲/▼) vers le haut ou le bas pour sélectionner **"Visual Effect(Effets visuels)"**, puis appuyez sur le **pavé**.
	- La liste des options disponibles s'affiche.
- **6.** Déplacez le **pavé** (▲/▼) vers le haut ou le bas pour sélectionner l'option Effets visuels, puis appuyez sur le **pavé**.
	- L'affichage bascule vers le mode sélectionné.
- **7.** Pour sortir de la liste, appuyez sur le bouton **MENU**.

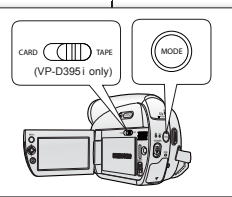

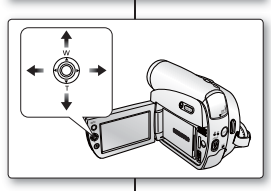

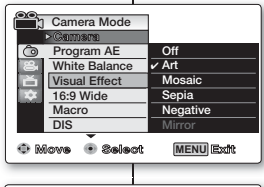

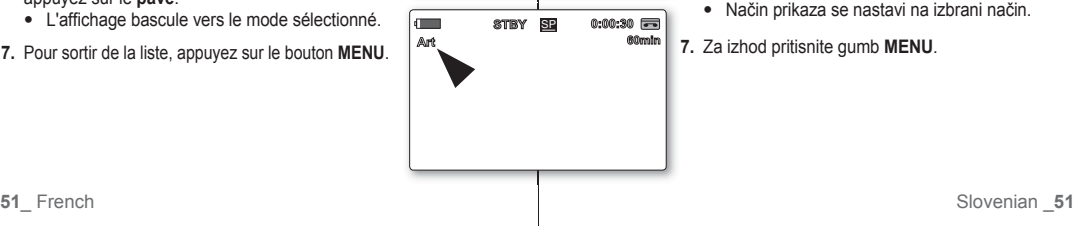

## **UPORABA VIZUALNIH UČINKOV (VISUAL EFFECT)**

- Funkcija vizualnih učinkov deluje samo v načinu **Camera.** ➥ stran 18
- Z vizualnimi učinki daste svojemu posnetku ustvarialen videz.
- · Izberite ustrezni vizualni učinek glede na sliko, ki jo želite posneti, in učinek, ki ga želite ustvariti. Obstaja 10 načinov za vizualne učinke.
- **1.** Stikalo **za izbiranje** nastavite na **TAPE**. (samo za VP-D395i)
- **2.** Pritisnite gumb **MODE** in nastavite način **Camera** ( $\frac{99}{100}$ ).
- **3.** Pritisnite gumb **MENU**.
	- Prikazan bo seznam menija. •
- **4.** Premaknite **krmilno paličico (▲/▼)** gor ali dol, izberite **"Camera"**, nato pa pritisnite **krmilno paličico** ali pa jo premaknite desno **(►)**.
- **5.** Premaknite **krmilno paličico (▲/▼)** gor ali dol, izberite **"Visual Effect"**, nato pa pritisnite **krmilno paličico**.
	- Pokažejo se razpoložjive možnosti. •
- **6.** Premaknite **krmilno paličico (▲/▼)** gor ali dol, izberite želeni vizualni učinek, nato pa pritisnite **krmilno paličico**.
	- Način prikaza se nastavi na izbrani način. •
- **7.** Za izhod pritisnite gumb **MENU**.

## enregistrement avancé

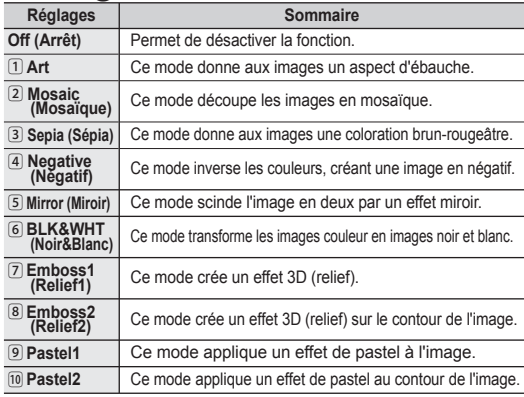

Le mode **"Mirror(Miroir)"** n'est pas disponible en mode **"16:9 Wide(16:9)"**. •

- Commencez par désactiver le mode 16:9 pour régler le mode Miroir. ➥page 53 Les différents **Visual Effect(Effets visuels)** ne sont pas disponibles • lorsque le mode **EASY Q.** est activé.
- Les modes **"Mosaic(Mosaïque)"**, **"Mirror(Miroir)"**, **"Emboss2(Relief2)", "Pastel1"** et **"Pastel2"** ne sont pas disponibles avec les fonctions **DIS** ou **C.Nite**. (Lorsque les modes **"DIS"** ou **"C.Nite"** sont activés, **"Mosaic(Mosaïque)"**, **"Mirror(Miroir)"**, **"Emboss2(Relief2)", "Pastel1"** ou **"Pastel2"** sont désactivés.)
- La fonction **"Digital Zoom(Zoom Num.)"**. n'est pas disponible avec les modes **"Mosaic(Mosaïque)"**, **"Mirror(Miroir)"**, **"Emboss2(Relief2)", "Pastel1"** ou **"Pastel2"**.

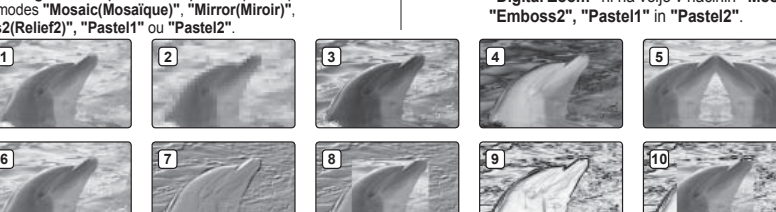

napredno snemanje

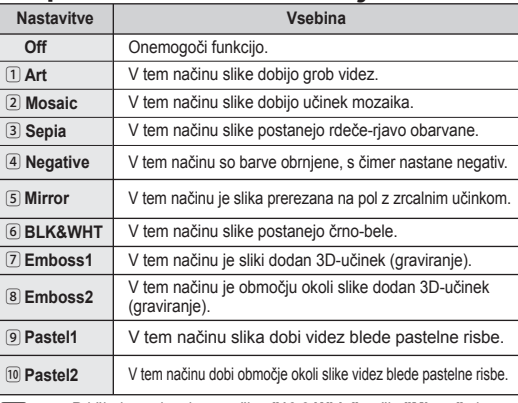

Pri širokozaslonskem načinu **"16:9 Wide"** način **"Mirror"** ni na •  $\not\!\! \not\!\! \varnothing$ voljo. Za to nastavitev funkcije "Mirror" morate najprej izklopiti način "16:9 Wide". ➥ stran 53

- Načini vizualnih učinkov niso na voljo, če uporabljate **EASY.Q**. •
- Načini **"Mosaic"**, **"Mirror"**, **"Emboss2", "Pastel1"** in **"Pastel2"**  niso na voljo, če uporabljate **"DIS"** ali **"C.Nite"**. (Ko nastavite **"DIS"** ali **"C.Nite"**, se načini **"Mosaic"**, **"Mirror"**, **"Emboss2", "Pastel1"** in **"Pastel2"** izklopijo.)
- **"Digital Zoom"** ni na voljo v načinih **"Mosaic"**, **"Mirror"**, •

### **RÉGLAGE DU MODE 16:9**

- La fonction 16:9 n'apparaît qu'en mode **Camera(Cam)**. ➥page 18
- Les enregistrements réalisés au format 16:9 ne seront lus que si la télévision prend en charge ce format.
- Par défaut, ce produit prend en charge ce format.
- **1.** Réglez l'interrupteur de **sélection** sur **TAPE**. (VP-D395i uniquement).
- **2.** Appuyez sur le bouton **MODE** pour sélectionner le mode Camera(Cam) ( $\frac{29}{1}$ ).
- **3.** Appuyez sur le bouton **MENU**.
	- La liste des menus apparaît.
- **4.** Déplacez le **pavé** (▲/▼) vers le haut ou le bas pour sélectionner le menu **"Camera(Photo)"**, puis appuyez sur le **pavé** ou déplacez le **pavé** (►) vers la droite.
- **5.** Déplacez le **pavé** (▲/▼) vers le haut ou le bas pour sélectionner **"16:9 Wide(16:9)"**, puis appuyez sur le **pavé**.
- **6.** Pour activer la fonction 16:9, déplacez le **pavé** (▲/▼) vers le haut ou le bas pour sélectionner **"On(Marche)"**, puis appuyez sur le **pavé**.
	- Si vous ne souhaitez pas utiliser la fonction 16:9, réglez le menu **"16:9 Wide(16:9)"** sur **"Off(Arrêt)"**.
- **7.** Pour sortir de la liste, appuyez sur le bouton **MENU**.
	- Le témoin correspondant s'affiche.

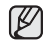

Vous ne pouvez pas régler les fonctions suivantes en mode 16:9. Pour utiliser ces fonctions, commencez par régler le menu **"16:9 Wide(16:9)"** sur **"Off(Arrêt)".**

- **"Mirror(Miroir)"** (Effets visuels).

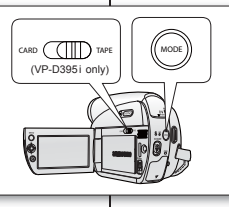

**10Sec**

**Move Select Exit**

**White Balance Visual Effect 16:9 Wide Macro DIS**

**Camera Mode** 

**Move Select Exit**

**White Balance Visual Effect 16:9 Wide Macro DIS**

**The Camera Mode** 

**Camera Program AE** 

**Camera Program AE**

**STBY**

**<sup>M</sup> 1/50**

**16:9 Wide**

**W The Company of the Company of the Company of the Company of the Company of the Company of the Company of the Company of the Company of the Company of the Company of the Company of the Company of the Company of the Com No Tape !**

## **ŠIROKOZASLONSKI NAČIN 16 : 9**

- Ta funkcija deluje samo v načinu **Camera**. ➥ stran 18
- Posnetki v širokozaslonskem načinu 16 : 9 bodo normalno predvajani le, če televizor podpira razmerie 16:9. • •
- Tovarniška privzeta nastavitev izdelka je "16:9 Wide" •
- **1.** Stikalo **za izbiranje** nastavite na **TAPE**. (samo za VP-D395i)
- **2.** Pritisnite gumb **MODE** in nastavite način **Camera** ( ).
- **3.** Pritisnite gumb **MENU**.
	- Prikazan bo seznam menija.
- **4.** Premaknite **krmilno paličico (▲/▼)** gor ali dol, izberite **"Camera"**, nato pa pritisnite **krmilno paličico** ali pa jo premaknite desno **(►)**.
- **5.** Premaknite **krmilno paličico (▲/▼)** gor ali dol, izberite **"16:9 Wide"**, nato pa pritisnite **krmilno paličico**.
- **6.** Za aktivacijo funkcije "16:9 Wide" premaknite **krmilno paličico (▲/▼)** gor ali dol, izberite **"On"**, nato pa pritisnite **krmilno paličico**.
	- Če ne želite uporabljati funkcije širokega zaslona 16 : 9, nastavite meni **"16:9 Wide"** na **"Off"**.
- **7.** Za izhod pritisnite gumb **MENU**.

**C.Nite 1/30**

**60min** 0:00:00 -

**MENU** Exit

**MENU**<sub>Ext</sub>

 **Off** ✔ **On**

 **Auto** - **Auto** - **Off** - **On** - **Off** -**Off**

Prikaže se indikator širokozaslonskega načina 16 : 9 •

Pri širokozaslonskem načinu 16 : 9 ne  $\mathbb{Z}$ morete nastaviti naslednjih funkcij. Če želite uporabljati naslednje funkcije, nastavite meni **"16:9 Wide"** na **"Off"**. - **"Mirror"** (Visual Effect).

## enregistrement avancé **UTILISATION DE LA TÉLÉ MACRO (MACRO)**

- La fonction Télé Macro peut être activée en modes **Camera(Cam)** et **M.Cam**. ➥page 18
- La distance focale réelle en mode Télé Macro est de 50 à 100 cm.
- **1.** Réglez l'interrupteur de **sélection** sur **CARD** ou **TAPE**. (VP-D395i uniquement).
- **2.** Appuyez sur le bouton **MODE** pour sélectionner le mode **Camera**(Cam) ( $\frac{29}{100}$ ).
- **3.** Appuyez sur le bouton **MENU**.
	- La liste des menus apparaît. •
- **4.** Déplacez le **pavé** (▲/▼) vers le haut ou le bas pour sélectionner le menu **"Camera(Photo)"**, puis appuyez sur le **pavé** ou déplacez le **pavé** (►) vers la droite.
- **5.** Déplacez le **pavé** (▲/▼) vers le haut ou le bas pour sélectionner **"Macro"**, puis appuyez sur le **pavé**.
- **6.** Pour activer la fonction Macro, déplacez le **pavé** (▲/▼) vers le haut ou le bas pour sélectionner **"On(Marche)"**, puis appuyez sur le **pavé**.
	- Si vous ne souhaitez pas utiliser la fonction Macro, réglez le menu **"Macro"** sur **"Off(Arrêt)"**.
- **7.** Pour sortir de la liste, appuyez sur le bouton **MENU**.
	- Le témoin Télé Macro (Sig) apparaît.

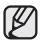

•

- Lorsque vous enregistrez en mode Télé Macro, la mise au point peut être lente.
- Lorsque vous utilisez la fonction Zoom en mode Télé Macro, le sujet de l'enregistrement peut paraître flou.
- En mode Télé Macro, utilisez un trépied (non fourni) pour éviter que votre main ne tremble.
- Évitez les ombres lorsque vous enregistrez en mode Télé Macro.
- Lorsque la distance entre vous et le sujet enregistré diminue, la zone de mise au point se réduit.
- Si vous ne parvenez pas à faire une mise au point correcte, utilisez le **pavé (W/T)** ou le bouton **Zoom**.

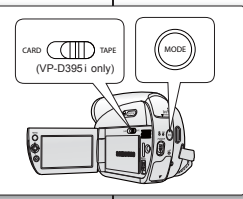

 **Auto** - **Auto** - **Off** - **On** - **Off**

**White Balance Visual Effect 16:9 Wide Macro**

 **Camera Mode**

**Camera Program AE** 

#### - **Off DIS Move Select Exit MENU** Exit **22 h Camera Mode Camera Program AE White Balance Visual Effect 16:9 Wide Macro Off**  $\mathbb Z$ ✔ **On DIS Move Select Exit MENU** Exit  $\blacksquare$ **STBY** SP **0:00:00 16:9 Wide 10Sec 60min**

## napredno snemanje **FUNKCIJA MAKROFOTOGRAFIJE (MACRO)**

•

- Funkcija makrofotografije deluje v načinih **Camera** in **M.Cam**. ➥ stran 18
- Učinkovita goriščna razdalja v načinu makrofotografije je 50–100 cm. •
- **1.** Nastavite stikalo **za izbiranje** na **CARD** ali **TAPE**. (samo za VP-D395i)
- **2.** Pritisnite gumb **MODE** in nastavite način **Camera** ( ).
- **3.** Pritisnite gumb **MENU**.
	- Prikazan bo seznam menija.
- **4.** Premaknite **krmilno paličico (**▲ **/** ▼**)** gor ali dol, izberite **"Camera"**, nato pa pritisnite **krmilno paličico** ali pa jo premaknite desno **(**X**)**.
- **5.** Premaknite **krmilno paličico (**▲ **/** ▼**)** gor ali dol, izberite **"Macro"**, nato pa pritisnite **krmilno paličico**.
- **6.** Za aktivacijo funkcije "Macro" premaknite **krmilno paličico (**▲ **/** ▼**)** gor ali dol, izberite **"On",** nato pa pritisnite **krmilno paličico**.
	- Če ne želite uporabljati funkcije makrofotografije, nastavite meni **"Macro"** na **"Off"**.
- **7.** Za izhod pritisnite gumb **MENU**.
	- Pokaže se ikona makrofotografije  $(\bigvee_{i=1}^{\infty} )$ .
		- Ko snemate v načinu makrofotografije, je ostrenje lahko počasnejše.
		- Ko v načinu makrofotografije uporabljate primik odmik, je lahko predmet snemanja neizostren.
		- · V načinu makrofotografije uporabljajte stojalo (ni priloženo), da se izognete tresenju rok.
		- · Pri snemanju v načinu makrofotografije se izogibajte sencam.
		- Bližje ste predmetu, bolj se zmanjša območje ostrine.
		- Če ne morete dobiti prave ostrine, uporabite **krmilno paličico (W/T)** ali gumb za **primik/odmik**.

### **RÉGLAGE DU STABILISATEUR D'IMAGE NUMÉRIQUE (DIS)**

- La fonction DIS n'apparaît qu'en mode **Camera(Cam).** ➡page 18
- La fonction DIS (Stabilisateur d'image numérique) permet de compenser, dans des limites raisonnables, les tremblements ou les mouvements de vos mains lorsque vous tenez le caméscope.
- Elle permet d'obtenir des images plus stables lors d'un : - enregistrement à l'aide du zoom :
	- enregistrement d'un petit objet en gros plan ;
	- enregistrement tout en marchant ;
	- enregistrement par la fenêtre d'un véhicule.
- **1.** Réglez l'interrupteur de **sélection** sur **TAPE**. (VP-D395i uniquement).
- **2.** Appuyez sur le bouton **MODE** pour sélectionner le mode **Camera(Cam)** ( $\frac{99}{100}$ ).
- **3.** Appuyez sur le bouton **MENU**.
- La liste des menus apparaît.
- **4.** Déplacez le **pavé** (▲/▼) vers le haut ou le bas pour sélectionner le menu **"Camera(Photo)"**, puis appuyez sur le **pavé** ou déplacez le **pavé** (►) vers la droite.
- **5.** Déplacez le **pavé** (▲/▼) vers le haut ou le bas pour sélectionner **"DIS"**, puis appuyez sur le **pavé**.
- **6.** Pour activer la fonction DIS, déplacez le **pavé** (▲/▼) vers le haut ou le bas pour sélectionner **"On(Marche)"**, puis appuyez sur le **pavé**.
	- Si vous ne souhaitez pas utiliser la fonction Macro, réglez le menu **"DIS"** sur **"Off(Arrêt)"**.
- **7.** Pour sortir de la liste, appuyez sur le bouton **MENU**.
- Le témoin DIS (  $\langle \overline{\mathbb{Q}}^{\mathbb{Q}} \rangle$  s'affiche.
- M
- En mode EASY Q., la fonction **"DIS"** est automatiquement réglée sur **"On(Marche)"**.
- Vous ne pouvez pas régler les fonctions suivantes en mode **DIS** : **"Mosaic(Mosaïque)"**, **"Mirror(Miroir)**", **"Emboss2(Relief2)"**, **"Pastel1"**, "**Pastel2"**, **"C.Nite"**, **"Digital Zoom(Zoom Num)"**. •
- La fonction DIS en mode 16:9 peut produire une image de moins bonne qualité qu'en mode normal
- Si vous appuyez sur le bouton **PHOTO** lorsque la fonction DIS est active, cette dernière se désactive brièvement avant d'être réactivée automatiquement une fois la photo prise.
- Nous vous recommandons de désactiver la fonction DIS lorsque vous utilisez un trépied.
- Si vous utilisez la fonction DIS, la qualité de l'image peut s'en trouver altérée.

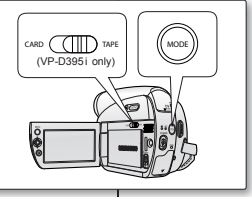

### **STABILIZATOR DIGITALNE SLIKE (DIS)**

- Funkcija "DIS" deluje samo v načinu **Camera**. ➥ stran 18 •
- "DIS" je funkcija, ki popravi tresenje in premike rok pri držaniu kamkorderia (znotraj realnih meja). •
- Slike so stabilnejše v naslednijh primerih: •
	- snemanie s primikom/odmikom:
	- snemanie maihnega predmeta od blizu;
	- snemanie med hojo:
	- snemanje skozi okno vozila.
- **1.** Stikalo **za izbiranje** nastavite na **TAPE**. (samo za VP-D395i)
- **2.** Pritisnite gumb **MODE** in nastavite način **Camera ( )**.
- **3.** Pritisnite gumb **MENU**.
	- Prikazan bo seznam menija. •
- **4.** Premaknite **krmilno paličico (**▲ **/** ▼**)** gor ali dol, izberite **"Camera"**, nato pa pritisnite **krmilno paličico** ali pa jo premaknite desno **(**X**)**.
- **5.** Premaknite **krmilno paličico (**▲ **/** ▼**)** gor ali dol, izberite **"DIS"**, nato pa pritisnite **krmilno paličico**. **6.** Za aktivacijo funkcije "DIS" premaknite **krmilno**

**paličico (**▲ **/** ▼**)** gor ali dol, izberite **"On"**, nato pa pritisnite **krmilno paličico**.

- Če ne želite uporabljati funkcije DIS, nastavite meni **"DIS"** na **"Off"**.
- **7.** Za izhod pritisnite gumb **MENU**.

**60min** 0:00:10

 $\overline{\mathbf{u}}$ Ø

**MENU** ExM

**MENU** Exit

 **Off** ✔ **On**

 **Auto** - **Auto** - **Off** - **On** - **Off** - **Off**

**16:9 Wide**

 $\overline{a}$ U

ি

**STBY**

**Move Select Exit**

**White Balance Visual Effect 16:9 Wide Macro DIS**

 **Camera Mode**

**Camera Program AE**

**Move Select Exit**

**White Balance Visual Effect 16:9 Wide Macro DIS**

**Program AE** 

 **Camera Mode**

- Na zaslonu se prikaže indikator DIS ( $\langle\!\langle \mathbb{M}^\rangle\rangle$ ).
	- V načinu EASY.Q je funkcija **"DIS"** samodejno vklopljena na **"On"**.
	- Pri načinu **"DIS"** ne morete nastaviti naslednjih funkcij. : **"Mosaic"**, **"Mirror"**, **"Emboss2"**, **"Pastel1", "Pastel2"**, **"C.Nite"** in **"Digital Zoom"**. •
	- Slika v širokozaslonskem načinu 16 : 9 je lahko ob funkciji "DIS" slabše kakovosti.
	- Ko je omogočena funkcija "DIS" in pritisnete gumb **PHOTO**, se "DIS" za kratek čas izklopi in samodejno vklopi po snemanju fotografije na kaseto.
	- Če uporabljate stojalo, priporočamo, da funkcijo "DIS" izklopite.
	- S funkcijo "DIS" bo slika verjetno slabša.

## enregistrement avancé **UTILISATION DU MODE DE COMPENSATION DU CONTRE-JOUR (BLC)**

- Le mode BLC fonctionne en modes **Camera(Cam)** et **M.Cam**. ➥page 18
- Un contre-jour se produit lorsque le sujet est plus sombre que l'arrière-plan. C'est le cas lorsque :
	- le sujet se trouve devant une fenêtre ;
	- la personne à enregistrer porte des vêtements blancs ou brillants et est placée devant un arrière-plan lumineux, son visage étant trop sombre pour en distinguer les traits :
	- le sujet est en extérieur et le temps est couvert ;
	- les sources lumineuses sont trop fortes ;
	- le sujet se trouve devant un arrière-plan enneigé.
- **1.** Réglez l'interrupteur de **sélection** sur **CARD** ou **TAPE**. (VP-D395i uniquement).
- **2.** Appuyez sur le bouton **MODE** pour sélectionner le mode **Camera**(Cam) ( $\frac{28}{1}$ ).
- **3.** Appuyez sur le bouton **MENU**.
	- La liste des menus apparaît. •
- **4.** Déplacez le **pavé** (▲/▼) vers le haut ou le bas pour sélectionner le menu **"Camera(Photo)"**, puis appuyez sur le **pavé** ou déplacez le **pavé** (►) vers la droite.
- **5.** Déplacez le **pavé** (▲/▼) vers le haut ou le bas pour sélectionner **"BLC"**, puis appuyez sur le **pavé**.
- **6.** Déplacez le **pavé** (▲/▼) vers le haut ou le bas pour sélectionner **"On(Marche)"**, puis appuyez sur le **pavé**.
	- Si vous ne souhaitez pas utiliser la fonction **•** BLC, réglez le menu **"BLC"** sur **"Off(Arrêt)"**.
- **7.** Pour sortir de la liste, appuyez sur le bouton **MENU**.
	- Le témoin BLC (<sup>20</sup>) s'affiche.

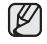

Cette fonction est désactivée en mode EASY Q.

## napredno snemanje **POMOČ PRI PROTISVETLOBI (BLC)**

- Funkcija BLC deluje v načinih **Camera** in **M.Cam**.
	-

**60min** 0:00:10 **ER** 

 $\mathbb{Z}$ 

**MENU**<sup>Exte</sup>

**MENU** Exit

**BLC Off** ✔ **On**

- **Off**

- ➥ stran 18 Protisvetloba pomeni, da je predmet snemanja • temnejši od ozadja.
	- Predmet je pred oknom.
	- Snemate človeka, ki nosi bela ali svetleča oblačila in stoji pred svetlim ozadjem. Njegov obraz je pretemen, da bi ga prepoznali.
	- Predmet je zunaj in ozadje je oblačno nebo.
	- Viri svetlobe so presvetli.
	- Predmet je postavljen pred zasneženo ozadje.
- **1.** Nastavite stikalo **za izbiranje** na **CARD** ali **TAPE**. (samo za VP-D395i)
- **2.** Pritisnite gumb **MODE** in nastavite način **Camera** ( ).
- **3.** Pritisnite gumb **MENU**.
	- Prikazan bo seznam menija.
- **4.** Premaknite **krmilno paličico (**▲ **/** ▼**)** gor ali dol, izberite **"Camera"**, nato pa pritisnite **krmilno paličico** ali pa jo premaknite desno **(**X**)**.
- **5.** Premaknite **krmilno paličico (**▲ **/** ▼**)** gor ali dol, izberite **"BLC"**, nato pa pritisnite **krmilno paličico**.
- **6.** Premaknite **krmilno paličico (**▲ **/** ▼**)** gor ali dol, izberite **"On"**, nato pa pritisnite **krmilno paličico**.
	- Če ne želite uporabljati funkcije "BLC", nastavite meni **"BLC"** na **"Off"**.
- **7.** Za izhod pritisnite gumb **MENU**.
	- Prikaže se indikator BLC  $\left(\begin{array}{c} \Delta \end{array}\right)$ .

V načinu EASY Q bo ta funkcija nastavljena na **"Off"**.

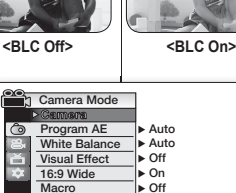

**STBY**

**Move Select Exit**

**Digital Zoom C.Nite Light**

*n* Camera Mode

**Move Select Exit**

**Camera**

**DIS**

**16:9 Wide**

 $\blacksquare$ 

### **ZOOM AVANT ET ARRIÈRE À L'AIDE DU ZOOM NUMÉRIQUE (ZOOM NUM.)**

- Le zoom numérique maximum ne fonctionne qu'en mode  $\text{Camera}(\text{Cam})$  ⇒ page 18
- Sélectionnez le niveau de zoom maximum si vous voulez effectuer un zoom supérieur à 34x (le réglage par défaut) en cours d'enregistrement. Jusqu'à 34x, le zoom est optique. Après cela, jusqu'à 1200x, le zoom est numérique. •
- La qualité de l'image peut s'altérer selon le coefficient de zoom numérique appliqué au sujet. •

### **Sélection du zoom numérique**

- **1.** Réglez l'interrupteur de **sélection** sur **TAPE**. (VP-D395i uniquement).
- **2.** Appuyez sur le bouton **MODE** pour sélectionner le mode Camera(Cam) (  $\sqrt{29}$  ).
- **3.** Appuyez sur le bouton **MENU**.
- La liste des menus apparaît.<br>► La liste des menus apparaît.
- **4.** Déplacez le **pavé** (▲/▼) vers le haut ou le bas pour sélectionner le menu **"Camera(Photo)"**, puis appuyez sur le **pavé** ou déplacez le **pavé** (►) vers la droite.
- **5.** Déplacez le **pavé** (▲/▼) vers le haut ou le bas pour sélectionner **"Digital Zoom(Zoom Num.)"**, puis appuyez sur le **pavé**.
- **6.** Déplacez le **pavé** (▲/▼) vers le haut ou le bas pour sélectionner la valeur de zoom souhaitée (**"Off(Arrêt)"**, **"100x"**, **"200x"**, **"400x"** ou **"1200x"**), puis appuyez sur le **pavé**.
- **"Off"(Arrêt) : seul le zoom optique est disponible jusqu'à 34x.**
- **7.** Pour sortir de la liste, appuyez sur le bouton **MENU**.
	- Déplacez le **pavé** (▲/▼) vers le haut ou le bas, ou déplacez le bouton **Zoom** pour utiliser le zoom numérique.
	- Le témoin du zoom numérique s'affiche.

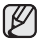

- Poussé au maximum, le zoom numérique peut donner une image de moindre qualité. •
- Le mode **Digital Zoom(Zoom Num)**. n'est pas disponible dans les modes suivants. Commencez par désactiver ces fonctions pour régler le mode Zoom Num. : **"EASY Q."**, **"Mosaic(Mosaïque)"**, **"Mirror(Miroir)"**, **"Emboss2(Relief2)"**, **"Pastel1"**, **"Pastel2"**, **"DIS"**
- Le mode Zoom Num. ne fonctionne pas dans les cas suivants :<br>
 Francisco dans les cas suivants :
	- **Enregistrement d'une photo sur cassette**
	- Lorsque les modes **"EASY Q."**, **"Mosaic(Mosaïque)"**, **"Mirror(Miroir)"**, **"Emboss2(Relief2)"**, **"Pastel1", "Pastel2"**, ou **"DIS"** sont utilisés.
- Lorsque vous activez le mode **DIS** tandis que le mode **Digital Zoom(Zoom Num.)** est en cours d'utilisation, ce dernier est désactivé.
- Vous ne pouvez pas activer le mode **C.Nite** si le mode **Digital Zoom(Zoom Num.)** est déjà utilisé.

#### • Največji digitalni primik/odmik deluje samo v načinu **Camera.** ➡ stran 18<br>• V primeru, da med snemanjem želite primik na stopnjo, ki V primeru, da med snemanjem želite primik na stopnjo, ki je večja kot 34 x (privzeta nastavitev), lahko izberete maksimalno stopnio primika. Primik do 34x je optičen, nato pa do 1200x izveden digitalno. • Glede na to, koliko digitalno primaknete predmet, se kakovost slike lahko poslabša. **Izbira digitalnega primika/odmika** CARD **(TIT)** TAPE |  $\blacksquare$  (MODE (VP-D395 i only)

- **1.** Stikalo **za izbiranje** nastavite na **TAPE**. (samo za VP-D395i)
- **2.** Pritisnite gumb **MODE** in nastavite način **Camera** ( ).
- **3.** Pritisnite gumb **MENU**.

**DIGITALNI PRIMIK IN ODMIK (DIGITAL ZOOM)**

- Prikazan bo seznam menija.
- **4.** Premaknite **krmilno paličico (**▲ **/** ▼**)** gor ali dol, izberite **"Camera"**, nato pa pritisnite **krmilno paličico** ali pa jo premaknite desno **(►)**.
- **5.** Premaknite **krmilno paličico (**▲ **/** ▼**)** gor ali dol, izberite **"Digital Zoom"**, nato pa pritisnite **krmilno paličico**.
- **6.** Premaknite **krmilno paličico (**▲ **/** ▼**)** gor ali dol, izberite želeno vrednost primika **"Off"**, **"100x"**, **"200x"**, **"400x"** ali **"1200x"**, nato pa pritisnite **krmilno paličico**.
	- **"Off"**: Samo optični primik je na voljo do 34 x. •
- **7.** Za izhod pritisnite gumb **MENU**.
	- Premaknite **krmilno paličico (**▲ **/** ▼**)** gor ali dol ali pa primik/odmik nastavite z gumbom za digitalni **primik/odmik**.
	- Prikaže se indikator digitalnega primika/odmika.
		- Pri načinu **"Digital Zoom"** ne morete nastaviti naslednjih funkcij.
		- Če želite nastaviti način "Digital Zoom", najprej izklopite naslednje funkcije: **"EASY.Q", "Mosaic", "Mirror", "Emboss2","Pastel1", "Pastel2"** in **"DIS"**.
		- Način "Digital Zoom" ne deluje v naslednjih primerih: pri snemanju fotografij na kaseto;
			- če uporabljate način **"EASY.Q", "Mosaic", "Mirror", "Emboss2", "Pastel1","Pastel2"** ali **"DIS"**.
		- Če med uporabo načina **"Digital Zoom"** nastavite način **"DIS"**, se **"Digital Zoom"** izklopi.
		- Pri načinu "**Digital Zoom**" ne morete nastaviti načina **"C.Nite"**.

**Reading Camera Mode Camera Auto** G **Program AE White Balance** - **Auto Visual Effect** - **Off 16:9 Wide** - **On Macro** - **Off DIS** - **OffMove Select Exit MENU** Fixth

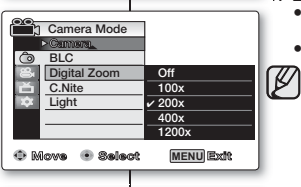

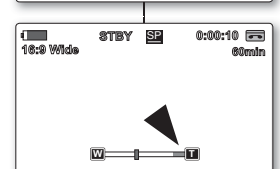

## enregistrement avancé

## **UTILISATION DU MODE COLOR NITE (C.NITE)**

- La fonction C.Nite n'apparaît qu'en mode **Camera(Cam)**. ➥page 18
- Vous pouvez prendre en photo un sujet se déplaçant lentement en contrôlant la vitesse de l'obturateur ou une image plus lumineuse dans un endroit sombre sans altérer la couleur.
- **1.** Réglez l'interrupteur de **sélection** sur **TAPE**. (VP-D395i uniquement).
- **2.** Appuyez sur le bouton **MODE** pour sélectionner le mode **Camera(Cam)** ( $\frac{99}{100}$ ).
- **3.** Appuyez sur le bouton **MENU**.
- La liste des menus apparaît.
- **4.** Déplacez le **pavé** (▲/▼) vers le haut ou le bas pour sélectionner le menu **"Camera(Photo)"**, puis appuyez sur le **pavé** ou déplacez le **pavé** (►) vers la droite.
- **5.** Déplacez le **pavé** (▲/▼) vers le haut ou le bas pour sélectionner "**C.Nite"**, puis appuyez sur le **pavé**.
- **6.** Déplacez le **pavé** (▲/▼) vers le haut ou le bas pour sélectionner C.Nite, puis appuyez sur le **pavé**.
	- Il en existe plusieurs types : "OffArrêt)", "1/25", "1/13".
- **7.** Pour sortir de la liste, appuyez sur le bouton **MENU**. Le témoin du mode sélectionné s'affiche. Aucun témoin ne s'affiche lorsque le mode "Off(Arrêt)" est sélectionné.
	- Lorsque vous utilisez la fonction C.Nite, la séquence est dotée d'un effet de ralenti.
		- Lorsque vous utilisez la fonction C.Nite, la mise au point s'effectue lentement et des points blancs sont susceptibles d'apparaître à l'écran. Il ne s'agit pas d'un dysfonctionnement.
	- La fonction C.Nite est indisponible dans les cas suivants :
		- Lorsque les modes DIS ou EASY Q. sont activés.
	- Lors de l'utilisation de la fonction C.Nite, les fonctions suivantes sont indisponibles :
		- **"Program AE(Prog. AE)"**, **"Mosaic(Mosaïque)"**, **"Mirror(Miroir)"**, **"Emboss2(Relief2)"**, **"Pastel1"**, **"Pastel2"**, **"BLC"**, **"Digital Zoom(Zoom Num.)"**, **"Shutter(Obturateur)"**, **"Exposure(Exposition)**"
		- **Enregistrement d'une photo sur cassette**
	- En mode DIS, le mode C.Nite est désactivé. •

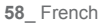

ß

## napredno snemanje

## **UPORABA NOČNIH BARV (C.NITE)**

- Funkcija "C.Nite" deluje samo v načinu **Camera**. ➥ stran 18
- Funkcija "C.Nite" deluje samo v načinu Camera. strane Z nadzorovanjem hitrosti zaklopa lahko slikate predmet v počasnem gibanju ali pa slikate svetlejšo sliko v temnem prostoru, ne da bi se zaradi tega poslabšala kakovost barve.
- **1.** Stikalo **za izbiranje** nastavite na **TAPE**. (samo za VP-D395i)
- **2.** Pritisnite gumb **MODE** in nastavite način **Camera ( )**.
- **3.** Pritisnite gumb **MENU**.
	- Prikazan bo seznam menija.
- **4.** Premaknite **krmilno paličico (**▲ **/** ▼**)** gor ali dol, izberite **"Camera"**, nato pa pritisnite **krmilno paličico** ali pa jo premaknite desno (►).
- **5.** Premaknite **krmilno paličico (**▲ **/** ▼**)** gor ali dol, izberite **"C.Nite"**, nato pa pritisnite **krmilno paličico**.
- **6.** Premaknite **krmilno paličico (**▲ **/** ▼**)** gor ali dol, izberite **"C.Nite"**, nato pa pritisnite **krmilno paličico**.
	- Načini "C.Nite": **"Off"**, **"1/25"**, **"1/13"**. •
- **7.** Za izhod pritisnite gumb **MENU**.
	- Pokaže se indikator izbranega načina. •
	- Če je izbran način **"Off"**, indikator ni prikazan.
		- Ko uporabljate "C.Nite", slika dobi učinek počasnega gibanja.
		- Ko uporabljate "C.Nite", se ostrina spreminja počasi in na zaslonu se lahko pojavijo bele pike. To ni okvara.
		- Način "C.Nite" ne deluje v naslednjih primerih: - Če je nastavljen način "DIS" ali "EASY.Q".
		- Ko uporabljate funkcijo "C.Nite", ne morete uporabiti naslednjih funkcij:
			- "**Program AE", "Mosaic", "Mirror", "Emboss2", "Pastel1", "Pastel2", "BLC", "Digital Zoom", "Shutter"** in **"Exposure"**. - snemanja na kaseto
		- Če izberete funkcijo "DIS", se "C.Nite" izklopi.

**58**\_ French Slovenian \_**58**

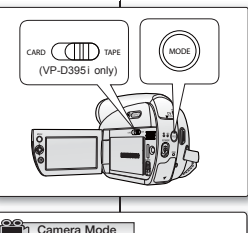

**60min**

 $\mathbb{Z}$ 

**C.Nite 1/25**

**STBY** SP **0:00:10**

 **Off** ✔ **1/25 1/13**

 **Auto** - **Auto** - **Off** - **On** - **Off** - **Off**

**MENU Ext** 

**MENU** Exth

**16:9 Wide 16:9 Wide**

 $\sqrt{2}$ 

**Move Select Exit**

**Digital Zoom C.Nite Light**

**22** Camera Mode

**Move Select Exit**

**White Balance Visual Effect 16:9 Wide Macro DIS**

**Camera Program AE** -

**BLC Camera**

⊺⊙

ি

### **UTILISATION DE L'ÉCLAIRAGE (ÉCLAIR.) (VP-D392(i)/D395i UNIQUEMENT)**

- La fonction Éclair. peut être activée en modes **Camera(Cam)** et **M.Cam**. ➥page 18
- Cette fonction permet d'enregistrer un sujet dans un endroit sombre sans altérer la couleur. Vous pouvez. par exemple, enregistrer dans de bonnes conditions l'activité nocturne des animaux que vous observez.
- **1.** Réglez l'interrupteur de **sélection** sur **CARD** ou **TAPE**. (VP-D395i uniquement).
- **2.** Appuyez sur le bouton **MODE** pour sélectionner le mode **Camera(Cam)** ( $\frac{29}{100}$ ).
- **3.** Appuyez sur le bouton **MENU**.
	- La liste des menus apparaît.
- **4.** Déplacez le **pavé** (▲/▼) vers le haut ou le bas poru sélectionner le menu **"Camera(Photo)"**, puis appuyez sur le **pavé** ou déplacez le **pavé** (►) vers la droite.
- **5.** Déplacez le **pavé** (▲/▼) vers le haut ou le bas pour sélectionner **"Light(Éclair.)"**, puis appuyez sur le **pavé**.
- **6**. Déplacez le **pavé** (▲/▼) vers le haut ou le bas pour sélectionner **"On(Marche)"**, puis appuyez sur le **pavé**.
	- Pour annuler cette fonction, réglez le menu **"Light(Éclair.)"** sur **"Off(Arrêt)"**.
- **7.** Pour sortir de la liste, appuyez sur le bouton **MENU**.
	- $\bullet$  Le témoin Éclair.  $\left(\frac{1}{20}\right)$  s'affiche.

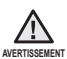

- L'éclairage peut devenir très chaud. •
- Ne le touchez pas pendant l'enregistrement ou juste après extinction : des blessures graves pourraient en résulter.
- Ne remettez pas le caméscope dans son étui tout de suite après utilisation de l'éclairage car celui-ci demeure extrêmement chaud pendant un certain temps.
- Ne l'utilisez pas à proximité de matières inflammables ou explosives.

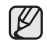

La portée de l'éclairage est limitée (2 m maximum).

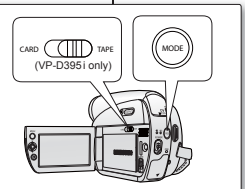

**16:9 Wide 16:9 Wide**

 $\blacksquare$ 

**Move Select Exit**

**Digital Zoom C.Nite Light**

**2008**<br>**21 Camera Mode** 

**Move Select Exit**

**White Balance Visual Effect 16:9 Wide Macro DIS**

**Th** Camera Mode

**Camera Program AE** 

**BLC Camera**

### **UPORABA SVETLOBE (LIGHT) (SAMO ZA VP-D392(i)/D395i)**

**60min**

B

 $\mathbb{Z}$ 

**STBY** SP **0:00:10**

✔  **On Off**

**MENU**

**MENU**

 **Auto** - **Auto** - **Off** - **On** - **Off** - **Off**

- Funkcija svetlobe deluje samo v načinih **Camera** in **M.Cam**. ➥ stran 18 •
- S funkcijo "Light" lahko snemate predmete v temnih prostorih, ne da bi bila barva kaj slabša. Na primer, s to funkcijo lahko povsem zadovoljivo posnamete opazovanje bivalnega okolja nočnih živali.
- **1.** Nastavite stikalo **za izbiranje** na **CARD** ali **TAPE**. (samo za VP-D395i)
- **2.** Pritisnite gumb **MODE** in nastavite način **Camera**( ).
- **3.** Pritisnite gumb **MENU**.
	- Prikazan bo seznam menija.
- **4.** Premaknite **krmilno paličico** (▲ / ▼) gor ali dol, izberite **"Camera"**, nato pa pritisnite **krmilno paličico** ali pa jo premaknite desno (►).
- **5.** Premaknite **krmilno paličico** (▲ / ▼) gor ali dol, izberite **"Light"**, nato pa pritisnite **krmilno paličico**.
- **6.** Premaknite **krmilno paličico** (▲ / ▼) gor ali dol, izberite **"On"**, nato pa pritisnite **krmilno paličico**.
	- Za preklic funkcije meni **"Light"** nastavite na **"Off"**. •
- **7.** Za izhod pritisnite gumb **MENU**.
	- Prikaže se indikator "Light  $($   $\overline{}3$  )".
		- Lučka se lahko zelo segreje. •
- OPOZORILO Ne dotikajte se je med delovanjem in takoj po izklopu, saj bi se lahko hudo poškodovali. •
	- Kamkorderja ne dajajte v torbico tik za tem, ko ste uporabili lučko, saj nekaj časa ostane zelo vroč.
	- Funkcije ne uporabljajte v bližini vnetljivih in eksplozivnih snovi.

Domet luči je omejen. (do 2 metra)

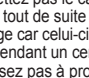

## enregistrement avancé

### **ENREGISTREMENT D'UNE PHOTO SUR UNE CASSETTE**

- L'enregistrement d'une photo sur cassette n'est possible qu'en mode **Camera(Cam)**. ₩page 18
- Vous pouvez enregistrer une photo sur une cassette. Cette photo est enregistrée sur une cassette pendant environ 6-7 secondes. Cette fonction est utile si vous souhaitez enregistrer une image (telle une photo) sur une cassette.
- **1.** Réglez l'interrupteur de **sélection** sur **TAPE**. (VP-D395i uniquement).
- **2.** Appuyez sur le bouton **MODE** pour sélectionner le mode **Camera(Cam)** ( $\frac{99}{100}$ )
- **3.** Appuyez sur le bouton **PHOTO**.
- $\bullet$  Le témoin " O REC(ENR)  $\bullet$ " apparaît sur l'écran LCD, la photo est enregistrée pendant environ 6-7 secondes.
- **4.** Après l'enregistrement de la photo, le caméscope revient au mode précédent.
	- L'enregistrement d'une photo sur cassette dure entre six et sept secondes, puis le caméscope revient au mode précédent. Pendant ces sept secondes, vous ne pouvez pas enregistrer une autre photo.
	- Pendant l'enregistrement d'une photo sur cassette, ne remuez pas le caméscope. Le bruit du motif en mosaïque peut apparaître sur l'image.
	- Pendant l'enregistrement d'une photo sur cassette, les fonctions suivantes sont indisponibles :
		- **"Visual Effect(Effets visuels)"**, **"DIS"**, **"Digital Zoom(Zoom Num.)", "C.Nite", "16:9 Wide(16:9)"** (Après l'enregistrement d'une photo sur cassette, la plupart des fonctions reviennent au mode précédent.)
	- L'enregistrement d'une photo sur cassette ne fonctionne pas dans les cas suivants :
		- lors de l'enregistrement d'un film :
		- lorsque les modes **"C.Nite"** sont activés.
	- Vous pouvez également enregistrer les photos sur la carte mémoire de votre caméscope. ➥page 78
	- Appuyez sur le bouton **PHOTO** de la télécommande. Le fait d'appuyer sur le bouton **PHOTO** de la télécommande permet d'enregistrer la photo avec une mise au point automatique (VP-D392(i)/D395i uniquement)

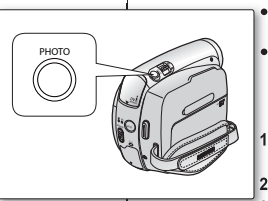

**REC** SP **3 SEC**

**60min**

 $\not\!\!{E}$ 

**16:9 Wide 10Sec**

 $\blacksquare$ 

<VP-D392(i)/D395i only>

ΩÛ

## napredno snemanje

### **SNEMANJE FOTOGRAFIJE NA TRAK – SNEMANJE FOTOGRAFIJE NA KASETO**

- Snemanje fotografij na kaseto deluje samo v načinu **Camera**. ➥ stran 18
- Na kaseto lahko posnamete fotografije. Snemanje fotografije na kaseto traja približno 6–7 sekund. Ta funkcija je priročna, če želite na kaseto posneti sliko, kot je fotografija.
- **1.** Stikalo **za izbiranje** nastavite na **TAPE.** (samo za VP-D395i)
- **2.** Pritisnite gumb **MODE** in nastavite način **Camera** ( ). **3.** Pritisnite gumb **PHOTO**.
	- Na zaslonu LCD se prikaže "**@ REC ·**" in fotografija se posname v približno 6–7sekundah.

4. Ko je fotografija posneta, se kamkorder vrne v prejšnji način.

- Snemanje fotografije na kaseto traja približno 6–7 sekund, nato pa se kamkorder vrne v prejšnji način. V teh sedmih sekundah ne morete posneti druge fotografije. •
	- Med snemanjem fotografije na kaseto ne tresite kamkorderja. Na sliki se lahko pojavijo motnje v obliki mozaika.
	- Med snemanjem fotografije na kaseto ne morete nastaviti naslednjih funkcij:
		- "**Visual Effect", "DIS"** in **"Digital Zoom", "C.Nite", "16:9 Wide"**. (Po snemanju fotografije na kaseto se večina funkcij vrne v prejšnji način.)
	- Snemanje fotografije na kasete ne deluje v naslednjih primerih:
		- če snemate video;
		- če je nastavljen način **"C.Nite"**.
	- · Vaš kamkorder lahko fotografije posname tudi v pomnilniško kartico. ➥ stran 78
	- Pritisnite gumb **PHOTO** na daljinskem upravljalniku. Ko pritisnete gumb **PHOTO** na daljinskem upravljalniku, se posname fotografija s samodeinim ostrenjem (samo za VP-D392(i)/D395i).

ſØ

### **RECHERCHE D'UNE PHOTO SUR UNE CASSETTE (RECH. PHOTO)**

- La recherche de photo fonctionne uniquement en mode **Player**. ➥page 18
- **1.** Réglez l'interrupteur de **sélection** sur **TAPE**. (VP-D395i uniquement)
- **2.** Appuyez sur le bouton **MODE** pour sélectionner le mode **Player** ( $\blacktriangleright$ ).
- **3.** Appuyez sur le bouton **MENU**.
	- La liste des menus apparaît. •
- **4.** Déplacez le **pavé** (▲/▼) vers le haut ou le bas pour sélectionner **"Tape(Cassette)"**, puis appuyez sur le **pavé** ou déplacez le **pavé** (►) vers la droite.
- **5.** Déplacez le **pavé** (▲/▼) vers le haut ou le bas pour sélectionner **"Photo Search(Rech. Photo)"**, puis appuyez sur le **pavé**.
	- < />  $\blacktriangleleft$  /  $\blacktriangleright$  clignote sur l'écran LCD.
- **6.** Déplacez le **pavé** (◄/►) vers la gauche ou la droite pour rechercher la photo sur la cassette.
	- La progression apparaît sur l'écran en cours de recherche.
	- À la fin de la recherche, le caméscope affiche la photo.
	- Lorsqu'aucune photo n'est enregistrée sur la cassette, la bande défile entièrement jusqu'au début ou jusqu'à la fin.
- **7.** Pour arrêter la recherche, déplacez le **pavé** (▼) vers le bas ou appuyez sur le bouton **MENU**.
- $\mathbb {Z}$
- La télécommande peut être très utile pour rechercher une image souhaitée. (VP-D392(i)/D395i uniquement)
	- En mode STOP, appuyez sur le bouton **PHOTO SEARCH** de la télécommande. Lorsque le témoin < /> </a> clignote sur l'écran, utilisez les boutons <<a> rapide) ou  $\blacktriangleright$  (avance rapide) pour rechercher l'image souhaitée.
- Recherchez la photo voulue et copiez-la sur la carte mémoire. (VP-D395i uniquement) → page 88

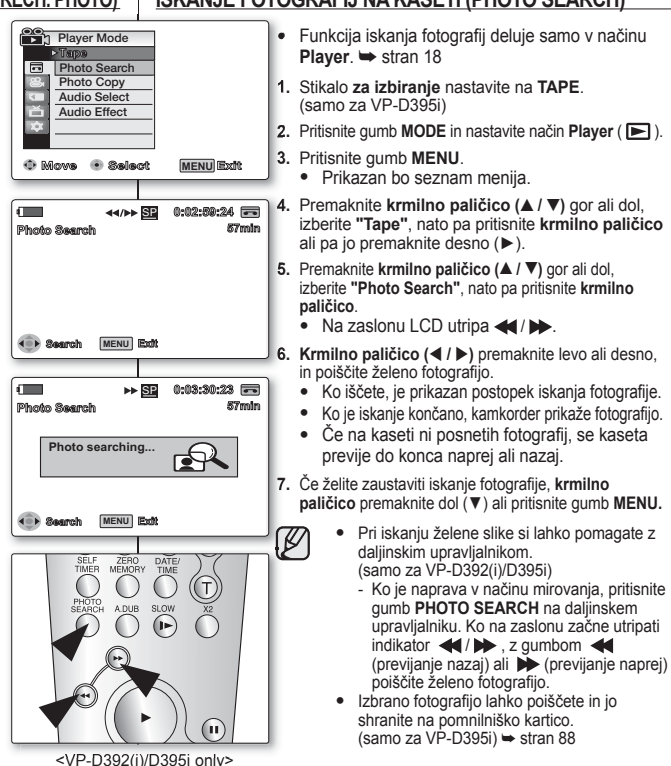

### **ISKANJE FOTOGRAFIJ NA KASETI (PHOTO SEARCH)**

## lecture

## **LECTURE D'UNE CASSETTE SUR L'ÉCRAN LCD**

- La fonction de lecture et de haut-parleur n'apparaît qu'en mode **Player**. ➥page 18
- Vous pouvez contrôler des images enregistrées sur l'écran LCD. •
- **1.** Insérez la cassette que vous souhaitez visionner ₩page 34
- **2.** Réglez l'interrupteur de **sélection** sur **TAPE**. (VP-D395i uniquement)
- **3.** Appuyez sur le bouton **MODE** pour sélectionner le mode **Player** ( ).
- **4.** Déployez l'écran LCD.
	- Réglez l'angle de l'écran LCD ainsi que la luminosité ou la couleur si nécessaire. ➥page 31
- **5.** Appuyez sur le **pavé**, puis déplacez le **pavé** (◄/►) vers la gauche ou la droite pour rembobiner ou dérouler rapidement la bande jusqu'au point de départ.
	- Pour arrêter l'action en cours, déplacez le **pavé** (▼) vers le bas. •
	- Le caméscope s'arrête automatiquement dès que le retour ou l'avance rapides sont terminés.
- **6.** Appuyez sur le **pavé** pour démarrer la lecture.
	- Vous pouvez visualiser les images de l'enregistrement sur l'écran LCD.
	- Pour arrêter l'action en cours, déplacez le **pavé** (▼) vers le bas. •

#### **Réglage des paramètres Luminosité LCD/Couleur LCD pendant la lecture**

- Vous pouvez régler les paramètres Luminosité LCD/Couleur LCD pendant la visualisation des images.
- La méthode de réglage est identique à celle utilisée en mode **Camera(Cam)**. ➥page 31

#### **Réglage du volume**

- Lorsque les images sont lues sur l'écran LCD, vous pouvez entendre le son enregistré grâce au haut-parleur intégré.
	- Procédez comme suit pour diminuer le volume sonore ou désactiver le son lors de la lecture d'une cassette sur le caméscope.
- Lorsqu'un son est émis et qu'une cassette est en cours de lecture, utilisez le **bouton Zoom (VOL)** pour régler le volume.
	- L'affichage du volume sonore apparaît sur l'écran LCD.
	- Le volume varie entre **"00"** et **"19"**, et ce depuis n'importe quel niveau.
	- Si vous rabattez l'écran LCD en cours de lecture, vous n'entendrez plus aucun son en provenance du haut-parleur.
- Lorsque le câble Audio/Vidéo est raccordé au caméscope, aucun son n'est émis par le haut-parleur intégré et le volume ne peut pas être réglé.

## **PREDVAJANJE KASETE NA ZASLONU LCD** predvajanje

- Funkcija predvajanja in zvočnik delujeta samo v načinu **Player**. ➥ stran 18 •
- Na zaslonu LCD lahko gledate sliko, ki se trenutno predvaja.
- **1.** Vstavite kaseto, ki jo želite gledati. ➥ stran 34
- **2.** Stikalo **za izbiranje** nastavite na **TAPE**. (samo za VP-D395i)
- **3.** Pritisnite gumb **MODE** in nastavite način **Player**( ).
- **4.** Odprite zaslon LCD.
	- Če je treba, popravite kot zaslona LCD in nastavite svetlost ali barvo. ➡ stran 31
- **5.** Pritisnite **krmilno paličico** in jo premaknite **(◄/►)** levo ali desno, da kaseto previjete naprej ali nazaj.
	- Če želite zaustaviti previjanje, **krmilno paličico**  premaknite dol **(▼)**.
	- Kamkorder se bo samodejno ustavil, ko bo končal previjanje. •
- **6.** Pritisnite **krmilno paličico** za začetek predvajanja.
	- Na zaslonu LCD lahko gledate sliko, ki ste jo posneli. •
	- Če želite zaustaviti predvajanje, **krmilno paličico** premaknite dol **(▼)**. •

#### **Prilagoditev svetlosti in barve LCD med predvajanjem**

- Med predvajanjem lahko prilagodite svetlost in barvo LCD.
- Prilagoditvena metoda je enaka postopku, ki je uporabljen v načinu **Camera**. ➥ stran 31

### **Nastavitev glasnosti**

- Ko uporabljate zaslon LCD za predvajanje, lahko slišite posneti zvok iz vgrajenega zvočnika.
	- Storite naslednie, če želite med predvajanjem kasete na kamkorderju znižati glasnost ali utišati zvok.
- Ko se kaseta začne predvajati in zaslišite zvok, uporabite gumb **(VOL)** za **primik/odmik**.
	- Na zaslonu LCD bo prikazana raven glasnosti.
- Raven lahko nastavite na katero koli vrednost med**"00"** in **"19"**.
- Če zaprete zaslon LCD med predvajanjem, ne boste slišali posnetega zvoka iz vgrajenega zvočnika.
- Ko je na kamkorder priključen avdio-video kabel, ne morete slišati zvoka iz vgrajenega zvočnika ali nastaviti glasnosti.

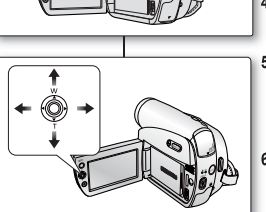

**CARD TAPE MODE** (VP-D395 i only)

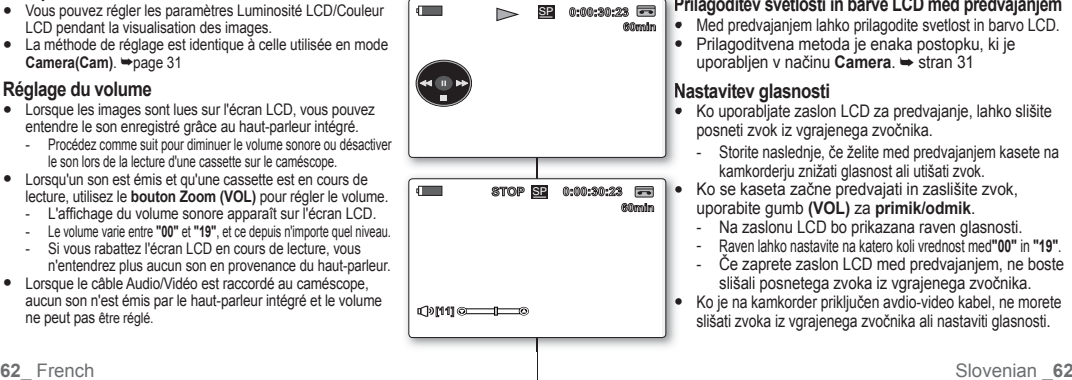

### **FONCTIONS DISPONIBLES EN MODE PLAYER**

- Cette fonction n'apparaît qu'en mode **Player**. <sup>→</sup>page 18
- Les boutons **Lecture**, **Pause, STOP**, **Av. rapide** et **Ret. rapide** sont positionnés sur la télécommande (VP-D392(i)/D395i uniquement) et vous pouvez tous les manipuler à l'aide du **pavé**  $(\triangle/\blacktriangledown/\blacktriangle)$  situé sur le caméscope.
- Les boutons **F.ADV** (Avance image par image), **X2** et **SLOW** ne se trouvent que sur la télécommande (VP-D392(i)/D395i uniquement)
- Afin d'éviter l'usure de la cassette et des têtes vidéo, votre caméscope s'arrête automatiquement s'il reste en mode pause ou ralenti pendant plus de 3 minutes.

### **Lecture/Pause**

- Appuyez sur le **pavé** pendant la lecture. •
- Appuyez sur le **pavé** pour reprendre la lecture. (Appuyez sur le bouton X **(Lecture)** ou ❙❙ **(Pause)** de la télécommande.)

### **Recherche d'image (avant/arrière)**

• Déplacez le pavé (<//>
(<//>
vers la gauche ou la droite en modes lecture ou pause. Appuyez sur le **pavé** pour reprendre la lecture normale. (Appuyez sur les bouton **(Ret. rapide)**/ **(Av. rapide)** de la télécommande.)

### **Ralenti (avant/arrière) (VP-D392(i)/D395(i) uniquement)**

- Ralenti avant
	- Appuyez sur le bouton  $\blacktriangleright$  (SLOW) de votre télécommande pendant la lecture.
	- Pour reprendre la lecture normale, appuyez sur le bouton  $\blacktriangleright$  (**Lecture**).
- Ralenti arrière
	- Appuyez sur le bouton W❙❙ **(-)** pendant le ralenti avant.
	- Pour reprendre le ralenti avant, appuyez sur le **bouton <b>Ⅱ** $\blacktriangleright$  (+).
	- Pour reprendre la lecture normale, appuyez sur le bouton  $\blacktriangleright$  (**Lecture**).

## **RAZLIČNE FUNKCIJE V NAČINU PREDVAJANJA**

- Funkcija deluje samo v načinu **Player**. ➥ stran 18 Gumbi **za predvajanje, premor, zaustavitev** ter **previjanje naprej** in • **nazaj** so samo na daljinskem upravljalniku (samo za VP-D392(i)/D395i), vse te funkcije pa lahko upravljate s **krmilno paličico (▲/▼/◀/▶)** na kamkorderju. Gumbi **F.ADV** (predvajanje posamezne slike naprej), **X2** in **SLOW** •
	- (počasno predvajanje) so samo na daljinskem upravljalniku. (samo za VP-D392(i)/D395i)
- · Da vaš kamkorder prepreči obrabo traku in snemalne glave, se samodejno ustavi, če ga pustite v načinu premora ali počasnih načinih več kot 3 minute.

### **Predvajanje/premor**

- Med predvajanjem pritisnite **krmilno paličico**. •
- Za nadaljevanje predvajanja pritisnite **krmilno paličico**. (Pritisnite gumb ► **(predvajanje)** ali ❙❙ **(premor)** na daljinskem upravljalniku.)

### **Iskanje fotografije (naprej/nazaj)**

Za iskanje po posnetku v načinu predvajanja ali premora **krmilno paličico** premaknite levo ali desno **(◄/►)**. Za nadaljevanje predvajanja pritisnite **krmilno paličico**. (Pritisnite gumb) **(previjanje nazaj)** / **(previjanje naprej)** na daljinskem upravljalniku.) •

### **Počasno predvajanje (naprej/nazaj) (samo za VP-D392(i)/D395i)**

- Počasno predvajanje naprej
	- Pritisnite gumb **(počasno predvajanje)** na daljinskem upravljalniku med predvajanjem.
	- Za ponovno običajno predvajanje pritisnite gumb ► **(predvajanje)**.
- Počasno predvajanje nazaj
- Pritisnite gumb ◀**ii** (-) med počasnim predvajanjem naprej.
- Za ponovno počasno predvajanje naprej pritisnite gumb ❙❙X **(+)**. - Za ponovno običajno predvajanje pritisnite gumb ► **(predvajanje)**.

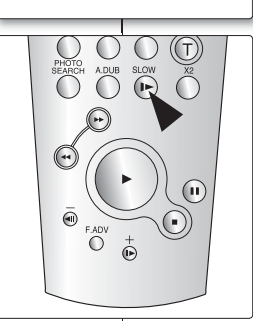

**0:00:20:23** SP

 $\sqrt{2}$ 

**60min**

• <VP-D392(i)/D395 i only>

## lecture

### **Avance image (pour lecture image par image) (VP-D392(i)/D395i uniquement)**

- Appuyez sur le bouton **F.ADV** de votre télécommande en mode pause.
	- La séquence vidéo avance image par image chaque fois que vous appuyez sur le bouton **F.ADV** ou le bouton ❙❙X **(+)**.
	- La fonction F.ADV n'est accessible qu'en mode pause.
- Pour reprendre la lecture normale, appuyez sur le bouton ► **(Lecture)**.
	- - **Avance image par image.** Appuyez sur le bouton **F.ADV** ou le bouton ❙❙X **(+)** de la télécommande en mode pause.
	- **Retour image par image.** Appuyez sur le bouton **◀Ⅱ (-)** de votre télécommande pour changer de direction en mode F.ADV.

### **Lecture X2 (avant/arrière) (VP-D392(i)/D395i uniquement)**

- Lecture X2 avant
	- Appuyez sur le bouton **X2** de votre télécommande pendant la lecture.
- Pour reprendre la lecture normale, appuyez sur le bouton ► **(Lecture)**.
- Lecture X2 arrière
	- Appuyez sur le bouton W❙❙ **(-)** pendant la lecture X2.
	- Pour reprendre la lecture normale, appuyez sur le bouton ► **(Lecture)**.

### **Lecture arrière (VP-D392(i)/D395i uniquement)**

- Pour une lecture arrière à vitesse normale, appuyez sur le bouton W❙❙ **(-)** de la télécommande pendant la lecture normale avant.
- Appuyez sur le bouton ▶ (Lecture) ou le bouton II▶ (+) pour revenir à la lecture normale avant.
- $\not\!\!{E}$
- Dans certains modes parmi les nombreux modes de lecture, une déformation de l'image peut se produire, celle-ci apparaissant à l'écran sous forme de mosaïque. Une déformation de l'image sous forme de mosaïque peut se produire lorsque vous lisez des cassettes enregistrées en mode LP contenant diverses fonctions de lecture. •
- Le son n'est perceptible que pendant la lecture normale en mode SP ou LP. •
- Pour activer la télécommande, réglez **"Remote(Télécommande)"** sur **"On(Marche)"**. ➥page 25 (VP-D392( i )/D395i uniquement)

## predvajanje

### **Koračno predvajanje (predvajanje sličice za sličico) (samo za VP-D392(i)/D395i)**

- Pritisnite gumb **F.ADV** na daljinskem upravljalniku, ko je kamkorder v načinu premora.
	- Video zaporedje napreduje sličico za sličico vedno, ko pritisnete gumb **F.ADV** ali **Ⅱ** $\blacktriangleright$ (+).
	- Funkcija **F.ADV** deluje samo v načinu premora. •
	- Za ponovno običajno predvajanje pritisnite gumb
	- ► **(predvajanje)**.
	- **Koračno predvajanje naprej Pritisnite gumb <b>F.ADV** ali **II**▶(+) na daliinskem upravljalniku, ko je kamkorder v načinu premora.
	- **Koračno predvajanje nazaj** Pritisnite gumb <II (-) na daljinskem upravljalniku. da spremenite smer koračnega predvajanja.

### **Predvajanje X2 (naprej/nazaj) (samo za VP-D392(i)/D395i)**

- Predvajanje X2 naprej •
	- Pritisnite gumb X2 na daliinskem upravljalniku med predvajanjem.
- Za ponovno običajno predvajanje pritisnite gumb ► **(predvajanje)**.
- Predvajanje X2 nazaj
	- **Pritisnite gumb ◀il (-) med predvajaniem X2 naprej.**
	- Za ponovno običajno predvajanje pritisnite gumb ► **(predvajanje)**.

### **Predvajanje nazaj (samo za VP-D392(i)/D395i)**

- Za predvajanje nazaj pri običajni hitrosti pritisnite gumb W❙❙ **(-)** na daliinskem upravljalniku med običajnim predvajanjem naprej. •
- Pritisnite gumb ▶ (predvajanje) ali II▶(+) za vrnitev v običajno predvajanje naprej.
	- Med nekaterimi načini predvajanja se lahko na zaslonu pojavi popačenje slike v obliki mozaika. Med predvajanjem kaset, posnetih v načinu LP (Dolgo predvajanje), ki vsebuje različne funkcije predvajanja, se lahko pojavi popačenje v obliki mozaika ali šuma. •
		- Zvok bo slišen samo med običajnim predvajanjem SP (Standardno) ali LP (Dolgo).
		- Če želite aktivirati daljinski upravljalnik, funkcijo **"Remote"** nastavite na **"On"**. ➥ stran 25 (samo za VP-D392(i)/D395i)

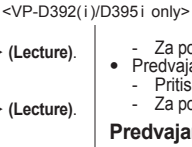

ΙK

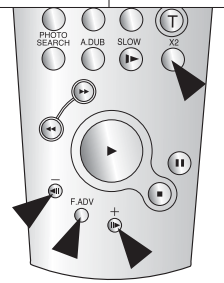

### **POSTSONORISATION (VP-D392(i)/D395i UNIQUEMENT)**

- Cette caractéristique vous permet de doubler la bande son à l'aide du microphone interne ou de tout autre équipement acoustique sur une cassette préenregistrée.
- Le son d'origine présent sur la bande ne sera pas effacé. • La fonction Postsonorisation n'apparaît qu'en mode
- **Player**. ➥page 18 • Vous ne pouvez pas ajouter de bande son sur une cassette préenregistrée en mode LP ou 16Bit.
- Vous pouvez ajouter du son à la bande son d'origine d'une cassette préenregistrée en mode SP avec du son 12Bit.
- **1.** Réglez l'interrupteur de **sélection** sur **TAPE**. (VP-D395i uniquement).
- **2.** Appuyez sur le bouton **MODE** pour sélectionner le mode **Player** ( $\blacktriangleright$ ).
- **3.** Déplacez le **pavé** (◄/►) vers la gauche ou la droite et recherchez la période de la scène à doubler.
- **4.** Appuyez sur le **pavé** pour démarrer la lecture, puis appuyez à nouveau pour faire une pause sur la scène.
	- · Pour reprendre la lecture, appuyez simplement à nouveau sur le **pavé**.
- **5.** Appuyez sur le bouton **A.DUB** de la télécommande.
	- Le témoin Postsonorisation  $(\mathcal{U})$  apparaît.
	- Le caméscope est prêt pour le doublage. •
- **6.** Appuyez sur le bouton ► **(Lecture)** (de la télécommande) ou sur le **pavé** pour démarrer le doublage.
	- Appuyez sur le bouton **(Stop)** (de la télécommande) ou déplacez le **pavé** (▼) vers le bas pour arrêter le doublage.
- Vous ne pouvez pas utiliser la fonction Postsonorisation lors  $\mathscr{D}$ de la lecture d'une cassette vidéo protégée en écriture.
	- Pour utiliser une source sonore externe, utilisez le câble Audio/Vidéo pour connecter l'entrée de la source sonore. Pour ajouter une bande son provenant d'une source externe, réglez la fonction **"AV In/Out(Ent/Sor AV)"** sur **"In(Entrée)"**.  $(VP-D391i/D392i/D395i$  uniquement)  $\rightarrow$  page 68

### **NASNEMAVANJE ZVOKA (SAMO ZA VP-D392(i)/D395i)**

- Ta funkcija omogoča nasnemavanje glasu prek vgrajenega mikrofona ali druge avdio opreme na posneto kaseto v kamkorderju. Izvirni zvok ne bo izbrisan. •
- Funkcija nasnemavanja zvoka deluje samo v načinu **Player**. ➥ stran 18
- Na predhodno posneto kaseto ni mogoče nasneti zvoka v 16-bitnem načinu LP (dolgo predvajanje).
- Izvirnemu zvoku na predhodno posneti kaseti lahko dodate zvok samo v načinu SP (standardno predvajanje) z 12-bitnim zvokom. •
- **1.** Stikalo **za izbiranje** nastavite na **TAPE**. (samo za VP-D395i)
- **2.** Pritisnite gumb **MODE** in nastavite način **Player** ( $\blacktriangleright$ ).
- **3.** Premaknite **krmilno paličico** levo ali desno  $($ in poiščite del posnetka, ki mu želite nasneti zvok.
- **4.** Pritisnite **krmilno paličico** za predvajanje in znova za premor.
	- Če želite nadaljevati predvajanje, znova pritisnite **krmilno paličico**.
- **5.** Pritisnite gumb **A.DUB** na daljinskem upravljalniku.
	- Na zaslonu se prikaže indikator Audio dubbing  $( \bigcirc \!\!\!\! \bigcirc \!\!\!\! \bigcirc$
	- Kamkorder je pripravljen na nasnemavanje.
- **6.** Pritisnite gumb ► **(predvajanje)** (na daljinskem upravljalniku) ali **krmilno paličico** za začetek nasnemavanja.
	- Če želite zaustaviti nasnemavanje, pritisnite gumb ■ (zaustavitev) (na daliinskem upravljalniku) ali premaknite **krmilno paličico** dol **(**▼**)**.
- Funkcije nasnemavanja zvoka ni mogoče uporabiti med predvajanjem videokasete, ki je zaščitena pred zapisovanjem.
- Če želite uporabiti zunanji vir zvoka, uporabite avdio-video kabel za povezavo z vhodom zunanjega vira zvoka. Za nasnemavanje iz zunanjega vira zvoka nastavite funkcijo **"AV In/Out"** na **"In"**. (samo za VP-D391i/D392i/D395i) ➥ stran 68

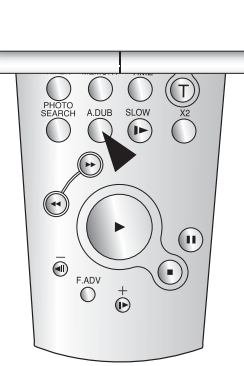

**STOP 16:9 Wide 10Sec**

 $\blacksquare$   $\mathbb {U}$ 

**60min** SP **0:00:00**

<VP-D392( i )/D395 i only>

 $\mathbb{Z}$ 

## lecture

### **LECTURE POSTSONORISATION (SÉLECT. AUDIO)**

- La fonction de lecture postsonorisation ne peut être activée qu'en mode **Player**. ➥page 18
- **1.** Réglez l'interrupteur de **sélection** sur **TAPE**. (VP-D395i uniquement).
- **2.** Appuyez sur le bouton **MODE** pour sélectionner le mode **Player** ( $\blacktriangleright$ ).
- **3.** Insérez la cassette post-sonorisée et appuyez sur le bouton **MENU**.
	- La liste des menus apparaît. •
- **4.** Déplacez le **pavé** (▲ / ▼) vers le haut ou le bas pour sélectionner **"Tape(Cassette)"**, puis appuyez sur le **pavé** ou déplacez le **pavé** (►) vers la droite.
- **5.** Déplacez le **pavé** (▲ / ▼) vers le haut ou le bas pour sélectionner **"Audio Select(Sélect. Audio)"**, puis appuyez sur le **pavé**.
- **6.** Déplacez le1 **pavé** (▲ / ▼) vers le haut ou le bas pour sélectionner le canal de lecture audio, puis appuyez sur le **pavé**.
	- **"Sound[1](Son[1])"** : pour lire la bande son d'origine. •
	- "Sound<sup>[2]</sup>(Son<sup>[2])"</sup> : pour lire la bande son ajoutée.
	- "MIX[1+2](Mixage [1+2])" : pour lire les bandes son d'origine et ajoutée mixées à égalité.
- **7.** Pour sortir de la liste, appuyez sur le bouton **MENU**.
- **8.** Appuyez sur le **pavé** pour lire la cassette post-sonorisée.
	- Pour arrêter l'action en cours, déplacez le **pavé**  (▼) vers le bas.
- W

Lorsque vous lisez la bande son ajoutée **"Sound[2](Son[1])"** ou **"MIX[1+2](Mixage [1+2])"**, la qualité sonore risque d'en être diminuée.

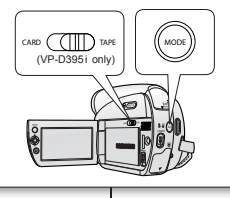

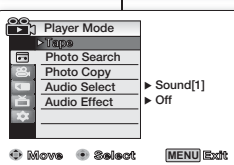

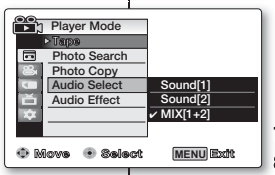

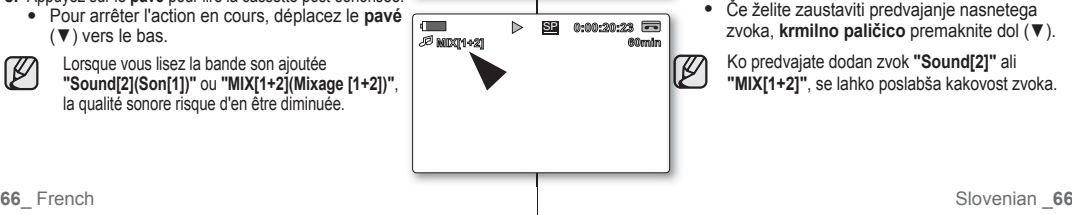

# predvajanje

•

## **PREDVAJANJE NASNETEGA ZVOKA (AUDIO SELECT)**

Funkcija predvajanja nasnetega zvoka deluje samo v načinu Player.  $\Rightarrow$  stran 18

- **1.** Stikalo **za izbiranje** nastavite na **TAPE**. (samo za VP-D395i)
- **2.** Pritisnite gumb **MODE** in nastavite način **Player** ( **▶**).
- **3.** Vstavite kaseto z nasnetim zvokom in pritisnite gumb **MENU**.
	- Prikazan bo seznam menija. •
- **4.** Premaknite **krmilno paličico (**▲ **/** ▼**)** gor ali dol, izberite **"Tape"**, nato pa pritisnite **krmilno paličico** ali pa jo premaknite desno (►).
- **5.** Premaknite **krmilno paličico (**▲ **/** ▼**)** gor ali dol, izberite **"Audio Select"**, nato pa pritisnite **krmilno paličico**.
- **6.** Premaknite **krmilno paličico (**▲ **/** ▼**)** gor ali dol, izberite kanal predvajanja avdia, nato pa pritisnite **krmilno paličico**.
	- **"Sound[1]"**: predvaja izvirni zvok. •
	- **"Sound[2]"**: predvaja nasneti zvok. •
	- **"MIX[1+2]"**: Predvaja zvoka 1 in 2 mešano z enako jakostio.
- **7.** Za izhod pritisnite gumb **MENU**.
- **8.** S **krmilno paličico** za predvajanje nasnetega zvoka.
	- Če želite zaustaviti predvajanje nasnetega zvoka, **krmilno paličico** premaknite dol (▼).

Ko predvajate dodan zvok **"Sound[2]"** ali **"MIX[1+2]"**, se lahko poslabša kakovost zvoka.

### **EFFETS SONORES**

- La fonction Effets sonores n'apparaît qu'en mode **Player**. ➥page 18
- Cette fonction permet d'obtenir différents effets de lecture grâce à des signaux audio enregistrés sur une cassette.
- **1.** Réglez l'interrupteur de **sélection** sur **TAPE.** (VP-D395i uniquement)
- **2.** Appuyez sur le bouton **MODE** pour sélectionner le mode **Player** ( $\blacktriangleright$ ).
- **3.** Insérez la cassette enregistrée et appuyez sur le bouton **MENU**.
- **4.** Déplacez le **pavé** (▲/▼) vers le haut ou le bas pour sélectionner **"Tape(Cassette)"**, puis appuyez sur le **pavé** ou déplacez le **pavé** (►) vers la droite.
- **5.** Déplacez le **pavé** (▲/▼) vers le haut ou le bas pour sélectionner **"Audio Effect(Effets sonores)"**, puis appuyez sur le **pavé**.
- **6.** Déplacez le **pavé** (▲/▼) vers le haut ou le bas pour sélectionner le canal d'effet sonore, puis appuyez sur le **pavé**.
	- **"Off(Arrêt)"** : permet de désactiver la fonction. •
	- **"Voice(Voix)"** : permet de mettre en valeur la voix humaine.
	- **"Music(Musique)"** : permet de mettre en valeur le son en renforçant les graves et les aigus. •
	- **"Wide(Son spatial)"** : permet d'augmenter l'effet stéréo en améliorant les sons émis par les haut-parleurs droit et gauche. •
	- **"Echo"** : donne un effet d'écho. •
- **7.** Pour sortir de la liste, appuyez sur le bouton **MENU**.
- Ø
- · Nous vous recommandons de brancher des périphériques stéréo (télévision, haut-parleurs) pour améliorer les effets sonores.
- La fonction Effets sonores n'est pas disponible lorsque vous utilisez une connexion DV.

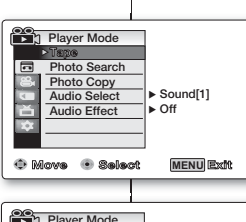

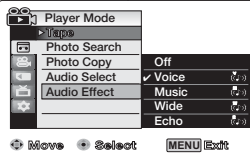

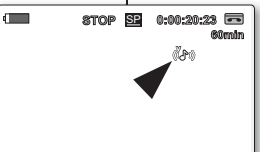

 $\mathbb{Z}$ 

### **AVDIO UČINEK**

- Funkcija avdio učinka deluje samo v načinu **Player**. ➥ stran 18
- Ta funkcija med predvajanjem omogoča različne učinke na avdio signalu, ki je shranjen na kaseti.
- **1.** Stikalo **za izbiranje** nastavite na **TAPE**. (samo za VP-D395i)
- **2.** Pritisnite gumb **MODE** in nastavite način **Player** ( ).
- **3.** Vstavite posneto kaseto in pritisnite gumb **MENU**.
- **4.** Premaknite **krmilno paličico (**▲ **/** ▼**)** gor ali dol, izberite **"Tape"**, nato pa pritisnite **krmilno paličico** ali pa jo premaknite desno (►).
- **5.** Premaknite **krmilno paličico (**▲ **/** ▼**)** gor ali dol, izberite **"Audio Effect"**, nato pa pritisnite **krmilno paličico**.
- **6.** Premaknite **krmilno paličico (**▲ **/** ▼**)** gor ali dol, izberite avdio učinek, nato pa pritisnite **krmilno paličico**.
	- **"Off"**: onemogoči funkcijo. •
	- **"Voice"**: poudari človeški glas. •
	- **"Music"**: poudari glasbo tako, da izboljša nizke in visoke tone.
	- **"Wide"**: Ojača stereo učinek tako, da poudari levi in desni zvok.
	- **"Echo"**: Ustvari učinek odmeva. •
- **7.** Za izhod pritisnite gumb **MENU**.
- Za boljše zvočne učinke priporočamo priklop na stereo naprave (TV, zvočniki). •
- Funkcija avdio učinka ni na voljo prek povezave DV. •

## **RÉGLAGE DE L'ENTRÉE/SORTIE AV (ENT/SOR AV) (VP-D391i/D392i/D395i UNIQUEMENT)** branchements

- La fonction Ent/Sor AV n'apparaît qu'en mode **Player**. ➥page 18
- Elle permet d'enregistrer des signaux à partir d'une source externe et de l'afficher sur l'écran LCD. De la même façon, vous pouvez envoyer une vidéo ou une image vers des périphériques externes à des fins d'enregistrement ou de lecture.
- **1.** Réglez l'interrupteur de **sélection** sur **TAPE**. (VP-D395i uniquement)
- **2.** Appuyez sur le bouton **MODE** pour sélectionner le mode **Player** ( **►** ).
- **3.** Appuyez sur le bouton **MENU**.
- La liste des menus apparaît. •
- **4.** Déplacez le **pavé** (▲/▼) vers le haut ou le bas pour sélectionner **"Record(Enregistrement)"**, puis appuyez sur le **pavé** ou déplacez le **pavé** (►) vers la droite.
- **5.** Déplacez le **pavé** (▲/▼) vers le haut ou le bas pour sélectionner **"AV In/Out(Ent/Sor AV)"**, puis appuyez sur le **pavé**.
- **6.** Déplacez le **pavé** (▲/▼) vers le haut ou le bas pour sélectionner **"Out(Sortie)"** ou **"In(Entrée)"**, puis appuyez sur le **pavé**.
	- "Out(Sortie)" : sélectionnez cette option lorsque vous copiez ou lisez le contenu de ce caméscope sur un appareil externe.
	- **"In(Entrée)"** : sélectionnez cette option lorsque vous enregistrez le contenu d'un appareil externe sur le caméscope. •
- **7.** Pour sortir de la liste, appuyez sur le bouton **MENU**.
- Lorsque vous enregistrez des images depuis un magnétoscope,  $\not\!\!{E}$ la lecture doit se faire à vitesse normale, faute de quoi une image grise s'affiche sur le caméscope.
	- Si la fonction "AV In/Out(Ent/Sor AV)" est réglée sur **"In(Entrée)"**, la fonction Coupe Vent n'est pas disponible.

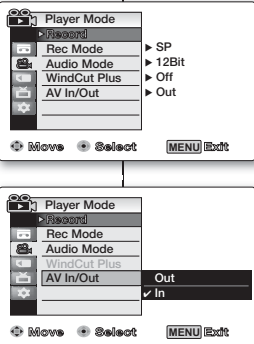

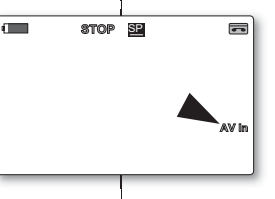

 $\mathbb Z$ 

## povezava

### **NASTAVITEV VHODA/IZHODA AV (AV IN/OUT) (SAMO ZA VP-D391i/D392i/D395i)**

- Funkcija "AV In/Out" deluje samo v načinu **Player**.  $\Rightarrow$  stran 18 •
- Nastavitev funkcije "AV In/Out" omogoča snemanje signalov iz zunanjih virov in prikaz na zaslonu LCD. Prav tako lahko pošljete video ali sliko zunanij napravi za snemanje ali predvajanje. •
	- **1.** Stikalo **za izbiranje** nastavite na **TAPE**. (samo za VP-D395i)
	- **2.** Pritisnite gumb **MODE** in nastavite način **Player (** ).
	- **3.** Pritisnite gumb **MENU**.
		- Prikazan bo seznam menija.
	- **4.** Premaknite **krmilno paličico (**▲ **/** ▼**)** gor ali dol, izberite **"Record"**, nato pa pritisnite **krmilno paličico** ali pa jo premaknite desno (►).
	- **5.** Premaknite **krmilno paličico (**▲ **/** ▼**)** gor ali dol, izberite **"AV In/Out"**, nato pa pritisnite **krmilno paličico**.
	- **6.** Premaknite **krmilno paličico (**▲ **/** ▼**)** gor ali dol, izberite **"In"** ali **"Out"**, nato pa pritisnite **krmilno paličico**.
		- **"Out"**: to možnost izberite, ko kopirate ali predvajate vsebino kamorderja na zunanji napravi.
		- **"In"**: to možnost izberite, ko snemate vsebino, ki je na zunanji napravi, na kamkorder.
	- **7.** Za izhod pritisnite gumb **MENU**.
- Ko snemate slike z videorekorderja, mora predvajanje potekati pri običajni hitrosti, drugače bo na kamkorderju prikazan samo siv zaslon. •
- Če je funkcija **"AV In/Out"** nastavljena na **"In"**, funkcija "Windcut plus" ni na voljo.
## **LECTURE D'UNE CASSETTE SUR UN ÉCRAN DE TÉLÉVISION**

- La fonction de lecture n'apparaît qu'en mode **Player**. ➥page 18 •
- · Pour qu'une cassette puisse être lue, le téléviseur doit être conforme à la norme PAL. ➥page 102
- Nous vous recommandons d'utiliser l'adaptateur secteur AC pour brancher votre caméscope sur le secteur.

### **Connexion à un téléviseur avec entrée audio/vidéo**

**TV**

⊚

Ë

- **1.** Reliez le caméscope au téléviseur à l'aide du câble Audio/Vidéo.
	- Prise jaune : vidéo
	- Prise blanche : audio (G) mono
	- Prise rouge : audio (G)
	- Pour un branchement sur un téléviseur mono, branchez la prise jaune (vidéo) sur l'entrée vidéo du téléviseur et la prise blanche (audio G) sur l'entrée audio du téléviseur.
- **2.** Réglez l'interrupteur de **sélection** sur **TAPE**. (VP-D395i uniquement)
- **3.** Appuyez sur le bouton **MODE** pour sélectionner le mode **Player** ( ).
- **4.** Mettez le téléviseur en marche et réglez le sélecteur TV/VIDÉO du téléviseur sur Vidéo
	- Reportez-vous au manuel d'utilisation du téléviseur. •
- **5.** Lancez la lecture de la cassette. ₩page 70

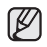

Si vous connectez le câble à la prise AV, le haut-parleur du caméscope n'émettra aucun son.

## **PREDVAJANJE KASETE NA TELEVIZORJU**

- Funkcija predvajanja deluje samo v načinu **Player**. ➥ stran 18 •
- Za predvajanje kasete mora biti televizor združljiv s standardom PAL. Stran 102
- Priporočamo, da uporabite pretvornik izmenične napetosti kot vir napajanja za kamkorder.

## **Povezava s televizorjem, ki ima avdio-video vtičnice**

**Camcorder** VIDEO L-AUDIO-R ൫ **AV JackSignal flow**

**Audio/Video Cable**

- **1.** Priključite kamkorder na televizor z avdio-video kablom.
	- Rumeni priključek: video
	- Beli priključek: avdio (levi) mono
	- Rdeči priključek: avdio (desni) •
	- Če ima televizor samo mono avdio vhod, vstavite beli priključek (levi avdio) v avdio vhod in rumeni priključek (video) v video vhod na televizorju.
- **2.** Stikalo **za izbiranje** nastavite na **TAPE**. (samo za VP-D395i)
- **3.** Pritisnite gumb **MODE** in nastavite način **Player** ( $\blacktriangleright$ ).
- **4.** Vklopite televizor in nastavite izbirnik TV/VIDEO na televizorju na video.
	- Glejte uporabniški priročnik televizorja. •
- **5.** Predvajajte kaseto. ➡ stran 70

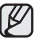

Če priključite kabel na vtičnico AV, ne boste slišali zvoka iz vgrajenega zvočnika.

## branchements

#### **Connexion à un téléviseur sans entrée audio/vidéo**

- Vous pouvez connecter votre caméscope à un téléviseur via un magnétoscope.
- **1.** Reliez le caméscope au magnétoscope à l'aide du câble Audio/Vidéo.
	- Prise jaune : vidéo
	- Prise blanche : audio (G) mono
	- Prise rouge : audio (G) •
- **2.** Raccordez un téléviseur au magnétoscope.
- **3.** Réglez l'interrupteur de **sélection**  sur **TAPE**.(VP-D395i uniquement).
- **4.** Appuyez sur le bouton **MODE** pour sélectionner le mode **Player** ( $\blacktriangleright$ ).
- **5.** Allumez le téléviseur et le magnétoscope.
	- Réglez le sélecteur d'entrée du magnétoscope sur Ligne.
	- Sélectionnez le canal réservé aux magnétoscopes sur le téléviseur.
- **6.** Lancez la lecture de la cassette.

## **Lecture de la cassette**

- **1.** Mettez les appareils sous tension.
- **2.** Insérez la cassette que vous souhaitez lire.
- **3.** Réglez l'interrupteur de **sélection** sur **TAPE**. (VP-D395i uniquement).
- **4.** Appuyez sur le bouton **MODE** pour sélectionner le mode **Player** ( **▶**).
- **5.** Déplacez le **pavé** (◀/▶) vers la gauche ou la droite, recherchez le premier point que vous voulez lire.
- **6.** Appuyez sur le **pavé**.
	- Les images que vous avez enregistrées apparaissent sur l'écran de votre téléviseur au bout de quelques secondes.
	- Lorsqu'une cassette arrive en fin de bande pendant la lecture, elle se rembobine automatiquement.
- **7.** Pour arrêter l'action en cours, déplacez le **pavé** (▼) vers le bas.

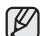

- Le mode de lecture (SP/LP) est sélectionné automatiquement.
- Si seule l'entrée audio mono est disponible sur votre téléviseur, utilisez la prise blanche du câble audio (audio G). •

## povezava

## **Povezava s televizorjem, ki nima avdio-video vtičnice**

- Kamkorder lahko povežete na televizor prek videorekorderja. •
- **1.** Priključite kamkorder na svoj videorekorder z avdio-video kablom.

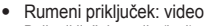

- Beli priključek: avdio (levi) mono •
- Rdeči priključek: avdio (desni) •
- **2.** Povežite televizor z videorekorderjem.
- **3.** Stikalo **za izbiranje** nastavite na **TAPE**.(samo za VP-D395i)
- **4.** Pritisnite gumb **MODE** in nastavite način **Player ( )**.
- **5.** Vklopite televizor in videorekorder.
- Nastavite vhodni izbirnik na videorekorderiu na Line.
- · Izberite kanal na televizorju, ki je rezerviran za videorekorder.
- **6.** Predvajajte kaseto.

## **Predvajanje kasete**

- **1.** Priključite napravo na vir napajanja.
- **2.** Vstavite kaseto, ki jo želite predvajati.
- **3.** Stikalo **za izbiranje** nastavite na **TAPE**. (samo za VP-D395i)
- **4.** Pritisnite gumb **MODE** in nastavite način **Player** ( ).
- **5.** Premaknite **krmilno paličico** levo ali desno **(**W**/**X**)** in poiščite začetek posnetka, ki ga želite predvajati.
- **6.** Pritisnite **krmilno paličico**.
	- Po nekaj sekundah se bo posnetek prikazal na televizorju.
	- Če se kaseta med predvajanjem zvrti do konca, se bo samodeino previla nazai.
- **7.** Če želite zaustaviti predvajanje, **krmilno paličico** premaknite dol (▼).
	- Način predvajanja (standardno/dolgo) je izbran samodejno. •
	- Če ima televizor samo mono avdio vhod, uporabite avdio kabel z belim priključkom (levi avdio). •

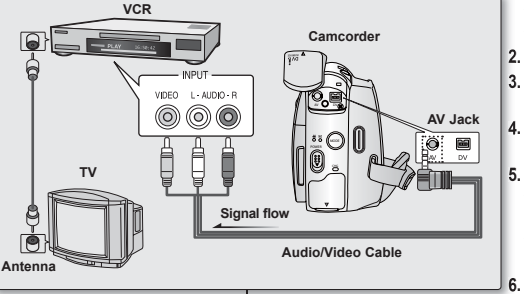

### **COPIE D'UNE CASSETTE DE CAMÉSCOPE SUR UNE CASSETTE VIDÉO**

- La fonction de copie ne peut être activée qu'en mode **Player.** → page 18
- Reliez le caméscope à un magnétoscope en utilisant la prise AV pour copier le contenu d'une cassette de caméscope sur une cassette vidéo.
- Réglez le mode **"AV In/Out(Ent/Sor AV)"** sur **"Out(Sortie)"** avant de démarrer la copie sur un appareil externe. (VP-D391i/D392i/D395i uniquement) ➥page 68
- **1.** Insérez la cassette que vous souhaitez copier dans le caméscope.
- **2.** Réglez l'interrupteur de **sélection** sur **TAPE**. (VP-D395i uniquement).
- **3.** Appuyez sur le bouton **MODE** pour sélectionner le mode **Player** ( $\blacktriangleright$ ).
- **4.** Insérez une nouvelle cassette vidéo dans votre magnétoscope.
- **5.** Reliez le caméscope au magnétoscope à l'aide du câble Audio/Vidéo.
	- Reliez le câble Audio/Vidéo à la prise d'entrée du magnétoscope.
	- Prise jaune : vidéo •
	- Prise blanche : audio (G) mono
	- Prise rouge : audio (G)
- **6.** Appuyez sur le bouton Record (Enregistrement) du magnétoscope pour démarrer l'enregistrement.
- **7.** Lisez la cassette sur votre caméscope. Reportez-vous à la page 70 pour voir comment lire une cassette.
	- Si vous ne souhaitez pas copier l'affichage à l'écran, réglez **"TV Display(Affichage TV)"** sur **"Off(Arrêt)"** dans le menu. ➥ page 33

## **Une fois la copie terminée :**

Arrêtez l'enregistrement sur votre magnétoscope, puis déplacez le **pavé**  (▼) du caméscope vers le bas.

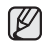

- Si vous utilisez le caméscope alors qu'il est connecté à un autre périphérique, veillez à toujours le connecter à une prise murale à l'aide de l'adaptateur secteur AC.
- Ce caméscope permet également de copier des images vers d'autres supports de stockage externes.

**KOPIRANJE POSNETKA IZ KAMKORDERJA NA VIDEOKASETO**

- Funkcija kopiranja deluje samo v načinu **Player**. ➥ stran 18 •
- · Povežite kamkorder z videorekorderjem z uporabo vtičnice AV, če želite kopirati vsebino kasete v kamkorderju na kaseto v videorekorderju.
- Pred kopiranjem na zunanjo napravo nastavite **"AV In/Out"** na **"Out"**  (samo za VP-D391i/D392i/D395i)

želite kopirati.

**TAPE**.(samo za VP-D395i)

videorekorder z avdio-video kablom. Priključite avdio-video kabel • na vhodno vtičnico vašega videorekorderja.

način **Player** ( $\blacksquare$ ).

videorekorder.

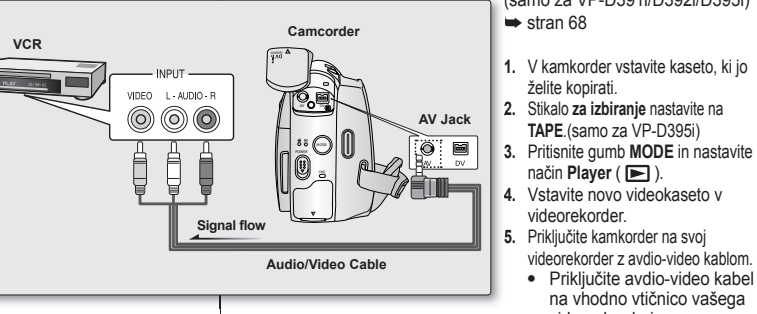

- Rumeni priključek: video
- Beli priključek: avdio (levi) mono •
- Rdeči priključek: avdio (desni) •
- **6.** Na videorekorderju pritisnite gumb za snemanje.
- **7.** Predvajajte kaseto na svojem kamkorderju. Prosimo, glejte stran 70 za navodila za predvajanje kaset.
	- Če ne želite uporabljati kopiranja prikaza na zaslonu, nastavite meni **"TV Display"** na **"Off"**. ➥ stran 33

## **Ko je kopiranje zaključeno:**

Zaustavite snemanje na videorekorderju, nato **krmilno paličico** na kamkorderju premaknite dol (▼).

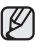

- Če kamkorder deluje, ko je priključen na drugo napravo, ga vedno napajajte iz omrežne vtičnice prek pretvornika izmenične napetosti.
- S kamkorderjem lahko kopirate fotografije na drug zunanji medii za shranjevanje.

**71**\_ French Slovenian \_**71**

## branchements **UTILISATION DE LA FONCTION VOICE+**

- La fonction Voice+ n'apparaît qu'en mode **Player**. ➡page 18
- La fonde vous souhaitez lire ou enregistrer un film enregistré sur un autre périphérique<br>
Music de la fonde de la fonde de la fonde de la fonde de la fonde de la fonde de la fonde de la fonde de la fonde de la fonde de la AV, vous pouvez transférer les données sonores provenant du microphone interne du caméscope au lieu des signaux audio de la cassette préenregistrée.
- **1.** Branchez le câble Audio/Vidéo fourni sur la prise AV du caméscope.
- **2.** Branchez l'autre extrémité du câble sur l'enregistreur DVD/magnétoscope/téléviseur en respectant les couleurs des bornes.
- **3.** Réglez l'interrupteur de **sélection** sur **TAPE**. (VP-D395i uniquement).
- **4.** Appuyez sur le bouton **MODE** pour sélectionner le mode **Player** ( $\blacktriangleright$ ).
- **5.** Insérez la cassette que vous souhaitez lire dans le caméscope.
- **6.** Appuyez sur le bouton Début/fin **d'enregistrement** au point de votre choix pendant la lecture.
	- Le témoin Voice+ (<del>で)</del> s'affiche à<br>
	l'écran et **"VOICE+"** clignote quelques instants à l'écran.
	- Le son provenant du microphone interne est transmis au périphérique AV connecté au lieu du son préenregistré sur la cassette.
- **7.** Pour annuler la fonction, appuyez à nouveau sur le bouton Début/fin d'enregistrement.
	- $\bullet$  La fonction VOICE+ n'est disponible que lorsque le câble Audio/Vidéo est connecté. Si un autre câble est branché (câble DV ou USB (VP-D395i uniquement)), il est possible que la fonction Voice+ ne fonctionne pas correctement.
	- Si vous déplacez le **pavé** (▲/▼/◄/►) lors de l'utilisation de la fonction Voice+, cette dernière est désactivée. •
	- Pendant le traitement Voice+, les fonctions des boutons **MENU** et **PHOTO** ne fonctionnent pas.
	- La fonction VOICE+ n'affecte aucunement la bande son originale de la cassette enregistrée.
	- La fonction Voice+ permet de transférer le son du microphone interne du caméscope vers le périphérique AV connecté. Veillez donc à bien dégager le microphone.
	- Réglez le volume sonore sur le périphérique externe connecté (téléviseur, etc.).
	- Une réaction acoustique peut se produire à proximité d'un haut-• parleur de périphérique externe ; veillez donc à maintenir une certaine distance entre le caméscope et le périphérique externe.
	- Avant de procéder au branchement, assurez-vous que le volume du périphérique externe est éteint. Dans le cas contraire, les haut-parleurs du périphérique externe risquent d'émettre un bruit extrêmement fort.

## povezava **UPORABA FUNKCIJE VOICE+**

- Funkcija "Voice+" deluje samo v načinu **Player.** stran 18
- Ko želite na drugi napravi AV predvajati ali posneti film, ki je bil posnet na koristi na drugi napravi AV predvajati ali posneti film, ki je bil posnet na kaseto, lahko prenesete zvok glasu, ki prihaja iz vgrajenega mikrofona vašega kamkorderja, namesto avdio signalov na predhodno posneti kaseti.
	- **1.** Priključite priloženi avdio-video kabel v vtičnico AV kamkorderja. **2.** Priključite drugi konec kabla na
		- videorekorder/DVD-zapisovalnik/TV tako, da ga priključite na vhode enake barve.
		- **3.** Stikalo **za izbiranje** nastavite na **TAPE**.(samo za VP-D395i)
		- **4.** Pritisnite gumb **MODE** in nastavite način **Player** (**■**).
		- **5.** V kamkorder vstavite kaseto, ki jo želite predvajati.
		- **6.** Pritisnite gumb **za začetek/konec snemanja**  na želeni točki med predvajanjem.
		- Indikator Voice+" (<a> (<a> <a>
		1</a>
		1</a>
		1</a>
		1</a>
		1</a>
		1</a>
		1</a>
		1</a>
		1</a>
		1</a>
		1</a>
		1</a>
		1</a>
		1</a>
		1</a>
		1</a>
		1</a>
		1</a>
		1</a>
		1</a>
		1</a>
		1</a>
		1</a>
		1</a>
		1</a>
		1</a>
		1</a>
		1</a>
		1</a>
		1</a>
		1</a>
		1 na zaslonu in napis **"VOICE+"** bo nekaj časa utripal na zaslonu.
	- Zvok, ki prihaja iz vgrajenega mikrofona, bo prenesen na priključeno napravo AV, namesto predhodno posnetega zvoka na kaseti.
- **7.** Za zaustavitev snemanja znova pritisnite gumb **za začetek/konec snemanja**.

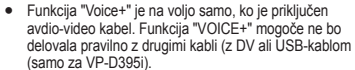

- Če med delovanjem funkcije "Voice+" premaknete **krmilno paličico**, bo funkcija izključena. •
- Med delovanjem funkcije "Voice+" gumba **MENU** in **PHOTO** ne delujeta.
- Funkcija "Voice+" ne vpliva na izvirni zvok, ki je posnet na kaseti.
- Med uporabo funkcije "Voice+" se zvok prenese iz vgrajenega mikrofona na kamkorderju na priključeno napravo AV. Zato poskrbite, da mikrofon ne bo blokiran. • •
- Glasnost nastavite na priključeni zunanji napravi. (TV itd.)
- Blizu zvočnika zunanje naprave lahko pride do piskanja, zato vas prosimo, da postavite kamkorder čim dlje od zunanje naprave.
- · Preden napravo priključite, se prepričajte, da je zvok na zunanji napravi utišan. Če to pozabite, lahko pride do piskanja na zvočnikih zunanje naprave.

**72**\_ French Slovenian \_72

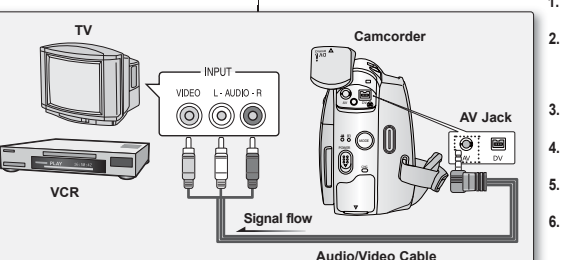

**SP** 

 $\triangleright$ 

 $\blacksquare$ 

 $\blacksquare$ 

SP

**Voice+**

**0:00:20:23 60min**

**0:00:20:23 60min**

 $\overline{\mathbf{e}}$ 

#### **ENREGISTREMENT (COPIE) D'UN PROGRAMME TV OU D'UNE CASSETTE VIDÉO SUR UNE CASSETTE DE CAMÉSCOPE (VP-D391i/D392i/D395i UNIQUEMENT)**

- La fonction d'enregistrement (de copie) n'apparaît qu'en mode **Player**. ➥page 18 •
- Connectez le caméscope au magnétoscope ou au téléviseur à l'aide d'une prise AV pour enregistrer un programme TV ou copier une cassette vidéo sur une cassette de caméscope.
- Réglez la fonction **"AV In/Out(Ent/Sor AV)"** sur **"In(Entrée)"** avant de démarrer l'enregistrement (la copie). ➥ page 68

#### **Enregistrement (copie) sur une cassette de caméscope**

- **1.** Préparez le téléviseur ou le magnétoscope.
- **2.** Reliez le caméscope au téléviseur ou au magnétoscope à l'aide du câble Audio/Vidéo.
	- Reliez le câble Audio/Vidéo à la prise de sortie du magnétoscope ou du téléviseur.
	- Prise jaune : vidéo
	- Prise blanche : audio  $(G)$  mono
	- Prise rouge : audio (G)
- **3.** Insérez une cassette vierge dans le magnétoscope.

### **Pour enregistrer à partir d'un magnétoscope**

- **4.** Insérez la cassette vidéo que vous voulez lire dans le magnétoscope.
	- Suspendez la lecture au point de départ.
- **5.** Démarrez la copie en appuyant sur le bouton Début/fin d'enregistrement de votre caméscope.
- **6.** Appuyez sur le bouton Lecture du magnétoscope pour lire la cassette.

#### **Pour enregistrer à partir d'un téléviseur**

- **4.** Sélectionnez la chaîne à partir de laquelle vous souhaitez enregistrer.
- **5.** Démarrez l'enregistrement en appuyant sur le bouton Début/fin **d'enregistrement** de votre caméscope.

### **Une fois l'enregistrement (la copie) terminé :**

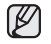

- Déplacez le **pavé** (▼) du caméscope pour arrêter l'enregistrement (la copie).<br>
Si vous utilisez le caméscope alors qu'il est connecté à un autre<br>
nériphérique veille= à context de la partie Si vous utilisez le caméscope alors qu'il est connecté à un autre • périphérique, veillez à toujours le connecter à une prise murale à l'aide de l'adaptateur secteur AC.
	- Le contenu enregistré peut être lu de la même manière que les images enregistrées sur ce caméscope.
	- Les cassettes vidéo protégées (ex. : Macrovision) et les signaux TV instables ne peuvent être enregistrés sur ce caméscope.

#### **SNEMANJE (KOPIRANJE) TV-PROGRAMA ALI VIDEOKASETE NA KASETO KAMKORDERJA (SAMO ZA VP-D391i/D392i/D395i)**

- Funkcija snemanja (kopiranja) deluje samo v načinu **Player**. ➥ stran 18 •
- · Povežite kamkorder z videorekorderjem z uporabo vtičnice AV, če želite snemati televizijsko oddajo ali kopirati vsebino kasete v kamkorderju na kaseto v videorekorderju.
- Pred snemanjem (kopiranjem) nastavite "AV In/Out" na "In". ➡ stran 68

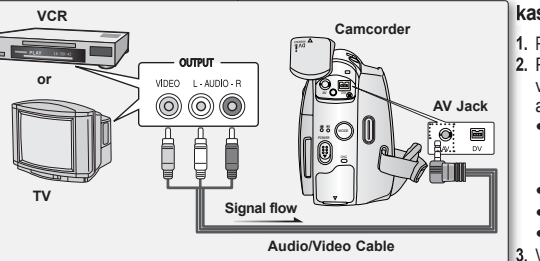

Ø

#### **Snemanje (kopiranje) na kaseto kamkorderja**

- **1.** Pripravite televizor in videorekorder.
- **2.** Priključite kamkorder na svoj videorekorder ali televizor z avdio-video kablom.
	- Priključite avdio-video kabel na izhodno vtičnico svojega videorekorderja ali televizorja.
	- Rumeni priključek: video
	- Beli priključek: avdio (levi) mono
	- Rdeči priključek: avdio (desni) •
- **3.** Vstavite prazno kaseto v kamkorder.

#### **Snemanje z videorekorderja**

- **4.** V videorekorder vstavite videokaseto, ki jo želite predvajati.
	- Posnetek začasno ustavite na začetni točki predvajanja. •
- **5.** Začnite kopirati s pritiskom na gumb **za začetek/konec snemanja** na kamkorderju.
- **6.** Na svojem videorekorderju pritisnite gumb za predvajanje kasete.

#### **Snemanje s televizorja**

- **4.** Izberite TV-kanal, ki ga želite posneti.
- **5.** Začnite snemati s pritiskom na gumb **za začetek/konec snemanja** na kamkorderju.

### **Ko je snemanje (kopiranje) končano:**

Če želite zaustaviti snemanje (kopiranje), premaknite **krmilno paličico** na kamkorderiu dol (▼).

- Če kamkorder deluje, ko je priključen na drugo napravo, ga vedno napajajte iz omrežne vtičnice prek pretvornika izmenične napetosti.
	- Posneto vsebino lahko predvajate na enak način, kot predvajate sliko, ki je bila posneta na kamkorderju.
	- Kaset, ki so zaščitene pred kopiranjem, na primer z zaščito Macrovision, ali nestabilnega TV-signala ni mogoče posneti na tem kamkorderju.

## mode Appareil photo numérique (VP-D395i uniquement) **UTILISATION D'UNE CARTE MÉMOIRE (CARTE MÉMOIRE UTILISABLE) (NON FOURNIE)**

- Ce caméscope est compatible avec les cartes mémoires SD et MMC (MultiMedia Cards). Certaines cartes ne sont pas compatibles selon la marque ou le type de carte.
- La carte mémoire enregistre et classe les images enregistrées par le caméscope.
- Avant d'insérer ou d'éjecter la carte mémoire, éteignez le caméscope Mini-DV.

### **Fonctions de la carte mémoire**

- Enregistrement/affichage d'images.
- Protection des images des suppressions accidentelles. (hormis la carte MMC).
- La carte MMC ne dispose d'aucune languette de protection. Lorsque vous utilisez une carte MMC, veillez à ne pas modifier ou supprimer des données par erreur.
- Suppression des images stockées sur la carte mémoire.
- Marquage des photos à l'aide de paramètres d'impression.
- Formatage des cartes mémoire.

### **Insertion d'une carte mémoire**

- **1.** Ouvrez le compartiment à carte mémoire.
- **2.** Insérez la carte mémoire dans son compartiment jusqu'à ce que vous entendiez un léger déclic.
- **3.** Fermez le compartiment à carte mémoire.

### **Éjection d'une carte mémoire**

- **1.** Ouvrez le compartiment à carte mémoire.
- **2.** Poussez légèrement la carte mémoire vers l'intérieur jusqu'à ce qu'elle s'éjecte.
- **3.** Sortez la carte mémoire de son compartiment, puis fermez ce dernier.
- \* 1 Go = 1 000 000 000 octets ; la capacité de formatage actuelle peut être inférieure car le micrologiciel intégré utilise une partie de la mémoire.

## način digitalnega fotoaparata (samo za VP-D395i) **UPORABA POMNILNIŠKE KARTICE (NI PRILOŽENA)**

- Kamkorder lahko uporablja pomnilniške kartice SD in MMC (Multi Media Cards). Glede na proizvajalca in vrsto kartice nekatere kartice niso združljive s kamkorderjem. •
- Pomnilniška kartica shranjuje in ureja slike, posnete s kamkorderjem.
- · Preden vstavite ali odstranite pomnilniško kartico, izklopite miniDV-kamkorder.

### **Funkcije pomnilniške kartice**

- Snemanje/ogled slik
- Snemanje/ogled slik<br>• Zaščita slik pred neželenim izbrisom (izjema so kartice MMC)
- · Kartica MMC nima zaščitnega jezička. Ko boste uporabljali kartico MMC, bodite pozorni, da po pomoti ne spremenite ali izbrišete podatkov.
- Brisanje slik, shranjenih na pomnilniški kartici •
- · Označevanje fotografij z informacijami za tiskanje
- Formatiranje pomnilniških kartic •

### **Vstavljanje pomnilniške kartice**

- **1.** Odprite pokrov reže za pomnilniško kartico.
- **2.** Pomnilniško kartico vstavite v režo, da zaskoči.
- **3.** Zaprite pokrov reže za pomnilniško kartico.

### **Izmet pomnilniške kartice**

- **1.** Odprite pokrov reže za pomnilniško kartico.
- **2.** Narahlo pritisnite pomnilniško kartico, da izskoči.
- **3.** Izvlecite pomnilniško kartico in zaprite pokrov prostora za pomnilniško kartico.
- \* 1 GB = 1.000.000.000 bajtov; dejanska formatirana kapaciteta je lahko manjša, ker vgrajena programska oprema uporablja del pomnilnika.

**74**\_ French Slovenian \_**74**

Protection Tab Adapter min mini Adapter **RS MMC/Mini SD** \*RS MMC or Mini SD should be inserted by using an Adapter (not supplied)

POWER

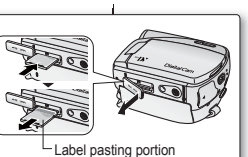

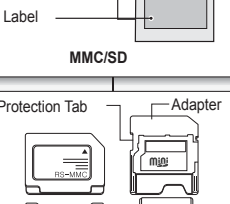

4000000

**Terminals** Protection Tab

- - N'exercez pas de pression excessive lorsque vous insérez ou retirez la carte mémoire.
	- N'éteignez pas l'appareil lorsque vous êtes en train d'enregistrer, de charger, d'effacer des photos ou de formater la carte mémoire.
	- Éteignez l'appareil avant d'insérer ou d'éjecter la carte mémoire. Dans le cas contraire, vous risqueriez de perdre ces données.
	- Ne laissez pas la carte mémoire à proximité d'un appareil générant un champ électromagnétique puissant.
	- Évitez tout contact entre des pièces métalliques et les broches de la carte mémoire.
	- Ne pliez pas la carte mémoire, ne la jetez pas ou ne lui appliquez pas de choc violent.
	- Une fois la carte mémoire sortie du caméscope, conservez-la dans un étui de protection afin d'éviter les décharges statiques.
	- Une mauvaise utilisation, l'électricité statique, un bruit électrique ou une réparation peuvent entraîner la perte ou la modification des informations stockées sur la carte. Enregistrez les photos importantes sur des supports distincts. Samsung ne saurait être tenu responsable en cas de pertes de données dues à une utilisation non conforme.
	- La carte mémoire RS-MMC ou Mini SD doit être insérée à l'aide d'un adaptateur (non fourni).
	- Le mode 16:9 n'est pas pris en charge en modes **M.Cam** ou **M.Player**. Le grand écran n'est disponible que dans un format 4:3.
	- Ce caméscope prend en charge les cartes mémoire SD/MMC d'une capacité de cartes mémoire SD/MMC d'une capacité maximale de 2 Go. Il est possible que les cartes SD/MMC supérieures à 2 Go ne permettent pas un enregistrement et une lecture corrects.

#### **ORGANISATION DES DOSSIERS ET FICHIERS SUR LA CARTE MÉMOIRE**

- L'organisation des dossiers et fichiers sur la carte mémoire est la suivante :
- Ne modifiez ni ne supprimez de manière arbitraire le nom de dossier ou de fichier. Il pourrait devenir illisible.
- La désignation des fichiers suit la convention DCF (règle de conception pour le système de fichiers d'appareils photo).

#### **Fichier de configuration d'image 1**

Les données des fichiers de photo (DPOF, par exemple) sont stockées dans ce type de fichier.

#### **Fichier d'image vidéo 2**

Le nom des images vidéo suit le schéma suivant : SMOV ####. AVI. Le numéro de fichier augmente automatiquement lorsqu'un nouveau fichier vidéo est créé. Dès que le nombre de fichiers atteint 99, un nouveau dossier est créé sous le nom 101SSMOV.

#### **Fichier image 3**

Comme pour les fichiers de film, le numéro de fichier augmente automatiquement d'une unité lorsqu'un nouveau fichier image est créé. Lorsque le nombre d'images est supérieur à 99, un nouveau

dossier est créé. Un nouveau dossier stocke les fichiers à partir de DCAM\_0001.JPG. Le nom de dossier augmente dans l'ordre suivant : 100SSDVC → 101 SSDVC, etc.

- $\cancel{w}$
- Ne uporabljate prevelike sile, ko vstavljate/odstranjujete pomnilniško kartico. •
- Ne izklapljajte naprave med snemanjem, nalaganjem, brisanjem fotografii ali formatiraniem pomnilniške kartice. •
- Da bi prepreèili izgubo podatkov, izklopite napravo, preden vstavite ali odstranite pomnilniško kartico.
- Ne postavljate pomnilniških kartic blizu naprav, ki oddajajo moèno elektromagnetno valovanje.
- Terminali na pomnilniški kartici ne smejo priti v stik s kovinami. •
- Pomnilniške kartice ne upogibajte, pazite, da ne pade na tla, in ne izpostavljajte je pretiranim obremenitvam. •
- Ko odstranite pomnilniško kartico iz kamkorderja, jo shranite v ovitek, da prepreèite nastanek statiène elektrike.
- Podatki, shranjeni na pomnilniški kartici, se lahko spremenijo ali izgubijo zaradi nepravilne uporabe, statične elektrike, električnih motenj ali popravil. Pomembne slike shranite ločeno. Samsung ne prevzema odgovornosti za izgubo podatkov zaradi nepravilne uporabe.
- Kartice RS MMC ali Mini SD je treba vstaviti ob uporabi pretvornika (ni priložen). •
- V načinu **M.Cam** ali **M.Player** širokozaslonski način 16 : 9 ni podprt. Širokozaslonski naèin se prikaže samo v razmerju širina/višina 4 : 3. •
- Kamkorder podpira kartice SD/MMC do velikosti 2 GB. Kartice SD/MMC nad 2 GB morda ne bodo omogoèile pravilnega snemanja ali predvajanja.

#### **ZGRADBA MAP IN DATOTEK NA POMNILNIŠKI KARTICI**

- Zgradba map in datotek vgrajenega pomnilnika ali pomnilnike kartice je, kot sledi. •
- Ne spreminjajte ali odstranjujte map ali imen datotek po svoji želji. Obstaja možnost, da jih ne bo mogoèe predvajati. •
- Poimenovanje datotek sledi pravilom poimenovanja datoteènih sistemov za kamere

#### **Datoteka nastavitve slike 1**

V tej datoteki se shranjujejo podatki datotek fotografij, kot so DPOF.

#### **Video datoteka 2**

Imena video datotek so oblikovana na naslednji način: SMOV **####.**AVI. Številka datoteke se samodejno poveča, ko je ustvarjen nov video. Ko številka preseže 99, se ustvari nova mapa in se shrani kot 101SSMOV.

#### **Datoteka fotografiie 3**

Kot pri datotekah videoposnetkov, se številka datoteke samodejno poveèa, ko je ustvarjena nova fotografija. Ko številka datoteke preseže 99, se ustvari nova mapa. V novi

mapi se datoteke shranjujejo, poimenovane od DCAM\_0001.JPG naprej. Ime mape narašča v zaporedju 100 SSDVC → 101 SSDVC itd.

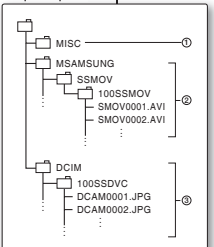

## **Format d'image**

#### **Photo**

- Les images sont compressées au format JPEG (Joint Photographic Experts Group).
- L'extension de fichier est JPG.
- La taille des images est de 800 x 600. ➡ page 78 (capture réalisée à partir d'une cassette 640 x 480)

#### **Vidéo**

- Les images sont compressées au format MPEG4 (Moving Picture Experts Group).
- L'extension de fichier est .AVI.
- La taille des images est de 720 x 576. ➥ page 84 •

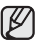

· Un même dossier peut contenir jusqu'à 99 fichiers. Au-delà de 99 fichiers, un nouveau dossier est créé.

• Vous pouvez modifier le nom d'un fichier ou d'un dossier contenu dans la carte mémoire à l'aide d'un ordinateur. Il se peut que ce caméscope ne reconnaisse pas les fichiers modifiés.

#### **Nombre d'images sur la carte mémoire**

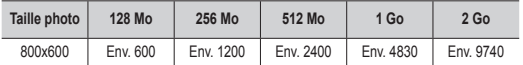

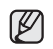

•

Le nombre d'images pouvant être stockées sur une carte mémoire dépend de plusieurs éléments.

La carte mémoire peut contenir jusqu'à 20 000 photos (JPEG). •

### **Durée d'enregistrement disponible sur la carte mémoire**

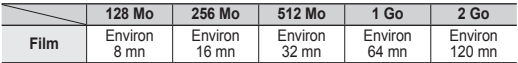

Ces valeurs sont approximatives car les capacités d'enregistrement • peuvent être affectées par des variables comme le sujet enregistré et le type de carte mémoire utilisé.

## naèin digitalnega fotoaparata (samo za VP-D395i)

## **Format slike**

### **Fotografi ja**

- Fotografije so stisnjene v formatu JPEG (Joint Photographic Experts Group).
- Konènica datoteke je ".JPG". •
- Velikost slike je 800 x 600. ➡stran 78 (Velikost pri zajemanju s kasete je 640 x 480.)

#### **Video**

- Videi so stisnjeni v formatu MPEG 4 (Moving Picture Experts Group).
- Konènica datoteke je ".AVI". •
- Velikost slike je 720 x 576. ₩stran 84

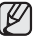

- · V posamezni mapi se ustvari do 99 datotek. Ko število datotek preseže 99, se ustvari nova mapa.
- Z osebnim računalnikom lahko spremenite ime datoteke/mape, ki je shranjena na pomnilniški kartici. Kamkorder morda ne bo prepoznal teh spremenjenih datotek.

### **Število slik na pomnilniški kartici**

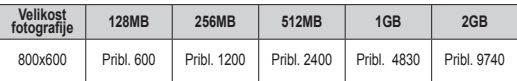

- Število slik, ki jih lahko shranite na pomnilniško kartico, je  $\not\!\!D$ odvisno od razliènih pogojev.
	- Na pomnilniško kartico lahko shranite do 20.000 fotografij (JPEG).

#### **SNEMANJE VIDEA (FORMAT MPEG) NA POMNILNIŠKO KARTICO**

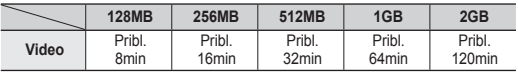

Navedene vrednosti so približne, ker na kapaciteto lahko vplivajo razlièni dejavniki, kot sta vsebina in tip pomnilniške kartice. •

## **DÉFINITION DU NUMÉRO DE FICHIER (NUMÉRO FICHIER)**

- Le choix du numéro de fichier n'est possible qu'en mode **M.Cam**. ➥page 18
- Les numéros de fichier sont attribués aux images dans l'ordre d'enregistrement lorsqu'elles sont stockées sur la carte mémoire.
- Les numéros de fichier peuvent être définis comme suit :
	- **"Series(Séries)"** : lorsque des fichiers
		- existent déjà, la nouvelle image prendra le numéro qui suit celui attribué au dernier fichier.
	- "Reset(Réinit)" : lorsque aucun fichier n'est enregistré sur la carte mémoire, la numérotation des fichiers démarre à 0001
- **1.** Réglez l'interrupteur de **sélection** sur **CARD**.
- **2.** Appuyez sur le bouton **MODE** pour sélectionner le mode **Camera**(Cam)  $\left(\frac{28}{10}\right)$ .
- **3.** Appuyez sur le bouton **MENU**.
- La liste des menus apparaît. •
- **4.** Déplacez le **pavé** (▲/▼) vers le haut ou le bas pour sélectionner **"Memory(Mémoire)"**, puis appuyez sur le **pavé**.
- **5.** Déplacez le **pavé** (▲/▼) vers le haut ou le bas pour sélectionner **"File No.(Numéro Fichier)"**, puis appuyez sur le **pavé**.
- **6.** Déplacez le **pavé** (▲/▼) vers le haut ou le bas pour sélectionner l'option voulue (**"Series(Séries)"** ou **"Reset(Réinit)"**), puis appuyez sur le **pavé**.
- **7.** Pour sortir de la liste, appuyez sur le bouton **MENU**.

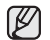

Lorsque vous réglez **"File No.(Numéro Fichier)"** sur "Series(Séries)", chaque fichier se voit attribuer un numéro différent afin d'éviter la duplication des noms de fichier. Cela est pratique lorsque vous souhaitez gérer vos fichiers sur ordinateur.

#### **DOLOÈANJE ŠTEVILKE DATOTEKE (FILE NO.)** Določanje številke datoteke deluje samo v •

- načinu **M.Cam**. ➥stran 18
- Datoteke so oštevilèene v vrstnem redu, v katerem so bile posnete, ko ste jih shranili na pomnilniško kartico. •
- Številke datotek lahko doloèite na dva naèina:
	- **"Series"**: Èe so na kartici že slike, bo nova slika oštevilèena z naslednjo številko zaporedja.
	- **"Reset"**: Èe na pomnilniški kartici ni datotek, se bo številèenje zaèelo z 0001.
- **1.** Stikalo **za izbiranje** nastavite na **CARD**.
- **2.** Pritisnite gumb **MODE** in nastavite naèin **Camera** ( $\frac{99}{100}$ ).
- **3.** Pritisnite gumb **MENU**.
	- Prikazan bo seznam menija.
- **4.** Premaknite **krmilno palièico (▲/▼)** gor ali dol, izberite **"Memory"**, nato pa pritisnite **krmilno palièico**.
- **5.** Premaknite **krmilno palièico** (▲/▼) gor ali dol, izberite **"File No."**, nato pa pritisnite **krmilno palièico**.
- **6.** Premaknite **krmilno palièico** (▲/▼) gor ali dol, izberite **"Series"** ali **"Reset"**, nato pa pritisnite **krmilno palièico**.
- **7.** Za izhod pritisnite gumb **MENU**.

Če v nastavitvi **"File No."** izberete možnost **"Series"**, je vsaki datoteki določena drugačna številka, da se imena datotek ne bi ponavljala. To bo zelo uporabno, ko boste datoteke urejali z osebnim raèunalnikom.

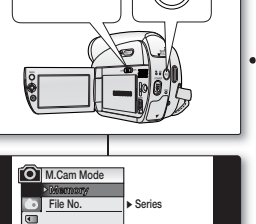

**Move Select MENU Exit**

✔ **Series Reset**

 $\mathbb{Z}$ 

**M.Cam Mode File No. Memory**

Ě

百立

**Move Select MENU Exit**

CARD **(TITT)** TAPE

## **ENREGISTREMENT D'UNE IMAGE (JPEG) SUR LA CARTE MÉMOIRE**

- Vous pouvez prendre des photos en mode **M.Cam** et enregistrer ces images sur la carte mémoire. ➥page 18
- Vous pouvez prendre des photos à l'aide de la télécommande.
- **1.** Réglez l'interrupteur de **sélection** sur **CARD**.
- **2.** Appuyez sur le bouton **MODE** pour sélectionner le mode **Camera(Cam)** ( $\frac{99}{100}$ ).
- **3.** Après avoir cadré l'objet que vous souhaitez enregistrer, appuyez complètement sur le bouton **PHOTO** pour prendre la photo.
	- L'image est enregistrée sur la carte mémoire en quelques secondes.
	- Vous ne pouvez pas prendre une autre image pendant ce laps de temps.
	- Le son de l'obturateur se fait entendre. Dès que le témoin " [O]  $\blacktriangleright$ " disparaît, la photo est enregistrée.
		- Le format d'enregistrement des photos est plus élevé que le format d'affichage sur l'écran LCD.
			- Les photos sont enregistrées sur la carte mémoire au format 800 x 600.
			- Le nombre de photos pouvant être stockées dépend de la qualité de l'image.
			- La carte mémoire peut contenir jusqu'à 20 000 photos (au format JPEG).
			- Les photos que vous prenez sont enregistrées au format JPEG sur la carte mémoire.
		- Le mode 16:9 n'est pas pris en charge en modes M.Cam ou M.Player. Le grand écran n'est disponible que dans un format 4:3.
		- Il n'est pas possible d'enregistrer du son avec une photo sur la carte mémoire.
		- N'utilisez pas l'interrupteur **POWER** et ne retirez pas la carte mémoire tandis que vous enregistrez des photos. Cela pourrait endommager la carte.

# naèin digitalnega fotoaparata (samo za VP-D395i)

## **FOTOGRAFIRANJE (FORMAT JPEG) NA POMNILNIŠKO KARTICO**

- V načinu **M.Cam** lahko fotografirate in shranjujete slike na pomnilniško kartico. ₩stran 18 •
- Fotografirate lahko z daljinskim upravljalnikom. •
- **1.** Stikalo **za izbiranje** nastavite na **CARD**.
- **2.** Pritisnite gumb **MODE** in nastavite naèin **Camera** ( ).
- **3.** Ko izberete predmet, ki ga želite fotografirati, za slikanje pritisnite gumb **PHOTO**.
	- Slika je posneta in shranjena na pomnilniško kartico v nekaj sekundah.
	- Znotraj tega intervala ni mogoèe ponovno fotografirati.
	- Zasliši se zvok zaklopa. Ko se prikaže indikator " $\circ$   $\bullet$   $\bullet$ ", ie fotografija posneta.
		- · Fotografije so shranjene v širši obliki, kot je prikazana na zaslonu LCD.
		- · Fotografije so shranjene na pomnilniško kartico v formatu 800 x 600.
		- · Število fotografij, ki jih lahko shranite, je odvisno od kakovosti slike.
		- Na pomnilniško kartico lahko shranite do 20.000 fotografii (JPEG).
		- · Fotografije, ki ste jih posneli, so na pomnilniški kartici shranjene v formatu JPEG.
		- V načinu M.Cam ali M.Player širokozaslonski način 16 : 9 ni podprt. Širokozaslonski naèin se prikaže samo v razmerju širina/višina 4 : 3.
		- Na pomnilniško kartico zvok ne bo posnet skupaj s fotografijo.
		- Ne uporabljajte stikala **POWER** ali odstranjujte pomnilniške kartice med shranjevanjem. To lahko poškoduje pomnilniško kartico.

 $\mathbb{Z}$ 

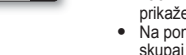

 $\mathbb Z$ 

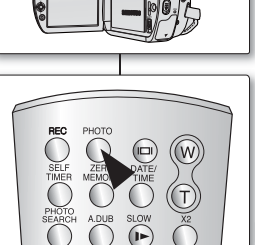

**10Sec REC** 

**60min 4536**

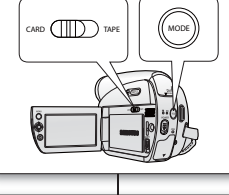

## **VISUALISATION DE PHOTOS (JPEG)**

- Cette fonction ne peut être activée qu'en mode **M.Player.** ➥page 18 Vous pouvez lire et visualiser les photos enregistrées sur la carte mémoire.
- Assurez-vous que **Sél.Mémoire** est réglé sur **Photo** dans le menu. ➥page 86
- **1.** Réglez l'interrupteur de **sélection** sur **CARD**.
- **2.** Appuyez sur le bouton **MODE** pour sélectionner le mode **Player** ( $\blacksquare$ ).
	- La dernière image enregistrée apparaît. S'il n'existe aucune image sur la carte mémoire, le message **"No**  image !(Pas d'image !)" s'affiche.

## **Pour visualiser une seule image**

Déplacez le **pavé** (◄/►) vers la gauche ou la droite pour rechercher la photo de votre choix.

- Pour visualiser l'image suivante : Déplacez le **pavé** (►) vers la droite.
- Pour visualiser l'image précédente : Déplacez le **pavé** (◄) vers la gauche.
- Appuyez sur le **pavé** (◄/►) et maintenez le bouton orienté vers la droite ou vers la gauche enfoncé pour balayer rapidement une photo.

## **Pour visualiser un diaporama**

Appuyez sur le **pavé**.

- $\bullet$  Le message "Slide(Diapo.)" s'affiche. Le diaporama commence à partir de l'image actuellement affichée.
- Toutes les images défilent consécutivement par intervalle de 2 à 3 secondes.

Pour arrêter le diaporama, appuyez à nouveau sur le **pavé**.

## Pour visualiser l'affichage multiple

Si vous déplacez le **pavé** (▼) (  $\equiv$  ) vers le bas, le message "Please wait..(Veuillez attendre)" s'affiche et 6 photos apparaissent à l'écran au bout de quelques secondes.

- Pour afficher les six images précédentes, appuyez sur le **pavé** (◄) pendant environ 3 secondes.
- Pour afficher les six images suivantes, appuyez sur le **pavé** (►) pendant environ 3 secondes.

• Déplacez le pavé (▲/▼/◀/►) pour rechercher la photo de votre choix.

Pour revenir à un mode d'affichage à photo unique, appuyez à nouveau sur le **pavé**. · L'image sélectionnée s'affiche en mode plein écran.

Toute image de grande taille prise par un autre appareil sera affichée au format vignette.

## **OGLED FOTOGRAFIJ (JPEG)**

- Funkcija deluje samo v načinu **M.Player**. ➥stran 18 Lahko si ogledate fotografije, ki so posnete na pomnilniški kartici. •
- Prepričajte se, da je **M.Play Select** v meniju nastavljen na **Photo**. ➥stran 86
- **1.** Stikalo **za izbiranje** nastavite na **CARD**.
- **2.** Pritisnite gumb **MODE** in nastavite naèin **Player** ( ).
	- Na zaslonu se prikaže slika, ki je bila posneta zadnja. Èe na pomnilniški kartici ni slik, se prikaže napis **"No image!"**.

## **Ogled ene slike**

**Krmilno palièico** (◄/►) premaknite levo ali desno in poiščite želeno fotografijo.

- Za ogled naslednje slike premaknite **krmilno palièico** (►) v desno.
- Za ogled prejšnje slike premaknite **krmilno palièico** (◄) v levo.
- **krmilno palièico** (◄/►) pritisnite in držite, èe želite hitro poiskati želeno fotografijo.

## **Ogled diaprojekcije**

#### Pritisnite **krmilno palièico**.

- Na zaslonu se prikaže **"Slide"**. Diaprojekcija se zaène s trenutno sliko.
- Vse slike bodo predvajane zaporedoma v 2- do 3-sekundnih intervalih.
- Èe želite ustaviti diaprojekcijo, ponovno pritisnite **krmilno palièico**.

## **Ogled albuma**

Èe **krmilno palièico** premaknete navzdol **(▼) ( )**, se prikaže sporoèilo **"Please wait.."**, nato pa bo hkrati prikazanih 6 fotografii.

- Za prikaz šestih predhodnih slik pritisnite in držite **krmilno palièico (◄)** približno 3 sekunde.
- Za prikaz šestih naslednjih slik pritisnite in držite **krmilno palièico (►)** približno 3 sekunde.
- **•** Premaknite krmilno palièico ( $\blacktriangle$ / $\blacktriangledown$ / $\blacktriangleleft$ / $\blacktriangleright$ ) in poiščite želeno fotografijo.
- Za vrnitev v naèin za ogled ene slike ponovno pritisnite **krmilno palièico**.
- · Izbrana slika bo prikazana celozaslonsko.

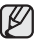

回

Velike slike, ki so bile posnete z drugo napravo, bodo prikazane kot slièice fotografii.

**79**\_ French Slovenian \_79

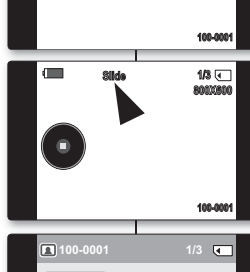

**Move Select**

回

回

**MIX[1+2 MIX[1+2] 60min 800X600**

✔ **Photo Movie**

**Move Select MENU Exit**

**Delete M.Player Mode M.Play Select Delete All Protect Print Mark Format**

P

 $\blacksquare$ 

**Memory**

**1/3**

**1/3**

### **PROTECTION CONTRE LA SUPPRESSION ACCIDENTELLE (PROTÉGER)**

- La fonction de protection ne peut être activée qu'en mode **M.Player**.<br>➡page 18
- Vous pouvez protéger les images importantes contre la suppression accidentelle. Si vous formatez le caméscope, toutes les images seront effacées, y compris les images protégées.
- **1.** Réglez l'interrupteur de **sélection** sur **CARD**.
- **2.** Appuyez sur le bouton **MODE** pour sélectionner le mode **Player** ( $\blacktriangleright$ ).
	- La dernière image enregistrée apparaît. •
	- S'il n'existe aucune image sur la carte mémoire, le message "No image !(Pas d'image !)" s'affiche.
- **3.** Déplacez le **pavé** (◄/►) vers la gauche ou la droite pour rechercher la photo que vous souhaitez protéger.
- **4.** Appuyez sur le bouton **MENU**.
	- La liste des menus apparaît.
- **5.** Déplacez le **pavé** (▲/▼) vers le haut ou le bas pour sélectionner **"Memory(Mémoire)"**, puis appuyez sur le **pavé**.
- **6.** Déplacez le **pavé** (▲/▼) vers le haut ou le bas pour sélectionner **"Protect(Protéger)"**, puis appuyez sur le **pavé**.
- **7.** Déplacez le **pavé** (▲/▼) vers le haut ou le bas pour sélectionner **"On(Marche)"**, puis appuyez sur le **pavé**.
- **8.** Pour sortir de la liste, appuyez sur le bouton **MENU**.
	- Le témoin Protection  $(\bigoplus)$  s'affiche.

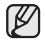

- · Si la languette de protection en écriture de la carte mémoire est positionné sur LOCK, vous ne pouvez pas activer la protection de l'image.
- Les images protégées ne peuvent être supprimées même à l'aide de la commande **"Delete All(Tout Supprimer)"** du menu.

# naèin digitalnega fotoaparata (samo za VP-D395i)

## **ZAŠČITA PRED NEŽELENIM IZBRISOM (PROTECT)**

- Funkcija zaščite deluje samo v načinu **M.Player**. ➥stran 18 •
- · Pomembne slike lahko zaščitite pred neželenim izbrisom. Èe formatirate kamkorder, bodo izbrisane vse slike, tudi zaščitene.
	- **1.** Stikalo **za izbiranje** nastavite na **CARD**.
	- **2.** Pritisnite gumb **MODE** in nastavite naèin **Player** ( ).
	- Na zaslonu se prikaže slika, ki je bila posneta zadnja. •
	- Èe na pomnilniški kartici ni slik, se prikaže napis **"No image!"**.
	- **3. Krmilno palièico (◄/►)** premaknite levo ali desno, in poiščite fotografijo, ki jo želite zaščititi.
	- **4.** Pritisnite gumb **MENU**. •
		- Prikazan bo seznam menija.
	- **5.** Premaknite **krmilno palièico (▲/▼)** gor ali dol, izberite **"Memory"**, nato pa pritisnite **krmilno palièico**.
	- **6.** Premaknite **krmilno palièico (▲/▼)** gor ali dol, izberite **"Protect"**, nato pa pritisnite **krmilno palièico**.
	- **7.** Premaknite **krmilno palièico (▲/▼)** gor ali dol, izberite **"On"**, nato pa pritisnite **krmilno palièico**.
- **8.** Za izhod pritisnite gumb **MENU**.
	- Na zaslonu se prikaže ikona Protection  $(\begin{array}{cc} \textcircled{\textcolor{red}{\bullet}} \end{array})$ .
	- Èe je zaščitni jezièek na pomnilniški kartici nastavljen na LOCK, ni mogoèe nastaviti zaščite.
		- Zaščitenih slik ni mogoèe izbrisati, niti èe v meniju izberete ukaz **"Delete All"**.

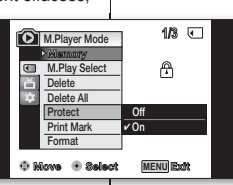

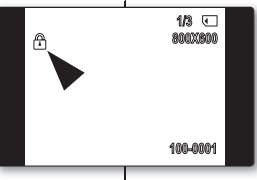

 $\mathscr V$ 

#### **SUPPRESSION DE PHOTOS ET DE FILMS (SUPPRIMER)**

- La fonction Supprimer ne peut être activée qu'en mode **M.Player**. ➥page 18
- Vous pouvez effacer les photos et les films enregistrés sur la carte mémoire.
- · Si vous désirez supprimer des images protégées, vous devez tout d'abord désactiver la protection de l'image.
- Une image supprimée ne peut pas être récupérée. •
- **1.** Réglez l'interrupteur de **sélection** sur **CARD**.
- **2.** Appuyez sur le bouton **MODE** pour sélectionner le mode **Player** ( ► ).
	- La dernière image enregistrée apparaît. •
	- S'il n'existe aucune image sur la carte mémoire, le message "No image !(Pas d'image !)" s'affiche.
- **3.** Déplacez le **pavé** (◄/►) vers la gauche ou la droite pour rechercher la photo que vous souhaitez supprimer.
- **4.** Appuyez sur le bouton **MENU**.
- La liste des menus apparaît. •
- **5.** Déplacez le **pavé** (▲/▼) vers le haut ou le bas pour sélectionner **"Memory(Mémoire)"**, puis appuyez sur le **pavé**.
- **6.** Déplacez le **pavé** (▲/▼) vers le haut ou le bas pour sélectionner **"Delete(Supprimer)"**, puis appuyez sur le **pavé**.
	- Le message **"Do you want to delete? (Voulez vous effacer?)"** s'affiche.
- **7.** Déplacez le **pavé** (◄/►) vers la gauche ou la droite pour sélectionner **"Yes"** ou **"No"**, puis appuyez sur le **pavé**.

## **Utilisation du pavé**

- Vous pouvez accéder directement à la fonction de suppression en utilisant le **pavé**.
- **1.** Déplacez le **pavé** (▲) vers le haut pour sélectionner **"Delete(Supprimer) ( )"**.
	- Le message "Do you want to delete?(Voulez vous effacer?)" s'affiche.
- **2.** Déplacez le **pavé** (◄/►) vers la gauche ou la droite pour sélectionner **"Yes(Oui)"** ou **"No"**, puis appuyez sur le **pavé**.

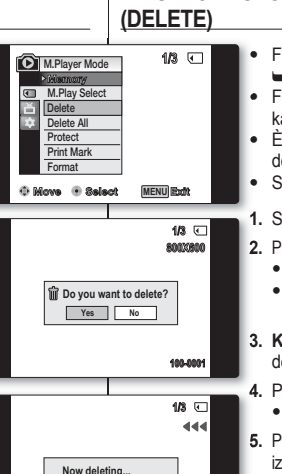

**12:00 1.JAN.2008 100-0001 100-0001**

# **BRISANJE FOTOGRAFIJ IN VIDEOV**

- Funkcija Delete deluje samo v načinu **M.Player**. ➥stran 18
- · Fotografije in videe, ki so posneti na pomnilniško kartico, lahko izbrišete.
- Èe želite izbrisati zaščitene slike, morate najprej deaktivirati zaščito za slike.
- Slike, ki ste jo izbrisali, ni mogoèe obnoviti. •
- **1.** Stikalo **za izbiranje** nastavite na **CARD**.
- **2.** Pritisnite gumb **MODE** in nastavite naèin **Player** ( ).
	- Na zaslonu se prikaže slika, ki je bila posneta zadnja. •
	- Èe na pomnilniški kartici ni slik, se prikaže napis **"No image!"**.
- **3. Krmilno palièico (◄/►)** premaknite levo ali desno, in poiščite fotografijo, ki jo želite izbrisati.
- **4.** Pritisnite gumb **MENU**.
	- Prikazan bo seznam menija.
- **5.** Premaknite **krmilno palièico (▲/▼)** gor ali dol, izberite **"Memory"**, nato pa pritisnite **krmilno palièico**.
- **6.** Premaknite **krmilno palièico (▲/▼)** gor ali dol, izberite **"Delete"**, nato pa pritisnite **krmilno palièico**.
	- Prikaže se sporoèilo **"Do you want to delete?"**. •
- **7.** Premaknite **krmilno palièico (◄/►)** levo ali desno, izberite **"Yes"** ali **"No"**, nato pa pritisnite **krmilno palièico**.

## **Uporaba krmilne palièice**

- Do funkcije brisanja lahko dostopate neposredno s **krmilno palièico**. •
- **1. Krmilno palièico** premaknite gor **(▲)** in izberite **"Delete ( )"**
	- Prikaže se sporoèilo **"Do you want to delete?"**. •
- **2.** Premaknite **krmilno palièico (◄/►)** levo ali desno, izberite **"Yes"** ali **"No"**, nato pa pritisnite **krmilno palièico**.

#### **Suppression de toutes les images en une seule fois**

- **1.** Réglez l'interrupteur de **sélection** sur **CARD**.
- **2.** Appuyez sur le bouton **MODE** pour sélectionner le mode **Player** ( $\blacktriangleright$ ).
	- La dernière image enregistrée apparaît.<br>• La dernière auguste image aux la certe p
	- S'il n'existe aucune image sur la carte mémoire, le<br>
	 S'il n'existe du time au VII et d'image sur la carte mémoire, le message "No image !(Pas d'image !)" s'affiche.
- **3.** Déplacez le **pavé** (◄/►) vers la gauche ou la droite pour rechercher la photo que vous souhaitez supprimer.
- **4.** Appuyez sur le bouton **MENU**.
- La liste des menus apparaît.
- **5.** Déplacez le **pavé** (▲/▼) vers le haut ou le bas pour sélectionner **"Memory(Mémoire)"**, puis appuyez sur le **pavé**.
- **6.** Déplacez le **pavé** (▲/▼) vers le haut ou le bas pour sélectionner **"Delete All(Tout Supprimer)"**, puis appuyez sur le **pavé**.
	- Le message **"Do you want to delete all?(Tout**  supprimer?)" s'affiche.
- **7.** Déplacez le **pavé** (◄/►) vers la gauche ou la droite pour sélectionner **"Yes"** ou **"No"**, puis appuyez sur le **pavé**.
- **8.** Pour sortir de la liste, appuyez sur le bouton **MENU**.
	- - Si la carte mémoire ne contient aucune image, le message "No image !(Pas d'image !)" s'affiche.
		- Si un fichier image erroné est stocké sur la carte mémoire, le message **"Memory Card Error**  !(Erreur carte mémoire !)" s'affiche. Ce genre de problème peut survenir lorsque des images ont été copiées à partir d'appareils numériques tiers. •
		- Pour protéger les images importantes contre la suppression accidentelle, activez la protection. ➥page 80
		- Vous pouvez utiliser les fonctions de formatage pour supprimer toutes les images et toutes les options sur la carte mémoire, y compris les images protégées. ➥page 83
		- Supprimer tous les fichiers à l'aide du menu<br>
		Supprimer tous les fichiers à l'aide du menu **"Delete All(Tout Supprimer)"** peut nécessiter un certain temps. Pour supprimer tous les fichiers plus rapidement, formatez la carte mémoire après avoir sauvegardé les fichiers sur un autre périphérique de stockage.

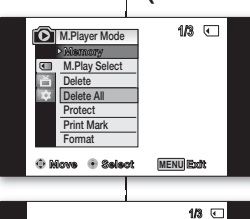

**Yes No** Do you want to delete all?

**12:00 1.JAN.2008 100-0001 100-0001**

(3) XXXXX 命

**Now deleting...**

**640X480 800X600**

**100-0001**

**640X480**

 $\not\!\!\!D$ 

**Slide 1/3** 

## naèin digitalnega fotoaparata (samo za VP-D395i)

## **Brisanje vseh slik naenkrat**

- **1.** Stikalo **za izbiranje** nastavite na **CARD**.
- **2.** Pritisnite gumb **MODE** in nastavite naèin **Player** ( ).
	- Na zaslonu se prikaže slika, ki je bila posneta zadnja. •
	- Èe na pomnilniški kartici ni slik, se prikaže napis **"No image!"**.
- **3. Krmilno palièico (◄/►)** premaknite levo ali desno, in poiščite fotografijo, ki jo želite izbrisati.
- **4.** Pritisnite gumb **MENU**.
	- Prikazan bo seznam menija.
- **5.** Premaknite **krmilno palièico (▲/▼)** gor ali dol, izberite **"Memory"**, nato pa pritisnite **krmilno palièico**.
- **6.** Premaknite **krmilno palièico (▲/▼)** gor ali dol, izberite **"Delete All"**, nato pa pritisnite **krmilno palièico**.
	- Prikaže se sporoèilo **"Do you want to delete?"**. •
- **7.** Premaknite **krmilno palièico (◄/►)** levo ali desno, izberite **"Yes"** ali **"No"**, nato pa pritisnite **krmilno palièico**. **8.** Za izhod pritisnite gumb **MENU**.
	- Èe na pomnilniški kartici ni slik, se prikaže napis **"No image!"**.
		- Če je na pomnilniški kartici poškodovana slikovna datoteka, se prikaže napis **"Memory Card Error!"**. Vzrok je lahko napaka pri kopiranju slik z drugih digitalnih naprav.
		- a zaščito pomembnih slik pred neželenim izbrisom aktivirajte zaščito slik. → stran 80
		- Funkcijo formatiranja lahko uporabite za popolno brisanje vseh datotek in možnosti na pomnilniški kartici, vključno z zaščitenimi slikami. ➥stran 83
		- Brisanje vseh datotek z uporabo možnosti **"Delete All"** lahko traja nekaj časa. Èe želite hitreje izbrisati vse datoteke, formatirajte pomnilniško kartico, potem ko ste naredili varnostno kopijo datotek na drugi napravi za shranjevanje.

## **FORMATAGE D'UNE CARTE MÉMOIRE (FORMAT)**

- La fonction Format ne peut être activée qu'en mode **M.Player**. ➥page 18
- Vous pouvez utiliser les fonctions de formatage pour supprimer toutes les images et toutes les options sur la carte mémoire, y compris les images protégées.
- La fonction Format ramène la carte mémoire à son état initial.
- **1.** Réglez l'interrupteur de **sélection** sur **CARD**.
- **2.** Appuyez sur le bouton **MODE** pour sélectionner le mode **Player** ( $\blacktriangleright$ ).
- **3.** Appuyez sur le bouton **MENU**.
	- La liste des menus apparaît.
- **4.** Déplacez le **pavé** (▲/▼) vers le haut ou le bas pour sélectionner **"Memory(Mémoire)"**, puis appuyez sur le **pavé**.
- **5.** Déplacez le **pavé** (▲/▼) vers le haut ou le bas pour sélectionner **"Format"**, puis appuyez sur le **pavé**.
	- Le message "All files will be deleted! Do you **want to format?(Ts Fichiers Sont Suppr ! Voulez vous formater?)"** s'affiche.
- **6.** Déplacez le **pavé** (◄/►) vers la gauche ou la droite pour sélectionner **"Yes"** ou **"No"**, puis appuyez sur le **pavé**.
	- "Complete !(Terminé !)" s'affiche une fois le formatage terminé.
- **7.** Pour sortir de la liste, appuyez sur le bouton **MENU**.
- En utilisant la fonction Format, vous supprimez ſØ toutes les photos et tous les films définitivement. Il est ensuite impossible de les récupérer.
	- Une carte mémoire formatée dans un autre appareil posera des problèmes de lecture.
	- N'éteignez pas l'appareil pendant le formatage. •
	- · Il est impossible de formater une carte mémoire si la languette de protection est verrouillée. ➥page 74
	- Ne formatez pas la carte mémoire sur un ordinateur. Le message **"Not formatted !(Non Formaté !)"** peut apparaître si la carte mémoire que vous introduisez a été formatée sur un ordinateur.

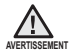

Si vous exécutez la fonction Format, toutes les images seront effacées et ne pourront plus être récupérées.

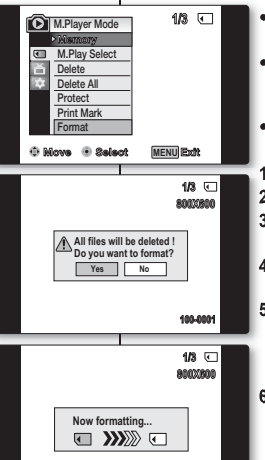

**12:00 1.JAN.2008 100-0001 100-0001**

 $\mathbb{Z}$ 

## **FORMATIRANJE POMNILNIŠKE KARTICE (FORMAT)**

- Funkcija Format deluje samo v načinu **M.Player**. ➥stran 18 •
- Funkcijo formatiranja lahko uporabite za popolno brisanje vseh datotek in možnosti na pomnilniški kartici, vkljuèno z zaščitenimi slikami. •
- Funkcija formatiranja ponastavi pomnilniško kartico v njeno izvirno stanje.
- **1.** Stikalo **za izbiranje** nastavite na **CARD**.
- **2.** Pritisnite gumb **MODE** in nastavite naèin **Player** ( ).
- **3.** Pritisnite gumb **MENU**.
	- Prikazan bo seznam menija.
- **4.** Premaknite **krmilno palièico (▲/▼)** gor ali dol, izberite **"Memory"**, nato pa pritisnite **krmilno palièico**.
- **5.** Premaknite **krmilno palièico (▲/▼)** gor ali dol, izberite **"Format"**, nato pa pritisnite **krmilno palièico**.
	- **•** Prikaže se sporočilo "All files will be deleted! **Do you want to format?"**.
- **6.** Premaknite **krmilno palièico (◄/►)** levo ali desno, izberite **"Yes"** ali **"No"**, nato pa pritisnite **krmilno palièico**.
	- Ko je formatiranje konèano, se na zaslonu izpiše napis **"Complete!"**.
- **7.** Za izhod pritisnite gumb **MENU**.
- Èe izvedete funkcijo formatiranja, bodo vse slike/videi popolnoma izbrisani in jih ne bo mogoèe obnoviti. •
- Formatiranje pomnilniške kartice z drugo napravo je lahko vzrok za napake pri branju pomnilniške kartice.
- Ne izklapljajte kamkorderja med formatiranjem. •
- Če je zaščitni jeziček na pomnilniški kartici nastavljen na zaščito, kartice ni mogoče formatirati. ₩stran 74
- Ne formatirajte kartice z osebnim računalnikom. Èe vstavite kartico, ki je bila formatirana na raèunalniku, se bo prikazalo sporoèilo **"Not formatted!"**.

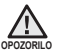

Èe izvedete funkcijo formatiranja, bodo vsi videi in fotografije popolnoma izbrisani in jih ne bo mogoèe obnoviti.

### **ENREGISTREMENT DE FILMS (MPEG) SUR UNE CARTE MÉMOIRE**

- Vous pouvez enregistrer des films en mode M.Cam et stocker ces images sur la carte mémoire. ₩page 18
- Vous pouvez enregistrer des films avec une bande son sur une carte mémoire.
- Le format d'écran pour l'enregistrement d'un film est de 720 x 576.

#### **Enregistrement de films sur une carte mémoire**

- **1.** Réglez l'interrupteur de **sélection** sur **CARD**.
- **2.** Appuyez sur le bouton **MODE** pour sélectionner le mode Camera(Cam) ( $\frac{29}{1}$ ).
- 3. Appuyez sur le bouton Début/fin d'enregistrement pour enregistrer le film sur la carte mémoire au format MPEG4.
	- "REC(ENR)<sup>•</sup>" s'affiche sur l'écran LCD.
	- Vous pouvez enregistrer une image figée de caméra sur la carte mémoire en appuyant sur le bouton **PHOTO** au lieu du bouton **Début/fin d'enregistrement**. ➥page 78
- 4. Appuyez sur le bouton Début/fin d'enregistrement pour arrêter l'enregistrement.

## naèin digitalnega fotoaparata (samo za VP-D395i)

### **SNEMANJE VIDEA (FORMAT MPEG) NA POMNILNIŠKO KARTICO**

- V načinu **M.Cam** lahko snemate videe in posnetke shranjujte na pomnilniško kartico. ➡stran 18
- Na pomnilniško kartico lahko posnamete video z zvokom. •
- Format zaslona posnetega videa je 720 x 576. •

#### **Shranjevanje videa na pomnilniško kartico**

- **1.** Stikalo **za izbiranje** nastavite na **CARD**.
- **2.** Pritisnite gumb **MODE** in nastavite naèin **Camera**( $\frac{29}{100}$ ).
- **3.** Pritisnite gumb **za zaèetek/zakljuèek snemanja** in video bo posnet na pomnilniško kartico v formatu MPEG 4.
	- Na zaslonu LCD se izpiše **"REC**●**"**. •
	- Če pritisnete gumb **PHOTO** namesto gumba **za začetek/zaključek snemanja**, na pomnilniško kartico lahko posnamete fotografiio. 
	Stran 78
- **4.** Za zaustavitev snemanja pritisnite gumb **za zaèetek/zakljuèek snemanja**.

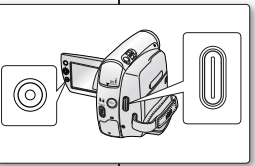

**REC 0:00:00 0:00:08**

**60min**

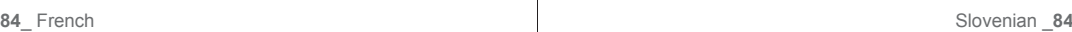

#### **ENREGISTREMENT DE FILMS (MPEG) SUR UNE CARTE MÉMOIRE**

- W
- Vous pouvez enregistrer jusqu'à 2000 fichiers MPEG sur une carte mémoire.
- Un maximum de 2 Go peut être enregistré sur chaque fichier MPEG (films).
- Avant d'utiliser la fonction d'enregistrement de film, vérifiez que la carte mémoire est insérée dans le caméscope.
- **•** Le bouton **MENU** n'est pas disponible pendant l'enregistrement d'un film. Pour utiliser ce bouton, arrêtez l'enregistrement. L'enregistrement d'un film n'est pas possible lorsque **MENU** s'affiche à l'écran. Pour commencer l'enregistrement, appuyez sur le bouton **MENU** pour faire disparaître le menu.
- Les films enregistrés sont enregistrés au format \*.avi (avi 1.0) sur la carte mémoire.
- Les images stockées sur une carte mémoire sous forme de fichier MPEG ont une taille et une définition inférieures à celles stockées sur cassette.
- Le son est enregistré au format mono. •
- Les fonctions suivantes ne sont pas autorisées en mode **M.Cam** : **"DIS", "Digital Zoom(Zoom Num.)", "Fade(Fondu)", "Program AE(Prog. AE)", "Visual Effect(Effets visuels)","16:9 Wide(16:9)", "C.Nite"**
- Lors de l'enregistrement sur une carte mémoire, n'insérez pas ou n'éjectez pas la cassette car le bruit émis risque d'être enregistré.
- Lors de l'enregistrement sur une carte mémoire, n'éjectez pas celle-ci car cela risque d'endommager les données contenues sur la carte ou la carte elle-même.
- Couper l'alimentation alors que vous êtes en train d'accéder à la carte mémoire pourrait endommager les données qui y sont stockées.

### **SNEMANJE VIDEA (FORMAT MPEG) NA POMNILNIŠKO KARTICO**

- Na pomnilniško kartico lahko shranite do 2000 datotek  $\mathbb{Z}$ v formatu MPEG.
	- Ena datoteka MPEG (video) je lahko velika do 2 GB. •
	- Preden uporabite funkcijo snemanja videa, preverite, ali je pomnilniška kartica vstavljena v kamkorder.
	- Gumb **MENU** ni na voljo med snemanjem videa. Èe želite uporabiti gumb **MENU**, zaustavite snemanje. Snemanje videa ni mogoče, če je na zaslonu prikazan MENU. Za zaèetek snemanja pritisnite gumb **MENU** in meni bo izginil.
	- Videi, ki jih posnamete, se na pomnilniško kartico shranijo v datoteènem formatu \*.avi (avi 1.0).
	- Video na pomnilniški kartici je manjše velikosti in nižje loèljivosti, èe ga primerjamo z videom na kaseti.
	- Zvok je posnet v mono tehniki. •
	- Naslednje funkcije niso na voljo v načinu **"M.Cam"**: **"DIS", "Digital Zoom", "Fade", "Program AE", "Visual Effect","16:9 Wide", "C.Nite".**
	- Med snemanjem na pomnilniško kartico ne vstavljajte ali odstranjujte kasete, ker se na kartico lahko posname m.
	- Med snemanjem na pomnilniško kartico ne odstranjujte kartice, ker lahko poškodujete podatke ali kartico.
	- Izklapljanje kamkorderja med dostopanjem do kartice lahko poškoduje podatke na pomnilniški kartici.

#### **LECTURE DES FILMS (MPEG) SUR UNE CARTE MÉMOIRE (SÉL.MÉMOIRE)**

- La fonction de lecture des films ne peut être activée qu'en mode **M. Player. ₩**page 18 •
- Vous pouvez lire les films depuis une carte mémoire. •
- Vous obtiendrez une meilleure qualité d'image sur un ordinateur que sur un téléviseur.
- **1.** Réglez l'interrupteur de **sélection** sur **CARD**. •
- **2.** Appuyez sur le bouton **MODE** pour sélectionner le mode **Player** ( $\blacktriangleright$ )
- **3.** Appuyez sur le bouton **MENU**.
- La liste des menus apparaît.<br>● La liste des menus apparaît.
- **4.** Déplacez le **pavé** (▲/▼) vers le haut ou le bas pour sélectionner **"Memory(Mémoire)"**, puis appuyez sur le **pavé.**
- **5.** Déplacez le **pavé** (▲/▼) vers le haut ou le bas pour sélectionner **"M.Play Select(Sél. Memoire)"**, puis appuyez sur le **pavé**.
- **6.** Déplacez le **pavé** (▲/▼) vers le haut ou le bas pour sélectionner **"Movie(Film)"**, puis appuyez sur le **pavé**.
- **7.** Pour quitter le menu, appuyez sur le bouton **MENU**.
- 8. Déplacez le pavé (◀/▶) pour rechercher le film souhaité, puis appuyez sur le **pavé**.
- uppuyez sur le puye.<br>● La lecture des films enregistrés sur la carte mémoire commence.
- **9.** Pour arrêter l'action en cours, déplacez le **pavé** (▼) vers le bas.
	- Utilisez le bouton di codio, depideez le **pure** (+7) en siè due.<br>• Utilisez le bouton **Zoom** pour régler le volume en mode STOP.
	- Déplacez le bouwie ( ) vers le bas en mode STOP.<br>• Le pavé ( ) vers le bas en mode STOP.
		- Le message **"Please wait..(Veuillez attendre)"** et les six films apparaissent à l'écran au bout de quelques secondes.
		- Déplacez le **pavé** (▲/▼/◀/▶) pour rechercher le film souhaité, puis appuyez sur le **pavé**.
	- Utilisez le **pavé** pour effectuer les différents opérations de lecture. •
	- Appuyez sur le **pavé** pour interrompre ou reprendre la lecture.
	- Déplacez le **pavé** vers la droite ou la gauche pour rechercher le film en mode Lecture ou Pause.

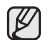

- Le bouton **MENU** n'est pas disponible pendant la lecture d'un film. Pour utiliser ce bouton, arrêtez la lecture. La lecture d'un film n'est pas possible lorsque MENU s'affiche à l'écran. Pour commencer la lecture, appuyez sur le bouton **MENU** pour le faire disparaître •
- Des images déformées ou en forme de mosaïque peuvent<br>
 Pes images déformées ou en forme de filme d'une c'entière d'une apparaître pendant la lecture de films : il ne s'agit pas d'un dysfonctionnement.
- Les films enregistrés sur la carte mémoire peuvent ne pas être lus par les caméscopes d'autres marques.
- À l'inverse, les films enregistrés par un autre caméscope peuvent ne pas être lus par celui-ci. •
- Pour lire un film sur un ordinateur, vous devez installer le codec vidéo (présent sur le CD fourni avec le caméscope). •
	- Une version 9 ou supérieure de Windows Media Player de Microsoft est nécessaire pour lire les films de la carte mémoire sur votre ordinateur.
	- Vous pouvez télécharger Windows Media Player de Microsoft dans la langue de votre choix sur le site Web de Microsoft : http://www.microsoft. com/windows/windowsmedia/download/default.asp

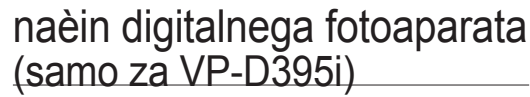

#### **PREDVAJANJE VIDEA (FORMAT MPEG) NA POMNILNIŠKI KARTICI (M.PLAY SELECT)**

- Funkcija predvajanja videa deluje samo v načinu **M. Player**. ➥stran 18 •
- Predvajate lahko video na pomnilniški kartici. • •

•

 $\not\!\!{E}$ 

Èe bo posnetek predvajan na raèunalniku in ne na televizorju, bo predvajana slika boljše kakovosti.

- **1.** Stikalo **za izbiranje** nastavite na **CARD**.
- **2.** Pritisnite gumb **MODE** in nastavite naèin **Player** ( ).
- **3.** Pritisnite gumb **MENU**.
- Prikazan bo seznam menija.<br>Pramalnita kumilna nališiaa (4
- **4.** Premaknite **krmilno palièico (▲/▼)** gor ali dol, izberite **"Memory"**, nato pa pritisnite **krmilno palièico**.
- **5.** Premaknite **krmilno palièico (▲/▼**) gor ali dol, izberite **"M.Play Select"**, nato pa pritisnite **krmilno palièico**.
- **6.** Premaknite **krmilno palièico (▲/▼)** gor ali dol, izberite **"Movie"**, nato pa pritisnite **krmilno palièico**.
- **7.** Za izhod iz menija pritisnite gumb **MENU**.
- **8.** Premaknite **krmilno palièico (◄/►)**, poiščite želeno fotografiio in pritisnite **krmilno palièico**.
- video, ki je posnet na pomnilniški kartici, bo predvajan.<br>Če čelite postaje iz posnet na pomnilniški kartici, bo predvajan.
- **9.** Èe želite zaustaviti predvajanje, **krmilno palièico** premaknite dol **(▼)**.
	- V naèinu STOP z gumbom za **primik/odmik** prilagajate glasnost. •
	- V naèinu STOP premaknite **krmilno palièico** dol **( )**. - Prikaže se sporoèilo **"Please wait.."**, nato pa bo hkrati prikazanih 6 video posnetkov.
		- S krmilno palièico **(▲/▼/◄/►)** poiščite želeni video in pritisnite **krmilno palièico**.
		- Za razliène funkcije predvajanja uporabite **krmilno palièico**.
			- Za premor ali predvajanje pritisnite **krmilno palièico**.
		- Za iskanje po posnetku v naèjnu predvajanja ali premora **krmilno palièico** premaknite levo ali desno.
		- Gumb **MENU** ni na voljo med predvajanjem filma. Če želite<br>uporabiti gumb **MENU**, zaustavite predvajanje. Predvajanje videa ni mogoče, če je na zaslonu prikazan MENU. Za zaèetek predvajanja pritisnite gumb **MENU** in meni bo izginil. •
		- Med predvajanjem videa se lahko slika popaèi v obliki mozaika ali šuma, vendar to ni okvara. •
		- Videa, ki ste ga posneli na pomnilniško kartico, morda ne bo mogoèe predvajati na opremi drugih proizvajalcev. •
		- Videa, ki ste ga posneli z drugim kamkorderjem, morda ne bo mogoèe predvajati na tem kamkorderju. •
		- Za predvajanje videa na osebnem raèunalniku morate namestiti video kodek (na CD-ju, ki je priložen kamkorderju).
			- Za predvajanje videa s pomnilniške kartice na raèunalniku potrebujete Microsoft Windows Media Player 9 ali novejšo razlièico.
			- Microsoft Windows Media Player v želenem jeziku lahko prenesete z Microsoftove spletne strani, "http://www.microsoft.com/windows/windowsmedia/ download/default.asp".

**86**\_ French Slovenian \_ **86**\_ French Slovenian \_ **86**\_ French Slovenian \_ **86** 

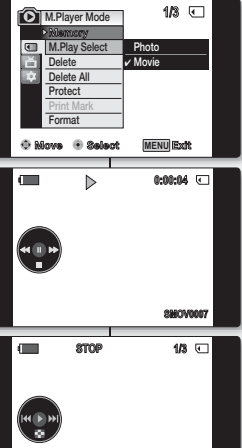

**100-0007 1/3**

**SMOV0007**

 $\frac{1}{\sqrt{2}}$ 

 $\sqrt{2}$ 

**Move Select**

 $\frac{1}{2}$ 

#### **ENREGISTREMENT D'UNE IMAGE EN TANT QUE PHOTO DEPUIS UNE CASSETTE**

- Cette fonction n'apparaît qu'en mode **Player**. ➥page 18
- Votre caméscope peut lire les données d'un film enregistré sur une cassette et l'enregistrer en tant que photo sur une carte mémoire.

### **Avant de commencer :**

Insérez une cassette enregistrée et une carte mémoire dans le caméscope.

- **1.** Réglez l'interrupteur de **sélection** sur **TAPE**.
- 2. Appuyez sur le bouton **MODE** pour sélectionner le mode **Player** ( $\blacktriangleright$ ).
- 3. Appuyez sur le **pavé**, lisez la cassette.
	- L'image enregistrée sur la cassette est lue. •
- **4.** Appuyez sur le bouton **PHOTO**.
	- La photo est enregistrée sur la carte mémoire. •
	- Pendant l'enregistrement d'une image, l'écran bascule en mode Pause et l'affichage apparaît.
- **5.** Une fois l'enregistrement terminé, déplacez le **pavé** (▼) vers le bas pour arrêter l'enregistrement et passez au mode **M. Player** pour la référence visuelle. ➥page 79
- ſØ

Les photos copiées de la cassette sur la carte mémoire • sont enregistrées au format 640 x 480.

Le nombre d'images que vous pouvez enregistrer varie en • fonction de la résolution choisie.

## **SNEMANJE SLIKE S KASETE KOT FOTOGRAFIJE**

Funkcija deluje samo v načinu **Player**. ➥stran 18 Vaš kamkorder lahko bere podatke video posnetka, posnetega na kaseti, in jih shrani v obliki fotografije na pomnilniško kartico.

## **Pred uporabo:**

Vstavite posneto kaseto in pomnilniško kartico v svoj kamkorder.

- **1.** Stikalo **za izbiranje** nastavite na **TAPE**.
- **2.** Pritisnite gumb **MODE** in nastavite naèin **Player**( $\blacktriangleright$ ).
- **3.** Za predvajanje kasete pritisnite **krmilno palièico**.
	- Video, posnet na kaseti, se zaène predvajati. •

#### **4.** Pritisnite gumb **PHOTO**.

- Fotografija se posname na pomnilniško kartico.
- Med èasom, ki je potreben za shranjevanje slike, je predvajanje zaèasno ustavljeno in na zaslonu se prikaže zaslonski prikaz.
- **5.** Ko zaključite snemanje, **krmilno paličico** premaknite dol (▼), da zaustavite snemanje, napravo pa preklopite v način **M.Player**, da si boste posnetke lahko ogledali. ₩stran 79
- Fotografije, ki so kopirane s kasete na pomnilniško kartico, so shranjene v formatu 640 x 480. •
	- Število slik, ki jih lahko shranite, je odvisno od loèljivosti. •

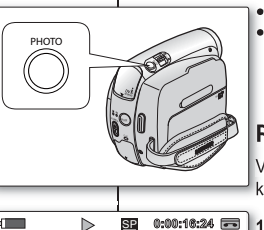

 $\triangleright$ **MIX MIX MIX 60min** 

 $\blacksquare$ 

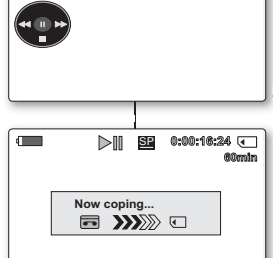

 $\mathbb Z$ 

### **ENREGISTREMENT D'UNE PHOTO DEPUIS UNE CASSETTE SUR UNE CARTE MÉMOIRE (COPIE PHOTO)**

- La fonction Copie Photo n'est disponible qu'en mode **Player.** ₩page 18
- À l'aide de la fonction de recherche, vous pouvez récupérer automatiquement les photos des cassettes enregistrées sur le caméscope Mini-DV et les enregistrer sur une carte mémoire séquentiellement.

#### **Avant de commencer :**

- Insérez une cassette enregistrée dans le caméscope Mini-DV et rembobinez-la. •
- Insérez une carte mémoire dans le caméscope. •
- **1.** Réglez l'interrupteur de **sélection** sur **TAPE**.
- **2.** Appuyez sur le bouton **MODE** pour sélectionner le mode **Player** ( $\blacktriangleright$ ).
- **3.** Appuyez sur le bouton **MENU**.
	- La liste des menus apparaît. •
- **4.** Déplacez le **pavé** (▲/▼) vers le haut ou le bas pour sélectionner **"Tape(Cassette)"**, puis appuyez sur le **pavé**.
- **5.** Déplacez le **pavé** (▲/▼) vers le haut ou le bas pour sélectionner **"Photo Copy(Copie Photo)"**, puis appuyez sur le **pavé**.
	- Toutes les photos enregistrées sur la cassette sont copiées sur une carte mémoire.
- **6.** Le caméscope effectue automatiquement la recherche de photos pour localiser les images et la copie démarre.
- **7.** Déplacez le **pavé** (▼) vers le bas pour arrêter la copie.
	- · La copie s'arrête lorsque la cassette est finie ou lorsque la carte mémoire est pleine.
- **8.** Basculez en mode **M.Player** avant d'afficher la photo. ➡page 79
	- · La dernière photo enregistrée sur la cassette s'affiche.

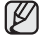

- Les photos copiées de la cassette sur la carte mémoire sont enregistrées au format 640 x 480.
- Cette opération de copie ne supprime en rien les photos qui sont toujours présentes sur la cassette.

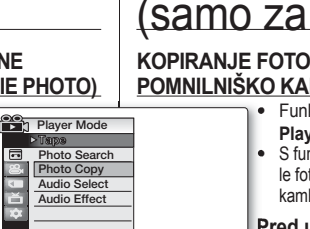

**MENU**

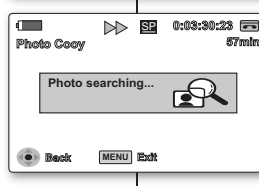

**Move Select Exit**

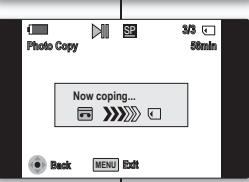

 $\not\!\! \not\!\! \varnothing$ 

## naèin digitalnega fotoaparata (samo za VP-D395i)

### **KOPIRANJE FOTOGRAFIJE S KASETE NA POMNILNIŠKO KARTICO (PHOTO COPY)**

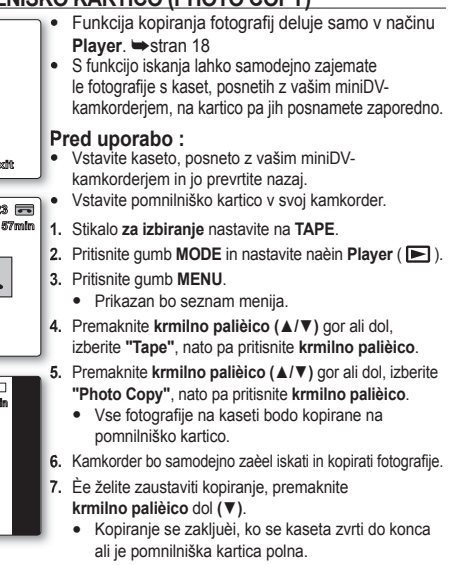

**8.** Če si želite ogledati fotografije, napravo preklopite v način **M.Player. ➡**stran 79

· Prikaže se zadnja posneta fotografija.

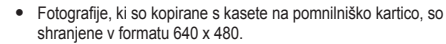

· Fotografije, ki ste jih kopirali s kasete na pomnilniško kartico, ostanejo posnete na kaseti.

### **MARQUAGE DES IMAGES POUR L'IMPRESSION (VOYANT D'IMP.)**

- La fonction Voyant D'Imp. ne peut être activée qu'en mode **M.Player.** ➡page 18
- Ce caméscope prend en charge le format d'impression DPOF (Digital Print Order Format, protocole de commande d'impression numérique).
- Vous pouvez imprimer automatiquement des images enregistrées sur une carte mémoire avec une imprimante prenant en charge le protocole DPOF.
- Assurez-vous que **Sél.Mémoire** est réglé sur **Photo** dans le menu. ₩page 79
- Vous pouvez apposer un voyant d'impression de deux manières. •
	- **"This File(Ce Fichier)"** : apposez un voyant d'impression sur l'image affichée à l'écran. Ce voyant peut être réglé jusqu'à 999.
	- **"All Files(Ts Fichiers)"** : pour imprimer une copie de toutes les images stockées.
- **1.** Réglez l'interrupteur de **sélection** sur **CARD.**
- **2.** Appuyez sur le bouton **MODE** pour sélectionner le mode **Player** ( ).
	- La dernière image enregistrée apparaît. •
- **3.** Déplacez le **pavé** (◄/►) vers la gauche ou la droite pour rechercher la photo que vous souhaitez marquer.
- **4.** Appuyez sur le bouton **MENU**.
	- La liste des menus apparaît. •
- **5.** Déplacez le **pavé** (▲/▼) vers le haut ou le bas pour sélectionner **"Memory(Mémoire)"**, puis appuyez sur le **pavé**.
- **6.** Déplacez le **pavé** (▲/▼) vers le haut ou le bas pour sélectionner **"Print Mark(Voyant D'Imp.)"**, puis appuyez sur le **pavé**.
- **7.** Déplacez le **pavé** (▲/▼) vers le haut ou le bas pour sélectionner l'option de votre choix **"All Off(Tout éteindre)"**, **"This File(Ce Fichier)"** ou **"All Files(Ts Fichiers)"**, puis appuyez sur le **pavé**.
- **8.** Si vous sélectionnez **"This File(Ce Fichier)",** déplacez le **pavé**  (▲/▼) vers le haut ou vers le bas pour sélectionner la quantité, puis appuyez sur le **pavé**.
- **9.** Pour sortir de la liste, appuyez sur le bouton **MENU**.
	- $\bullet$  Le témoin du voyant d'impression ( $\circled{3}$ ) et le nombre d'impression s'affichent.

### **Suppression du voyant d'impression**

Pour supprimer tous les voyants d'impression, sélectionnez **"All Off(Tout éteindre)"**. Pour supprimer le voyant d'impression sur un seul fichier, sélectionnez le fichier voulu et réglez l'option **"This File(Ce Fichier)"** sur **"000"**.

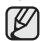

- Si la fonction Voyant D'Imp. est réglée sur "This File(Ce Fichier)", vous pouvez paramétrer le nombre de copies de **"000"** à **"999"**.
- Si la fonction Voyant D'Imp. est réglée sur **"All Files(Ts Fichiers)"**, vous pouvez paramétrer le nombre de copies sur **"001"**. •
- L'option **"All Files(Ts Fichiers)"** peut prendre plus de temps selon le nombre d'images stockées.
- Des imprimantes compatibles DPOF sont disponibles sur le marché.

## **OZNAÈEVANJE SLIK ZA TISKANJE (PRINT MARK)**

- Funkcija oznake za tiskanje deluje samo v načinu **M.Player.** ➡ stran 18
- Kamkorder podpira format tiskanja DPOF (Digital Print Order Format). •
	- Fotografije, posnete na pomnilniško kartico, lahko natisnete samodejno na tiskalnikih, ki podpirajo DPOF.
	- Prepričajte se, da je **M.Play Select** v meniju nastavljen na **Photo**. ➥stran 79
	- Oznako za tisk lahko naredite na 2 naèina. •
		- **"This File"**: vstavite oznako za tiskanje na sliko, ki je prikazana na zaslonu LCD. Lahko jo nastavite na vrednost do 999.
		- **"All Files"**: tiskanje ene kopije vseh shranjenih slik.
	- **1.** Stikalo **za izbiranje** nastavite na **CARD**.
	- **2.** Pritisnite gumb **MODE** in nastavite naèin **Player** ( ).
		- Na zaslonu se prikaže slika, ki je bila posneta zadnja. •
	- **3. Krmilno palièico (◄/►)** premaknite levo ali desno, in poiščite fotografijo, ki jo želite oznaèiti.
	- **4.** Pritisnite gumb **MENU**.
		- Prikazan bo seznam menija.
	- **5.** Premaknite **krmilno palièico (▲/▼)** gor ali dol, izberite **"Memory"**, nato pa pritisnite **krmilno palièico**.
	- **6.** Premaknite **krmilno palièico (▲/▼)** gor ali dol, izberite **"Print Mark"**, nato pa pritisnite **krmilno palièico**.
	- **7.** Premaknite **krmilno palièico (▲/▼)** gor ali dol, izberite **"All Off"**, **"This File"** ali **"All Files"**, nato pa pritisnite **krmilno palièico**.
	- **8.** Èe izberete **"This File"**, premaknite **krmilno palièico(▲/▼)** gor ali dol in izberite datoteke, nato pa pritisnite **krmilno palièico**.
	- **9.** Za izhod pritisnite gumb **MENU**.
		- Prikaže se indikator oznaèevanja ( $\mathbb{S}$ ) za tiskanje in število tiskani.

### **Brisanje oznake za tisk**

Za brisanje vseh oznak za tiskanje (Print Marks) izberite "All Off". Za brisanje posameznih oznak za tiskanje izberite datoteko in nastavite **"This File"** na **"000"**.

• Ø

**Move Select MENU Exit**

**Move Select MENU Exit**

**1/3**

**1/3**

**1/3**

**002**

✔  **All Files This File 002**

 **All Off**

**800X600**

**100-0001**

- **Photo** -**Off**

**Delete M.Player Mode M.Play Select Delete All Protect Print Mark Format**

**Delete M.Player Mode M.Play Select Delete All Protect Print Mark Format**

 $\overline{m}$ **A**  **Memory**

**002**

 $\blacksquare$ 

**Memory**

- Èe je možnost "Print Mark" nastavljena na **"This File"**, lahko nastavite število kopij od **"000"** do **"999"**.
- Èe je možnost "Print Mark" nastavljena na **"All Files"**, lahko nastavite število kopij na **"001"**.
- Možnost **"All Files"** lahko zahteva veè èasa, kar je odvisno od števila shranjenih fotografij. •
- Tiskalniki, ki podpirajo DPOF, so na voljo v prosti prodaji. •

# pictbridge™ (VP-D395i uniquement)

### **IMPRESSION DE VOS IMAGES AVEC PICTBRIDGETM**

- La fonction PictBridge<sup>™</sup> ne peut être activée qu'en mode **M.Player**. ➥page 18
- En connectant le caméscope à une imprimante compatible Pictbridge (vendue séparément), vous pouvez envoyer des images à partir de la carte mémoire directement vers l'imprimante en faisant quelques opérations simples.
- Grâce à Pictbridge, vous pouvez commander l'imprimante directement à partir de votre caméscope afin d'imprimer les images stockées. Pour imprimer directement vos images stockées en vous servant de la fonction Pictbridge, connectez votre caméscope à une imprimante Pictbridge à l'aide d'un câble USB. **M.Player Mode**

## **Connexion à une imprimante**

- **1.** Mettez votre imprimante hors tension.
- **2.** Faites glisser l'interrupteur **POWER** vers le bas pour mettre l'appareil sous tension et réglez l'interrupteur de **sélectio**n sur **CARD**.
- **3.** Appuyez sur le bouton **MODE** pour sélectionner le mode Player ( $\blacktriangleright$ ).
- **4.** Appuyez sur le bouton **MENU**.
- La liste des menus apparaît.
- **5.** Déplacez le **pavé** (▲/▼) vers le haut ou le bas pour sélectionner **"System(Système)"**, puis appuyez sur le **pavé**.
- **6.** Déplacez le **pavé** (▲/▼) vers le haut ou le bas pour sélectionner **"USB Connect(Connexion USB)"**, puis appuyez sur le **pavé**.
- **7.** Déplacez le **pavé** (▲/▼) vers le haut ou le bas pour sélectionner **"Printer(Imprimante)"**, puis appuyez sur le **pavé**.
	- "Computer(Ordinateur)" : reliez à un ordinateur.
	- "Printer(Imprimante)" : reliez à une imprimante. (Pour utiliser la fonction PictBridge, reliez à une imprimante).
- **8.** Connectez votre caméscope à l'imprimante à l'aide du câble USB fourni.
- **9.** Mettez votre imprimante sous tension.
	- L'écran du menu PictBridge apparaît automatiquement après un bref instant.
	- Le curseur met la fonction **"Print(Impression)"** en surbrillance.

# pictbridge™ (samo za VP-D395i)

## **TISKANJE FOTOGRAFIJ S POMOÈJO FUNKCIJE PICTBRIDGETM**

- Funkcija PictBridgeTM deluje samo v načinu **M.Player**. ➥stran 18
- Funkcija PictBridge™ deluje samo v načinu **M.Player.** ⇒stran 18<br>• Ee povežete kamkorder s tiskalnikom, ki podpira PictBridge (prodaja se loèeno), lahko pošliete fotografije iz pomnilniške kartice neposredno v tiskalnik z nekaj preprostimi postopki.
- Tiskalnik PictBridge lahko nadzirate neposredno s kamkorderjem in natisnete shranjene slike. Za neposredno tiskanje shranjenih slik s funkcijo PictBridge morate povezati svoj kamkorder s tiskalnikom PictBridge z uporabo kabla USB.

### **Povezava s tiskalnikom**

- **1.** Izklopite tiskalnik.
- **2.** Za vklop potisnite stikalo **POWER** navzdol in stikalo **za izbiranje** nastavite na **CARD**.
- **3.** Pritisnite gumb **MODE** in nastavite naèin **Player** ( ).
- **4.** Pritisnite gumb **MENU**.
	- Prikazan bo seznam menija. •
- **5.** Premaknite **krmilno palièico (▲/▼)** gor ali dol, izberite **"System"**, nato pa pritisnite **krmilno palièico**.
- **6.** Premaknite **krmilno palièico (▲/▼)** gor ali dol, izberite **"USB Connect"**, nato pa pritisnite **krmilno palièico**.
- **7.** Premaknite **krmilno palièico (▲/▼)** gor ali dol, izberite **"Printer"**, nato pa pritisnite **krmilno palièico**.
	- **"Computer"**: povezava z raèunalnikom. •
	- **"Printer"**: povezava s tiskalnikom. (Za uporabo funkcije PictBridge napravo povežite s tiskalnikom.)
	- **8.** S priloženim kablom USB povežite svoj kamkorder s tiskalnikom.
	- **9.** Vklopite tiskalnik.
		- Èez nekaj èasa se na zaslonu samodejno prikaže meni funkcije PictBridge.
		- Kazalec oznaèi možnost **"Print"**. •

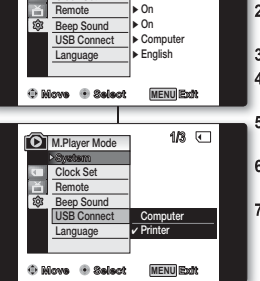

**1/3**

**Clock Set**

**System**

CHG

USB

## **Sélection d'images**

Déplacez le **pavé** (◄/►) vers la gauche ou la droite pour sélectionner l'image à imprimer.

• En appuyant sur le bouton **MENU**, vous pouvez activer ou désactiver le menu PictBridge.

### **Paramétrage du nombre d'impressions**

- **1.** Déplacez le **pavé** (▲/▼) vers le haut ou le bas pour sélectionner **"Copies"**, puis appuyez sur le **pavé**.
- **2.** Déplacez le **pavé** (▲/▼) vers le haut ou le bas pour sélectionner le nombre d'impressions, puis appuyez sur le **pavé**.

## **Réglage de l'option d'impression date/heure**

- **1.** Déplacez le **pavé** (▲/▼) vers le haut ou le bas pour sélectionner **"Date/Time(Date/Heure)"**, puis appuyez sur le **pavé**.
- **2.** Déplacez le **pavé** (▲/▼) vers le haut ou le bas pour sélectionner le format d'affichage de la date et de l'heure, puis appuyez sur le **pavé**.
	- Format d'affi chage de la date et de l'heure : **"Off(Arrêt)"**, **"Date", "Time(Heure)", "Date&Time(Date & Heure)"**.

## **Impression d'images**

Déplacez le **pavé** (▲/▼) vers le haut ou le bas pour sélectionner **"Print(Impression)"**, puis appuyez sur le **pavé** et les images sélectionnées sont imprimées.

## **Annulation de l'impression**

Pour annuler l'impression des images, appuyez à nouveau sur le **pavé**. Le message **"Cancel(Annuler)"** apparaît et l'impression des images est annulée.

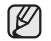

• Toutes les imprimantes ne prennent pas forcément en charge l'option d'impression de la date et de l'heure. Renseignez-vous auprès du fabricant de votre imprimante. Tout réglage dans le menu **"Date/Time(Date/Heure)"** est impossible si l'imprimante ne prend pas en charge cette option.

- PictBridgeTM, est une marque déposée de la CIPA (Camera & Imaging Products Association). Il s'agit d'un protocole de transfert d'images développé par Canon, Fuji, HP, Olympus, Seiko Epson et Sony.
- Des imprimantes compatibles PictBridge sont disponibles sur le marché.
- Utilisez le câble USB fourni avec le caméscope. •
- Utilisez l'adaptateur AC de votre caméscope pendant l'impression directe PictBridge. Si vous éteignez votre caméscope pendant l'impression, vous risquez d'endommager les données stockées sur la carte mémoire.
- L'impression des photos est prise en charge. Les films ne peuvent pas être imprimés.
- Vous pouvez paramétrer différentes options d'impression en fonction de l'imprimante.
- Veuillez vous reporter au manuel d'utilisation de l'imprimante pour plus de détails. •

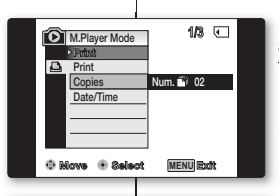

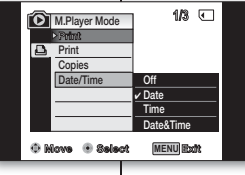

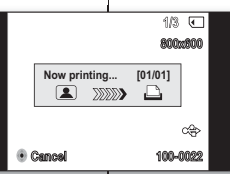

Ø

### **Izbira slik**

S premikanjem **krmilne palièice** levo/desno (◄/►) izberite fotografijo, ki jo želite natisniti.

• S pritiskom gumba **MENU** se meni PictBridge vklopi in z naslednjim pritiskom spet izklopi.

## **Doloèanje števila izvodov**

- **1.** Premaknite **krmilno palièico** (▲/▼) gor ali dol, izberite **"Copies"**, nato pa pritisnite **krmilno palièico**.
- **2.** Premaknite **krmilno palièico** (▲/▼) gor ali dol, nastavite število kopij in pritisnite **krmilno palièico**.

## **Možnost tiskanja datuma/ure**

- **1.** S premikanjem **krmilne palièice** gor/dol (▲/▼) izberite **"Date/Time"** in nato pritisnite **krmilno palièico**.
- **2.** S premikanjem **krmilne palièice** gor/dol (▲/▼) izberite naèin prikaza "Date/Time" in nato pritisnite **krmilno palièico**.
	- Vrsta prikaza datuma/ure: **"Off"**, **"Date"**,**"Time"**, **"Date&Time"**. •

## **Tiskanje slik**

Premaknite **krmilno palièico** (▲/▼) gor ali dol, izberite **"Print"**, nato pa pritisnite **krmilno palièico** in izbrane fotografije bodo natisnjene.

## **Preklic tiskanja**

Za preklic tiskanja ponovno **krmilno palièico**. Prikaže se sporoèilo **"Cancel"** in tiskanje je preklicano.

- Vsi tiskalniki morda ne podpirajo možnosti tiskanja datuma/ure. Preverite pri svojem proizvajalcu tiskalnika. Èe tiskalnik ne podpira te možnosti, menija **"Date/Time"** ni mogoèe nastaviti. •
- PictBridge<sup>TM</sup> je registrirana blagovna znamka združenja CIPA (Camera & Imaging Products Association), standard za prenos slik, ki so ga razvili Canon, Fuji, HP, Olympus, Seiko Epson in Sony.
- Tiskalniki, ki podpirajo PictBridge, so na voljo v prosti prodaji. •
- Uporabite kabel USB, ki je priložen kamkorderju. •
- Med neposrednim tiskanjem PictBridge za napajanje kamkorderja uporabite pretvornik AC. Èe med tiskanjem izklopite svoj kamkorder, lahko poškodujete podatke na pomnilniški kartici.
- · Tiskanje fotografij je podprto. Videa ni mogoèe tiskati.
- Glede na tiskalnik lahko nastavite razliène možnosti tiskanja. •
- Za veè podrobnosti glejte uporabniški priroènik tiskalnika. •

**91**\_ French Slovenian \_91

# transfert de données IEEE 1394

## **TRANSFERT DE DONNÉES DV STANDARD CONFORMES À LA NORME IEEE 1394 (I.LINK)**

### **Raccordement à un appareil DV (enregistreur DVD, caméscope, etc.)**

- Raccordement à d'autres produits DV standard.
	- Une connexion DV standard est assez simple.
	- Si un produit possède une prise DV, vous pouvez transférer des données en vous connectant à cette prise au moyen d'un câble approprié. (non fourni)
- Avec une connexion numérique, les signaux vidéo et audio sont transmis au format numérique, ce qui permet de transférer des images de grande qualité.

## **Raccordement à un ordinateur**

- Si vous souhaitez transmettre des données à un ordinateur, vous devez installer une carte IEEE 1394 sur votre ordinateur. (non fournie)
- Le débit des films dépend de la capacité de l'ordinateur.

## **Configuration système**

- UC : Intel<sup>®</sup> Pentium III™ à 450 MHz minimum ou processeur similaire.
- Système d'exploitation : Windows® 98SE, ME, 2000, XP, VISTA, Mac OS (9.1-10.4). •
- Mémoire : plus de 64 Mo de RAM. •
- Carte additionnelle IEEE 1394 ou carte intégrée IEEE 1394. •

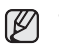

- Le fonctionnement n'est pas garanti pour l'ensemble des configurations système recommandées ci-dessus.
- IEEE 1394 est une norme internationale standardisée par l'IEEE (Institute of Electrical and Electronics Engineers).
- Il est possible que les appareils DV dotés de la norme DV ne soient pas pris en charge. Reportez-vous à la documentation de l'appareil à connecter pour

plus de détails sur les remarques et les applications logicielles compatibles.

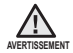

Veuillez noter qu'il existe deux types de prises DV (quatre et six broches). Ce caméscope possède une prise à quatre broches.

# prenos podatkov Z IEEE 1394

## **PRENOS PO STANDARDNI PODATKOVNI POVEZAVI DV IEEE1394 (I.LINK)**

## **Prikljuèitev na digitalno video napravo (DVD-zapisovalnik, kamkorder itd.)**

- Prikljuèitev na druge standardne izdelke DV.
	- Prikljuèitev standardne opreme DV je enostavna.
	- Če ima izdelek vtičnico DV, lahko podatke prenesete s priključitvijo primernega kabla na vtičnico DV. (ni priložena)
- Z digitalno povezavo sta video in avdio signala prenesena v digitalnem formatu, kar omogoèa prenos slik visoke kakovosti.

## **Priklop na osebni raèunalnik**

- Če želite prenašati podatke v računalnik, morate vanj namestiti razširitveno kartico IEEE 1394. (ni priložena)
- · Hitrost video slièic je odvisna od zmogljivosti raèunalnika.

## **Sistemske zahteve raèunalnika**

- CPU (procesor): hitrejši in združljiv z Intel® Pentium III™450 MHz.
- Operacijski sistem: Windows® 98SE, ME, 2000, XP, VISTA, Mac OS (9.1~10.4)
- Glavni pomnilnik: veè kot 64 MB RAM-a •
- Razširitvena kartica IEEE1394 ali vgrajena kartica IEEE1394 •

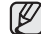

- Ne moremo zagotoviti delovanja v vseh priporoèanih raèunalniških konfiguracijah, ki so navedene zgoraj.
- · IEEE 1394 je mednarodni standard, ki ga doloěa Inštitut inženirjev elektrike in elektronike.
- Naprave DV, ki ne ustrezajo specifikacijam standarda DV, morda niso podprte. Podrobnosti in opombe o združljivi programski opremi poiščite v dokumentaciji izdelka, ki ga želite prikljuèiti.

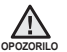

Bodite pozorni, ker obstajata dve vrsti vtičnic DV (4-nožična in 6-nožična). Ta kamkorder ima 4-nožièno vtiènico.

### **Enregistrement à l'aide d'un câble de connexion DV**

- Les modèles dont le nom est suivi du suffixe ' i ' sont équipés d'une **entrée DV (IEEE 1394)/AV (analogique).**
- **1.** Réglez l'interrupteur de **sélection** su**r TAPE**. (VP-D395i uniquement)
- **2.** Appuyez sur le bouton **MODE** pour sélectionner le mode **Player** ( $\boxed{\blacktriangleright}$ ).
- **3.** Branchez le câble DV (non fourni) de la prise DV du caméscope sur la prise DV de l'autre appareil DV.
	- Assurez-vous que le témoin ( $\mathbf{I} \mathbf{y}$ ) apparaît à l'écran.
- **4.** Appuyez sur le bouton Début/fin **d'enregistrement** pour passer en mode PAUSE ENR.
	- **"PAUSE"** apparaît à l'écran. •
- **5.** Lancez la lecture sur l'autre appareil DV pendant que l'image est affichée.
- **6.** Appuyez sur le bouton Début/fin **d'enregistrement** pour démarrer l'enregistrement.
	- Si vous souhaitez interrompre momentanément l'enregistrement, appuyez de nouveau sur le bouton Début/fin d'enregistrement.
- **7.** Pour arrêter l'action en cours, déplacez le **pavé** (▼) vers le bas.
	- Lorsque vous transférez des données du caméscope vers un autre appareil DV, certaines fonctions peuvent ne pas être disponibles. Lorsque cela se produit, veuillez rebrancher le câble DV ou éteindre puis rallumer le caméscope. •
		- Lorsque vous transférez des données du caméscope vers un ordinateur, le bouton de fonction Ordinateur n'est pas disponible en mode **M.Player.** (VP-D395i uniquement)
		- N'utilisez pas un autre appareil DV lorsque vous utilisez le câble IEEE 1394.
	- Ne branchez pas votre caméscope sur un ordinateur en utilisant à la fois les câbles <br>• Ne branchez pas votre caméscope sur un ordinateur en utilisant à la fois les câbles DV et USB (VP-D395i uniquement). Il risquerait de ne pas fonctionner correctement.
	- Le câble IEEE 1394 (câble DV) est vendu séparément.
	- Le logiciel de lecture des films est disponible à la vente.
	- La plupart des ordinateurs compatibles DV sont équipés d'une prise à six broches. Dans ce cas, un câble à six ou quatre broches est indispensable pour se connecter.
	- La plupart des ordinateurs de poche et ordinateurs portables compatibles DV sont équipés d'une prise à quatre broches. Utilisez alors un câble 4 broches/4 broches pour la connexion.
	- $\bullet$  Les fonctions DIS et C.Nite ne sont pas disponibles en mode DV (IEEE 1394). Si le mode DV (IEEE 1394) est actif, les modes DIS et C.Nite se désactivent.
	- La fonction de recherche (avant/arrière) est disponible uniquement en mode DV (IEEE 1394).
	- Lorsque vous utilisez ce caméscope en tant qu'enregistreur, les images apparaissant à l'écran peuvent sembler de qualité inégale. Sachez toutefois que les images enregistrées ne sont pas endommagées.

#### **Snemanje s kablom za povezavo DV**

- **Modeli s pripono (i) imajo vhod DV (IEEE1394)/AV (analogni).** •
- **1.** Stikalo **za izbiranje** nastavite na **TAPE**. (samo za VP-D395i)
- **2.** Pritisnite gumb **MODE** in nastavite naèin **Player** ( ).

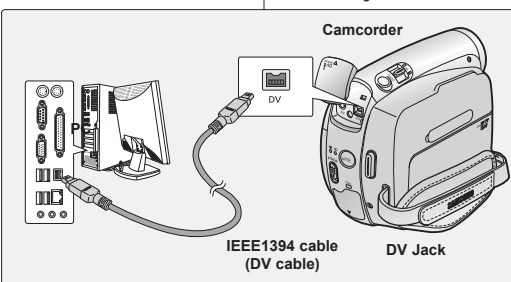

 $\mathbb {Z}$ 

- **3.** S kablom DV (ni priložen) povežite vtiènico DV na kamkorderju z vtiènico DV na drugi napravi DV.
	- Preprièajte se, da je na zaslonu prikazana ikona ( $\overline{IN}$ ).
- **4.** Za zaèetek premora snemanja REC PAUSE pritisnite gumb **za zaèetek/ zakljuèek snemanja**.
	- Na zaslonu se prikaže napis **"PAUSE"**. •
- **5.** Zaènite predvajanje na drugi napravi DV, medtem ko gledate sliko na zaslonu.
- **6.** Za zaustavitev snemanja pritisnite gumb **za zaèetek/zakljuèek snemanja**.
	- Za zaèasno zaustavitev snemanja znova pritisnite gumb **za zaèetek/ zakljuèek snemanja**.

**7.** Èe želite zaustaviti predvajanje, **krmilno palièico** premaknite dol (▼).

- Med prenosom podatkov iz kamkorderja v drugo napravo DV nekatere funkcije morda ne bodo delovale.Èe se to zgodi, ponovno povežite kabel DV ali ponovno IZKLOPITE in VKLOPITE kamkorder. •
	- Med prenašanjem podatkov iz kamkorderja v raèunalnik gumb za funkcijo PC v naèinu **M.Player** ni na voljo.(samo za VP-D395i)
	- Ne uporabljate drugih naprav DV, ko uporabljate IEEE1394.
	- Ne povežite kamkorderja z računalnikom istočasno s kabloma DV in USB (samo za VP-D395i). Obstaja možnost, da ne bo deloval pravilno. •
	- Kabel IEEE1394 (kabel DV) je naprodaj loèeno.
	- Programska oprema za urejanje videa je na voljo v prosti prodaji. •
	- Večina računalnikov z omogočenim DV ima 6-nožično vtičnico DV. V takih primerih za povezavo potrebujete 6-nožièni/4-nožièni kabel.
	- Večina prenosnih računalnikov z omogočenim DV ima 4-nožično vtičnico DV. Za tako povezavo uporabite kabel 4-nožice/4-nožice. •
	- Funkciji DIS in C.Nite nista na voljo v načinu DV (IEEE1394). Èe je izbran naèin DV (IEEE1394), se bosta naèina DIS in C.Nite izklopila.
	- Iskanje (Naprej/nazaj) ni na voljo v naèinu DV (IEEE1394).
	- Ko uporabljate kamkorder za snemanje, lahko na zaslonu opazite neenakomerne slike, posnete slike pa bodo brez teh motenj.

# interface USB (VP-D395i uniquement)

## **UTILISATION DE L'INTERFACE USB**

### **Transfert d'une image numérique via une connexion USB**

- Le caméscope prend en charge les normes USB 1.1 et 2.0 (en fonction des caractéristiques de l'ordinateur).
- Vous pouvez transférer un fichier enregistré sur une carte mémoire vers un ordinateur via une connexion USB.
- Si vous transférez des données vers un ordinateur, vous devez installer les logiciels (DV Driver, Video Codec, DirectX 9.0) fournis avec le caméscope.

#### **Débit de la connexion USB en fonction du système**

La connexion USB à haut débit est prise en charge par les pilotes de périphérique Microsoft (Windows) uniquement.

- Windows 2000 : connexion USB à haut débit sur un
	- ordinateur équipé du Service Pack 4 ou d'une version ultérieure.
- Windows XP : connexion USB à haut débit sur un ordinateur équipé du Service Pack 1 ou d'une version ultérieure. •
- Windows VISTA : connexion USB à haut débit sur un ordinateur équipé du Service Pack 1 ou d'une version ultérieure. •

## **Configuration système**

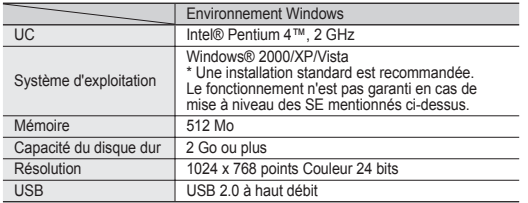

- L'interface USB n'est pas prise en charge sur les systèmes d'exploitation Macintosh. •
- Les configurations système mentionnées ci-dessus sont recommandées. En fonction du système, il n'est pas garanti que les opérations soient effectuées correctement même sur des systèmes répondant aux exigences. •

# vmesnik USB (samo za VP-D395i)

## **UPORABA VMESNIKA USB**

### **Prenos digitalne slike po povezavi USB**

- Kamkorder podpira standarda USB 1.1 in 2.0. (odvisno od specifikacij raèunalnika)
- Posnete datoteke lahko s pomnilniške kartice prenašate v raèunalnik po vmesniku USB. •
- Èe prenesete podatke v raèunalnik, morate vanj namestiti programsko opremo (DV Driver (gonilnik), Video Codec (kodek), DirectX 9.0), ki je priložena kamkorderju.

#### **Hitrost povezave USB glede na raèunalnik**

Povezavo USB visoke hitrosti podpirajo samo Microsoftovi (Windows) gonilniki naprave.

- Windows 2000 : USB visoke hitrosti na sistemu z nameščenim Service Pack 4 ali novejšim.
- Windows XP : USB visoke hitrosti na sistemu z nameščenim Service Pack 1 ali novejšim.
- Windows Vista : USB visoke hitrosti na sistemu z nameščenim Service Pack 1 ali novejšim.

## **Sistemske zahteve raèunalnika**

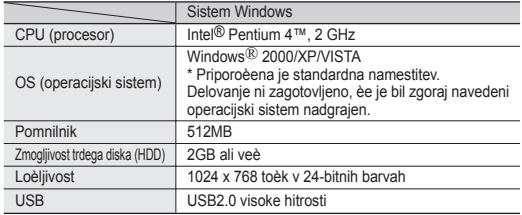

USB-vmesnik ni podprt v operacijskih sistemih Macintosh.

• USB-vmesnik ni podprt v operacijskih sistemih Macintosh.<br>• Zgoraj omenjene sistemske zahteve so priporočila. Odvisno od sistema, tudi na sistemu, ki izpolnjuje zahteve, ni mogoèe zagotoviti delovanja.

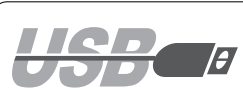

- $\not\!\! \not\!\! \varnothing$
- Sur un ordinateur plus lent que ce qui est recommandé, la lecture de film risque de ne pas être fluide ou l'édition de vidéo pourrait prendre beaucoup de temps. •
- Sur un ordinateur plus lent que ce qui est recommandé, la lecture de film risque de sauter des images et de fonctionner de façon imprévue.
- · Intel<sup>®</sup> Pentium III™ ou Pentium 4™ sont des marques déposées d'Intel Corporation.
- Windows<sup>®</sup> est une marque déposée de Microsoft<sup>®</sup> Corporation.
- Toutes les autres appellations et marques appartiennent à leurs propriétaires respectifs.
- Le fonctionnement n'est pas garanti pour toutes les configurations système recommandées ci-dessus.
- Ne branchez pas votre caméscope sur un ordinateur en utilisant à la fois les câbles DV et USB. Il risquerait de ne pas fonctionner correctement.
- En modes **M.Cam** ou **M.Player**, veillez à insérer la carte mémoire dans le caméscope avant de brancher le câble USB.
- Si aucune carte mémoire n'est insérée ou si une carte mémoire non formatée est insérée, votre ordinateur ne reconnaîtra pas votre caméscope comme un support amovible.
- Si vous déconnectez le câble USB de l'ordinateur ou du caméscope pendant le transfert de données, ce dernier s'interrompt et les données risquent d'être endommagées.
- Si vous connectez le câble USB à un ordinateur en utilisant un hub USB ou d'autres périphériques simultanément, vous risquez de créer un conflit et des dysfonctionnements. Si tel est le cas, retirez tous les autres périphériques USB et réessayez de vous connecter.
- Na poèasnejših raèunalnikih od priporoèenega lahko pride do  $\mathbb{Z}$ prekinitev med predvajanjem videa in montaža videa lahko traja dlje.
	- Na poèasnejših raèunalnikih od priporoèenega lahko pri predvajanju videa preskakujejo slièice ali pa se pojavi kaj neprièakovanega.
	- Intel<sup>®</sup>Pentium III™ ali Pentium 4™ sta blagovni znamki družbe Intel Corporation.
	- Windows<sup>®</sup> je registrirana blagovna znamka družbe Microsoft<sup>®</sup> Corporation.
	- Vse znamke in imena so v lasti njihovih lastnikov.
	- Ne moremo zagotoviti delovanja v vseh priporoèenih raèunalniških konfiguracijah, ki so navedene zgoraj. •
	- Ne povezujte kamkorderja z računalnikom istočasno s kabloma DV in USB. Obstaja možnost, da ne bo deloval pravilno.
	- V naèinih **M.Cam** in **M.Player** preverite, ali je pomnilniška kartica vstavljena v kamkorder, preden povežete kabel USB.
	- Èe ni kartice ali je vstavljena kartica, ki ni formatirana, raèunalnik ne bo prepoznal vašega kamkorderja kot izmenliivega diska.
	- Èe odklopite kabel USB z raèunalnika ali kamkorderja med prenosom podatkov, bo prenos prekinjen in podatki bodo mogoèe poškodovani.
	- Če priključite kabel USB na računalnik z uporabo zvezdišča •USB ali kake druge naprave istočasno, lahko pride do napake in naprava ne bo delovala pravilno. Èe se to zgodi, odstranite vse druge naprave USB in znova poskusite povezati.

# interface USB (VP-D395i uniquement)

## **SÉLECTION DU PÉRIPHÉRIQUE USB (CONNEXION USB)**

- La fonction Connexion USB ne peut être activée qu'en mode **M.Player**. ➥page 18
- A l'aide du câble USB, vous pouvez relier votre caméscope à un ordinateur pour copier les films et les photos stockés sur la carte mémoire, ou à une imprimante pour imprimer les images.
- **1.** Réglez l'interrupteur de **sélection** sur **CARD**.
- **2.** Appuyez sur le bouton **MODE** pour sélectionner le mode **Player** ( $\blacktriangleright$ ).
- **3.** Appuyez sur le bouton **MENU**.
	- La liste des menus apparaît.
- **4.** Déplacez le **pavé** (▲/▼) vers le haut ou le bas pour sélectionner **"System(Système)"**, puis appuyez sur le **pavé**.
- **5.** Déplacez le **pavé** (▲/▼) vers le haut ou le bas pour sélectionner **"USB Connect(Connexion USB)"**, puis appuyez sur le **pavé**.
- **6.** Déplacez le **pavé** (▲ / ▼) vers le haut ou le bas pour sélectionner **"Computer(Ordinateur)"** ou **"Printer(Imprimante)"**, puis appuyez sur le **pavé**.
	- **"Computer(Ordinateur)"** : reliez à un ordinateur.
	- **"Printer(Imprimante)"** : reliez à une imprimante. (Pour utiliser la fonction PictBridge, reliez à une imprimante).
- **7.** Pour sortir de la liste, appuyez sur le bouton **MENU**.

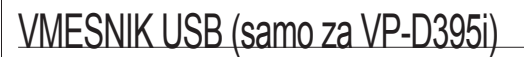

### **IZBIRA NAPRAVE USB (USB CONNECT)**

- Funkcija povezave USB deluje samo v načinu **M.Player**. ➥stran 18 •
- S kablom USB lahko kamkorder prikljuèite na osebni raèunalnik in kopirate ali prenesete video posnetke in fotografije iz pomnilniške kartice. Kamkorder lahko povežete tudi s tiskalnikom in natisnete fotografije.
	- **1.** Stikalo **za izbiranje** nastavite na **CARD**.
		- **2.** Pritisnite gumb **MODE** in nastavite naèin **Player** ( ).
		- **3.** Pritisnite gumb **MENU**.
			- Prikazan bo seznam menija.
		- **4.** Premaknite **krmilno palièico** (▲/▼) gor ali dol, izberite **"System"**, nato pa pritisnite **krmilno palièico**.
		- **5.** Premaknite **krmilno palièico** (▲/▼) gor ali dol, izberite **"SB Connect"**, nato pa pritisnite **krmilno palièico**.
		- **6.** Premaknite **krmilno palièico** (▲/▼) gor ali dol, izberite **"Computer"** ali **"Printer"**, nato pa pritisnite **krmilno palièico**.
			- **"Computer"**: povezava z raèunalnikom. •
			- **"Printer"**: povezava s tiskalnikom. (Za uporabo funkcije PictBridge napravo povežite s tiskalnikom.)
		- **7.** Za izhod pritisnite gumb **MENU**.

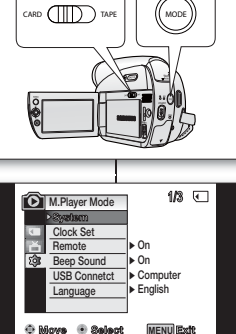

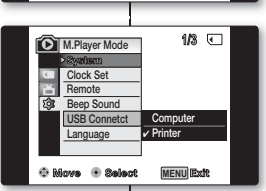

#### **INSTALLATION DU LOGICIEL (PROGRAMME DV MEDIA PRO)**

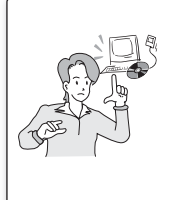

Installez DV Media Pro pour visionner les fichiers vidéo enregistrés avec le caméscope Mini-DV sur votre ordinateur à l'aide du câble USB. En installant le logiciel DV Media PRO sur votre système d'exploitation Windows, vous bénéficiez des avantages suivants si vous reliez votre caméscope Mini-DV à votre ordinateur à l'aide d'un câble USB.

- Installez **"DV Driver"**, **"Video Codec"** et **"DirectX 9.0"** pour que le logiciel DV Media Pro fonctionne correctement.
- Pour lire des films sur un ordinateur, installez les logiciels dans l'ordre suivant : **DV Driver - DirectX 9.0 - Video Codec** •
- Pour la webcam, installez les logiciels dans cet ordre : **DV Driver - DirectX 9.0 - Video Codec** •

#### **Avant de commencer !**

- Allumez votre ordinateur. Quittez toutes les applications en cours.
- Insérez le CD fourni dans le lecteur de CD-ROM.
	- L'écran d'installation s'affiche automatiquement après l'insertion du CD. Si cet écran ne s'affiche pas, cliquez sur la bouton Démarrer, situé dans le coin inférieur gauche et sélectionnez Exécuter pour afficher la boîte de dialogue. Saisissez D:\autorun.exe et appuyez sur la touche ENTRÉE, si votre lecteur de CD-ROM est associé à la lettre D.

#### **Installation de pilotes - DV Driver et DirectX 9.0**

- DV Driver est un pilote nécessaire pour prendre en charge la connexion établie avec un<br>DO (ON sharp is a signified avec un signified avec un signified avec un signified avec un signified avec un si PC. (S'il n'est pas installé, certaines fonctions ne seront pas prises en charge.)
- **1.** Cliquez sur DV Driver sur l'écran d'installation.
	- Le logiciel du pilote nécessaire est installé<br>
	Le logiciel du pilote nécessaire est installé automatiquement. Les pilotes suivants seront installés : - Pilote WEBCAM USB
- 2. Cliquez sur Confirmer pour terminer l'installation du pilote.
- **3.** Si DirectX 9.0 n'est pas installé, il le sera automatiquement après le réglage de DV Driver.
	- Après l'installation de DirectX 9.0, vous devez redémarrer votre ordinateur.
	- Si DirectX 9.0 est déjà installé, vous n'avez pas besoin de redémarrer l'ordinateur.

#### **Installation d'application - Video Codec**

• Cliquez sur Video Codec sur l'écran d'installation. Cette application est nécessaire pour la lecture sur ordinateur de fichiers vidéo enregistrés par ce caméscope Mini-DV.

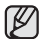

- Installez ce programme à l'aide du CD d'installation fourni avec ce caméscope. Nous ne garantissons la compatibilité avec d'autres CD.
- Lors de l'installation, si le LOGO d'avertissement de Microsoft s'affiche, cliquez simplement sur Continuer. •
- Si le message Signature numérique introuvable ou un message similaire s'affiche, ignorez-le et poursuivez l'installation.

#### **NAMESTITEV PROGRAMA DV MEDIA PRO**

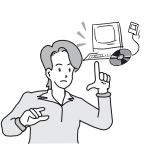

Za predvajanje posnetih video datotek s miniDV-kamkorderja na osebnem računalniku prek kabla USB, je treba namestiti program DV Media Pro. Ko namestite programsko opremo DV Media Pro na svojem raèunalniku s sistemom Windows, lahko uživate v naslednjih operacijah, tako da povežete svoj kamkorder z vgrajenim pomnilnikom na svoj raèunalnik prek kabla USB.

- Za pravilno delovanje programa DV Media Pro1.0 morate namestiti **"DV Driver"**, **"Video Codec"** in **"DirectX 9.0"**.
- Za predvajanje videa na osebnem računalniku namestite programsko opremo v naslednjem vrstnem redu: **DV Driver – DirectX 9.0 – Video Codec** •
- Za uporabo spletne kamere namestite programsko opremo v<br>
 Za uporabo spletne kamere namestite programsko opremo v<br>
 Nideo Codeo tem vrstnem redu: **DV Driver – DirectX 9.0 – Video Codec**

#### **Preden zaènete:**

- Vklopite osebni računalnik. Zaprite vse ostale programe, ki se izvajajo. • Vklopite osebni računalnik. Zaprite vse ostale programsko opremo.<br>• V pogon CD-ROM vstavite priloženi CD s programsko opremo.
	- Ko vstavite CD, se samodejno pojavi namestitveni zaslon. Če se namestitveni zaslon ne pojavi, kliknite "Start" v spodnjem levem kotu in za prikaz pogovornega okna izberite možnost "Run". Èe je pogon CD-ROM nastavljen na "D:", vnesite "D:/autorun.exe" in pritisnite tipko ENTER.

#### **Namestitev gonilnika – DV Driver in DirectX 9.0**

- Gonilnik DV Driver je programska oprema, ki je potrebna za vzpostavite povezave z osebnim računalnikom. (Èe ga ne namestite, nekatere funkcije ne bodo podprte.)
- **1.** Na namestitvenem zaslonu kliknite "DV Driver".
	- Potrebna programska oprema se namesti samodejno. Nameščeni bodo naslednji gonilniki:
		- gonilnik za raèunalniško kamero USB
	- 2. Za dokonèanje namestitve gonilnika pritisnite "Confirm".
	- **3.** Èe programska oprema "DirectX 9.0" ni nameščena, se namesti samodejno, ko namestite gonilnik "DV Driver".
		- Po namestitvi DirectX 9.0 je potreben ponovni zagon osebnega raèunalnika.
		- · Èe je DirectX 9.0 že nameščen, ponovni zagon osebnega raèunalnika ni potreben.

#### **Namestitev aplikacije – Video Codec**

Na namestitvenem zaslonu kliknite "Video Codec". Video Codec je potreben za • predvajanje video datotek, posnetih z miniDV-kamkorderjem, na osebnem raèunalniku.

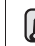

- Program namestite s CD-ja s programsko opremo, ki je priložen temu kamkorderju. Ne zagotavljamo združljivosti za druge CD-je. •
- Èe se med namestitvijo prikaže testno opozorilo Microsoft LOGO, kliknite "Continue(C)". •
- Èe se na zaslonu pojavi sporoèilo "Digital Signature not found" ali kaj podobnega, prezrite sporoèilo in nadaljujte z namestitvijo.

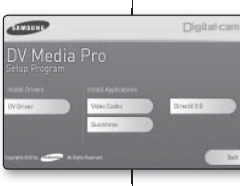

## **RACCORDEMENT À UN ORDINATEUR** interface USB (VP-D395i uniquement)

- **1.** Branchez le câble USB à la prise USB de votre ordinateur.
	- Si un câble USB est connecté à la prise USB du caméscope, le câble Audio/Vidéo est désactivé.
- **2.** Branchez l'autre extrémité du câble USB sur la prise USB du caméscope (prise USB).

### **Débranchement du câble USB**

- Après avoir terminé le transfert de données, vous devez débrancher le câble de la façon suivante :
- **1.** Cliquez sur l'icône Déconnexion ou éjection de matériel dans la barre des tâches.
- **2.** Sélectionnez Périphérique de stockage de masse USB ou Disque USB, puis cliquez sur Arrêter.
- **3.** Cliquez sur OK.
- **4.** Débranchez le câble USB du caméscope Mini-DV et de l'ordinateur.
	- Si vous déconnectez le câble USB de l'ordinateur ou du caméscope pendant le transfert de données, ce dernier s'interrompt et les données risquent d'être endommagées. •
		- Si vous branchez le câble USB sur un ordinateur par l'intermédiaire d'un hub USB ou si vous branchez simultanément le câble USB avec d'autres appareils USB, le caméscope pourrait ne pas fonctionner correctement. Si cela se produit, retirez tous les appareils USB de l'ordinateur et reconnectez le caméscope.

#### **Utilisation de la fonction de disque amovible**

- Cette fonction ne peut être activée qu'en modes **M.Cam** et **M.Player**.➥page 18. •
- Vous pouvez transférer aisément des données d'une carte mémoire vers un ordinateur via une connexion USB sans carte additionnelle.
- **1.** Réglez l'interrupteur de **sélection** sur **CARD**.
- **2.** Appuyez sur le bouton **MODE** pour sélectionner le mode **Camera(Cam)** ( ) ou **Player** ( $\blacktriangleright$ ).
- **3.** Branchez une extrémité du câble USB sur la prise USB du caméscope et l'autre extrémité sur la prise USB de votre ordinateur.
- 4. Pour vérifier que le disque amovible a bien été reconnu, ouvrez l'Explorateur Windows afin de le localiser
	- Vous pouvez copier la vidéo ou les photos sur votre ordinateur pour les lire. •

# VMESNIK USB (samo za VP-D395i)

## **PRIKLOP NA OSEBNI RAČUNALNIK**

- **1.** Priključite kabel USB v priključek USB na računalniku.
	- Če priključite kabel USB na kamkorderjev priključek USB, je avdio-video kabel onemogočen.
- **2.** Povežite drugi konec kabla USB s priključkom USB na kamkorderju. (priključek USB)

## **Odklop kabla USB**

- Ko končate prenos podatkov, morate odklopiti kabel na naslednji način:
- **1.** Kliknite ikono "Unplug or eject hardware" v opravilni vrstici.
- **2.** Izberite "USB Mass Storage Device" ali "USB disk" in nato kliknite "Stop".
- **3.** Kliknite "OK". 3:05 PM
	- **4.** Odklopite kabel USB iz miniDV-kamkorderja in računalnika.
	- Èe odklopite kabel USB iz raèunalnika ali kamkorderja med prenosom podatkov, bo prenos podatkov prekinjen in podatki bodo mogoèe poškodovani. •
	- Če priključite kabel USB na računalnik z uporabo zvezdišča USB ali kako drugo napravo USB istočasno, lahko pride do napake in kamkorder ne bo deloval pravilno. Èe se to zgodi, odstranite vse naprave USB z raèunalnika in znova povežite kamkorder.

### **Funkcija izmenljivega diska**

- Funkcija deluje samo v načinih **M.Cam** in **M.Player**. ➥ stran 18 •
- Posnete datoteke lahko s pomnilniške kartice enostavno in brez dodatnih razširitvenih kartic prenesete v raèunalnik po povezavi USB. •
- **1.** Stikalo **za izbiranje** nastavite na **CARD.**
- **2.** Pritisnite gumb **MODE**, da nastavite naèin **Camera** ( ) ali **Player** ( ).
- **3.** Povežite en konec kabla USB s prikljuèkom USB na kamkorderju in drug konec kabla s prikljuèkom USB na svojem raèunalniku.
- **4.** Odprite aplikacijo Raziskovalec in poiščite izmenljivi disk, da preverite, ali je bil pravilno prepoznan.
	- Video lahko prekopirate na svoj raèunalnik in ga predvajate. •

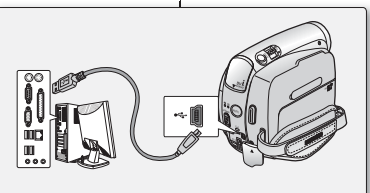

Ø

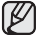

### **Utilisation de la fonction Webcam**

- Cette fonction ne peut être activée qu'en mode **Camera(Cam)**. → page 18
- Vous devez installer les programmes DV Driver, Video Codec et DirectX 9.0 pour pouvoir utiliser la fonction Webcam. ₩page 97
- Lorsque vous vous connectez à un site Web proposant une rubrique de conversation en ligne (« chat »), vous pouvez utiliser votre caméscope pour y participer.
- · Lorsque vous utilisez le caméscope à des fins de visioconférence (via Net Meeting, par exemple), la transmission de la voix peut, en fonction du logiciel utilisé, ne pas être prise en charge. Dans ce cas, branchez un microphone externe sur la carte son de votre ordinateur pour permettre la transmission de la voix.
- En utilisant le caméscope avec un programme de réunion sur Internet installé sur votre ordinateur, vous pouvez participer à une vidéoconférence. •
- La taille de l'écran en cas d'utilisation comme webcam (le débit de transfert vidéo à partir de la webcam est de 12.5 images par seconde)
	- 640 X 480 pixels (VGA) pour une connexion USB 2.0.
- **1.** Réglez l'interrupteur de **sélection** sur **TAPE**.
- **2.** Appuyez sur le bouton **MODE** pour sélectionner le mode **Camera(Cam)** ( ).
- **3.** Branchez une extrémité du câble USB sur la prise USB du caméscope et l'autre extrémité sur le port USB de votre ordinateur.
	- Lancez une application de conversation vidéo telle que Windows Messenger et appréciez cette fonctionnalité.
	- · Différentes applications bénéficient de la fonction Webcam. Pour plus de détails, reportez-vous à la documentation des produits concernés.
- 
- Lorsque vous utilisez la webcam, le mode 16:9 n'est pas pris en charge. Ce type d'écran n'est disponible que dans un format 4 : 3.
- Si votre ordinateur est relié au caméscope via le câble USB, seuls l'interrupteur **POWER**, l'interrupteur de **sélection**, le bouton **Zoom** et le **pavé** (▲/▼) fonctionnent. (Webcam)

### **Funkcija spletne kamere**

- Funkcija deluje samo v načinu **Camera.** ➡stran 18
- Če želite uporabiti funkcijo računalniške kamere, morate namestiti programsko opremo DV Driver, Video Codec in DirectX 9.0. ➥stran 97
- Ko se povežete s spletno stranjo, ki omogoèa video klepet, lahko za sodelovanje v klepetu uporabite svoj kamkorder.
- Ko uporabljate kamkorder za videokonference (kot je program Net Meeting), glasovna komunikacija mogoče ne bo podprta, ker je ta funkcija odvisna od programske opreme. V takih primerih povežite zunanji mikrofon z zvoèno kartico na raèunalniku in tako omogoèite glasovno komunikacijo.
- Èe kamkorder uporabljate z nameščenim programom PC Net Meeting, lahko sodelujete v videokonferencah.
- Velikost zaslona raèunalniške kamere (najveèja hitrost video prenosa pri funkciji Raèunalniška kamera je 12 slièic na sekundo): - 640 x 480 (VGA) toèk za povezavo USB 2.0.
- **1.** Stikalo **za izbiranje** nastavite na **TAPE.**
- **2.** Pritisnite gumb **MODE** in nastavite naèin **Camera** ( ).
- **3.** Povežite en konec kabla USB s prikljuèkom USB na kamkorderju in drugi konec kabla s prikljuèkom USB na svojem raèunalniku.
	- · Zaženite aplikacijo za video klepet, kot je npr. Windows Messenger, in uživajte v uporabi videa.
	- Funkcijo Računalniška kamera lahko uporabite skupaj s številnimi •programi. Za nadaljnje podrobnosti si oglejte ustrezne uporabniške priročnike.
- Med uporabo funkcije spletne kamere širokozaslonski način  $\not\!\! \not\!\! \varnothing$ 16 : 9 ni na voljo. Zaslon deluje samo v razmerju širina/višina  $4:3$ .
	- Če je računalnik s kablom USB priključen na kamkorder, lahko upravljate samo s stikalom **POWER**, s stikalom **za izbiro**, z ročico za **primik/odmik** in s **krmilno paličico (▲/▼)**. (Spletna kamera)

# Entretien

## **À LA FIN D'UN ENREGISTREMENT**

- Une fois un enregistrement terminé, vous devez retirer la source d'alimentation.
- En cas d'enregistrement avec un bloc de batteries, le fait de laisser le bloc relié au caméscope peut réduire la durée de vie de la batterie.

Le bloc de batteries doit être retiré une fois l'enregistrement terminé.

- **1.** Ouvrez le couvercle du compartiment à cassette en faisant glisser l'interrupteur **OPEN** dans le sens de la flèche.
	- Cette opération permet d'éjecter automatiquement le compartiment à cassette.
	- Veuillez patienter quelques instants jusqu'à l'éjection complète de la cassette.
- **2.** Une fois la cassette retirée, fermez le compartiment et stockez le caméscope à l'abri de la poussière. La poussière ou d'autres corps étrangers peuvent entraîner des images affectées de parasites aux formes carrées ou des images intermittentes.
- **3.** Éteignez le caméscope Mini-DV.
- **4.** Débranchez la source d'alimentation ou retirez le bloc de batteries.
	- Ouvrez la façade LCD du caméscope et faites glisser l'interrupteur de déverrouillage de la batterie **(BATT.)**, situé sur le côté gauche de l'appareil, vers la gauche pour retirer la batterie d'un seul coup.

## **CASSETTES UTILISABLES**

Lorsque vous avez enregistré une séquence que vous souhaitez conserver, vous pouvez la protéger d'une éventuelle suppression accidentelle.

- a. Protection d'une cassette : Poussez la languette de protection en écriture de la cassette afin de dégager l'ouverture sous-jacente.
- b. Retrait de la protection en écriture de la cassette : Si vous ne voulez plus conserver un enregistrement, repoussez la languette de protection en écriture de la cassette afin d'obturer l'ouverture

### **Conditions de conservation des cassettes**

- a. Évitez la proximité d'aimants ou les interférences magnétiques.
- b. Évitez les endroits humides ou poussiéreux.
- c. Conservez la cassette en position verticale et ne la stockez pas dans un endroit exposé à la lumière directe du soleil.
- d. Évitez de faire tomber ou de cogner vos cassettes.

# vzdrževanje

## **KO NEHATE SNEMATI**

baterije.

• Po koncu snemanja odstranite vir napajanja.<br>Co snomata z botarijskim napajanjam in go u  $\bullet$  Ee snemate z baterijskim napajanjem in ga pustite<br>behavior in labke to ekreiše življeniske debe v kamkorderju, lahko to skrajša življenjsko dobo

Ko nehate snemati, odstranite baterijo.

- **1.** Potisnite stikalo **OPEN** v smeri, ki jo kaže puščica, in odprite vratca predala za kaseto.
	- Predal za kaseto se samodejno odpre.<br>Podalajta de kambardare estati invezi
	- Poèakajte, da kamkorder v celoti izvrže kaseto. •
- **2.** Ko jo odstranite, zaprite vratca za kaseto in shranite kamkorder v prostoru brez prahu. Prah in drugi tujki lahko povzroèajo motnje na sliki v obliki kvadratkov ali nemirno sliko.
- **3.** Izklopite miniDV-kamkorder.
- **4.** Odstranite baterijo ali odklopite napajanje.
	- Na kamkorderju odprite LCD-zaslon in stikalo za izmet baterije **(BATT)**, ki se nahaja na levi strani, potisnite navzdol, da odstranite baterijo

## **UPORABNE KASETE**

Ko ste posneli nekaj, kar želite obdržati, lahko zaščitite posnetek pred neželenim izbrisom.

- a. Zaščita kasete: nastavite varnostni jezièek tako, da odkrijete odprtino.
- b. Odstranjevanje zaščite: Èe posnetka na kaseti ne potrebujete veè, potisnite zaščitni jezièek nazaj, da pokrijete odprtino na kaseti.

### **Kako shraniti kasete**

- a. Izogibajte se prostorom, kjer so magneti ali magnetne motnje.
- b. Izogibajte se prostorom, ki so vlažni in prašni.
- c. Kaseto hranite v pokonèanem položaju in je ne shranjujte na neposredni sonèni svetlobi.
- d. Pazite, da vam ne pade na tla, in varujte jo pred udarci.

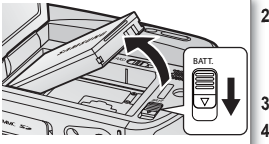

a **SAVE**

OPEN不好。

b **REC**

## **NETTOYAGE ET ENTRETIEN DU CAMÉSCOPE**

### **Nettoyage des têtes vidéo**

- Afin de garantir un enregistrement normal et des images nettes, nettoyez les têtes vidéo en cas de déformation de l'image ou de parasites aux formes carrées ou d'apparition d'un écran bleu en cours de lecture.
- Cette fonction ne peut être activée qu'en mode Player. <sup>■</sup>page 18
- **1.** Réglez l'interrupteur de **sélection** sur **TAPE**. (VP-D395i uniquement)
- **2.** Appuyez sur le bouton **MODE** pour sélectionner le mode **Player** ( $\blacksquare$ ).
- **3.** Insérez une cassette de nettoyage.
- **4.** Appuyez sur le **pavé**.

 $\not\!\! \not\!\! \varnothing$ 

- **5.** Déplacez le **pavé** (▼) vers le bas au bout de 10 secondes.
	- Vérifiez la qualité de l'image à l'aide d'une cassette vidéo. - Si la qualité de l'image ne s'est pas améliorée, répétez l'opération.
	- Nettoyez les têtes vidéo avec une cassette de nettoyage à sec. •
	- Certaines cassettes de nettoyage s'arrêtent automatiquement. Reportez-vous aux instructions relatives à la cassette de nettoyage pour plus d'informations. Si le problème persiste après le nettoyage, consultez votre revendeur Samsung ou le centre de service technique agréé Samsung le plus proche. (écran bleu)

## **ÈIŠČENJE IN VZDRŽEVANJE KAMKORDERJA**

## **Èiščenje video glav**

- Da bo snemanje potekalo normalno in bo slika jasna, oèistite video glave, ko se na zaslonu prikažejo motnje v obliki kvadratkov ali vidite le moder zaslon.
- Funkcija deluje samo v načinu **Player.** ➥stran 18 •

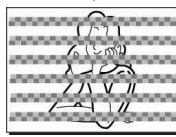

- **1.** Stikalo **za izbiranje** nastavite na **TAPE**. (samo za VP-D395i)
- **2.** Pritisnite gumb **MODE** in nastavite naèin **Player** ( $\blacktriangleright$ ).

(blue screen)

**3.** Vstavite èistilno kaseto.

#### **4.** Pritisnite **krmilno palièico**.

**5.** Po desetih sekundah premaknite **krmilno palièico** dol (▼).

- $\mathbb{Z}$
- Preverite kakovost slike z videokaseto.
	- Èe se kakovost slike ne izboljša, ponovite postopek.
	- Video glave oèistite s suho èistilno kaseto. •
	- Nekatere čistilne kasete se ustavijo samodejno. Za natančna navodila o uporabi glejte navodila čistilne kasete. Če se težava ponavlja tudi po večkratnem čiščenju, se obrnite na najbližjega Samsungovega prodajalca ali pooblaščeni servis. (moder zaslon)

# **Entretien**

## **UTILISATION DE VOTRE CAMÉSCOPE MINI-DV À L'ÉTRANGER**

- Chaque pays ou zone géographique possède ses propres normes électriques et codes de couleurs.
- Avant d'utiliser votre caméscope Mini-DV à l'étranger, vérifiez les points suivants.

### **Sources d'alimentation**

L'adaptateur AC fourni sélectionne automatiquement le voltage dans la plage 100-240 V.

Vous pouvez utiliser votre caméscope dans tous les pays/zones géographiques permettant l'utilisation de l'adaptateur secteur AC fourni avec votre appareil dans la plage 100-240 V, 50-60 Hz.

Utilisez si nécessaire un raccord de prise CA acheté dans le commerce selon la forme des prises murales.

#### **Codes de couleurs sur un téléviseur**

Votre caméscope utilise le système **PAL**.

Pour visionner vos enregistrements sur un téléviseur ou pour les copier sur un appareil externe, le téléviseur ou l'appareil externe en question doivent également être de type **PAL** et posséder les prises Audio/Vidéo adéquates. Si tel n'est pas le cas, vous aurez peut-être besoin d'une carte de transcodage vidéo séparée (convertisseur de format NTSC-PAL).

#### **Pays et régions compatibles PAL :**

Allemagne, Arabie Saoudite, Australie, Autriche, Belgique, Bulgarie, Chine, Communauté des Etats indépendants, Danemark, Egypte, Espagne, Finlande, France, Grande-Bretagne, Grèce, Hong Kong, Hongrie, Inde, Iran, Irak, Koweït, Libye, Malaisie, Mauritanie, Norvège, Pays-Bas, Roumanie, Singapour, République slovaque, République tchèque, Suède, Suisse, Syrie, Thaïlande, Tunisie, etc.

#### **Pays et régions compatibles NTSC :**

Amérique centrale, Bahamas, Canada, Corée, Etats-Unis d'Amérique, Japon, Mexique, Philippines, Taiwan, etc.

ß

Vous pouvez enregistrer avec votre caméscope Mini-DV et visualiser des images sur l'écran LCD n'importe où dans le monde.

## **UPORABA MINIDV-KAMKORDERJA V TUJINI** vzdrževanje

- **Vsaka država ali regija ima svoj elektrièni in barvni sistem.** •
- **Pred uporabo miniDV-kamkorderja v tujini preverite naslednje elemente.**

## **Viri napajanja**

Priložen pretvornik izmeniène napetosti samodejno izbere napetost v razponu med 100 V do 240 V.

S priloženim pretvornikom AC lahko uporabljate kamkorder v katerikoli državi/regiji, kjer je omrežna napetost med 100 V in 240 V, 50/60 Hz. Uporabite pretvornik za omrežno vtiènico, ki je v prosti prodaji, èe stenska vtiènica ni enaka.

## **Barvni sistemi televizorjev**

Vaš kamkorder dela na osnovi sistema **PAL**.

Če želite gledati svoje posnetke na televizorju ali jih posneti na zunanjo napravo, morate uporabiti televizor s sistemom **PAL** ali zunanjo napravo z ustreznimi avdio/video priključki. Sicer boste potrebovali pretvornik za video (pretvornik PAL-NTSC).

#### **Države/regije, kjer uporabljajo standard PAL**

Avstralija, Avstrija, Belgija, Bolgarija, Kitajska, SND, Èeška republika, Danska, Egipt, Finska, Francija, Nemèija, Grèija, Združeno kraljestvo, Nizozemska, Hongkong, Madžarska, Indija, Iran, Irak, Kuvajt, Libija, Malezija, Mavritius, Norveška, Romunija, Savdska Arabija, Singapur, Slovaška, Španija, Švedska, Švica, Sirija, Tajska, Tunizija itd.

#### **Države/regije, kjer uporabljajo standard NTSC**

Bahami, Kanada, Srednja Amerika, Japonska, Koreja, Mehika, Filipini, Tajvan, Združene države Amerike itd.

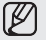

Kjer koli na svetu lahko snemate z miniDV-kamkorderjem in pregledujete posnetke na zaslonu LCD.

## epannage **DÉPANNAGE**

Avant de contacter le centre de service technique Samsung agréé, • effectuez les vérifications élémentaires suivantes : Vous pourrez ainsi vous épargner un appel inutile.

#### **Affi chage de l'autodiagnostic**

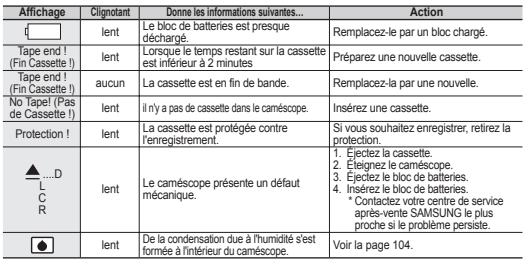

#### **Affi chage de l'autodiagnostic en modes M.Cam/M.Player (VP-D395i uniquement)**

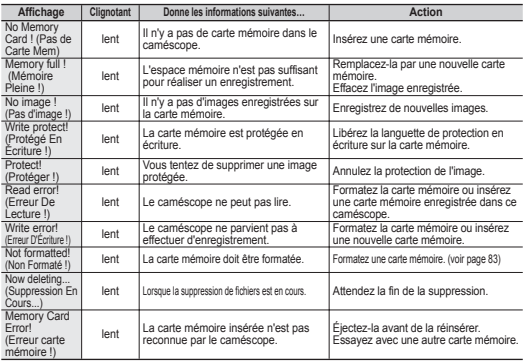

## odpravljanje težav **ODPRAVLJANJE TEŽAVV**

· Preden se obrnete na Samsungov pooblaščeni servis, preverite naslednje Ti postopki vam lahko prihranijo èas in stroške nepotrebnega klica.

#### **Prikaz samodiagnoze**

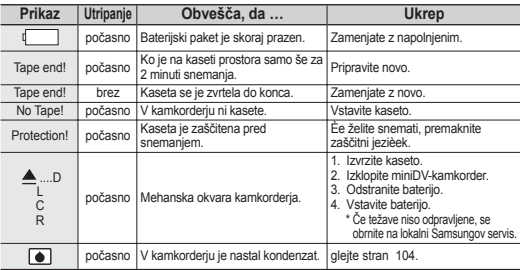

#### **Prikaz samodiagnoze v načinih M.Cam/M.Player (samo za VP-D395i)**

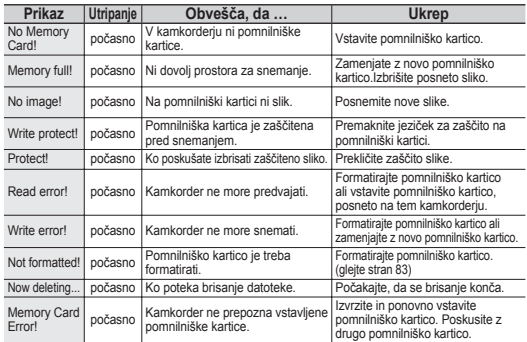

# Dépannage

Si ces instructions n'apportent aucune solution à votre problème, contactez le centre de service technique Samsung agréé le plus proche. •

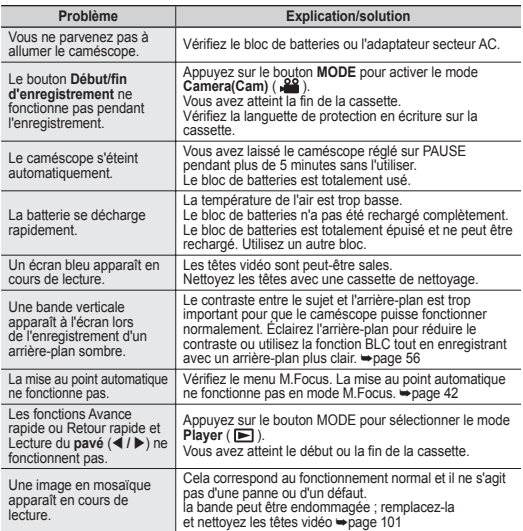

#### **Condensation due à l'humidité**

- Si le caméscope passe sans transition d'un endroit froid à un endroit chaud, de l'humidité peut se condenser à l'intérieur du caméscope, sur la surface de la bande ou sur l'objectif. Dans ces conditions, la bande risque d'adhérer à la tête vidéo et d'être endommagée ou l'appareil risque de ne pas fonctionner correctement. Pour éviter d'éventuels dommages dans ces conditions, le caméscope est équipé d'un détecteur d'humidité.
- En cas d'humidité à l'intérieur du caméscope, le témoin (CONDENSATION) s'affiche. Si cette éventualité se produit, aucune fonction exceptée l'éjection de la cassette n'est valide. Ouvrez le compartiment à cassette et retirez la batterie. Laissez le caméscope au repos pendant au moins deux heures dans un endroit chaud et sec.

# odpravljanje težav

Če ta navodila ne odpravijo vaših težav, se obrnite na najbližji pooblaščeni Samsungov servis. •

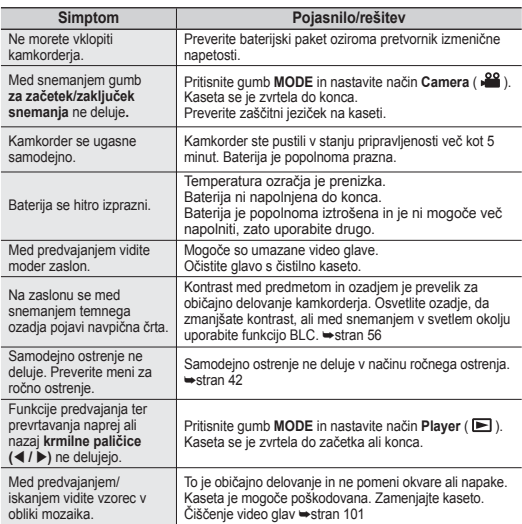

#### **Kondenzacija**

- Če kamkorder prinesete iz mrzlega okolja na toplo, lahko na kaseti ali leči nastane kondenzat. V takih razmerah se lahko trak prilepi na glavo in se poškoduje ali pa enota ne deluje pravilno. Da bi preprečili morebitno poškodbo v takih razmerah, je v kamkorder vgrajen senzor za vlago.
- Če je v kamkorderju vlaga, se na zaslonu prikaže (OEW). V tem primeru ne bo delovala nobena funkcija, razen izmeta kasete. Odprite predal za kaseto in odstranite baterijo. Kamkorder vsaj dve uri pustite v topli sobi brez vlage.
## **RÉGLAGE DES ÉLÉMENTS DE MENU**

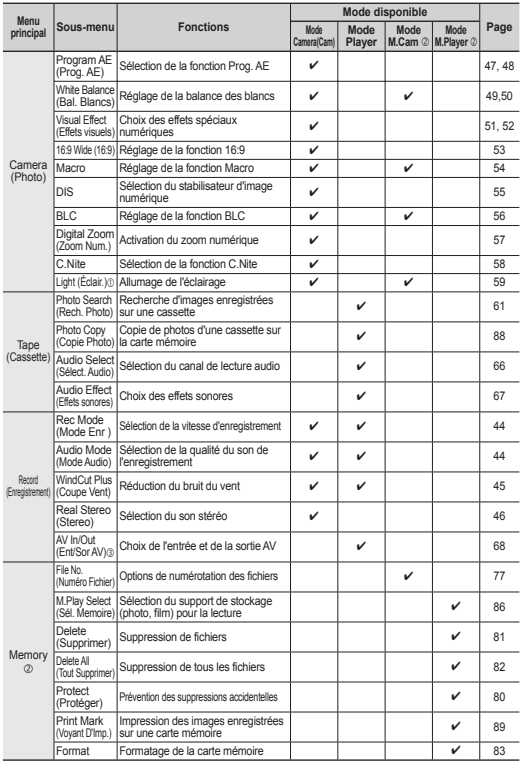

## **ELEMENTI MENIJA**

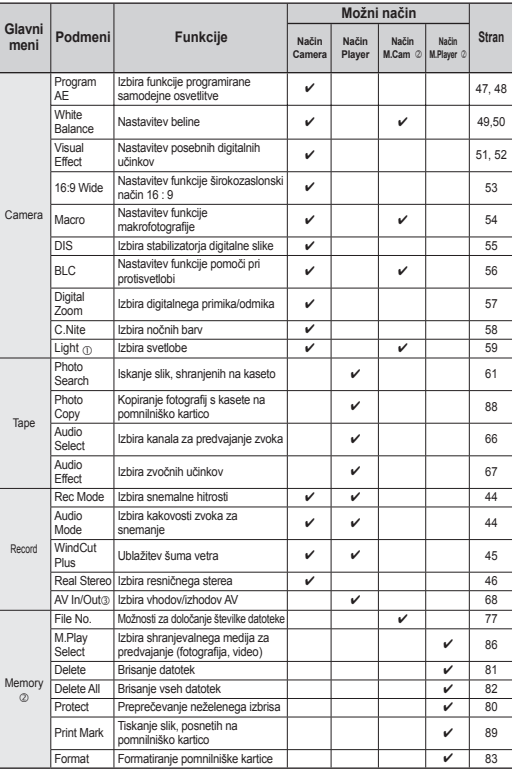

# Dépannage **RÉGLAGE DES ÉLÉMENTS DE MENU**

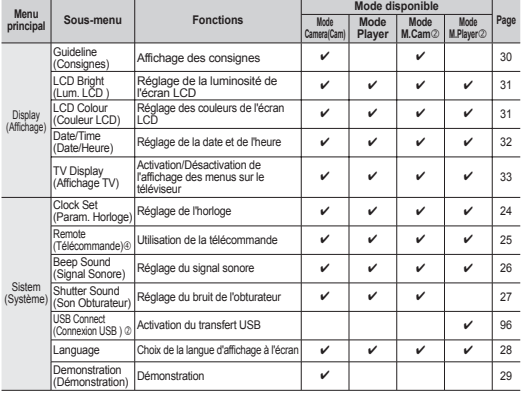

c : VP-D392(i)/D395i uniquement

d : VP-D395i uniquement

e : VP-D391i/D392i/D395i uniquement

f : VP-D392(i)/D395i uniquement

#### **À PROPOS DE CE MANUEL D'UTILISATION**

- **Ce manuel d'utilisation concerne les modèles VP-D391, VP-D391 i, VP-D3910, VP-D392, VP-D392 i, et VP-D395 i.** Même si les modèles VP-D391(i)/D3910/D392(i)/et VP-D395i sont extérieurement différents, ils fonctionnent de la même manière.
- Les illustrations sont tirées du modèle VP-D395i.
- Les écrans présents dans ce manuel peuvent être légèrement différents de ceux qui s'affichent sur l'écran LCD.
- La conception et les caractéristiques du caméscope et des autres accessoires sont susceptibles d'être modifiées sans préavis.
- Ce manuel d'utilisation concerne la gamme complète des caméscopes vidéo numériques VP-DXXX, dont les versions sans entrée DV (IEEE 1394)/AV (analogique) et sortie DV (IEEE 1394)/AV (analogique) des mêmes modèles. Veuillez noter que les modèles dont le nom n'est pas suivi du suffixe « i » ne sont pas équipés d'une entrée DV (IEEE 1394)/AV (analogique). Par contre, les modèles dont le nom est suivi du suffixe « i » en sont pourvus.
- Les modèles VP-D391(i)/D3910/D392(i)/D395i utilisent exclusivement des cassettes. Les modèles VP-D395i disposent de deux supports de stockage : la cassette et la carte. •

# odpravljanje težav **ELEMENTI MENIJA**

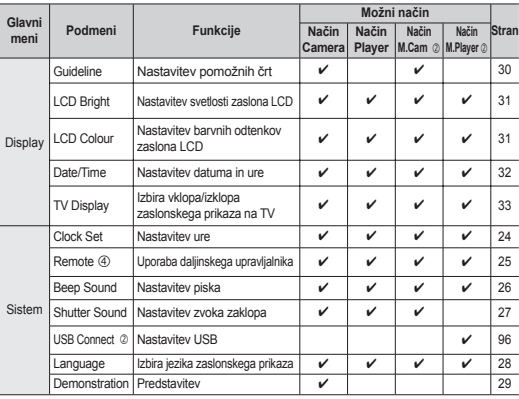

c : samo za VP-D392(i)/D395i

d : samo za VP-D395i

e : samo za VP-D391i/D392i/D395i

f : samo za VP-D392(i)/D395i

### **O TEM UPORABNIŠKEM PRIROČNIKU**

- **Ta uporabniški priročnik je namenjen za modele VP-D391, VP-D391 i , VP-D3910, VP-D392, VP-D392 i , in VP-D395 i.** Čeprav se zunanjost modelov VP-D391(i)/D3910/D392(i) in VP-D395i razlikuje, delujejo na enak način.
- V tem priročniku so uporabljene ilustracije za model VP-D395i. •
- Prikazi v tem priročniku morda niso popolnoma enaki kot tisti, ki jih vidite na zaslonu LCD. •
- Oblika in tehnični podatki kamkorderja in dodatkov se lahko spremenijo brez predhodne najave. •
- Ta uporabniški priročnik je namenjen za celotni program digitalnih video kamkorderjev VP-DXXX, vključno z modeli, ki ne podpirajo vhodov DV (IEEE1394)/ AV (analogni) in DV (IEEE1394)/AV (analogni) ter različicami teh modelov. Prosimo, upoštevajte, da modeli, ki nimajo oznake "i", ne podpirajo vhodov DV (IEEE1394)/ •
- AV (analogni). Modeli z oznako "i" podpirajo vhode DV (IEEE1394)/AV (analogni). VP-D395i uporabljajo dva medija za shranjevanje, kasete in kartice. •

## Caractéristiques techniques **NOM DU MODÈLE : VP-D391(i)/VP-D3910/VP-D392(i)/ VP-D395i**

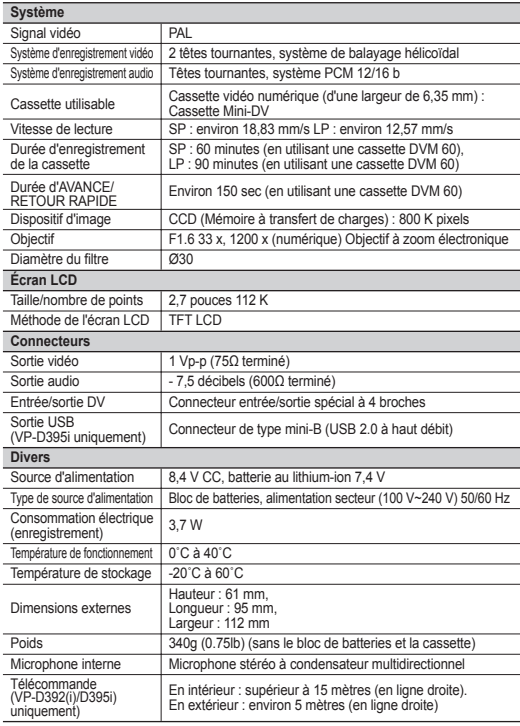

Cette conception et ces spécifications techniques sont susceptibles d'être

## tehnične podrobnosti **IME MODELA: VP-D391(i)/ VP-D3910/ VP- D392(i)/VP-D395i**

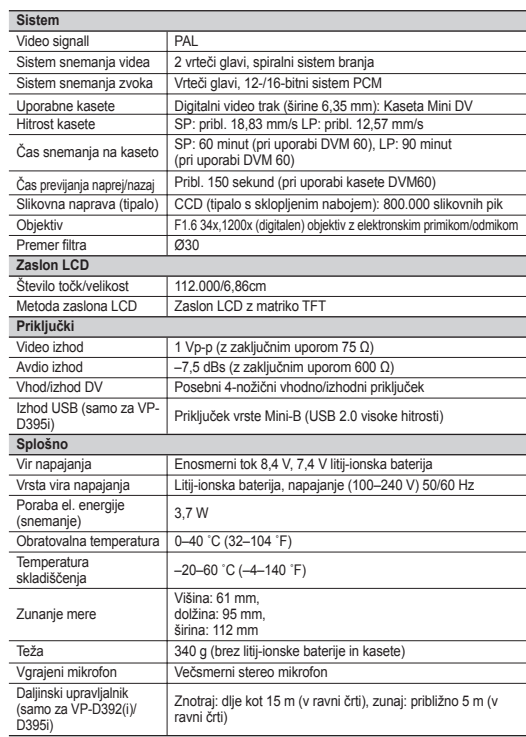

modifiées sans préavis.<br>**107**\_ French Slovenian \_107<br>Slovenian \_107 - Tehnične podrobnosti se lahko spremenijo brez vnaprejšnjega obvestila.

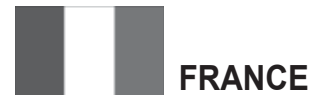

Chers clients, nous vous remercions d'avoir acheté un produit SAMSUNG.

La présente carte à pour objet de préciser les modalités de la garantie que la société Samsung Electronics France vous offre indépendamment des garanties qui vous sont déjà offertes par le revendeur à qui vous avez acheté votre produit, et des garanties prévues par la loi (notamment la garantie des vices cachés prévue aux articles 1641 et suivants du Code civil, et la garantie légale de conformité prévue aux articles L.211-1 et suivants du Code de la consommation).

Aussi, si vous rencontrez un problème avec votre produit SAMSUNG, nous vous invitons :

- soit à contacter directement notre service consommateur:

**Samsung Service Consommateurs 66 rue des Vanesses BP 50116 - Villepinte - 95950 ROISSY cedex France TEL : 3260 SAMSUNG(726-7864) 08 25 08 65 65 (€ 0,15/Min) Fax : 01 48 63 06 38**

ou encore sur notre site Internet à l'adresse suivante :

www.samsung.com rubrique Support SAV ;

- soit à vous adresser au revendeur à qui vous l'avez acheté.

#### **ETENDUE DE LA GARANTIE DE SAMSUNG ELECTRONICS** FRANCE

Samsung Electronics France garantit le produit contre tout défaut de matière ou de fabrication (pièces et main d'oeuvre) pendant le délai de 1 (un) an pour les caméscopes et de 1(an) pour les MP3.

La période de garantie commence le jour ou vous avez acheté l'appareil au revendeur.

En cas de défaut de matière ou de fabrication, et à condition de respecter les modalités indiquées ci-dessous, Samsung Electronics France s'engage à réparer ou faire réparer le produit sous garantie, ou à le remplacer si la réparation n'est pas possible ou apparaît disproportionnée.

Les réparations ou les échanges de produits sous garantie n'ont pas pour effet de prolonger la durée initiale de la garantie.

#### **MODALITES**

Si le produit que vous avez acheté s'avère défectueux pendant la période de garantie du fait d'un défaut visé ci-dessus, adressez vous à notre service consommateurs à l'adresse indiquée ci-dessus.

Celui-ci vous expliquera les démarches à effectuer ; étant d'ores et déjà précisé que vous aurez besoin de votre facture d'achat, et de la présente carte de garantie dument remplie.

Le produit qui nous sera retourné fera alors l'objet d'un contrôle par notre centre de réparation agréé et sera alors soit réparé gratuitement, soit échangé si la réparation n'est pas possible, et vous sera retourné sans frais.

(Vous conservez bien sûr la possibilité de vous adresser au revendeur à qui vous avez acheté votre produit.)

#### **EXCLUSIONS**

La présente garantie ne couvre pas les produits consommables tels que les piles, les ampoules, les cartouches d'encre, etc.

Par ailleurs, la garantie ne pourra pas jouer :

- en cas de casse du produit par l'utilisateur ;
- si le défaut est causé par une utilisation du produit non conforme à la notice d'utilisation ;
- dans le cas ou le produit aurait été modifié, démonté ou réparé par une personne autre que Samsung Electronics France ou ses centres de service agréés,
- pour les produits dont le numéro de série a été retiré ;
- lorsqu'un équipement auxiliaire non fourni ou non recommandé par Samsung est fixé sur le produit ou utilisé en conjonction avec celui-ci ;
- au cas où la facture d'achat et/ou la carte de garantie ne seraient pas retournées ;
- au cas où la carte de garantie ne serait pas dument remplie ".

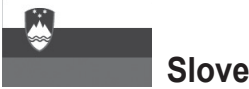

**Slovenija**

Proizvajalec na ta Samsungov izdelek daje garancijo z 12-mesečno garancijsko dobo za okvare, ki so posledica napak v materialu in konstrukcijskih napak. Garancijska doba začne teči z dnem nakupa naprave pri pooblaščenem prodajalcu. V primeru potrebe po uveljavljanja garancijskih storitev, se prosimo obrnite na eno od naših servisnih slulb ali na prodajalca, pri katerem ste napravo kupili. Razen tega opravljajo tudi drugi s strani podjetja Samsung pooblaščeni servisni centri garancijske storitve, in sicer v skladu z garancijskimi pogoji v zadevni drÏavi. Dodatne informacije o naših pooblaščenih serviserjih dobite na na naslednjem naslovu:

**DAST d.o.o. Ziherlova ulica 10 1000 Ljubljana – Trnovo dast@siol.net RTV Boris TEPEH s.p. Ptujska cesta 186a 2000 Maribor servis.tepeh@siol.net GARANCIJSKI POGOJI**

- 1. Pri prijavi zahtev iz garancije mora kupec predloÏiti v celoti in pravilno izpolnjen garancijski list kot tudi originalni račun oz. blagajniško potrdilo ali ustrezno potrdilo, izstavljeno s strani prodajalca. Serijska številka na napravi mora biti berljiva.
- 2. Podjetje Samsung se lahko odloči, ali bo garancijski zahtevek izpolnjen s popravilom ali z zamenjavo okvarjene naprave oz. okvarjenega dela. Nadalinii zahtevki so izkliučeni.
- 3. Garancijska popravila mora opraviti pooblaščena servisna sluÏba podjetja Samsung. V primeru, da popravilo opravijo drugi prodajalci in servisne sluÏbe, kupec nima pravic do povrnitve stroškov, ker ta garancija ne zajema škod na napravi, ki so posledica tovrstnih popravil.
- 4. V primeru, da se ta uporablja v drÏavi, za katero naprava prvotno ni bila koncipirana in izdelana, je treba eventualno opraviti spremembe na napravi, da se bi le-ta prilagodila tehničnim in/ali varnostnim standardom

zadevne deÏele. Tovrstne spremembe se ne smatrajo kot napaka v materialu ali konstrukcijska naprava in so zaradi tega izključene iz obsega garancije. Stroški za tovrstne spremembe ter stroški za popravilo škod, ki so posledica tovrstnih sprememb, se ne povrnejo.

- 5. Iz obsega garancije je izključeno naslednje:
	- a) Redna preverjanja, vzdrÏevanja in popravila ali zamenjava delov zaradi običajne obrabe;
	- b) Transportni in prevozni stroški ter stroški postavitve in demontaÏe naprave;
	- c) Zloraba in uporaba naprave za drug namen kot tudi napačna instalacija;
	- d) Škode, ki so posledica udara strele, vode, poÏara, višje sile, vojne, napačne omreÏne napetosti, nezadostnega prezračevanja ali drugih vzrokov, za katere podjetje Samsung ne odgovarja.
- 6. Da garancija se nanaša izključno na ta izdelek. Garancijske storitve lahko uveljavi vsaka oseba, ki je napravo pridobila na legalni način.
- 7. Kupčeve pravice so v skladu z veljavno drÏavno zakonodajo, t.j. kupčevih pravic iz kupne pogodbe, ki jih ima do prodajalca, kot tudi vseh drugih pravic, se ta garancija ne dotika. Kolikor drÏavna zakonodajo ne predvideva drugače, so kupčeve pravice omejena na točke, navedene v tej garanciji. Niti podjetje Samsung Ltd. niti njegove subsidiarne druÏbe in prodajalci ne jamčijo za posredno oz. posledično izgubo zgoščenk, video in avdio kaset ali podobnega materiala oz. dodatnih naprav.
- 8. V primeru, da se v roku 90 dni od datuma nakupa pojavi okvara Ïarnice projektorja, se Ïarnica brezplačno zamenja.
- 9. Nekateri izdelki lahko odstopajo od teh smernicah. Nadaljnje informacije dobite pri svojemu prodajalcu.

### **EVROPSKI GARANCIJSKI LIST**

# contactez SAMSUNG world wide

Pour toutes questions ou observations concernant les produits Samsung, veuillez contacter le service clientèle de SAMSUNG.

# obrnite se na SAMSUNG povsod po svetu

Če imate kakšno vprašanje ali komentar v zvezi s Samsungovimi izdelki, se obrnite na center za pomoč strankam SAMSUNG.

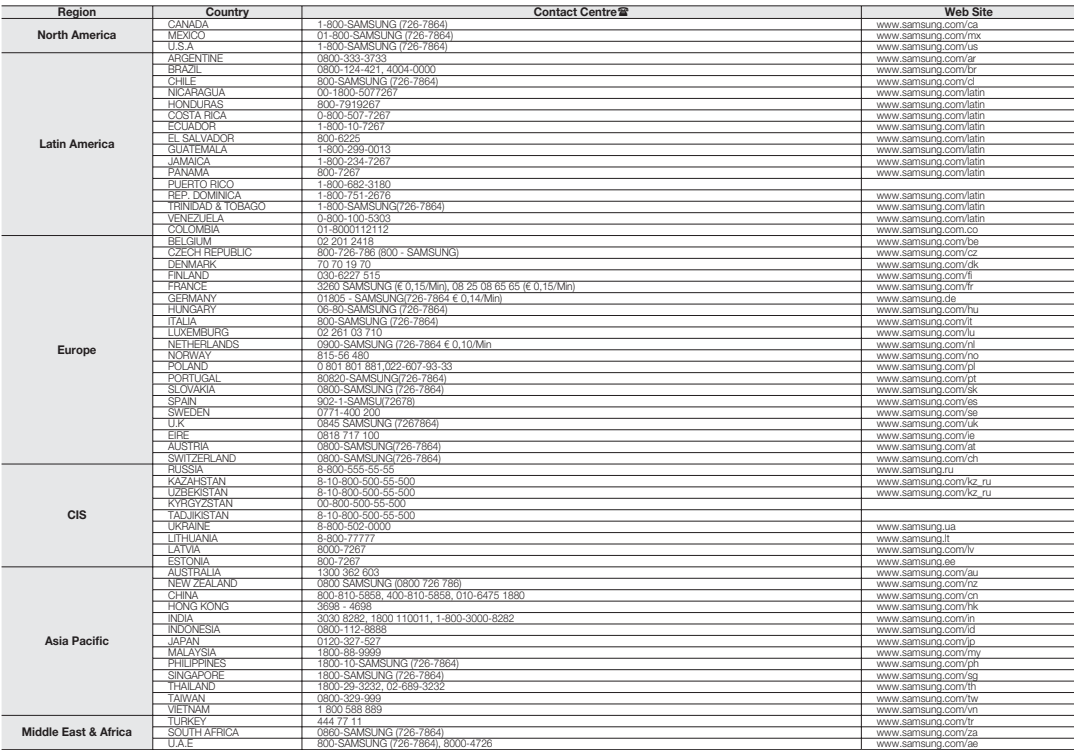

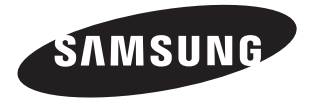

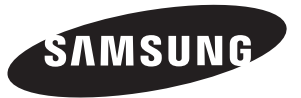

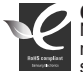

### **Conforme à la directive RoHS**

Notre produit est conforme à la directive RoHS relative à la limitation de l'utilisation de certaines substances dangereuses dans les composants

électriques et électroniques. Nous n'utilisons pas les six matières dangereuses suivantes dans la fabrication de nos appareils : cadmium (Cd), plomb (Pb), mercure (Hg), chrome hexavalent (Cr+6), polybromodiphényles (PBBs) et polybromodiphényléthers (PBDEs).

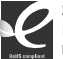

### **Skladnost s predpisom RoHS**

Izdelek ustreza predpisu, ki omejuje uporabo nekaterih nevarnih snovi v električni in elektronski opremi, torej v naših izdelkih ne uporabljamo šestih nevarnih snovi – kadmija (Cd), svinca (Pb), živega srebra (Hg), šestvalentnega kroma (Cr + 6), polibrominiranih bifenilov (PBB), polibromiranih bifenil etrov (PBDE).